#### VACON®100 HVAC convertisseurs de fréquence ®

# manuel de l'applicatif

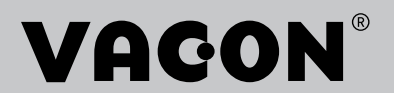

# <span id="page-2-0"></span>**PRÉFACE**

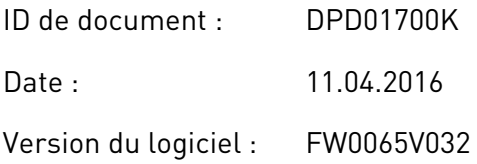

# **À PROPOS DE CE MANUEL**

Ce manuel relève du droit d'auteur de Vacon Ltd. All Rights Reserved. Ce manuel est sujet à modification sans notification préalable.

Ce manuel présente les fonctions du convertisseur de fréquence VACON® et leur utilisation. Il respecte la même structure de menu que le convertisseur de fréquence (chapitres 1 et 4 à 8).

#### **Chapitre 1, Guide de mise en service rapide**

Démarrage des opérations avec le panneau opérateur.

#### **Chapitre 2, Assistants**

• Configuration rapide d'un applicatif.

#### **Chapitre 3, Interfaces utilisateur**

- Types d'affichage et utilisation du panneau opérateur.
- Outil Vacon Live pour PC.
- Fonctions du bus de terrain.

#### **Chapitre 4, Menu Affichage**

Informations sur les valeurs affichées.

#### **Chapitre 5, menu Paramètres**

Liste de tous les paramètres du convertisseur.

#### **Chapitre 6, Menu Diagnostics**

#### **Chapitre 7, Menu E/S et matériel**

**Chapitre 8, Menus Réglages utilisateur, Favoris et Niveau utilisateur**

#### **Chapitre 9, Description des valeurs affichées**

**Chapter10, Descriptions des paramètres**

- Utilisation des paramètres.
- Programmation des entrées logiques et analogiques.
- Fonctions spécifiques de l'applicatif.

#### **Chapitre 11, Localisation des défauts**

- Défauts et leurs causes.
- Réarmement des défauts.

Ce manuel comporte un grand nombre de tableaux de paramètres. Les instructions suivantes vous expliquent comment les lire.

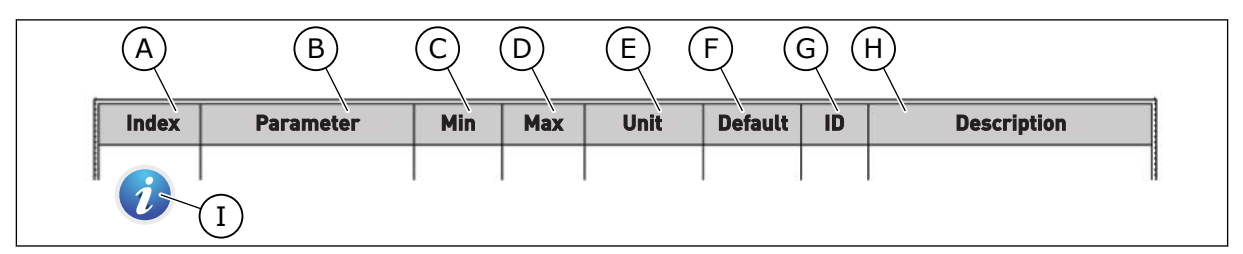

- A. Emplacement du paramètre dans le menu, autrement dit, numéro du paramètre.
- B. Nom du paramètre.
- C. Valeur minimale du paramètre.
- D. Valeur maximale du paramètre.
- E. Unité de valeur du paramètre. Affichée uniquement si elle est disponible.
- F. Valeur configurée en usine.
- G. Numéro d'identification du paramètre.
- H. Brève description des valeurs du paramètre et/ou de sa fonction.
- I. Ce symbole indique que vous pouvez trouver des informations complémentaires sur le paramètre au chapitre Description des paramètres.

**NOTE!** You can download the English and French product manuals with applicable safety, warning and caution information from http://drives.danfoss.com/knowledge-center/technical-documentation/.

**REMARQUE** Vous pouvez télécharger les versions anglaise et française des manuels produit contenant l'ensemble des informations de sécurité, avertissements et mises en garde applicables sur le site http:// drives.danfoss.com/knowledge-center/technical-documentation/.

# <span id="page-4-0"></span>**FONCTIONS DU CONVERTISSEUR DE FRÉQUENCE VACON**®

- Assistants pour le démarrage, la régulation PID, le système multi-pompe et le mode incendie afin de faciliter la mise en service.
- Touche Funct pour basculer facilement entre la source de commande locale et la source de commande à distance. La source de commande à distance peut être E/S ou Bus de terrain (FB). Vous pouvez sélectionner la source de commande applicable avec un paramètre.
- Entrée Interverrouillage marche (interverrouillage de registre). Cette entrée doit être activée pour que le convertisseur démarre.
- Page de commande permettant de régler et d'afficher rapidement les valeurs les plus importantes.
- Différents modes de préchauffage pour éviter les problèmes de condensation.
- Fréquence de sortie maximale : 320 Hz.
- Fonctions d'Horloge temps réel et de temporisation (une batterie optionnelle est requise). Il est possible de programmer trois séquences horaires pour différentes fonctions du convertisseur.
- Disponibilité d'un régulateur PID externe. Vous pouvez l'utiliser, par exemple, pour réguler une vanne avec l'E/S du convertisseur de fréquence.
- Mode Veille permettant l'activation et la désactivation automatiques du fonctionnement du convertisseur afin d'économiser l'énergie.
- Régulateur PID double zone avec 2 signaux de retour différents : commande minimale et commande maximale.
- Deux sources de point de consigne pour la régulation PID. Vous pouvez effectuer la sélection via une entrée logique.
- Fonction de boost du point de consigne PID.
- Fonction Action directe pour améliorer la réponse aux variations du process.
- Supervision de la valeur du process.
- Commande multi-pompe.
- Compensation de perte de pression pour compenser les pertes de pression dans la tuyauterie, par exemple lorsque le capteur n'est pas correctement positionné à côté de la pompe ou du ventilateur.

e de la concellativa de la concellativa de la concellativa de la concellativa de la concellativa de la concellativa de la concellativa de la concellativa de la concellativa de la concellativa de la concellativa de la conce

a katalunan dan katalunan dan katalunan dan katalunan dan katalunan dan katalunan dan katalunan dan katalunan <br>Katalunan dan katalunan dan katalunan dan katalunan dan katalunan dan katalunan dan katalunan dan katalunan da

a dheegaalka waxaa ku dhalka dheegaalka dheegaalka dhalka dheegaalka dheegaalka dhalka dheegaalka dheegaalka d<br>Marka dhalka dhalka dhalka dheegaalka dhalka dhalka dhalka dhalka dhalka dhalka dhalka dhalka dhalka dhalka dh

# **TABLE DES MATIÈRES**

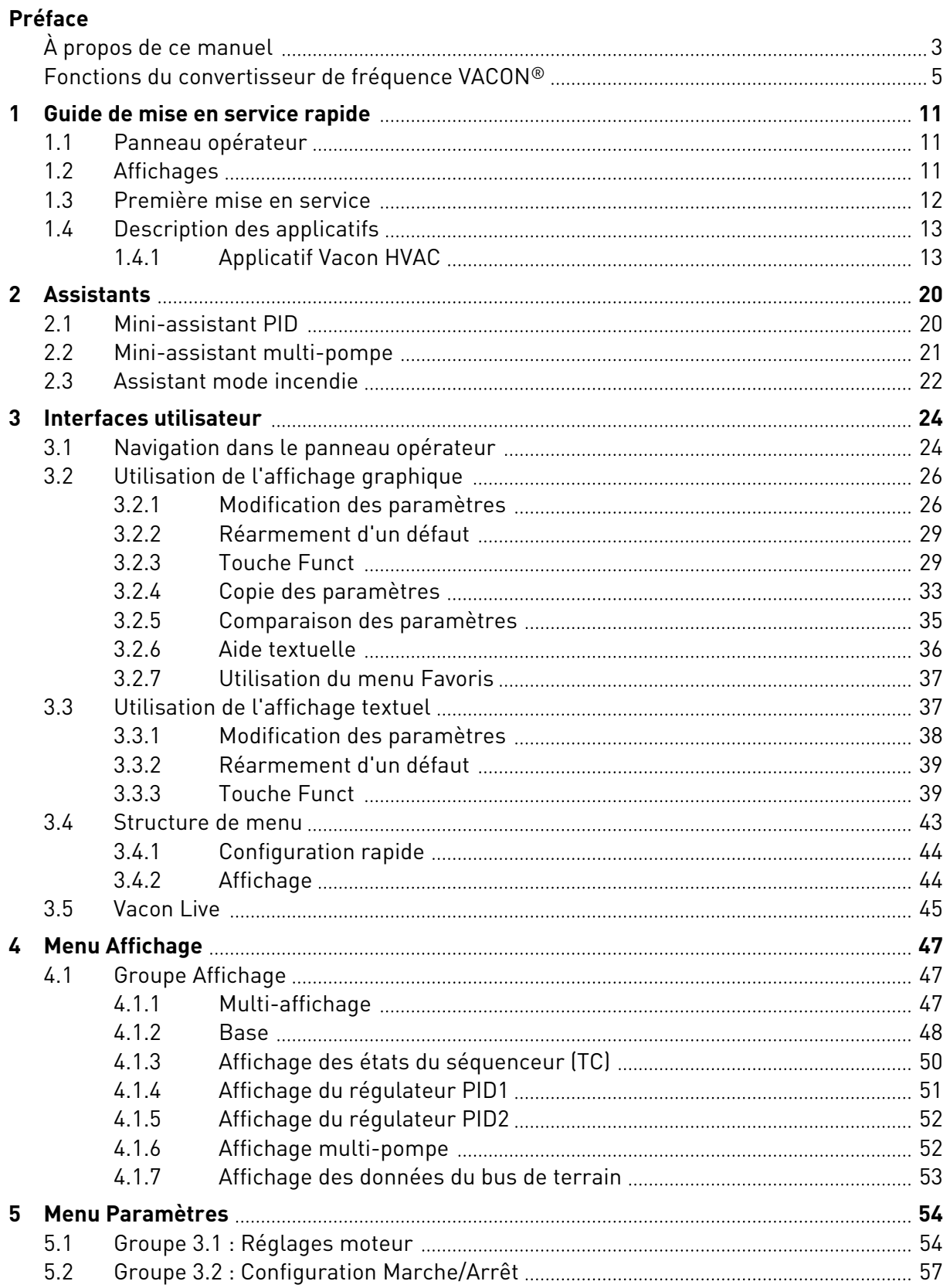

a dhe ann an 1970.<br>Bhailtean

a dhe ann an 1970.<br>Chuirtean

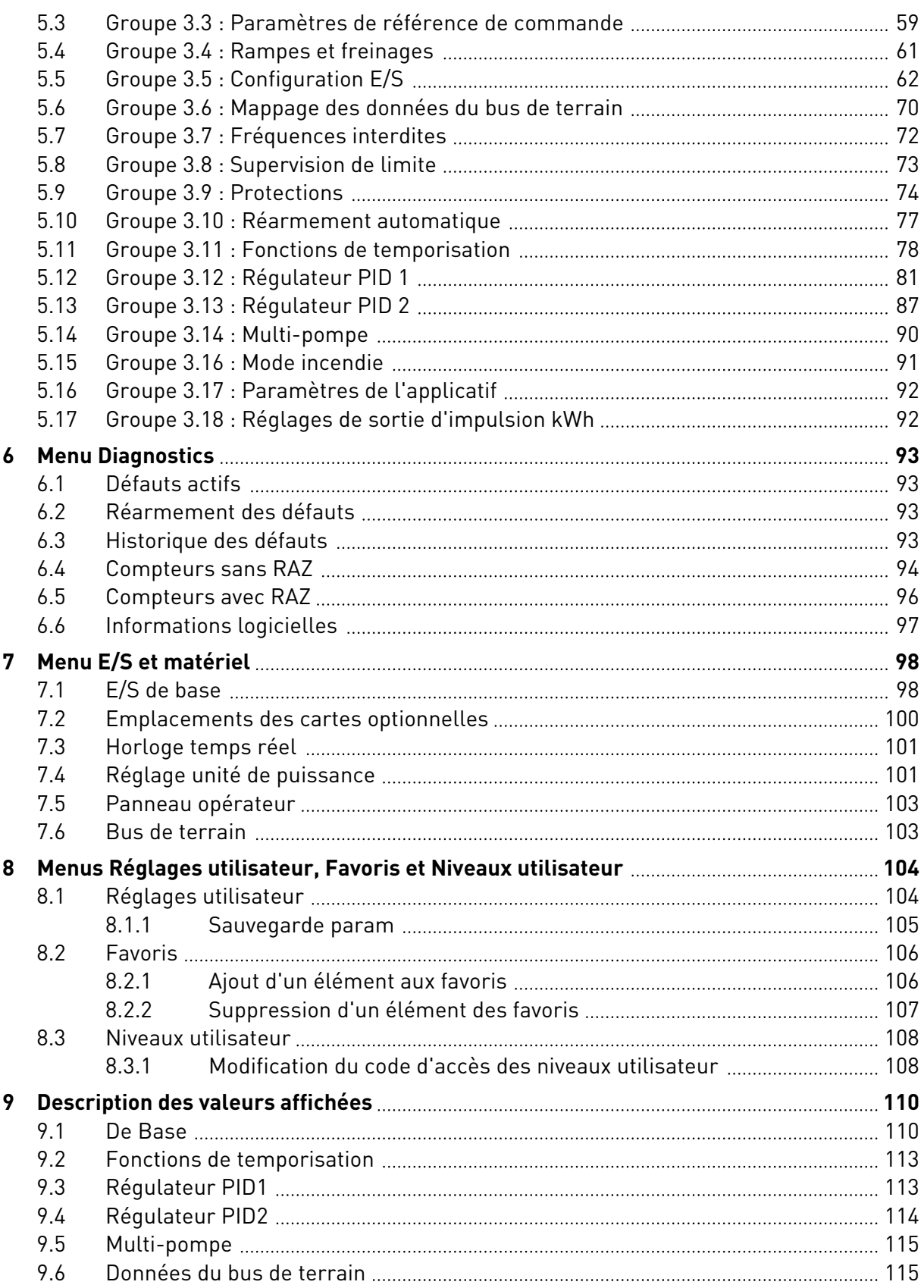

ffill fra

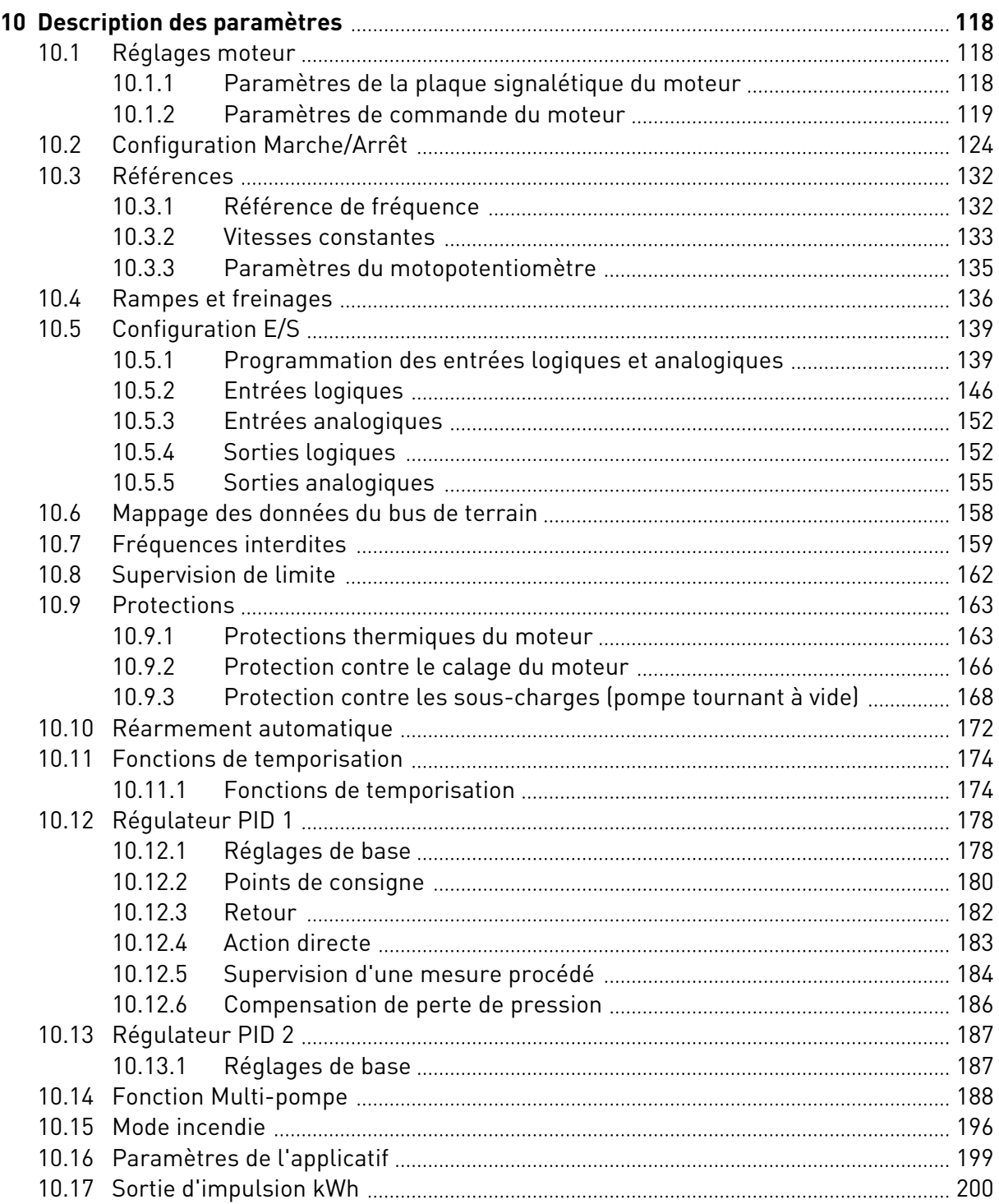

a dhe ann ann an 1970.<br>Bhailtean

a dheegaal isaacada iyo dhacaalada iyo dhacaalada iyo dhacaalada iyo dhacaalada iyo dhacaalada iyo dhacaalada i<br>Markooyinka iyo dhacaalada iyo dhacaalada iyo dhacaalada iyo dhacaalada iyo dhacaalada iyo dhacaalada iyo dhac

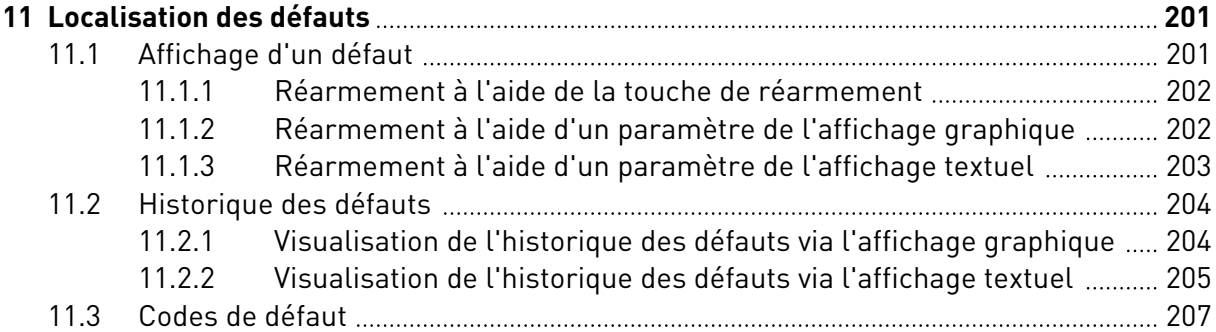

# <span id="page-10-0"></span>**1 GUIDE DE MISE EN SERVICE RAPIDE**

# **1.1 PANNEAU OPÉRATEUR**

Le panneau opérateur est l'interface entre le convertisseur de fréquence et l'utilisateur. Par son intermédiaire, vous pouvez commander la vitesse d'un moteur et afficher l'état du convertisseur de fréquence. Vous pouvez également définir les paramètres du convertisseur de fréquence.

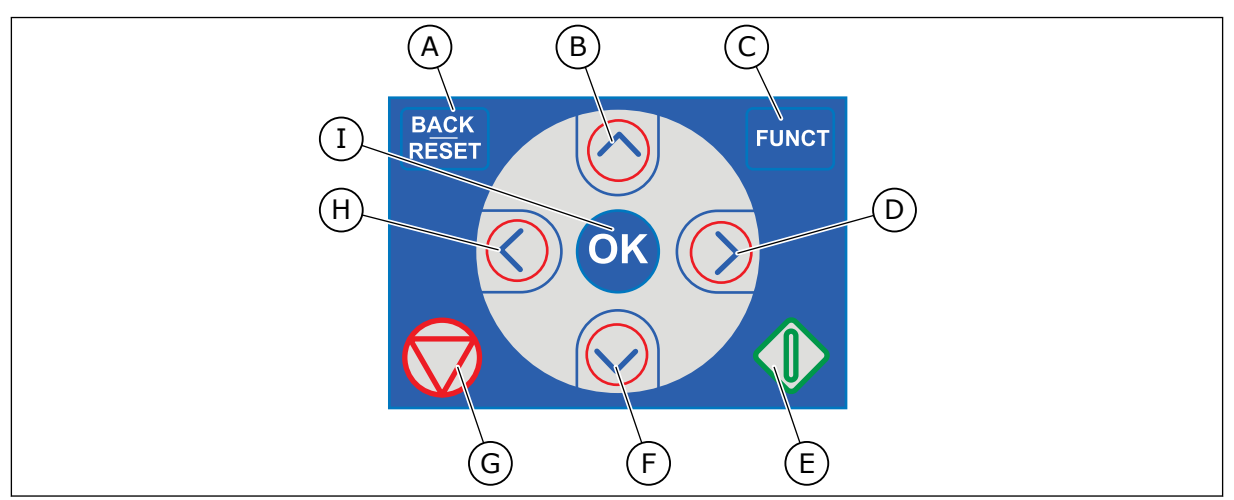

*Fig. 1: Boutons du panneau opérateur*

- A. Touche BACK/RESET. Utilisez cette touche pour revenir en arrière dans le menu, quitter le mode Édition et réarmer un défaut.
- B. Touche HAUT. Utilisez cette touche pour faire défiler le menu vers le haut et augmenter une valeur.
- C. Touche FUNCT. Utilisez cette touche pour inverser le sens de rotation du moteur, accéder à la page de commande et modifier la source de commande. Pour en savoir plus, voir *[Table 12](#page-58-0)  [Paramètres de référence de commande](#page-58-0)*.
- D. Touche DROITE.
- E. Touche MARCHE.
- F. Touche BAS. Utilisez cette touche pour faire défiler le menu vers le bas et réduire une valeur.
- G. Touche ARRÊT.
- H. Touche GAUCHE. Utilisez cette touche pour déplacer le curseur vers la gauche.
- I. Touche OK. Utilisez cette touche pour accéder à un niveau ou un élément actif, ou pour valider une sélection.

# **1.2 AFFICHAGES**

Deux types d'affichage sont proposés : l'affichage graphique et l'affichage textuel. Le panneau opérateur comporte toujours le même panneau et les mêmes touches.

L'affichage présente les données suivantes :

- l'état du moteur et du convertisseur ;
- les défauts du moteur et du convertisseur ;
- votre emplacement dans la structure de menu.

<span id="page-11-0"></span>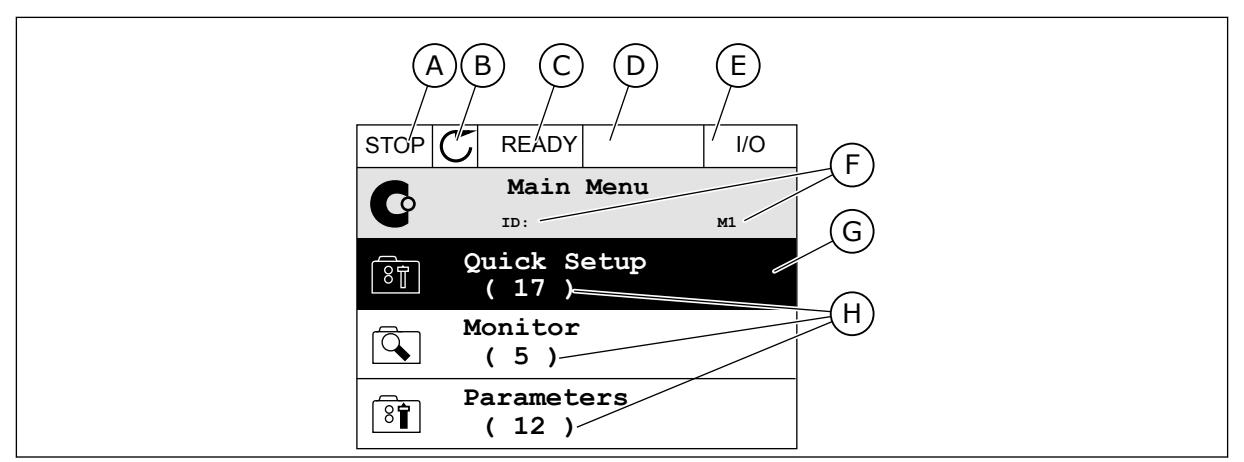

*Fig. 2: Affichage graphique*

- A. Premier champ d'état : ARRÊT/MARCHE
- B. Sens de rotation du moteur
- C. Deuxième champ d'état : PRÊT/PAS PRÊT/DÉFAUT
- D. Champ d'alarme : ALARME/-
- E. Champ de la source de commande : PC/ES/PANNEAU OPÉRATEUR/FB
- F. Champ de localisation : numéro d'identification du paramètre et emplacement actuel dans le menu
- G. Groupe ou élément activé
- H. Nombre d'éléments dans le groupe en question

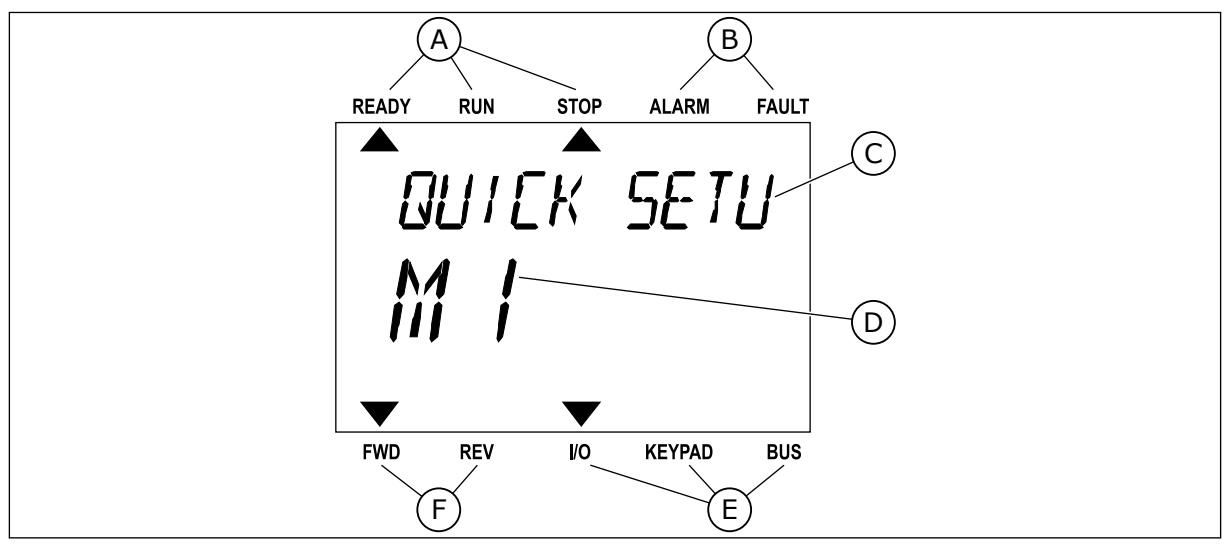

*Fig. 3: Affichage textuel. Si le texte est trop long pour être affiché en entier, il défile automatiquement sur l'affichage.*

- A. Indicateurs d'état
- B. Indicateurs d'alarme et de défaut
- C. Nom du groupe ou de l'élément à l'emplacement actuel
- D. Emplacement actuel dans le menu
- E. Indicateurs de la source de commande
- F. Indicateurs du sens de rotation
- **1.3 PREMIÈRE MISE EN SERVICE**

L'assistant de mise en service vous demande de renseigner les données nécessaires pour que convertisseur commande votre procédure.

<span id="page-12-0"></span>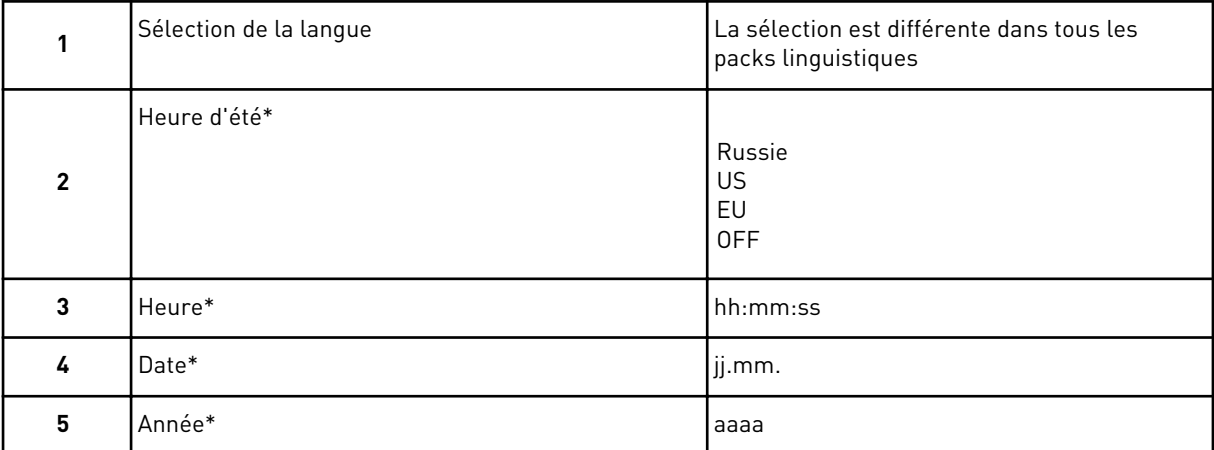

\* Ces questions s'affichent si une batterie est installée.

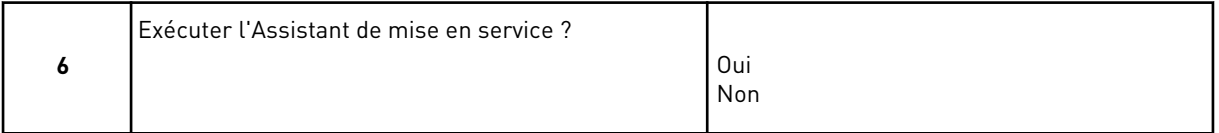

Pour définir manuellement les valeurs des paramètres, sélectionnez *Non* et appuyez sur OK.

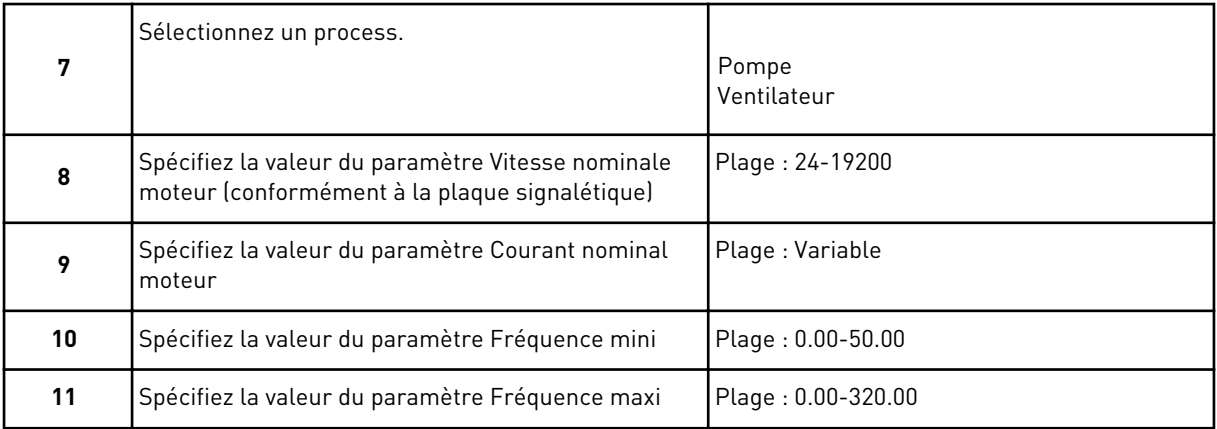

Une fois ces sélections effectuées, l'Assistant de mise en service est terminé. Pour redémarrer l'Assistant de mise en service, vous avez deux possibilités. Accédez au paramètre P6.5.1 Restauration des paramètres usine ou au paramètre P1.19 Assistant de mise en service. Ensuite, sélectionnez la valeur *Activer*.

# **1.4 DESCRIPTION DES APPLICATIFS**

#### 1.4.1 APPLICATIF VACON HVAC

Le convertisseur de fréquence Vacon HVAC dispose d'un applicatif préchargé pour une utilisation immédiate.

Le convertisseur de fréquence peut être commandé à partir du panneau opérateur, du bus de terrain, du PC ou du bornier d'E/S.

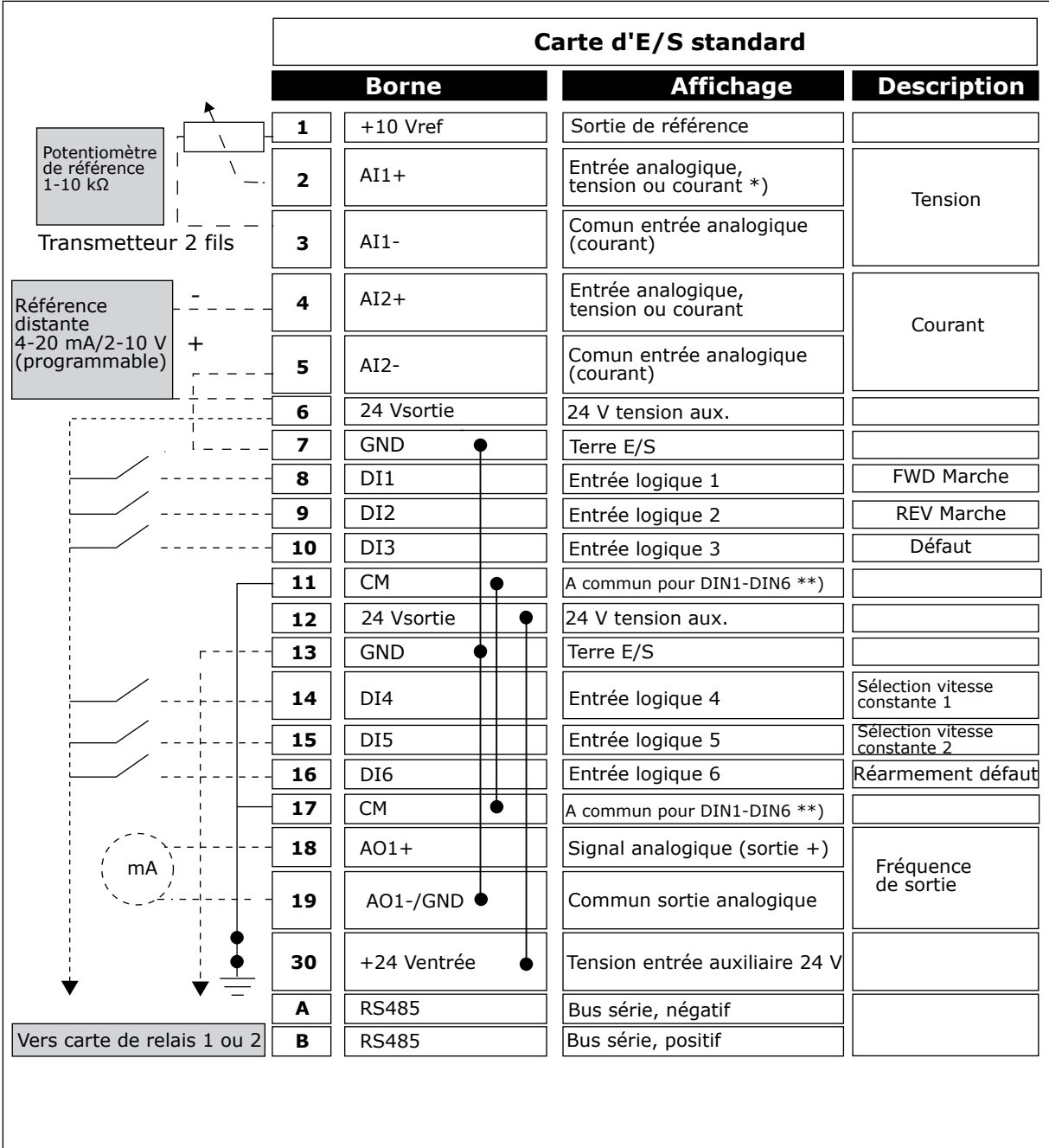

*Fig. 4: Exemple de raccordement de commande pour la carte d'E/S standard*

\* = Vous pouvez utiliser les interrupteurs DIP pour sélectionner ces valeurs. Voir le manuel d'installation de Vacon 100, convertisseurs de fréquence à montage mural.

\*\* = Vous pouvez isoler les entrées logiques de la terre à l'aide d'un interrupteur DIP.

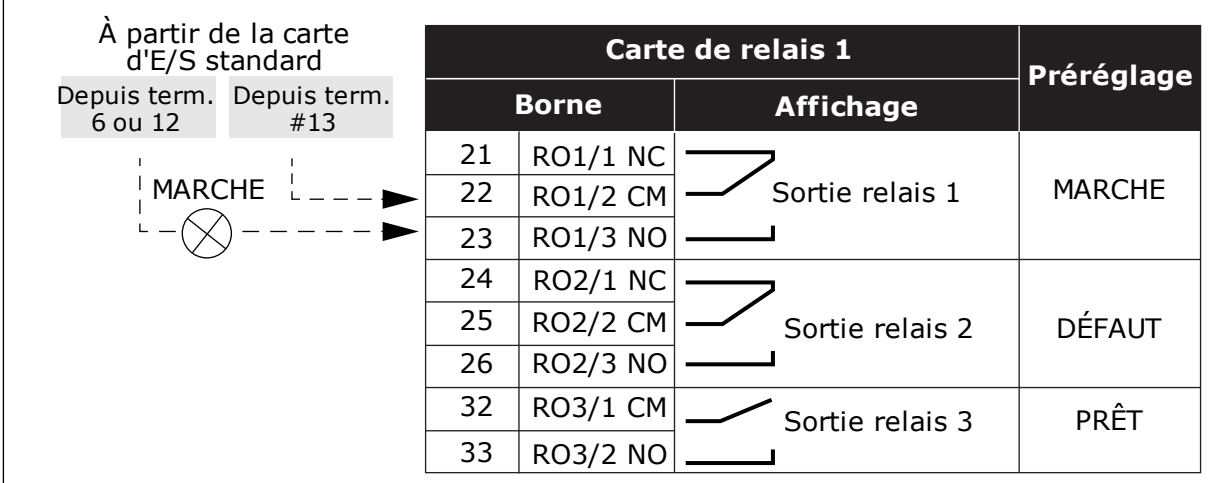

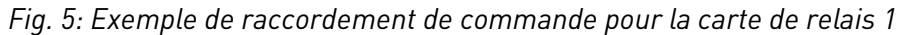

## **REMARQUE!**

Non disponible pour le Vacon 100 X.

| A partir de la carte<br>d'E/S standard |     |              |                 |                  |                   |
|----------------------------------------|-----|--------------|-----------------|------------------|-------------------|
| Depuis term. Depuis term.<br>#12       | #13 |              | <b>Borne</b>    | <b>Affichage</b> | <b>Préréglage</b> |
|                                        |     | 21           | RO1/1 NC        |                  |                   |
| <b>MARCHE</b>                          |     | 22           | <b>RO1/2 CM</b> | Sortie relais 1  | <b>MARCHE</b>     |
|                                        |     | 23           | <b>RO1/3 NO</b> |                  |                   |
|                                        |     |              | <b>RO2/1 NC</b> |                  |                   |
|                                        |     | 25           | <b>RO2/2 CM</b> | Sortie relais 2  | <b>DÉFAUT</b>     |
|                                        |     | 26           | <b>RO2/3 NO</b> |                  |                   |
|                                        |     | 28           | $T11+$          | Entrée de la     |                   |
|                                        |     | 29<br>$TI1-$ |                 | thermistance     |                   |

*Fig. 6: Exemple de raccordement de commande pour la carte de relais 2*

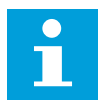

## **REMARQUE!**

Seule option disponible pour le Vacon 100 X.

Vous pouvez également isoler de la terre les entrées logiques (bornes 8 à 10 et 14 à 16) sur la carte d'E/S standard. Pour cela, positionnez l'interrupteur DIP de la carte de commande sur OFF. Reportez-vous à la figure ci-dessous pour localiser les interrupteurs et effectuer les sélections nécessaires.

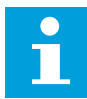

#### **REMARQUE!**

Pour découvrir la configuration des interrupteurs DIP sur le Vacon 100 X, voir le manuel d'installation du Vacon 100 X.

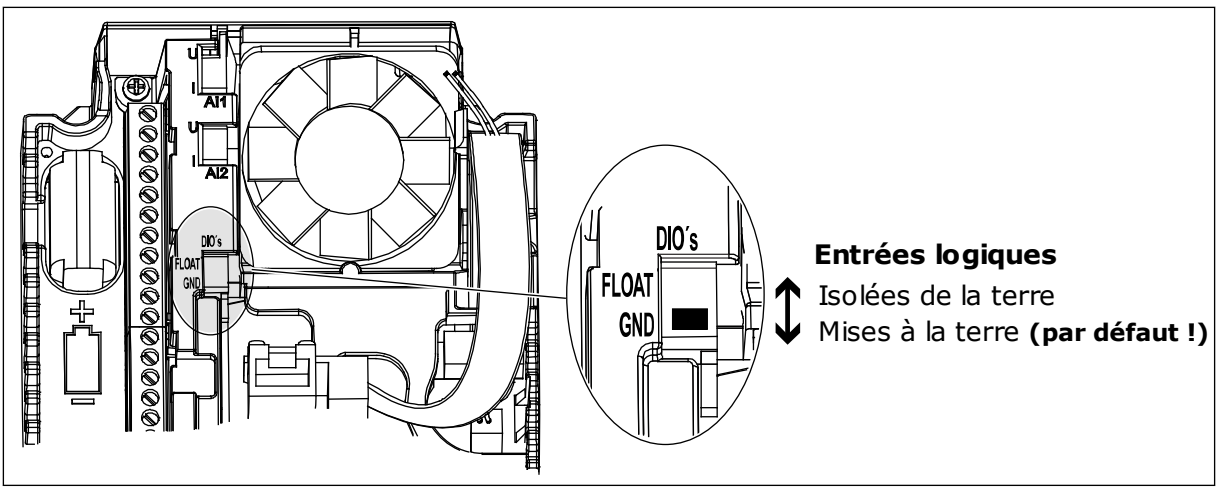

*Fig. 7: Interrupteur DIP*

*Table 2: Groupe de paramètres Configuration rapide*

| <b>Index</b>      | Paramètre                           | Min.             | Max.             | Unité  | Prérégla<br>ge | ID  | <b>Description</b>                                                                                                    |
|-------------------|-------------------------------------|------------------|------------------|--------|----------------|-----|----------------------------------------------------------------------------------------------------|
| P1.1              | Tension nominale<br>moteur          | Variable         | Variable         | V      | Variable       | 110 | Reprendre la valeur Un<br>sur la plaque signaléti-<br>que du moteur.<br>Voir P3.1.1.1.                                                            |
| P1.2              | Fréquence nominale<br>moteur        | 8.0              | 320.0            | Hz     | 50             | 111 | Reprendre la valeur fn<br>sur la plaque signaléti-<br>que du moteur.<br>Voir P3.1.1.2.                                                            |
| P1.3              | Vitesse nominale<br>moteur          | 24               | 19200            | tr/min | Variable       | 112 | Reprendre la valeur nn<br>sur la plaque signaléti-<br>que du moteur.                                                                              |
| P1.4              | Courant nominal<br>moteur           | Variable         | Variable         | А      | Variable       | 113 | Reprendre la valeur In<br>sur la plaque signaléti-<br>que du moteur.                                                                              |
| P <sub>1.5</sub>  | Cos phi moteur                      | 0.30             | 1.00             |        | Variable       | 120 | Reprendre cette valeur<br>sur la plaque signaléti-<br>que du moteur.                                                                              |
| P1.6              | Puissance nominale<br>moteur        | Variable         | Variable         | kW     | Variable       | 116 | Reprendre la valeur nn<br>sur la plaque signaléti-<br>que du moteur.                                                                              |
| P <sub>1.7</sub>  | Courant max. de sor-<br>tie         | Variable         | Variable         | A      | Variable       | 107 | Courant moteur maxi-<br>mal du convertisseur<br>de fréquence.                                                                                     |
| P1.8              | Fréquence mini                      | 0.00             | P <sub>1.9</sub> | Hz     | Variable       | 101 | Référence de fré-<br>quence minimale<br>acceptable.                                                                                               |
| P <sub>1.9</sub>  | Fréquence maxi                      | P <sub>1.8</sub> | 320.00           | Hz     | 50.00          | 102 | Référence de fré-<br>quence maximale<br>acceptable.                                                                                               |
| P1.10             | Sélection référence<br>A de cde E/S | 1                | 8                |        | 6              | 117 | Sélection de la source<br>de la référence de fré-<br>quence lorsque la<br>source de commande<br>est E/S A.<br>Voir P3.3.3 pour les<br>sélections. |
| P <sub>1.11</sub> | Vitesse constante 1                 | P3.3.1           | 300.00           | Hz     | 10.00          | 105 | Sélection à l'aide de<br>l'entrée logique :<br>Vitesse constante<br>sélectionnée 0<br>(P3.5.1.15) (Préréglage<br>= Entrée logique 4)              |

# *Table 2: Groupe de paramètres Configuration rapide*

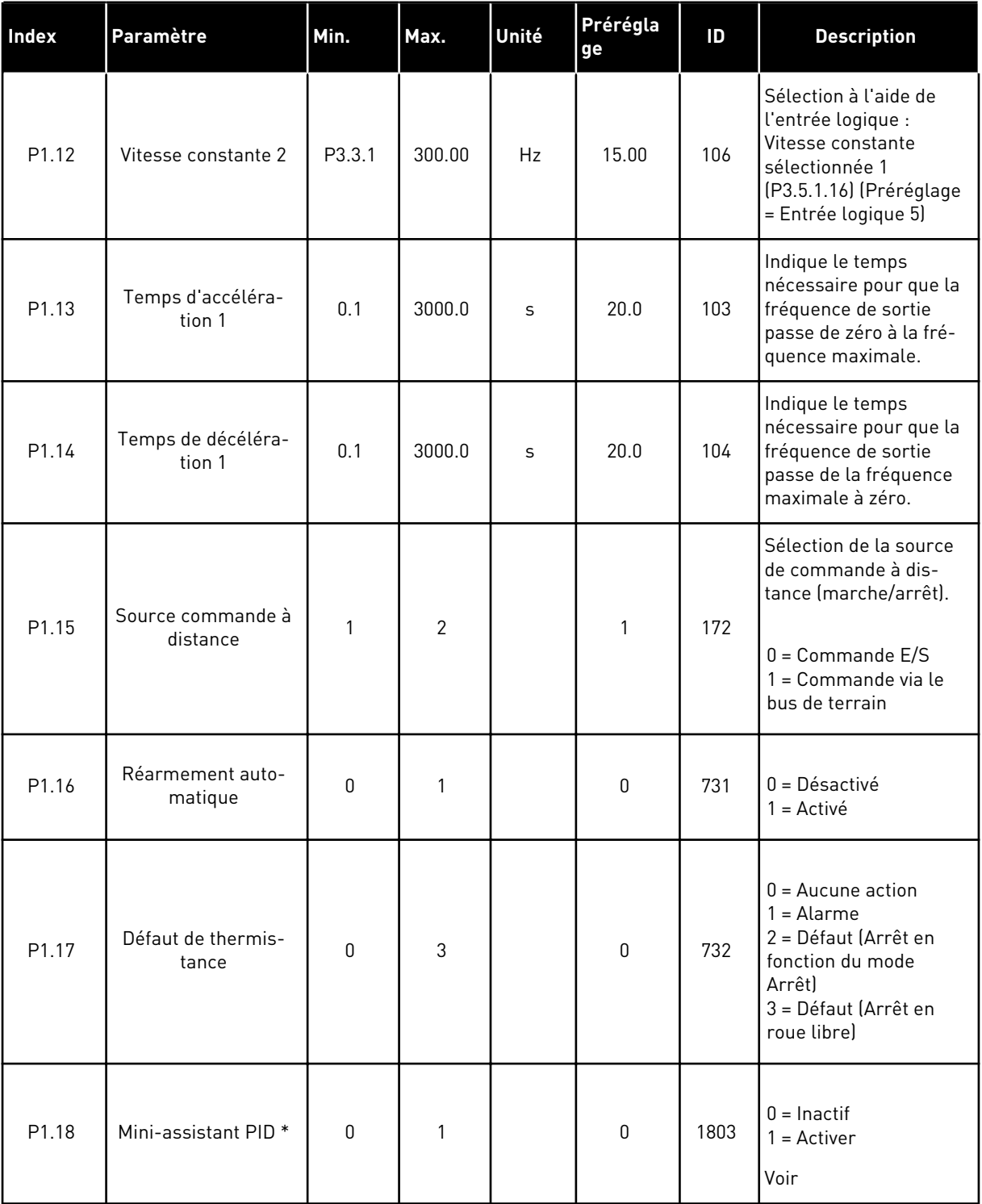

*Table 2: Groupe de paramètres Configuration rapide*

| Index             | Paramètre                          | Min.         | Max. | Unité | Prérégla<br>ge | ID   | <b>Description</b>                                                                        |
|-------------------|------------------------------------|--------------|------|-------|----------------|------|-------------------------------------------------------------------------------------------|
| P <sub>1.19</sub> | Assistant multi-<br>pompe *        | 0            | 1    |       | $\mathbf 0$    |      | $0 =$ Inactif<br>$1 =$ Activer<br>Voir le chapitre 2.2<br>Mini-assistant multi-<br>pompe. |
| P1.20             | Assistant de mise en<br>service ** | $\mathbf{0}$ | 1    |       | $\mathbf{0}$   | 1171 | $0 =$ Inactif<br>$1 =$ Activer<br>Voir le chapitre 1.3 Pre-<br>mière mise en service.     |
| P1.21             | Assistant mode<br>incendie **      | 0            | 1    |       | $\mathbf 0$    | 1672 | $0 =$ Inactif<br>$1 =$ Activer                                                            |

\* = Le paramètre est seulement visible sur le panneau opérateur à affichage graphique.

\*\* = Le paramètre est seulement visible sur le panneau opérateur texte et à affichage graphique.

# <span id="page-19-0"></span>**2 ASSISTANTS**

# **2.1 MINI-ASSISTANT PID**

Cet assistant d'applicatif vous aide à définir les paramètres de base liés à l'applicatif.

Pour lancer le mini-assistant PID, réglez le paramètre P1.17 Mini-assist PID sur *Activer* dans le menu Configuration rapide.

Les préréglages vous indiquent d'utiliser le régulateur PID en mode un retour / un point de consigne. La source de commande préréglée est E/S A et l'unité de process préréglée est %.

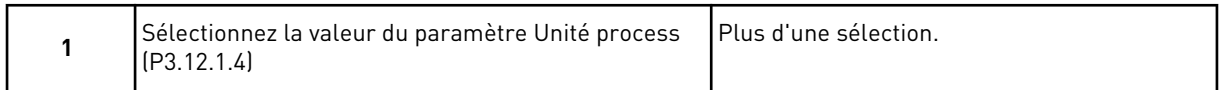

Si votre sélection est différente de %, les questions suivantes s'affichent. Si votre sélection est %, l'assistant passe directement à la question 5.

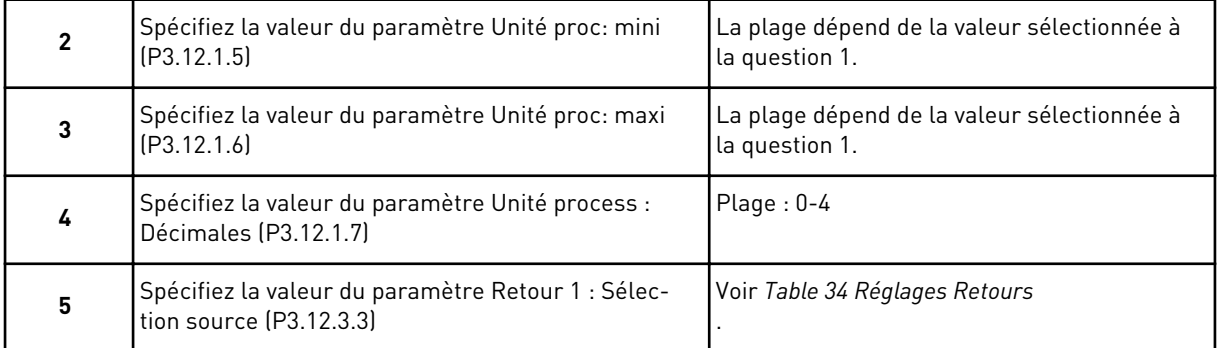

Si vous sélectionnez un signal d'entrée analogique, la question 6 s'affiche. Pour les autres sélections, l'assistant passe à la question 7.

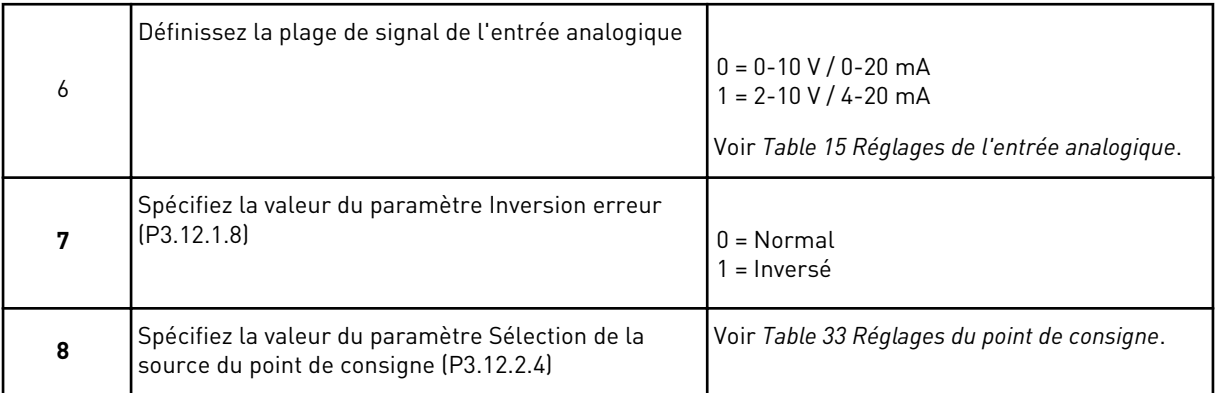

Si vous sélectionnez un signal d'entrée analogique, la question 9 s'affiche. Pour les autres sélections, l'assistant passe à la question 11.

Si vous sélectionnez la valeur *Point de consigne du panneau opérateur 1* ou *Point de consigne du panneau opérateur 2*, l'assistant passe directement à la question 10.

<span id="page-20-0"></span>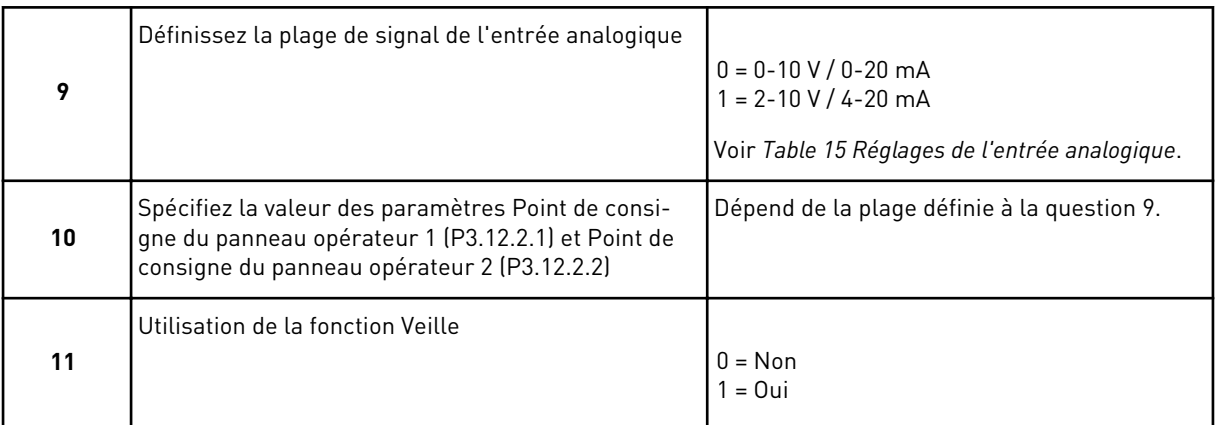

Si vous sélectionnez la valeur *Oui* à la question 11, les trois questions suivantes s'affichent. Si vous sélectionnez *Non*, l'assistant est terminé.

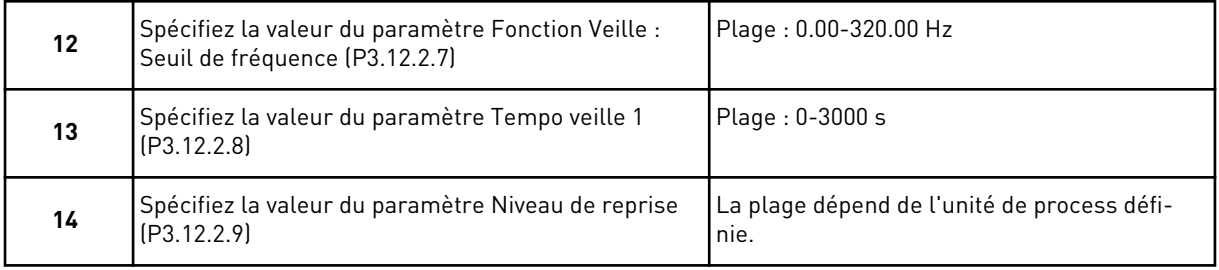

Le mini-assistant PID est à présent terminé.

## **2.2 MINI-ASSISTANT MULTI-POMPE**

Le mini-assistant Multi-pompe pose les questions les plus importantes à propos de la configuration d'un système multi-pompe. Le mini-assistant Multi-pompe suit toujours le mini-assistant PID.

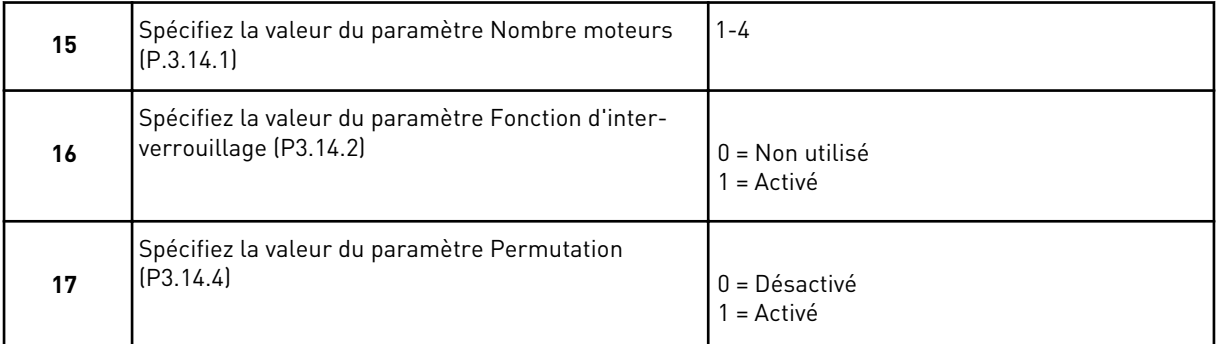

Si vous activez la fonction Permutation, les trois questions suivantes s'affichent. Sinon, l'assistant passe directement à la question 21.

<span id="page-21-0"></span>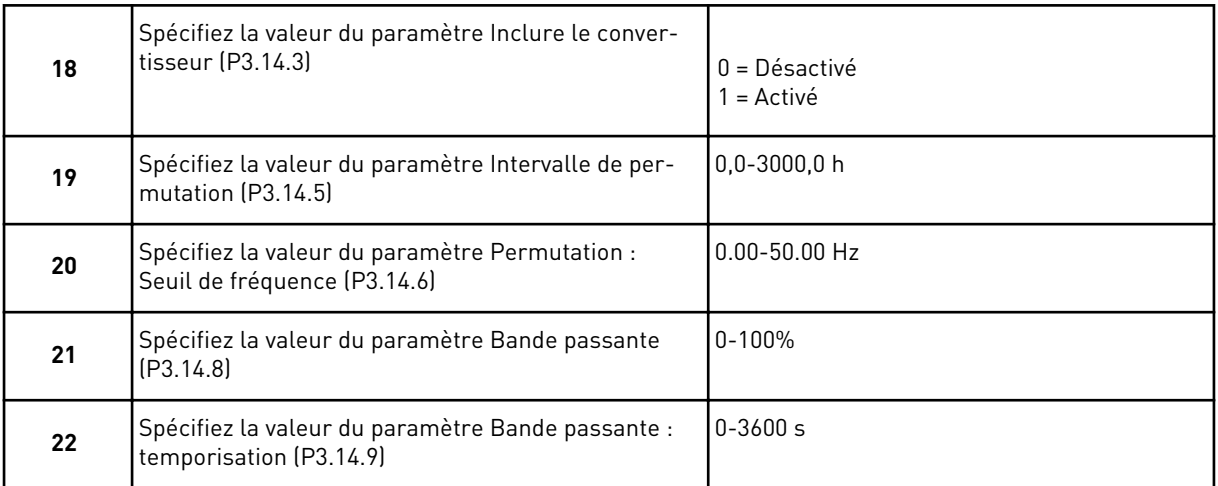

Après cela, le panneau opérateur affiche la configuration de l'entrée logique et de la sortie relais effectuée par l'applicatif (panneau opérateur à affichage graphique uniquement). Notez ces valeurs pour toute référence ultérieure.

# **2.3 ASSISTANT MODE INCENDIE**

Pour démarrer l'assistant mode incendie, sélectionnez *Activer* pour le paramètre B1.1.4 dans le menu Configuration rapide.

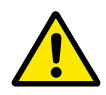

## **ATTENTION!**

Avant de continuer, lisez les informations relatives au mot de passe et à la garantie présentées au chapitre *[10.15 Mode incendie](#page-195-0)*.

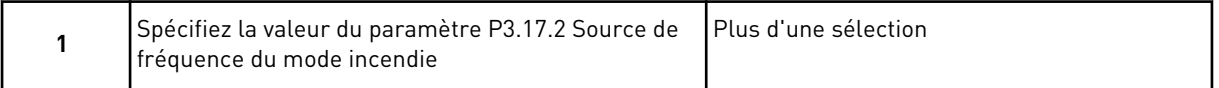

Si vous sélectionnez une valeur autre que *Fréquence du mode incendie*, l'assistant passe directement à la question 3.

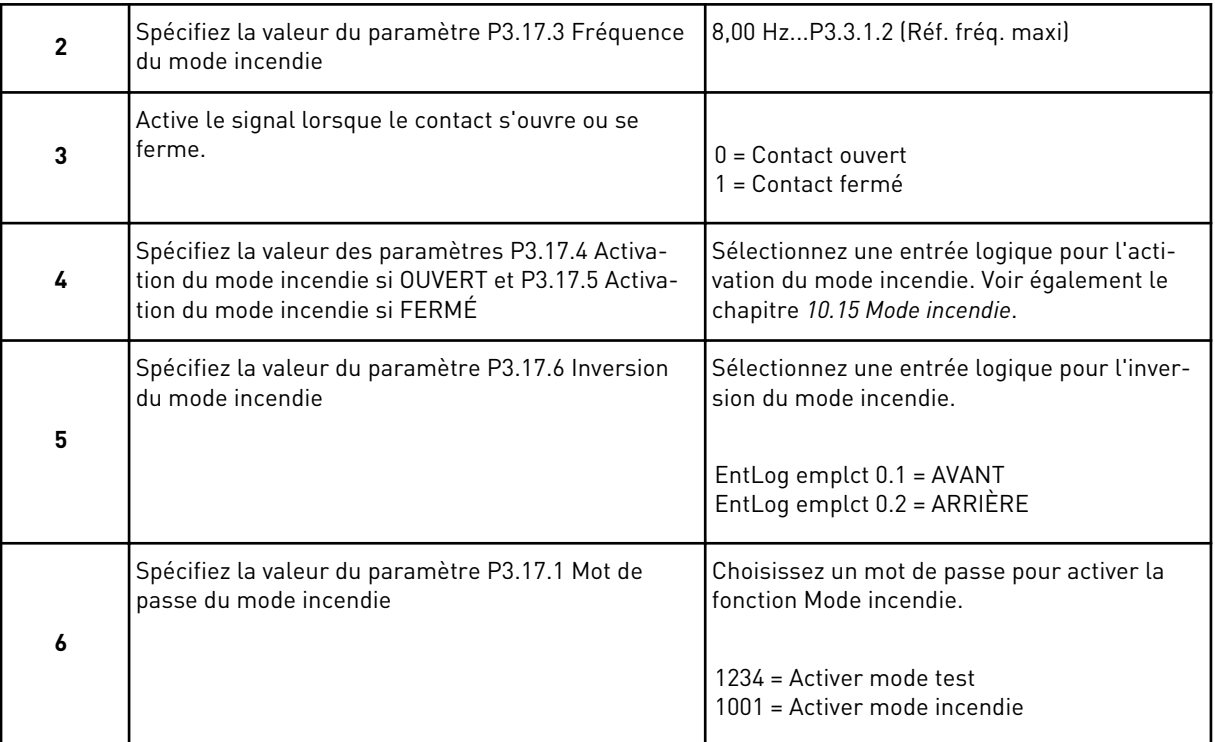

# <span id="page-23-0"></span>**3 INTERFACES UTILISATEUR**

# **3.1 NAVIGATION DANS LE PANNEAU OPÉRATEUR**

Les données du convertisseur de fréquence sont affichées dans des menus et des sousmenus. Pour passer d'un menu à l'autre, utilisez les touches Haut et Bas du panneau opérateur. Pour accéder à un groupe ou un élément, appuyez sur OK. Pour revenir au niveau précédent, appuyez sur la touche Back/Reset.

Sur l'affichage, vous pouvez voir votre emplacement actuel dans le menu, par exemple M5.5.1. Vous pouvez également voir le nom du groupe ou de l'élément à l'emplacement actuel.

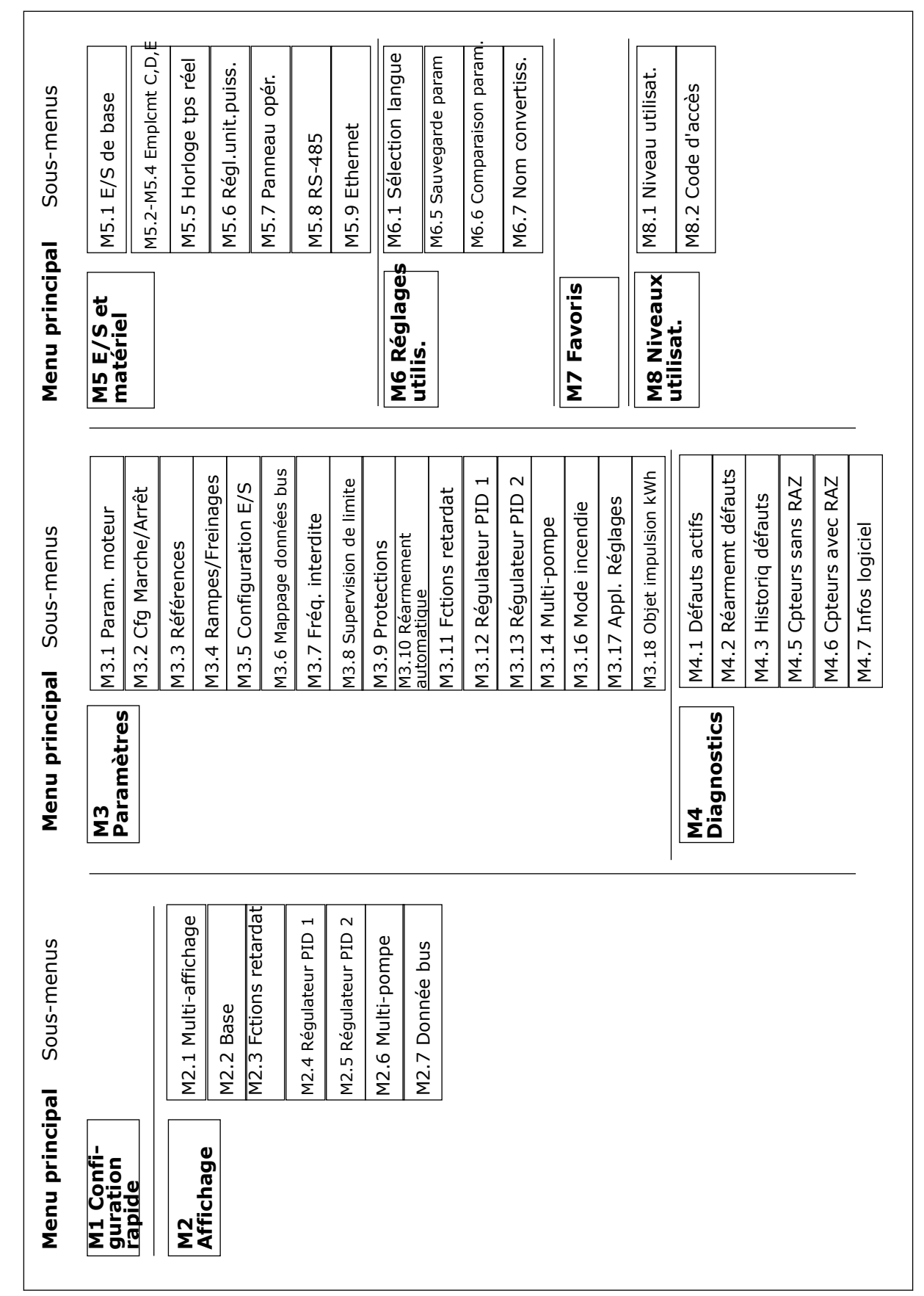

*Fig. 8: Structure de menu de base du convertisseur de fréquence*

# <span id="page-25-0"></span>**3.2 UTILISATION DE L'AFFICHAGE GRAPHIQUE**

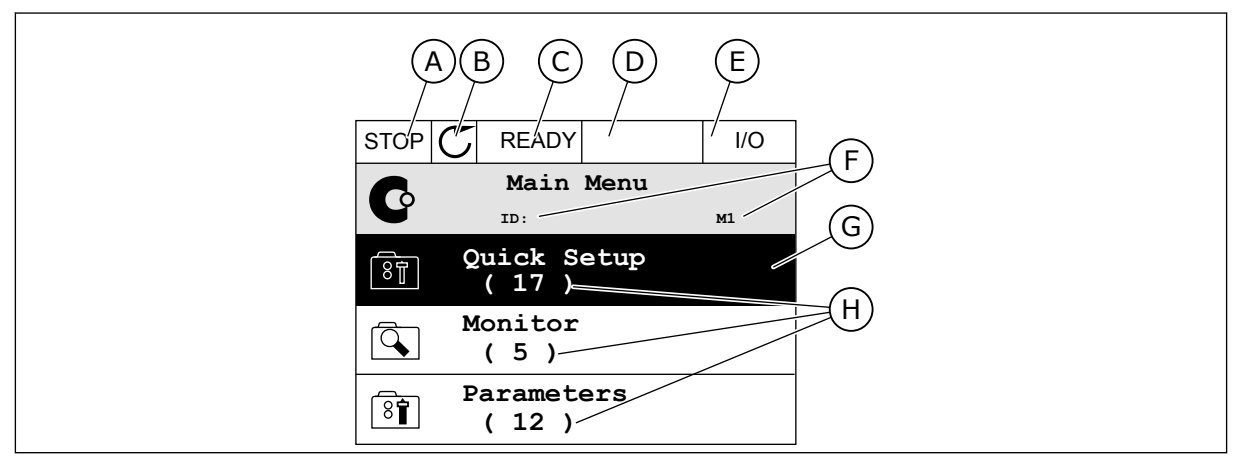

*Fig. 9: Menu principal de l'affichage graphique*

- A. Premier champ d'état : ARRÊT/MARCHE
- B. Sens de rotation
- C. Deuxième champ d'état : PRÊT/PAS PRÊT/DÉFAUT
- D. Champ d'alarme : ALARME/-
- E. Source de commande : PC/ES/ PANNEAU OPÉRATEUR/BUS DE TERRAIN
- F. Champ de localisation : numéro d'identification du paramètre et emplacement actuel dans le menu
- G. Groupe ou élément activé : appuyez sur OK pour y accéder
- H. Nombre d'éléments dans le groupe en question

## 3.2.1 MODIFICATION DES PARAMÈTRES

Sur l'affichage graphique, deux procédures différentes permettent de modifier la valeur d'un élément.

En règle générale, vous ne pouvez définir qu'une valeur pour un paramètre. Sélectionnez une valeur dans une liste de valeurs textuelles ou dans une plage de valeurs numériques.

## MODIFICATION DE LA VALEUR TEXTUELLE D'UN PARAMÈTRE

1 Accédez au paramètre à l'aide des touches fléchées. In the state of the state of the state of the state of the state of the state of the state of the state of the state of the state of the state of the state of the state of the state of the state of the state of t

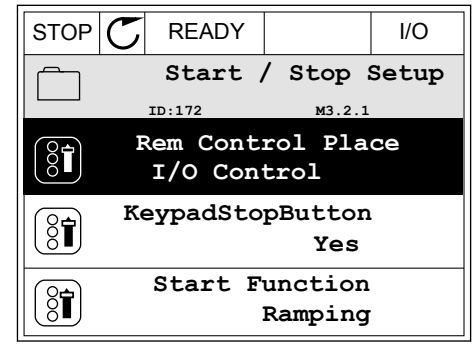

2 Pour accéder au mode Édition, appuyez deux fois sur OK ou appuyez sur la touche Droite. STOP READY I/O

3 Pour définir une nouvelle valeur, appuyez sur les touches Haut et Bas.  $\|\text{STOP}[\mathcal{C}]$  READY | I/O

4 Pour accepter la modification, appuyez sur OK. Pour ignorer la modification, utilisez la touche Back/Reset.

### MODIFICATION DES VALEURS NUMÉRIQUES

1 Accédez au paramètre à l'aide des touches fléchées. In the state of the state of the state of the state of the state of the state of the state of the state of the state of the state of the state of the state of the state of the state of the state of the state of t

2 Accédez au mode Édition.

**I/O Control**

**FieldbusCTRL**

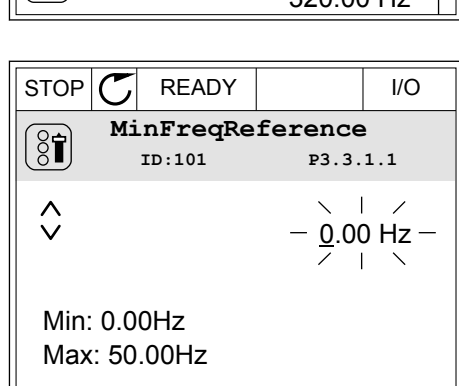

**Rem Control Place M3.2.1 Edit** ខ្លក់ **Help** T **Add to favourites Rem Control Place** िंगे **M3.2.1** 

 $\overline{8}$ 

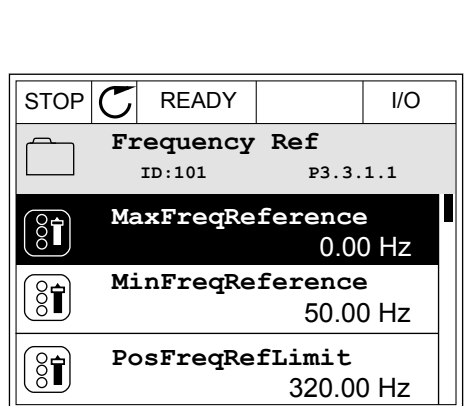

3 Si la valeur est numérique, passez de chiffre en chiffre à l'aide des touches Gauche et Droite. Modifiez les chiffres à l'aide des touches Haut et Bas.

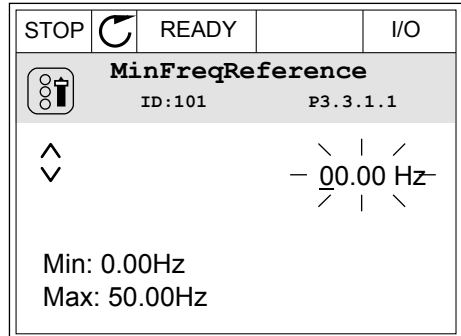

4 Pour accepter la modification, appuyez sur OK. Pour ignorer la modification, revenez au niveau précédent à l'aide de la touche Back/Reset.

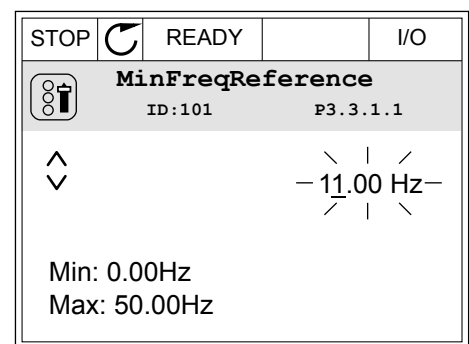

#### SÉLECTION DE PLUSIEURS VALEURS

Certains paramètres vous autorisent à sélectionner plus d'une valeur. Activez la case à cocher de chaque valeur requise.

1 Localisez le paramètre. Un symbole est affiché lorsqu'une sélection de cases à cocher est disponible.

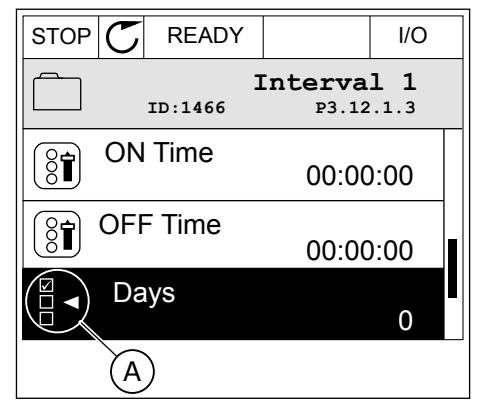

A. Symbole représentant une sélection de cases à cocher <span id="page-28-0"></span>2 Pour vous déplacer dans la liste des valeurs, utilisez les touches Haut et Bas.

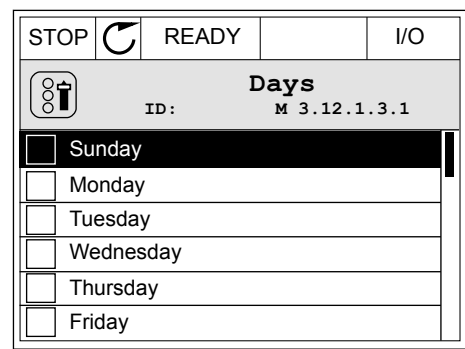

3 Pour ajouter une valeur à votre sélection, activez la case à cocher en regard de celle-ci à l'aide de la touche fléchée droite.

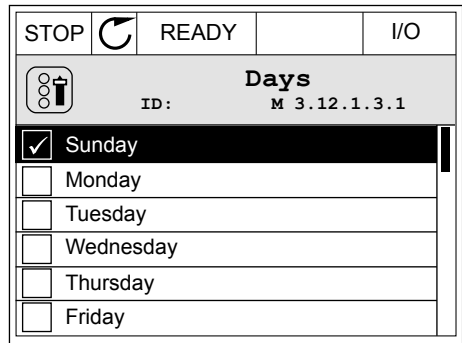

## 3.2.2 RÉARMEMENT D'UN DÉFAUT

Pour réarmer un défaut, utilisez la touche de réarmement ou le paramètre Réarmement des défauts. Voir les instructions au chapitre *[11.1 Affichage d'un défaut](#page-200-0)*.

#### 3.2.3 TOUCHE FUNCT

Vous pouvez utiliser la touche Funct pour trois fonctions différentes :

- accès à la page de commande ;
- basculement facile entre la source de commande locale et la source de commande à distance ;
- modification du sens de rotation.

La sélection de la source de commande détermine à quel endroit le convertisseur de fréquence prend les commandes de marche/arrêt. Toutes les sources de commande comportent un paramètre pour la sélection de la source de la référence de fréquence. La source de commande locale est toujours le panneau opérateur. La source de commande à distance peut être E/S ou Bus de terrain (FB). Vous pouvez voir la source de commande actuellement sélectionnée dans la barre d'état de l'affichage.

Il est possible d'utiliser E/S A, E/S B et FB en tant que sources de commande à distance. E/S A et FB ont la priorité la plus basse. Vous pouvez les sélectionner à l'aide du paramètre P3.2.1 (Source de commande à distance). E/S B peut ignorer les sources de commande à distance E/S A et FB à l'aide d'une entrée logique. Vous pouvez sélectionner l'entrée logique à l'aide du paramètre P3.5.1.5 (Forcer la commande vers E/S B).

Le panneau opérateur est toujours utilisé en tant que source de commande lorsque la source de commande est Locale. La commande locale est prioritaire sur la commande à distance. Par exemple, lorsque vous utilisez la commande à distance, si le paramètre

P3.5.1.5 ignore la source de commande à l'aide d'une entrée logique et que vous sélectionnez Locale, le panneau opérateur devient la source de commande. Utilisez la touche Funct ou le paramètre P3.2.2 Local/Distance pour basculer entre la source de commande locale et la source de commande à distance.

# MODIFICATION DE LA SOURCE DE COMMANDE

1 Quelle que soit votre position dans la structure de menu, appuyez sur la touche Funct.

2 Pour sélectionner Local/Distance, utilisez les touches Haut et Bas. Appuyez sur OK.

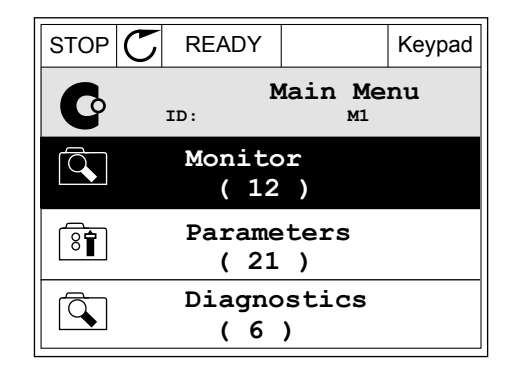

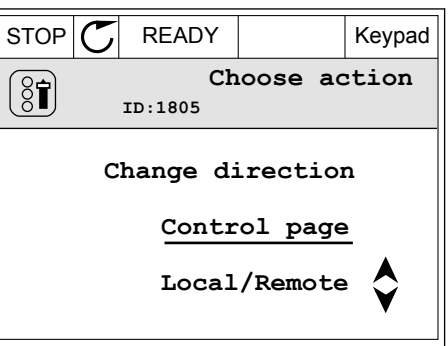

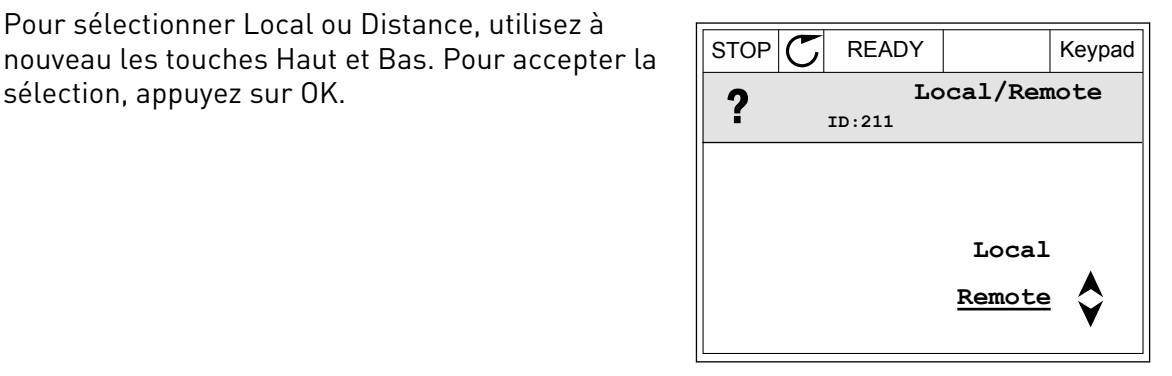

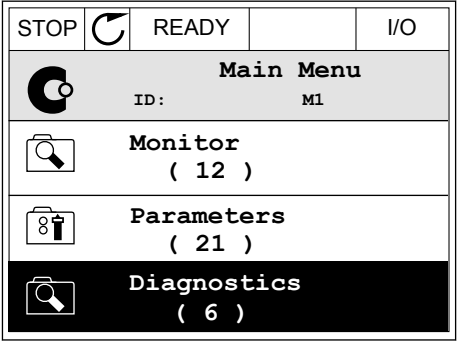

3 Pour sélectionner Local ou Distance, utilisez à

sélection, appuyez sur OK.

4 Si vous avez remplacé la source de commande Distance par Locale (autrement dit, le panneau opérateur), indiquez une référence du panneau opérateur.

Une fois la sélection effectuée, l'affichage revient à l'endroit où vous vous trouviez lorsque vous avez appuyé sur la touche Funct.

# ACCÈS À LA PAGE DE COMMANDE

Vous pouvez facilement afficher les valeurs les plus importantes dans la page de commande.

1 Quelle que soit votre position dans la structure de menu, appuyez sur la touche Funct.  $\|\text{STOP}[\mathcal{C}] \|$  READY | | ||O

2 Pour sélectionner la page de commande, utilisez les touches Haut et Bas. Accédez à la page en appuyant sur OK. La page de commande s'ouvre.

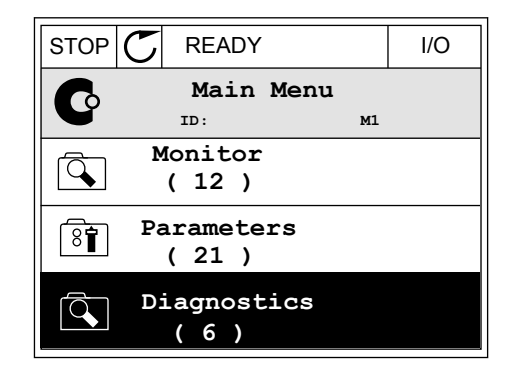

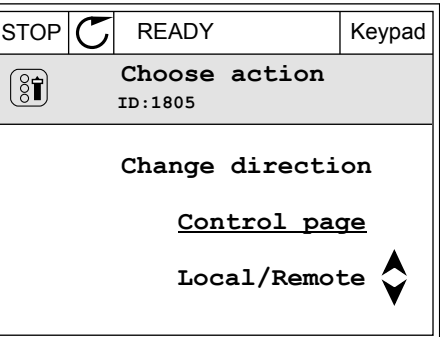

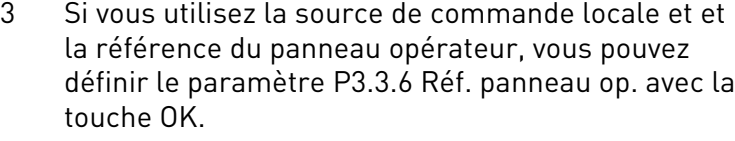

4 Pour modifier les chiffres de la valeur, utilisez les touches Haut et Bas. Acceptez la modification à l'aide de la touche OK.

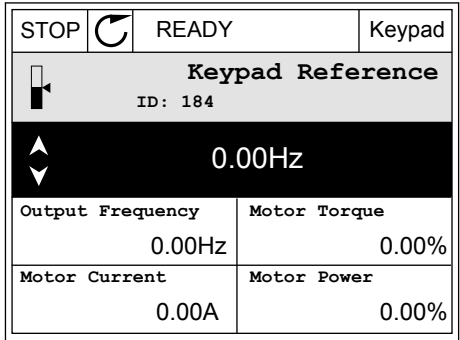

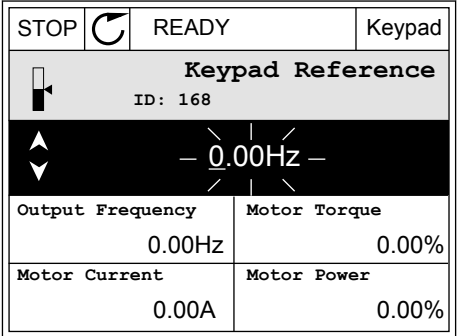

Pour plus d'informations sur la référence du panneau opérateur, voir le chapitre *[5.3 Groupe](#page-58-0)  [3.3 : Paramètres de référence de commande](#page-58-0)*. Si vous utilisez d'autres sources de commande ou valeurs de référence, l'affichage montre la référence de fréquence (que vous ne pouvez pas modifier). Les autres valeurs affichées sur cette page sont des valeurs du Multiaffichage. Vous pouvez sélectionner les valeurs qui s'affichent ici (voir les instructions au chapitre *[4.1.1 Multi-affichage](#page-46-0)*).

# MODIFICATION DU SENS DE ROTATION

Vous pouvez modifier rapidement le sens de rotation du moteur à l'aide de la touche Funct.

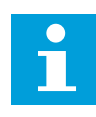

### **REMARQUE!**

La commande Changer de sens est disponible dans le menu uniquement si la source de commande actuelle est Local.

1 Quelle que soit votre position dans la structure de menu, appuyez sur la touche Funct.  $\|\text{STOP}[\mathcal{C}]$  READY | I/O

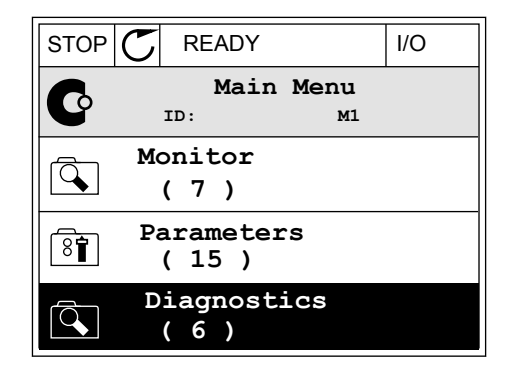

2 Pour sélectionner Changer de sens, utilisez les touches Haut et Bas. Appuyez sur OK.  $\|\text{RUN}(\mathbb{C})\|$ READY  $\|\text{Keypad}\|$ 

3 Sélectionnez le nouveau sens de rotation. Le sens de rotation actuel clignote. Appuyez sur OK.  $\mathbb{R}^{UN}$   $\mathbb{C}$  READY Keypad

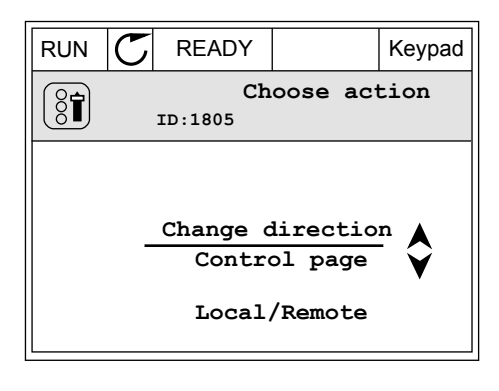

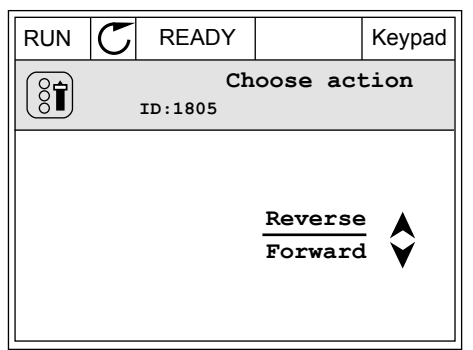

<span id="page-32-0"></span>4 Le sens de rotation change immédiatement. Vous pouvez voir que l'indication fléchée dans le champ d'état de l'affichage change.

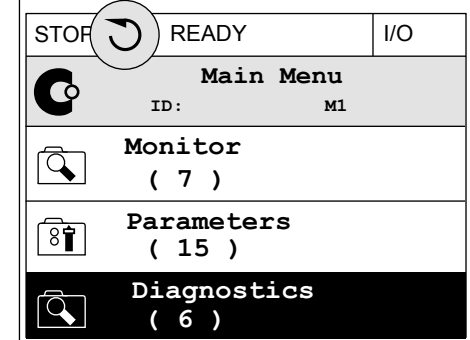

#### 3.2.4 COPIE DES PARAMÈTRES

# $\bullet$

#### **REMARQUE!**

Cette fonction est uniquement disponible dans l'affichage graphique.

Avant de copier les paramètres du panneau opérateur vers le convertisseur, vous devez arrêter ce dernier.

#### COPIE DES PARAMÈTRES D'UN CONVERTISSEUR DE FRÉQUENCE

Utilisez cette fonction pour copier les paramètres d'un convertisseur vers un autre.

- 1 Enregistrez les paramètres sur le panneau opérateur.
- 2 Détachez le panneau opérateur et raccordez-le à un autre convertisseur.
- 3 Téléchargez les paramètres vers le nouveau convertisseur à l'aide de la commande Rest. de pan opé.

## ENREGISTREMENT DES PARAMÈTRES SUR LE PANNEAU OPÉRATEUR

1 Accédez au menu Réglages utilisateur.

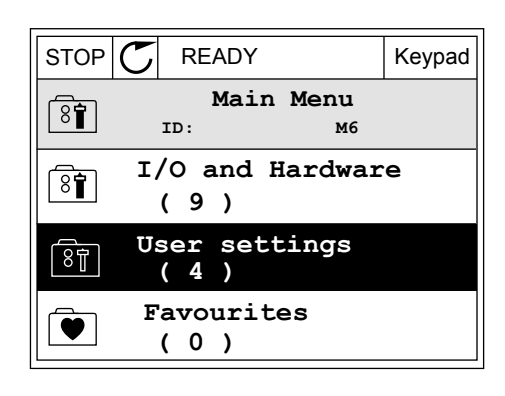

2 Accédez au sous-menu Sauvegarde param.

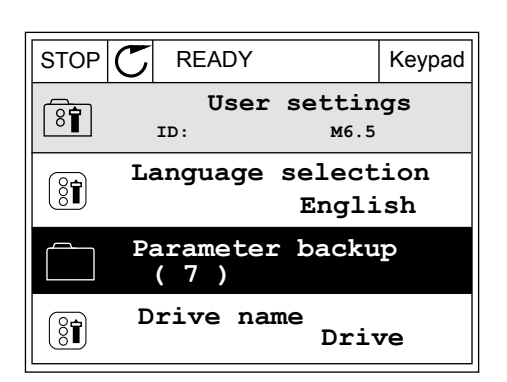

**ID: M6.5.1 Parameter backup**

**Save to keypad**

**Restore from keypad** 

3 Utilisez les touches Haut et Bas pour sélectionner une fonction. Acceptez la sélection à l'aide de la touche OK.  $STOP$  READY Keypad **Restore factory defaults**

La commande Restor.par.usine rétablit les préréglages usine des paramètres. Avec la commande Enreg s/ pan opé, vous pouvez copier tous les paramètres sur le panneau opérateur. La commande Rest. de pan opé. copie tous les paramètres du panneau opérateur vers le convertisseur.

#### **Paramètres que vous ne pouvez pas copier si les convertisseurs sont de tailles différentes**

Si vous remplacez le panneau opérateur d'un convertisseur par un panneau opérateur d'un convertisseur d'une taille différente, les valeurs des paramètres suivants ne sont pas modifiées.

- Tension nominale moteur (P3.1.1.1)
- Fréquence nominale moteur (P3.1.1.2)
- Vitesse nominale moteur (P3.1.1.3)
- Courant nominal moteur (P3.1.1.4)
- Cos phi moteur (P3.1.1.5)
- Puissance nominale moteur (P3.1.1.6)
- Courant maxi de sortie (P3.1.1.7)
- Fréquence de commutation (P3.1.2.1)
- Tension à fréquence nulle (P3.1.2.4)
- Courant préchauffage moteur (P3.1.2.7)
- Ajustement tension stator (P3.1.2.17)
- Fréquence maxi (P3.3.2)
- Courant de magnétisation au démarrage (P3.4.8)
- Courant freinage c.c. (P3.4.10)
- Courant freinage flux (P3.4.13)
- Limite de courant de calage (P3.9.5)
- Constante de temps thermique du moteur (P3.9.9)

# <span id="page-34-0"></span>3.2.5 COMPARAISON DES PARAMÈTRES

Grâce à cette fonction, vous pouvez comparer le jeu de paramètres actuel avec l'un des quatre jeux suivants :

- Jeu 1 (P6.5.4 Enreg. ds jeu 1)
- Jeu 2 (P6.5.6 Enreg. ds jeu 2)
- Défauts (P6.5.1 Restor. par. usine)
- Jeu du panneau opérateur (P6.5.2 Enreg s/ pan opé)

Pour en savoir plus sur ces paramètres, voir *[Table 57 Comparaison des paramètres](#page-105-0)*.

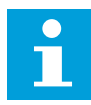

#### **REMARQUE!**

Si vous n'avez pas enregistré le jeu de paramètres avec lequel vous voulez comparer le jeu actuel, l'affichage indique *Echec comparaison*.

#### UTILISATION DE LA FONCTION COMPARAISON DES PARAMÈTRES

1 Accédez à Comparaison param. dans le menu Réglages utilisateur.

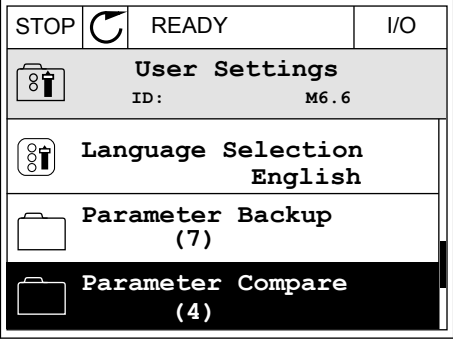

2 Sélectionnez la paire de jeux. Appuyez sur OK pour  $\text{accepter}$  la sélection. Strong Server Strong Strong Strong Strong READY 1/0

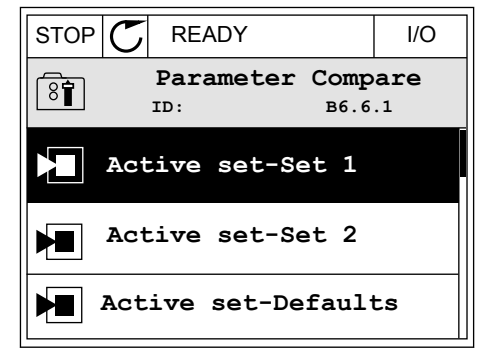

3 Sélectionnez Actif et appuyez sur OK.

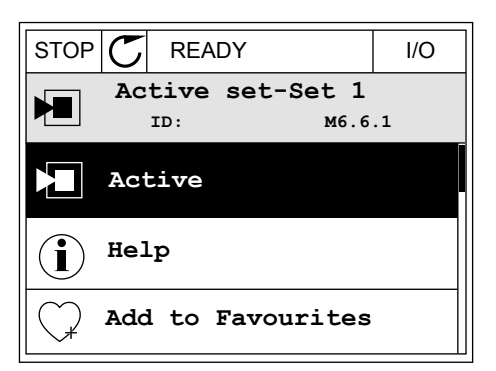

<span id="page-35-0"></span>4 Comparez les valeurs actuelles et les valeurs de l'autre jeu.

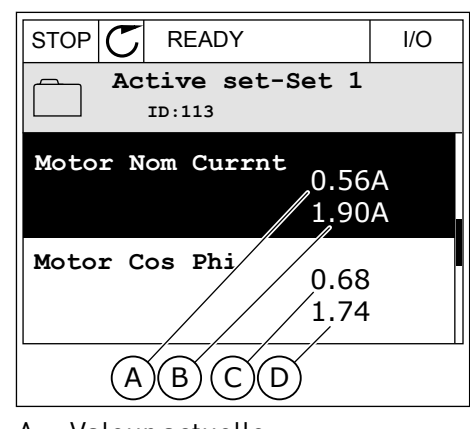

- A. Valeur actuelle
- B. Valeur de l'autre jeu
- C. Valeur actuelle
- D. Valeur de l'autre jeu

#### 3.2.6 AIDE TEXTUELLE

L'affichage graphique peut présenter l'aide textuelle de nombreuses rubriques. Tous les paramètres comportent une aide textuelle.

Ces aides textuelles sont également disponibles pour les défauts, les alarmes et l'assistant de mise en service.

#### LECTURE D'UNE AIDE TEXTUELLE

1 Recherchez l'élément dont vous voulez lire l'aide.

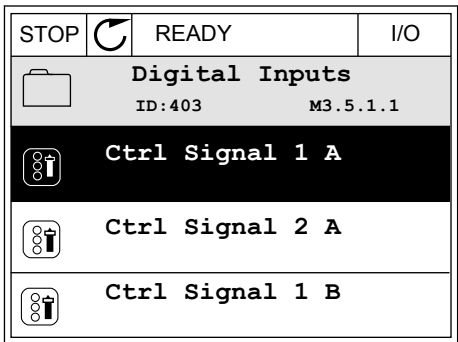

2 Utilisez les touches Haut et Bas pour sélectionner Aide. STOP READY I/O

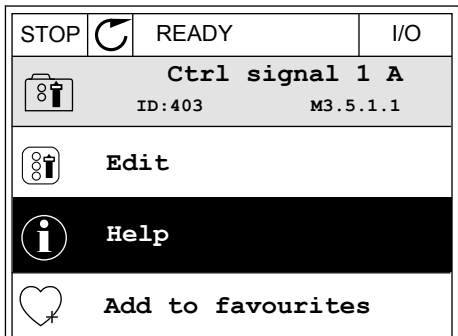
3 Pour ouvrir l'aide textuelle, appuyez sur OK.

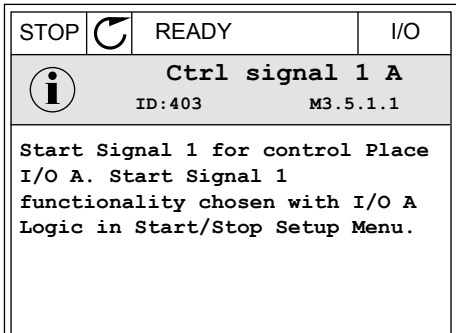

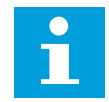

#### **REMARQUE!**

Les aides textuelles sont toujours affichées en anglais.

#### 3.2.7 UTILISATION DU MENU FAVORIS

Si vous utilisez fréquemment les mêmes éléments, vous pouvez les ajouter aux favoris. Vous pouvez collecter un jeu de paramètres ou des signaux d'affichage depuis tous les menus du panneau opérateur.

Pour en savoir plus sur l'utilisation du menu Favoris, voir le chapitre *[8.2 Favoris](#page-105-0)*.

#### **3.3 UTILISATION DE L'AFFICHAGE TEXTUEL**

Vous pouvez également utiliser le panneau opérateur avec l'affichage textuel pour votre interface utilisateur. L'affichage textuel et l'affichage graphique ont pratiquement les mêmes fonctions. Certaines fonctions sont uniquement disponibles dans l'affichage graphique.

L'affichage indique l'état du moteur et du convertisseur de fréquence. Il indique également les défauts survenant pendant le fonctionnement du moteur et du convertisseur. Sur l'affichage, vous pouvez voir votre emplacement actuel dans le menu. Vous pouvez également voir le nom du groupe ou de l'élément à l'emplacement actuel. Si le texte est trop long pour l'affichage, il défile pour s'afficher en entier.

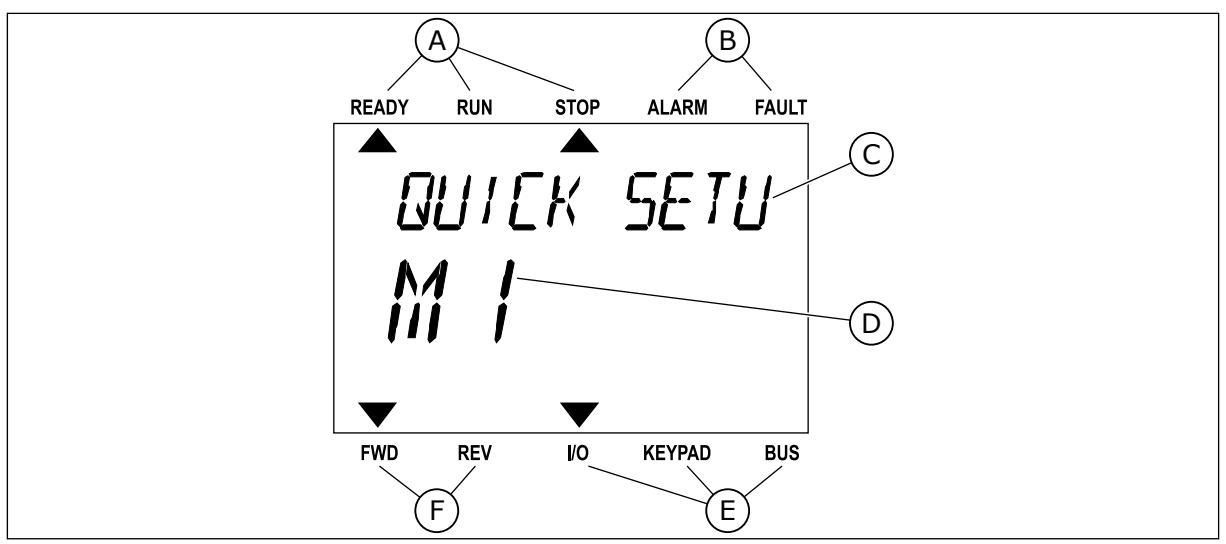

*Fig. 10: Menu principal de l'affichage textuel*

- A. Indicateurs d'état
- B. Indicateurs d'alarme et de défaut
- C. Nom du groupe ou de l'élément à l'emplacement actuel

# 3.3.1 MODIFICATION DES PARAMÈTRES

# MODIFICATION DE LA VALEUR TEXTUELLE D'UN PARAMÈTRE

Utilisez la procédure suivante pour définir la valeur d'un paramètre.

1 Accédez au paramètre à l'aide des touches Fléchées. READY RUN STOP ALARM FAULT

2 Pour accéder au mode Édition, appuyez sur OK.

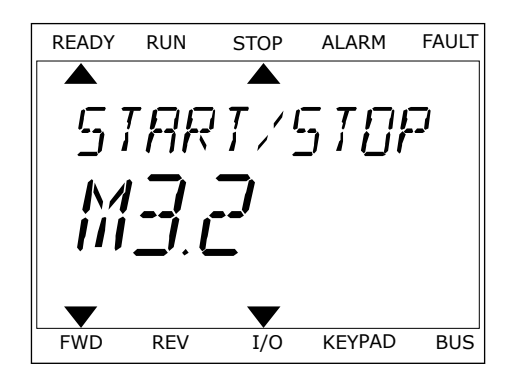

D. Emplacement actuel dans le menu E. Indicateurs de la source de commande

F. Indicateurs du sens de rotation

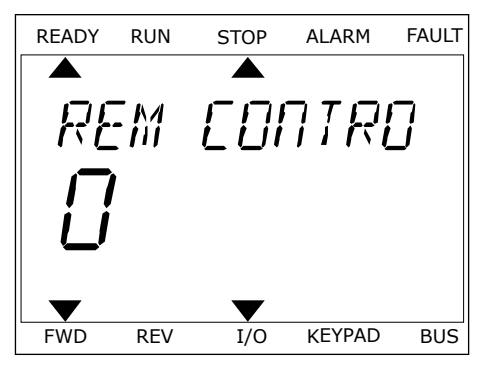

3 Pour définir une nouvelle valeur, appuyez sur les touches Haut et Bas.

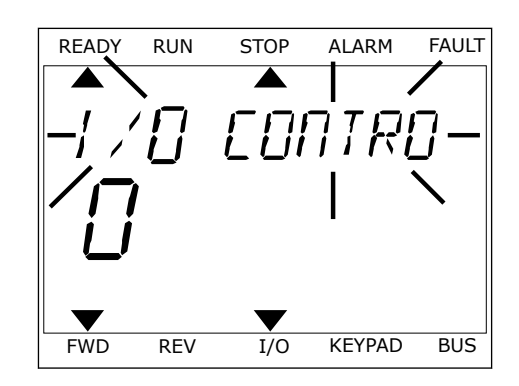

4 Acceptez la modification à l'aide de la touche OK. Pour ignorer la modification, revenez au niveau précédent à l'aide de la touche Back/Reset.

#### MODIFICATION DES VALEURS NUMÉRIQUES

- 1 Accédez au paramètre à l'aide des touches fléchées.
- 2 Accédez au mode Édition.
- 3 Passez de chiffre en chiffre à l'aide des touches Gauche et Droite. Modifiez les chiffres à l'aide des touches Haut et Bas.
- 4 Acceptez la modification à l'aide de la touche OK. Pour ignorer la modification, revenez au niveau précédent à l'aide de la touche Back/Reset.

# 3.3.2 RÉARMEMENT D'UN DÉFAUT

Pour réarmer un défaut, utilisez la touche de réarmement ou le paramètre Réarmement des défauts. Voir les instructions au chapitre *[11.1 Affichage d'un défaut](#page-200-0)*.

#### 3.3.3 TOUCHE FUNCT

Vous pouvez utiliser la touche Funct pour trois fonctions différentes :

- accès à la page de commande ;
- basculement facile entre la source de commande locale et la source de commande à distance ;
- modification du sens de rotation ;

La sélection de la source de commande détermine à quel endroit le convertisseur de fréquence prend les commandes de marche/arrêt. Toutes les sources de commande comportent un paramètre pour la sélection de la source de la référence de fréquence. La source de commande locale est toujours le panneau opérateur. La source de commande à distance peut être E/S ou Bus de terrain (FB). Vous pouvez voir la source de commande actuellement sélectionnée dans la barre d'état de l'affichage.

Il est possible d'utiliser E/S A, E/S B et FB en tant que sources de commande à distance. E/S A et FB ont la priorité la plus basse. Vous pouvez les sélectionner à l'aide du paramètre P3.2.1 (Source de commande à distance). E/S B peut ignorer les sources de commande à distance E/S A et FB à l'aide d'une entrée logique. Vous pouvez sélectionner l'entrée logique à l'aide du paramètre P3.5.1.5 (Forcer la commande vers E/S B).

Le panneau opérateur est toujours utilisé en tant que source de commande lorsque la source de commande est Locale. La commande locale est prioritaire sur la commande à distance. Par exemple, lorsque vous utilisez la commande à distance, si le paramètre P3.5.1.5 ignore la source de commande à l'aide d'une entrée logique et que vous sélectionnez Locale, le panneau opérateur devient la source de commande. Utilisez la touche Funct ou le paramètre P3.2.2 Local/Distance pour basculer entre la source de commande locale et la source de commande à distance.

### MODIFICATION DE LA SOURCE DE COMMANDE

1 Quelle que soit votre position dans la structure de menu, appuyez sur la touche Funct.

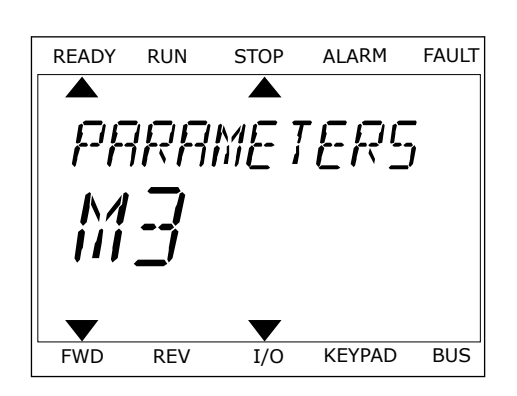

FWD REV I/O KEYPAD BUS

LOCAL/REMO

FWD REV I/O KEYPAD BUS

2 Pour sélectionner Local/Distance, utilisez les tour setection for Eboay Distance, attisez tes<br>touches Haut et Bas. Appuyez sur OK.

3 Pour sélectionner Local **ou** Distance, utilisez à nouveau les touches Haut et Bas. Pour accepter la sélection, appuyez sur OK.

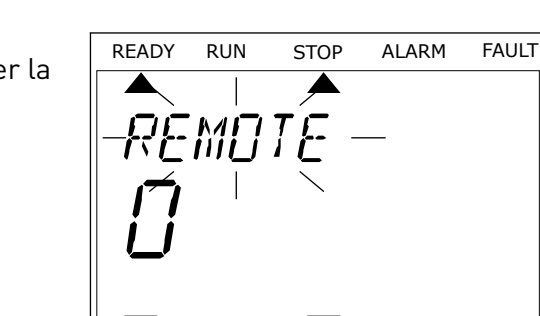

4 Si vous avez remplacé la source de commande Distance par Locale (autrement dit, le panneau opérateur), indiquez une référence du panneau opérateur.

Une fois la sélection effectuée, l'affichage revient à l'endroit où vous vous trouviez lorsque vous avez appuyé sur la touche Funct.

# ACCÈS À LA PAGE DE COMMANDE

Vous pouvez facilement afficher les valeurs les plus importantes dans la page de commande.

1 Quelle que soit votre position dans la structure de menu, appuyez sur la touche Funct.

2 Pour sélectionner la page de commande, utilisez les touches Haut et Bas. Accédez à la page en appuyant sur OK. La page de commande s'ouvre.

3 Si vous utilisez la source de commande locale et et la référence du panneau opérateur, vous pouvez définir le paramètre P3.3.6 Réf. panneau op. avec la touche OK.

Pour plus d'informations sur la référence du panneau opérateur, voir le chapitre *[5.3 Groupe](#page-58-0)  [3.3 : Paramètres de référence de commande](#page-58-0)*). Si vous utilisez d'autres sources de commande ou valeurs de référence, l'affichage montre la référence de fréquence (que vous ne pouvez pas modifier). Les autres valeurs affichées sur cette page sont des valeurs du Multiaffichage. Vous pouvez sélectionner les valeurs qui s'affichent ici (voir les instructions au chapitre *[4.1.1 Multi-affichage](#page-46-0)*).

# MODIFICATION DU SENS DE ROTATION

Vous pouvez modifier rapidement le sens de rotation du moteur à l'aide de la touche Funct.

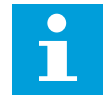

#### **REMARQUE!**

La commande Changer de sens est disponible dans le menu uniquement si la source de commande actuelle est Local.

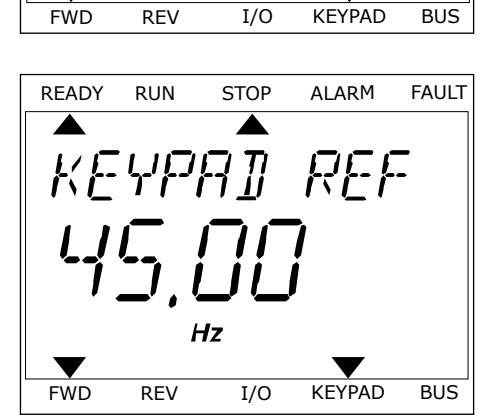

FWD REV I/O KEYPAD BUS

*PRRAMETERS* 

READY RUN STOP ALARM FAULT

ן ג

**JNTROL** 

- 1 Quelle que soit votre position dans la structure de menu, appuyez sur la touche Funct.
- 2 Pour sélectionner Changer de sens, utilisez les touches Haut et Bas. Appuyez sur OK.
- 3 Sélectionnez le nouveau sens de rotation. Le sens de rotation actuel clignote. Appuyez sur OK. Le sens de rotation change immédiatement, tout comme l'indication fléchée dans le champ d'état de l'affichage.

# **3.4 STRUCTURE DE MENU**

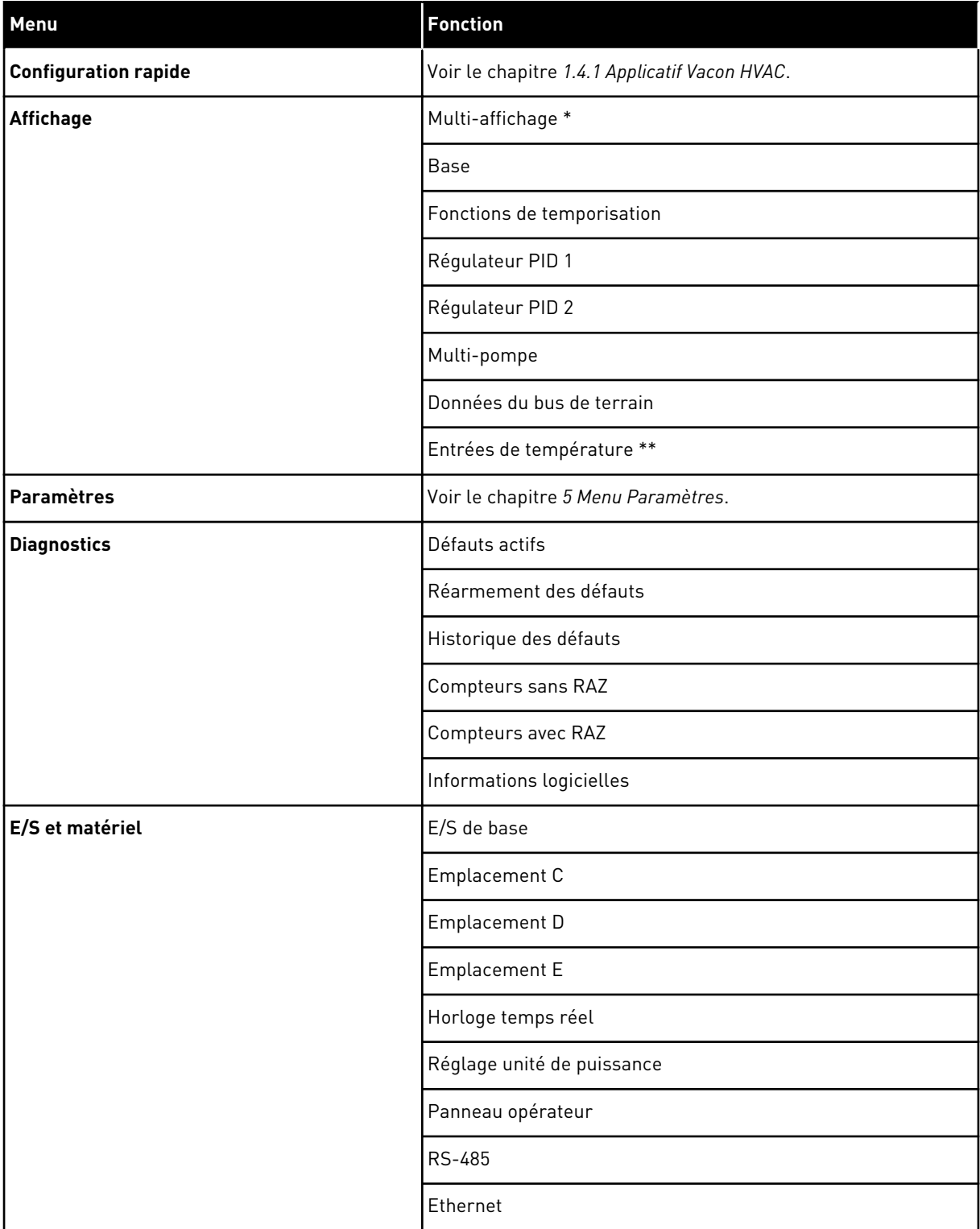

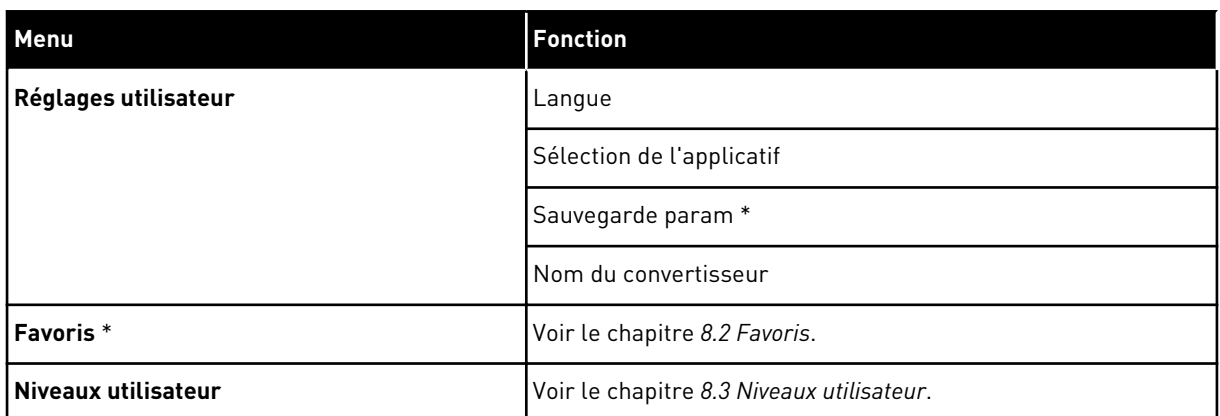

\* = La fonction n'est pas disponible dans le panneau opérateur avec un affichage textuel.

\*\* = Cette fonction est uniquement disponible lorsque la carte optionnelle OPT-88 ou OPT-BH est raccordée au convertisseur de fréquence.

# 3.4.1 CONFIGURATION RAPIDE

Le menu Configuration rapide comprend le jeu minimum des paramètres les plus fréquemment utilisés pendant l'installation et la mise en service de l'applicatif Vacon 100 HVAC. Ces paramètres sont rassemblés dans le premier groupe de paramètres de façon à être facilement accessibles. Vous pouvez également les retrouver et les modifier dans leurs groupes de paramètres respectifs. Lorsque vous modifiez une valeur de paramètre dans le groupe Config. rapide, la valeur de ce paramètre est modifiée dans son groupe effectif. Vous trouverez des informations plus détaillées sur les paramètres de ce groupe aux chapitres *[1.3 Première mise en service](#page-11-0)* et *[2 Assistants](#page-19-0)*.

# 3.4.2 AFFICHAGE

#### MULTI-AFFICHAGE

Avec la fonction Multi-affichage, vous pouvez collecter de 4 à 9 éléments à afficher. Voir le chapitre *[4.1.1 Multi-affichage](#page-46-0)*.

# **REMARQUE!**

Le menu Multi-affichage n'est pas disponible dans l'affichage textuel.

#### **BASE**

 $\bullet$ П

Les valeurs d'affichage de base sont les états, les mesures, ainsi que les valeurs réelles des paramètres et des signaux. Voir le chapitre *[4.1.2 Base](#page-47-0)*.

### FONCTIONS DE TEMPORISATION

Avec cette fonction, vous pouvez afficher les fonctions de temporisation et l'Horloge temps réel. Voir le chapitre *[4.1.3 Affichage des états du séquenceur \(TC\)](#page-49-0)*.

# RÉGULATEUR PID 1

Avec cette fonction, vous pouvez afficher les valeurs du régulateur PID. Voir le chapitre *[4.1.4](#page-50-0)  [Affichage du régulateur PID1](#page-50-0)*.

# RÉGULATEUR PID 2

Avec cette fonction, vous pouvez afficher les valeurs du régulateur PID. Voir le chapitre *[4.1.5](#page-51-0)  [Affichage du régulateur PID2](#page-51-0)*.

### MULTI-POMPE

Utilisez cette fonction pour afficher les valeurs relatives au fonctionnement de plusieurs convertisseurs. Voir le chapitre *[4.1.6 Affichage multi-pompe](#page-51-0)*.

### DONNÉES DU BUS DE TERRAIN

Avec cette fonction, vous voyez les données du bus de terrain sous forme de valeurs d'affichage. Utilisez-la, par exemple, pour afficher les données pendant la mise en service du bus de terrain. Voir le chapitre *[4.1.7 Affichage des données du bus de terrain](#page-52-0)*.

# **3.5 VACON LIVE**

Vacon Live est un outil PC utilisé pour la mise en service et la maintenance des convertisseurs de fréquence VACON® 10, VACON® 20 et VACON® 100. Vous pouvez télécharger Vacon Live sur le site http://drives.danfoss.com.

L'outil Vacon Live inclut les fonctions suivantes.

- Paramétrage, affichage, informations des convertisseurs de fréquence, enregistreur de données, etc.
- Vacon Loader, l'outil de téléchargement des logiciels
- Prise en charge de la communication série et d'Ethernet
- Prise en charge de Windows XP, Vista 7 et 8
- 17 langues : allemand, anglais, chinois, danois, espagnol, finnois, français, italien, néerlandais, polonais, portugais, roumain, russe, slovaque, suédois, tchèque et turc

Vous pouvez raccorder le convertisseur de fréquence à l'outil PC à l'aide du câble de communication série Vacon. Les pilotes de communication série sont installés

automatiquement pendant l'installation de Vacon Live. Une fois le câble raccordé, Vacon Live détecte automatiquement le convertisseur de fréquence connecté.

Pour en savoir plus sur l'utilisation de Vacon Live, voir le menu d'aide du programme.

| File:                              | Edit View Drive Tools Help<br>VH HOERDEDE      |                  |                              |                        |                    | <b>VACON</b>         |                         |                 |
|------------------------------------|------------------------------------------------|------------------|------------------------------|------------------------|--------------------|----------------------|-------------------------|-----------------|
| <b>Drives</b>                      | Parameter Browser X                            |                  |                              |                        |                    |                      |                         |                 |
| mm<br><b>Drive</b><br>$\mathbf{x}$ | $-6$<br>$\equiv$ $\Box$                        |                  | <b>BBDORO</b>                | Q<br>Search            |                    |                      |                         |                 |
| Files                              | <b>A E</b> Mera                                | Index            | VariableText                 | Value                  | Min                | Max                  | Unit                    | Def: "          |
|                                    | 4 1. Quick Setup<br>1.31. Standard             |                  | $\wedge$ 1. Quick Setup (29) |                        |                    |                      |                         |                 |
|                                    | $4$ $2$ . Monitor                              | P12              | Application                  | Standard               | Standard           | Motor Potentiometer  |                         | Standar         |
|                                    | 2.1. Multimonitor                              | P13              | MinFreqReference             | 0.00                   | 0.00               | 50.00                | Hz                      | 0.00            |
|                                    | <b>2.3. Basic</b><br>24.10                     | P1.4             | MaxFreqReference             | 50.00                  | 0.00               | 320.00               | Hz                      | 0.00            |
|                                    | 2.6. Extras/Advanced                           | P <sub>15</sub>  | Accel Time 1                 | 5.0                    | 0.1                | 3000.0               | $\overline{\mathbf{s}}$ | 5.0             |
|                                    | 2.7. Timer Functions                           | P1.6             | Decel Time 1                 | 5.0                    | 0.1                | 3000.0               | 5                       | 5.0             |
|                                    | 2.8. PID Controller                            | P1.7             | Current Limit                | 3.70                   | 0.26               | 5.20                 | A                       | 0.00            |
|                                    | 2.9. ExtPID Controller<br>2.10. Multi-Pump     | P <sub>1.8</sub> | Motor Type                   | <b>Induction Motor</b> | Induction Motor    | <b>PM Motor</b>      |                         | Inductio        |
|                                    | 2.11. Mainten, Counters                        | P1.9             | Motor Nom Volta              | 230                    | 180                | 240                  | v                       | $\circ$         |
|                                    | 2.12. Fieldbus Data                            | P 1.10           | Motor Nom Freq               | 50.00                  | 8.00               | 320.00               | Hz                      | 0.00            |
|                                    | 2.13. Drive Customizer<br>$4$ $3$ Parameters   | P 1.11           | Motor Nom Speed              | 1370                   | 24                 | 19200                | rpm                     | $\Omega$        |
|                                    | 4 3.1. Motor Settings                          | P 1.12           | Motor Nom Currnt             | 1.90                   | 0.26               | 5.20                 | A                       | 0.00            |
|                                    | 3.1.1. Motor Nameplate                         | P 1.13           | Motor Cos Phi                | 0.74                   | 0.30               | 1.00                 |                         | 0.00            |
|                                    | 4 3.1.2. Motor Control                         | P 1.14           | <b>Energy Optimization</b>   | <b>Disabled</b>        | Disabled           | Enabled              |                         | <b>Disabler</b> |
|                                    | 3.1.3. Limits<br>4 3.1.4. Open Loop            | P 1.15           | Identification               | No Action              | No Action          | With Rotation        |                         | No Actic        |
|                                    | 3.1.4.12. If Start                             | P 1.16           | <b>Start Function</b>        | Ramping                | Ramping            | <b>Flying Start</b>  |                         | Rampin          |
|                                    | 3.2. Start/Stop Setup                          | P 1.17           | Stop Function                | Coasting               | Coasting           | Ramping              |                         | Coastin         |
|                                    | $4$ $3.3$ . References<br>3.3.1. Frequency Ref | P 1.18           | <b>Automatic Reset</b>       | Disabled               | <b>Disabled</b>    | Enabled              |                         | <b>Disabler</b> |
|                                    | 4 3.3.2. Torque Ref                            | P 1.19           | <b>External Fault</b>        | Fault                  | No Action          | Fault Coast          |                         | Fault           |
|                                    | 3.3.2.7. Torque Ctrl Open Loop                 | P 1.20           | Al Low Fault                 | No Action              | No Action          | Fault, Coast         |                         | No Actic        |
|                                    | 3.3.3. Preset Freqs<br>3.3.4. Motor Potentiom. | P 1.21           | Rem. Ctrl. Place             | <b>I/O Control</b>     | <b>I/O Control</b> | FieldbusCTRL         |                         | <b>I/O Con</b>  |
|                                    | 3.3.5. Joystick                                | P 1.22           | <b>I/O A Ref sel</b>         | $Al1+A12$              | PresetFreq0        | Block Out. 10        |                         | $AI1+AI2$       |
|                                    | <b>4</b> 3.3.6. Jogging                        | P 1.23           | Keypad Ref Sel               | Keypad Ref             | PresetFreq0        | Block Out. 10        |                         | Keypad          |
|                                    | 4 3.4. Ramps And Brakes                        | P 1.24           | <b>FieldBus Ref Sel</b>      | Fieldbus               | PresetFreq0        | Block Out. 10        |                         | Fieldbur        |
|                                    | 3.4.1. Ramp 1<br>3.4.2. Ramp 2                 | P 1.25           | Al1 Signal Range             | 0-10V/0-20mA           | 0-10V/0-20mA       | 2-10V/4-20mA         |                         | 0-10V/0         |
|                                    | 3.4.3. Start Magnetizat.                       | P 1.26           | Al2 Signal Range             | 2-10V/4-20mA           | 0-10V/0-20mA       | 2-10V/4-20mA         |                         | $2 - 10V/4$     |
|                                    | <sup>3</sup> 3.4.4. DC Brake                   | P 1.27           | <b>RO1 Function</b>          | Run                    | Not Used           | Motor PreHeat Active |                         | Run             |
|                                    | 3.4.5. Flux Braking<br>4 3.5. I/O Config       |                  |                              | an.                    |                    |                      |                         |                 |

*Fig. 11: Outil Vacon Live pour PC*

# <span id="page-46-0"></span>**4 MENU AFFICHAGE**

# **4.1 GROUPE AFFICHAGE**

Vous pouvez afficher les valeurs réelles des paramètres et des signaux. Vous pouvez également afficher les états et les mesures. Vous pouvez personnaliser certaines valeurs affichées.

#### 4.1.1 MULTI-AFFICHAGE

Sur la page Multi-affichage, vous pouvez collecter 9 éléments à afficher.

# MODIFICATION DES ÉLÉMENTS À AFFICHER

1 Accédez au menu Affichage en appuyant sur OK.

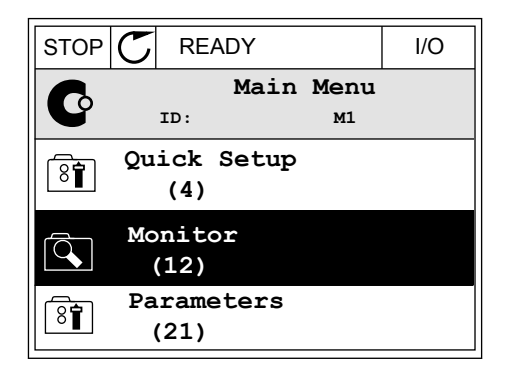

2 Accédez à Multi-affichage.

- $STOP$   $\boxed{C}$  READY  $\boxed{1/O}$ **Monitor**  $\Box$ **ID: M2.1 Multimonitor** 廷 **Basic (7) Timer Functions (13)**
- 3 Pour remplacer un ancien élément, activez-le. Utilisez les touches fléchées.

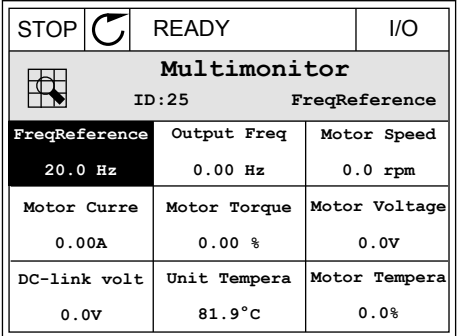

<span id="page-47-0"></span>4 Pour sélectionner un nouvel élément dans la liste, appuyez sur OK.

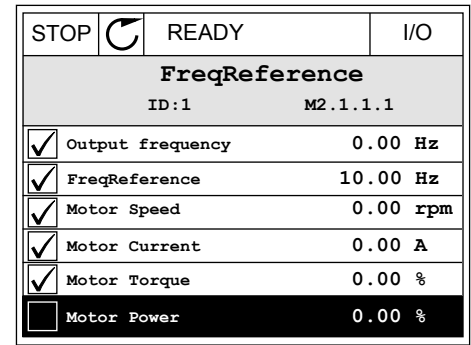

#### 4.1.2 BASE

Les valeurs de base affichées sont celles des paramètres, signaux, états et mesures sélectionnés. Les différents applicatifs peuvent comporter un nombre variable de valeurs d'affichage.

Vous pouvez voir les valeurs d'affichage de base et les données correspondantes dans le tableau suivant.

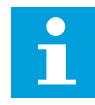

# **REMARQUE!**

Seuls les états relatifs à la carte d'E/S standard sont disponibles dans le menu Affichage. Vous pouvez trouver les états de tous les signaux de cartes d'E/S sous forme de données brutes dans le menu système E/S et matériel.

Vérifiez les états de la carte d'E/S d'extension dans le menu système E/S et matériel lorsque le système vous le demande.

4 LOCAL CONTACTS: HTTP://DRIVES.DANFOSS.COM/DANFOSS-DRIVES/LOCAL-CONTACTS/

*Table 3: Éléments du menu Affichage*

| Index   | Valeur affichée                                    | Unité | ID             | <b>Description</b>                                                                                                    |
|---------|----------------------------------------------------|-------|----------------|----------------------------------------------------------------------------------------------------|
| V2.2.1  | Fréquence de sortie                                | Hz    | 1              |                                                                                                    |
| V2.2.2  | Référence de fré-<br>quence                        | Hz    | 25             |                                                                                                    |
| V2.2.3  | Vitesse moteur                                     | t/mn  | $\overline{2}$ |                                                                                                    |
| V2.2.4  | Courant moteur                                     | A     | 3              |                                                                                                    |
| V2.2.5  | Couple moteur                                      | $\%$  | 4              |                                                                                                    |
| V2.2.7  | Puissance à l'arbre<br>moteur                      | $\%$  | 5              |                                                                                                    |
| V2.2.8  | Puissance à l'arbre<br>moteur                      | kW/cv | 73             |                                                                                                    |
| V2.2.9  | Tension moteur                                     | V     | 6              |                                                                                                    |
| V2.2.10 | Tension bus c.c.                                   | V     | $\overline{7}$ |                                                                                                    |
| V2.2.11 | Température de<br>l'unité                          | °C    | 8              |                                                                                                    |
| V2.2.12 | Température du<br>moteur                           | $\%$  | 9              |                                                                                                    |
| V2.2.13 | Entrée analogique 1                                | $\%$  | 59             |                                                                                                    |
| V2.2.14 | Entrée analogique 2                                | $\%$  | 60             |                                                                                                    |
| V2.2.15 | Sortie analogique 1                                | $\%$  | 81             |                                                                                                    |
| V2.2.16 | Préchauffage du<br>moteur                          |       | 1228           | $0 = D$ ésactivé<br>1 = Chauffage (alimentation en C.C.)                                                                                                    |
| V2.2.17 | Mot d'état du con-<br>vertisseur de fré-<br>quence |       | 43             | $B1 = Prêt$<br>$B2 = Marche$<br>B3 = Défaut<br>B6 = Marche activée<br>B7 = Alarme activée<br>B10=Courant continu à l'arrêt<br>B11=Frein à injection de c.c. actif<br>B12 = Demande de marche<br>B13 = Régulation moteur activée |
| V2.2.19 | État du mode incen-<br>die                         |       | 1597           | $0 = D$ ésactivé<br>$1 =$ Activé<br>2=Activé<br>$3 = Mode$ de test                                                                                                    |
| V2.2.20 | Mot d'état DIN 1                                   |       | 56             |                                                                                                    |
| V2.2.21 | Mot d'état DIN 2                                   |       | 57             |                                                                                                    |

<span id="page-49-0"></span>*Table 3: Éléments du menu Affichage*

| <b>Index</b> | Valeur affichée                     | Unité | ID   | <b>Description</b>                                                                                                    |
|--------------|-------------------------------------|-------|------|----------------------------------------------------------------------------------------------------|
| V2.2.22      | Courant moteur avec<br>une décimale |       | 45   |                                                                                                    |
| V2.2.23      | MotEtatAppl.1                       |       | 89   | $B0 =$ Interverr.1<br>B1 = Interverr.2, B5 = Cmde E/S A active<br>B6 = Cmde E/S B active<br>B7 = Cmde bus de terrain active<br>B8 = Commande locale active<br>B9 = Commande PC active<br>B10 = Vitesses constantes actives<br>B12 = Mode incendie actif<br>B13 = Préchauffage actif |
| V2.2.24      | MotEtatAppl. 2                      |       | 90   | B0 = Interdiction accél/décél<br>B1 = Interrupteur moteur actif                                                                                                    |
| V2.2.25      | Cpteur kWh bas                      |       | 1054 |                                                                                                    |
| V2.2.26      | Cpteur kWh haut                     |       | 1067 |                                                                                                    |
| V2.2.27      | Code dern, déft actif               |       | 37   |                                                                                                    |
| V2.2.28      | ID dern, déft actif                 |       | 95   |                                                                                                    |
| V2.2.29      | Code dern, alarme<br>act            |       | 74   |                                                                                                    |
| V2.2.30      | ID dern, alarme act                 |       | 94   |                                                                                                    |
| V2.2.31      | Courant phase U                     | A     | 39   |                                                                                                    |
| V2.2.32      | Courant phase V                     | A     | 40   |                                                                                                    |
| V2.2.33      | Courant phase W                     | A     | 41   |                                                                                                    |
| V2.2.34      | Etat régul. moteur                  |       | 77   | B0 : Limite courant (moteur)<br>B1 : Limite courant (générateur)<br>B2 : Limite couple (moteur)<br>B3 : Limite couple (générateur)<br>B4 : Régulateur de surtension<br>B5 : Régulateur de sous-tension<br>B6 : Limite puissance (moteur)<br>B7: Limite puissance (générateur)       |

# 4.1.3 AFFICHAGE DES ÉTATS DU SÉQUENCEUR (TC)

Affiche les valeurs des fonctions de temporisation et de l'Horloge temps réel.

| <b>Index</b> | Valeur affichée    | Unité | ID   | <b>Description</b> |
|--------------|--------------------|-------|------|--------------------|
| V2.3.1       | TC 1, TC 2, TC 3   |       | 1441 |                    |
| V2.3.2       | Plage fctmt 1      |       | 1442 |                    |
| V2.3.3       | Plage fctmt 2      |       | 1443 |                    |
| V2.3.4       | Plage fctmt 3      |       | 1444 |                    |
| V2.3.5       | Plage fctmt 4      |       | 1445 |                    |
| V2.3.6       | Plage fctmt 5      |       | 1446 |                    |
| V2.3.7       | Bloc tempo 1       | S     | 1447 |                    |
| V2.3.8       | Bloc tempo 2       | S     | 1448 |                    |
| V2.3.9       | Bloc tempo 3       | S     | 1449 |                    |
| V2.3.10      | Horloge temps réel |       | 1450 |                    |

<span id="page-50-0"></span>*Table 4: Affichage des fonctions de temporisation*

# 4.1.4 AFFICHAGE DU RÉGULATEUR PID1

*Table 5: Affichage des valeurs du régulateur PID1.*

| <b>Index</b> | Valeur affichée                       | Unité         | ID | <b>Description</b>                                                                                                    |
|--------------|---------------------------------------|---------------|----|----------------------------------------------------------------------------------------------------|
| V2.4.1       | Point de consigne<br>PID <sub>1</sub> | Variable      | 20 |                                                                                                    |
| V2.4.2       | <b>Retour PID1</b>                    | Variable      | 21 |                                                                                                    |
| V2.4.3       | Valeur d'erreur PID1                  | Variable      | 22 |                                                                                                    |
| V2.4.4       | Sortie PID1                           | $\frac{0}{0}$ | 23 |                                                                                                    |
| V2.4.5       | État PID1                             |               | 24 | $0 = \lambda$ l'arrêt<br>$1 =$ En marche<br>$3 = Mode$ Veille<br>4 = En zone morte (voir le chapitre 5.12 Groupe<br>3.12 : Régulateur PID 1) |

# <span id="page-51-0"></span>4.1.5 AFFICHAGE DU RÉGULATEUR PID2

*Table 6: Affichage des valeurs du régulateur PID2.*

| Index  | Valeur affichée                       | Unité    | ID | <b>Description</b>                                                                                                    |
|--------|---------------------------------------|----------|----|----------------------------------------------------------------------------------------------------|
| V2.5.1 | Point de consigne<br>PID <sub>2</sub> | Variable | 83 |                                                                                                    |
| V2.5.2 | Retour PID2                           | Variable | 84 |                                                                                                    |
| V2.5.3 | Valeur d'erreur PID2                  | Variable | 85 |                                                                                                    |
| V2.5.4 | Sortie PID2                           | $\%$     | 86 |                                                                                                    |
| V2.5.5 | État PID2                             |          | 87 | $0 = \lambda$ l'arrêt<br>$=$ En marche<br>2 = En zone morte (voir le chapitre 5.13 Groupe<br>3.13 : Régulateur PID 2) |

# 4.1.6 AFFICHAGE MULTI-POMPE

# *Table 7: Affichage multi-pompe*

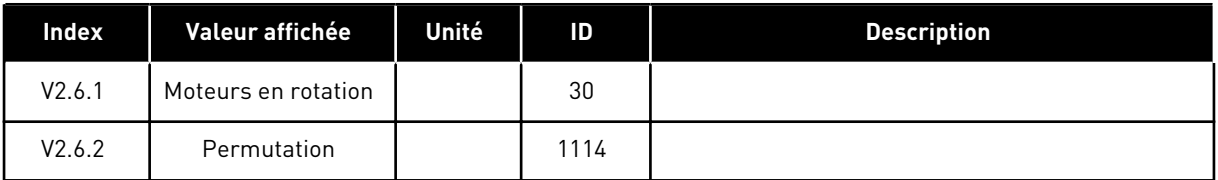

4 LOCAL CONTACTS: HTTP://DRIVES.DANFOSS.COM/DANFOSS-DRIVES/LOCAL-CONTACTS/

# <span id="page-52-0"></span>4.1.7 AFFICHAGE DES DONNÉES DU BUS DE TERRAIN

### *Table 8: Affichage des données du bus de terrain*

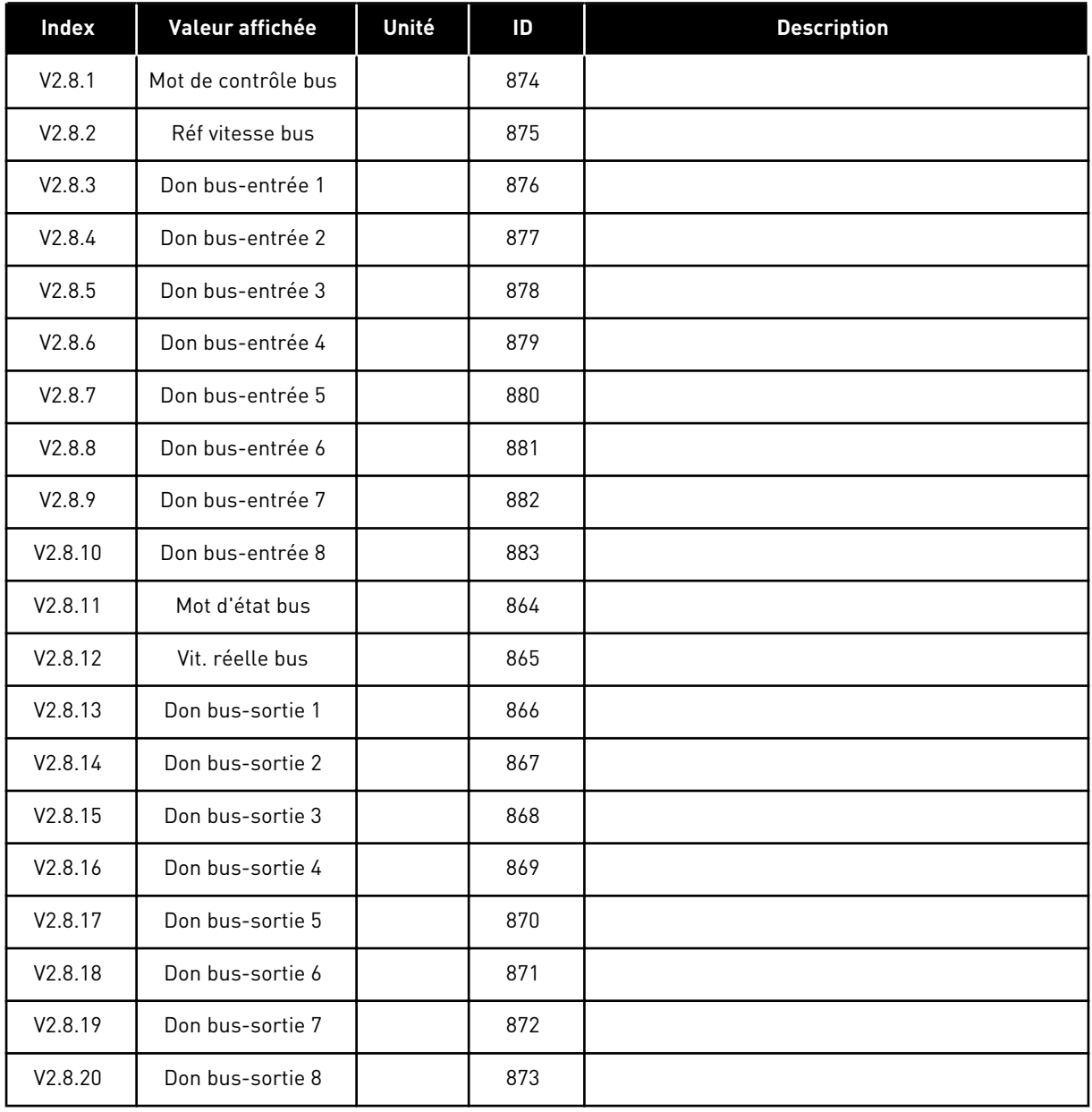

# <span id="page-53-0"></span>**5 MENU PARAMÈTRES**

L'applicatif HVAC comprend les groupes de paramètres suivants :

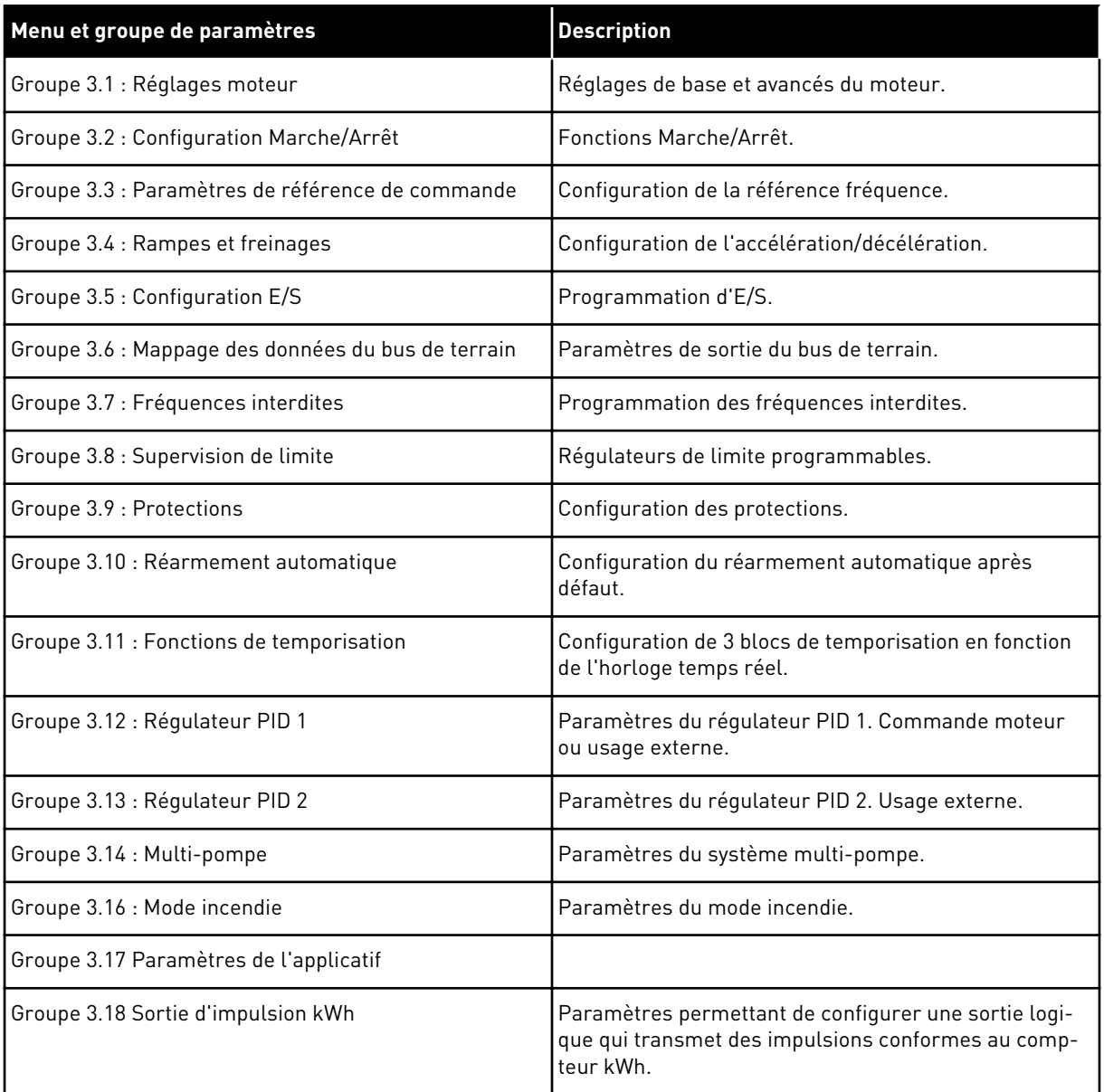

# **5.1 GROUPE 3.1 : RÉGLAGES MOTEUR**

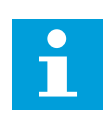

# **REMARQUE!**

Ces paramètres sont verrouillés lorsque le convertisseur est à l'état Marche.

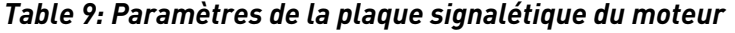

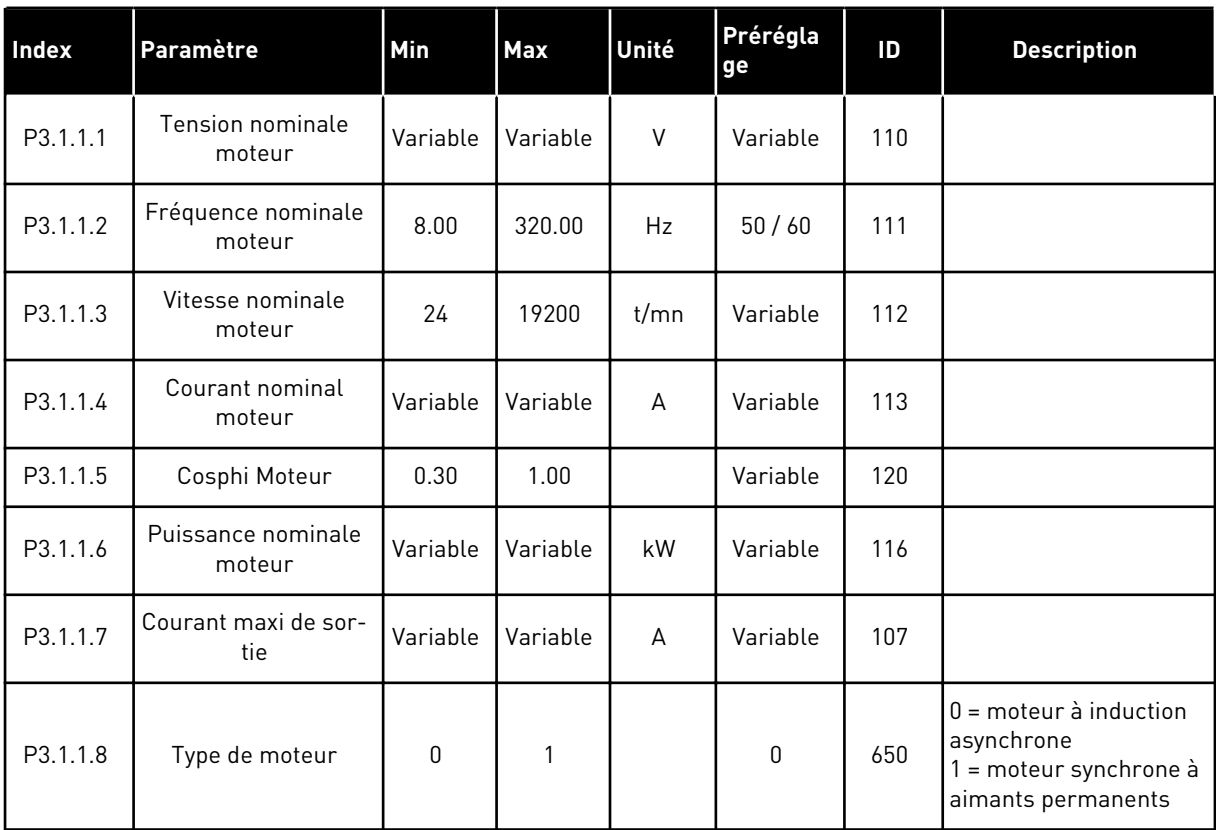

# *Table 10: Réglages de contrôle moteur*

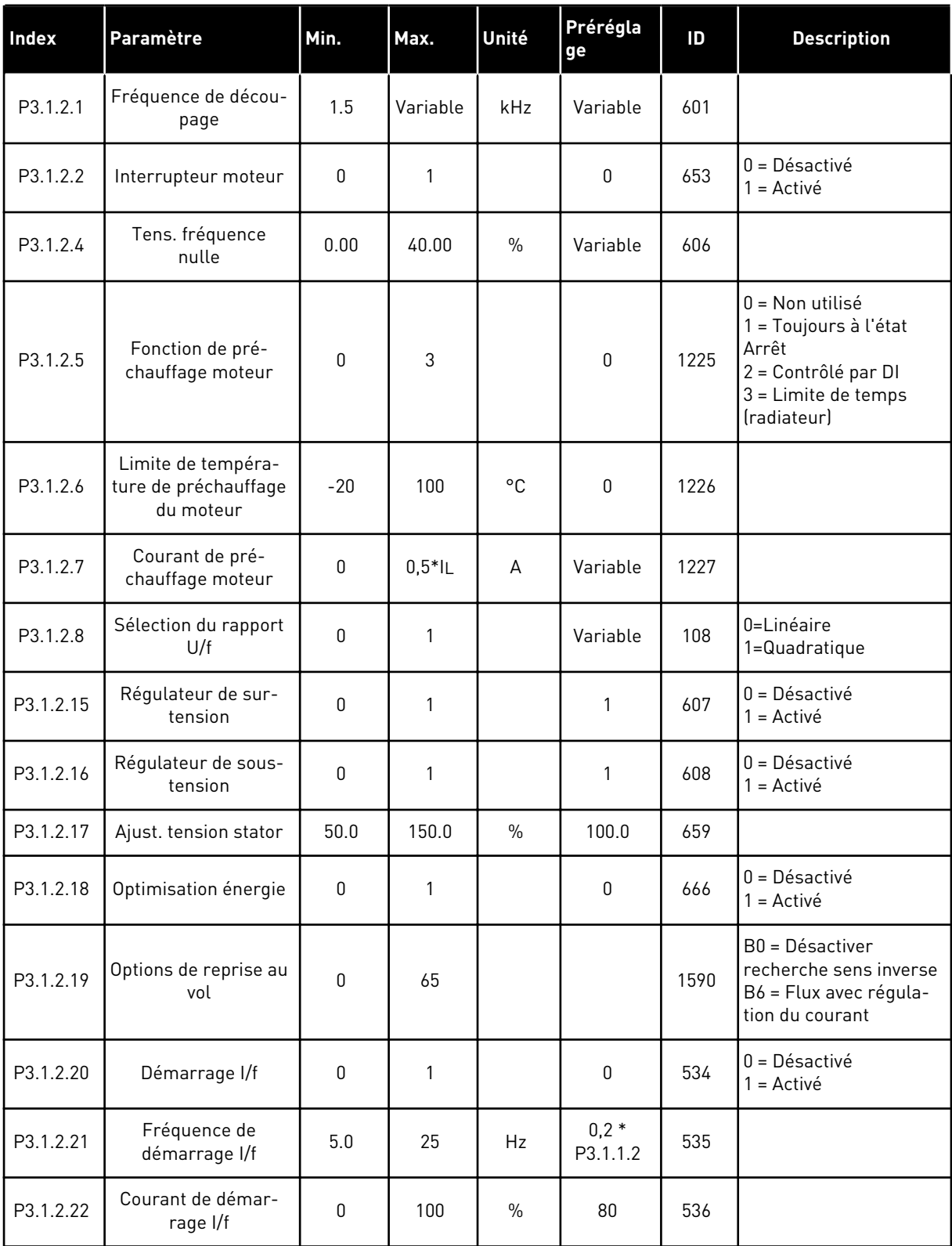

a dhe ann ann an 1970.<br>Tha ann an 1970, ann an 1970, ann an 1970.

# **5.2 GROUPE 3.2 : CONFIGURATION MARCHE/ARRÊT**

# *Table 11: Menu Configuration Marche/Arrêt*

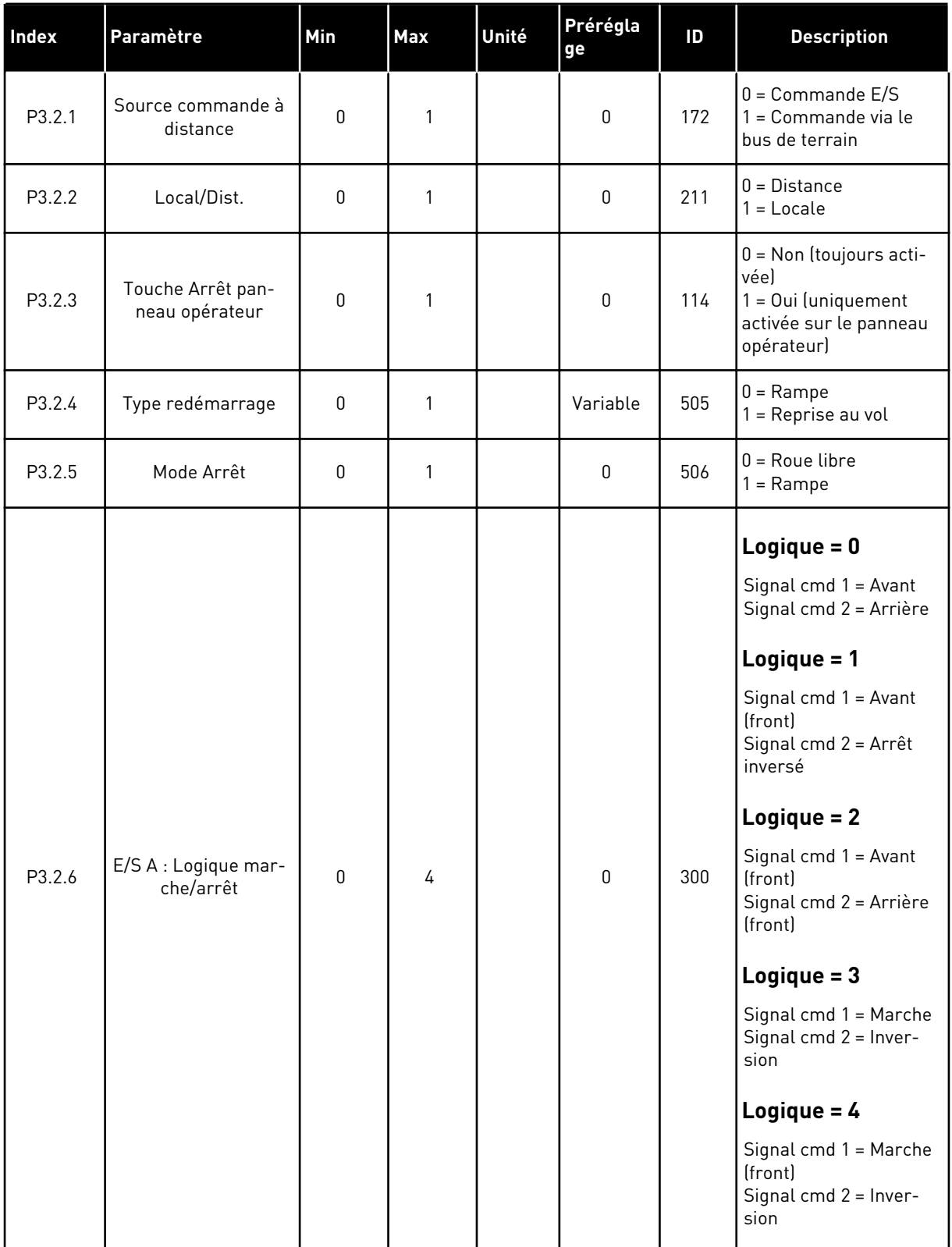

*Table 11: Menu Configuration Marche/Arrêt*

| Index  | Paramètre                            | Min  | <b>Max</b> | Unité | Prérégla<br>ge | ID  | <b>Description</b>                                   |
|--------|--------------------------------------|------|------------|-------|----------------|-----|------------------------------------------------------|
| P3.2.7 | E/S B : Logique mar-<br>che/arrêt    | 0    | 4          |       | 0              | 363 | Voir ci-dessus.                                      |
| P3.2.8 | Bus de terrain : Logi-<br>que marche | 0    |            |       | 0              | 889 | $0 =$ Un front montant<br>est nécessaire<br>$=$ État |
| P3.2.9 | <b>Start Delay</b>                   | 0.00 | 60.00      | l s   | 0.00           | 524 |                                                      |

# <span id="page-58-0"></span>**5.3 GROUPE 3.3 : PARAMÈTRES DE RÉFÉRENCE DE COMMANDE**

### *Table 12: Paramètres de référence de commande*

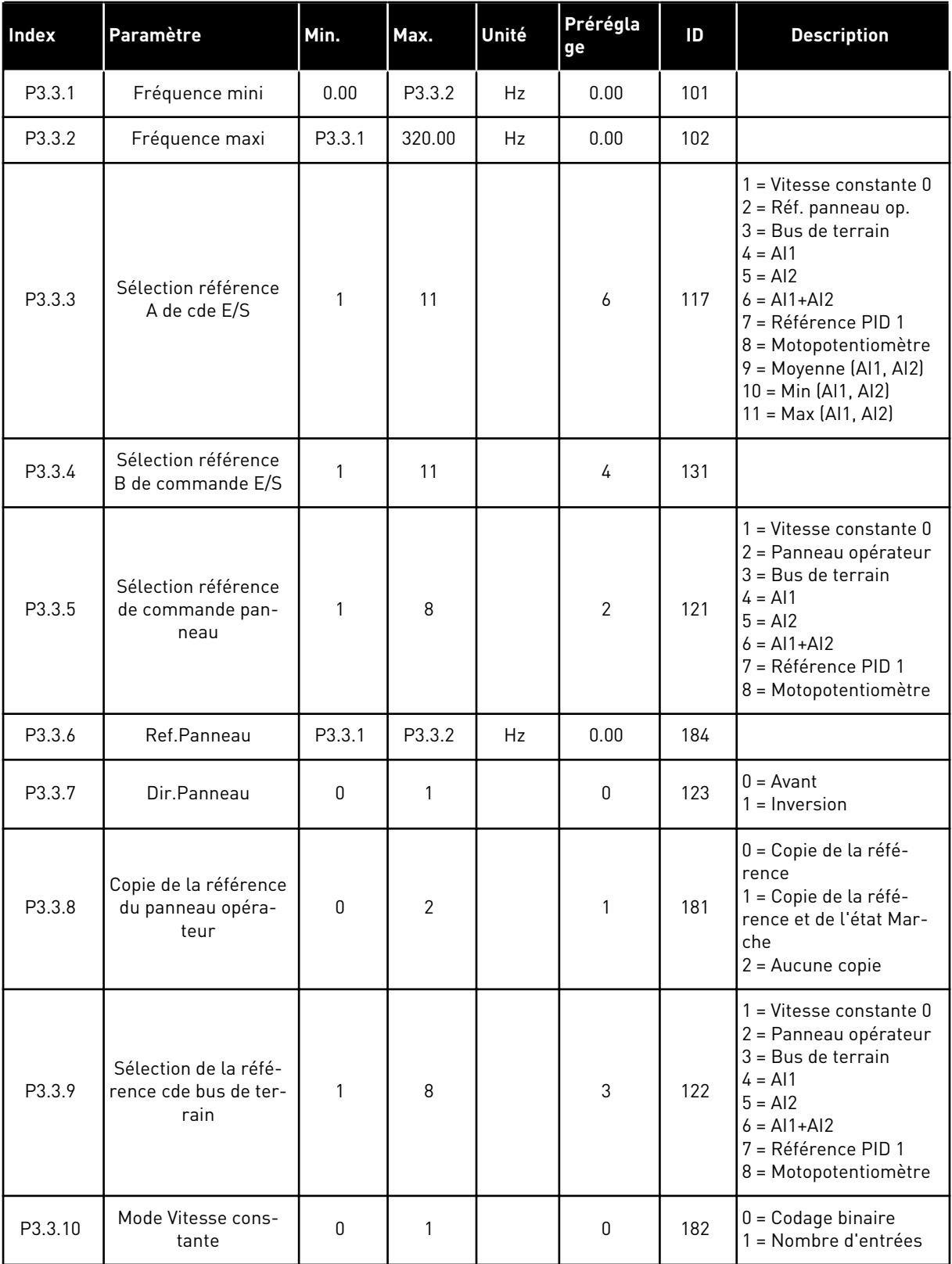

| Index   | Paramètre                             | Min.   | Max.           | Unité     | Prérégla<br>ge | ID    | <b>Description</b>                                                                                                    |
|---------|---------------------------------------|--------|----------------|-----------|----------------|-------|----------------------------------------------------------------------------------------------------|
| P3.3.11 | Vitesse constante 0                   | P3.3.1 | P3.3.2         | Hz        | 5.00           | 180   |                                                                                                    |
| P3.3.12 | Vitesse constante 1                   | P3.3.1 | P3.3.1         | Hz        | 10.00          | 105   |                                                                                                    |
| P3.3.13 | Vitesse constante 2                   | P3.3.1 | P3.3.1         | Hz        | 15.00          | 106   |                                                                                                    |
| P3.3.14 | Vitesse constante 3                   | P3.3.1 | P3.3.1         | <b>Hz</b> | 20.00          | 126   |                                                                                                    |
| P3.3.15 | Vitesse constante 4                   | P3.3.1 | P3.3.1         | Hz        | 25.00          | 127   |                                                                                                    |
| P3.3.16 | Vitesse constante 5                   | P3.3.1 | P3.3.1         | <b>Hz</b> | 30.00          | 128   |                                                                                                    |
| P3.3.17 | Vitesse constante 6                   | P3.3.1 | P3.3.1         | Hz        | 40.00          | 129   |                                                                                                    |
| P3.3.18 | Vitesse constante 7                   | P3.3.1 | P3.3.1         | Hz        | 50.00          | 130   |                                                                                                    |
| P3.3.19 | Fréquence alarme<br>préréglée         | P3.3.1 | P3.3.2         | Hz        | 25.00          | 183   |                                                                                                    |
| P3.3.20 | Motopotentiomètre :<br>temps de rampe | 0.1    | 500.0          | Hz/s      | 10.0           | 331   |                                                                                                    |
| P3.3.21 | Motopotentiomètre :<br>remise à zéro  | 0      | $\overline{2}$ |           | 1              | 367   | $0 =$ Pas de remise à<br>zéro<br>1 = Remise à zéro en<br>cas d'arrêt<br>2 = Remise à zéro en<br>cas de mise hors ten-<br>sion |
| P3.3.22 | Inverser sens                         | 0      | 1              |           | $\pmb{0}$      | 15530 | $0 =$ Inversion autorisée<br>1 = Inversion empê-<br>chée                                                                      |

*Table 12: Paramètres de référence de commande*

# **5.4 GROUPE 3.4 : RAMPES ET FREINAGES**

# *Table 13: Rampes et freinages*

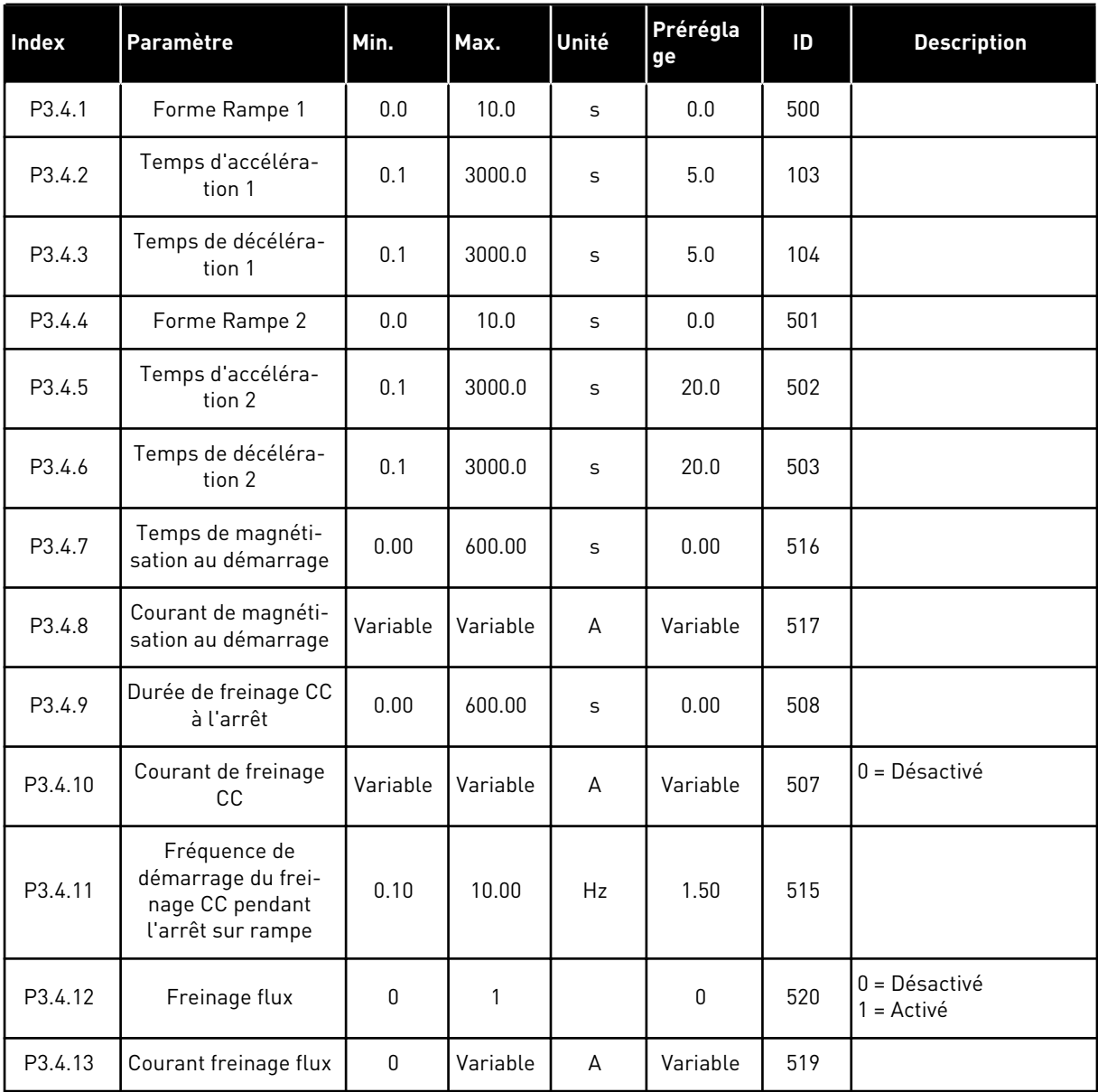

# **5.5 GROUPE 3.5 : CONFIGURATION E/S**

# *Table 14: Réglages des entrées logiques*

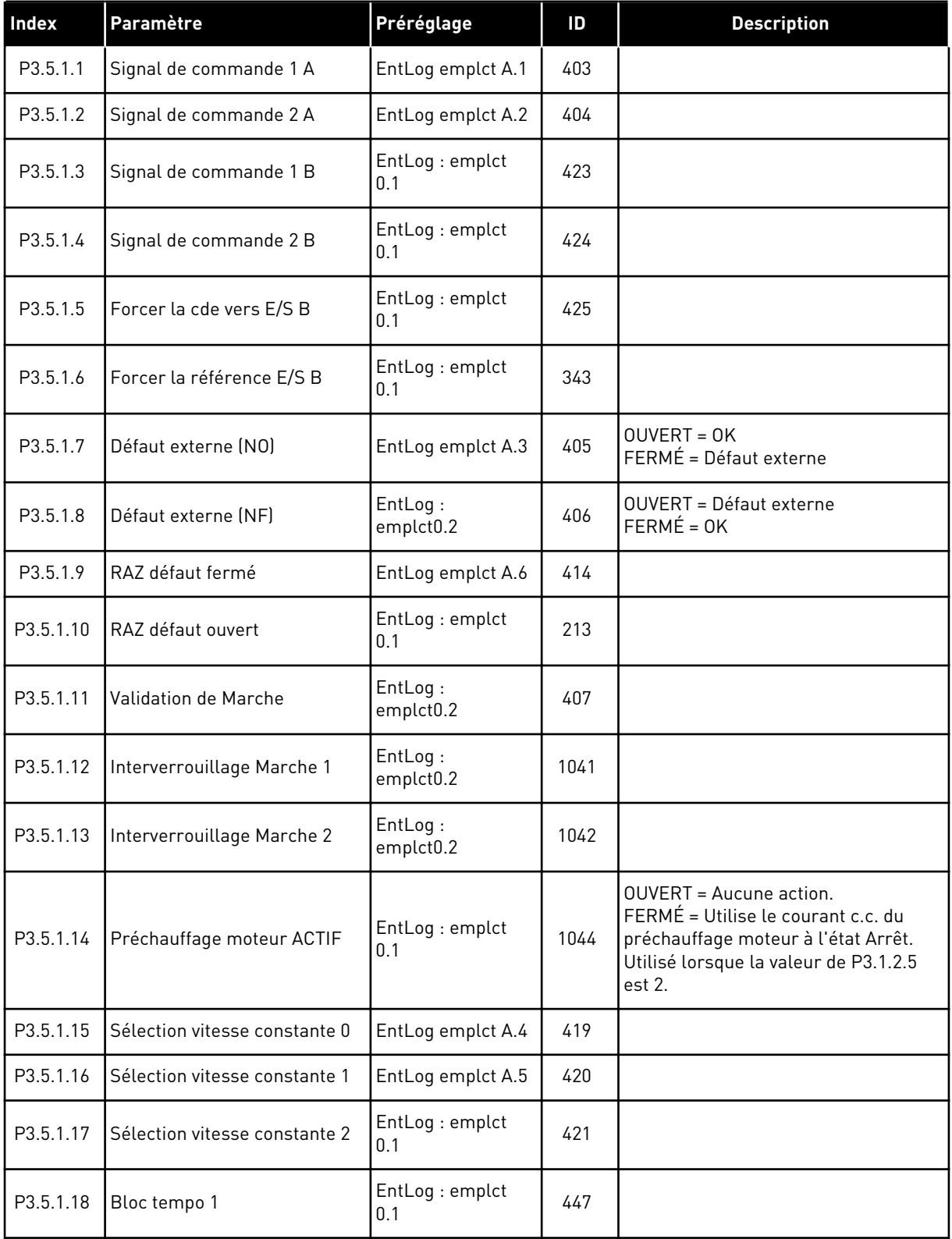

a dhe ann ann an 1970.<br>Tha ann an 1970, ann an 1970, ann an 1970.

# *Table 14: Réglages des entrées logiques*

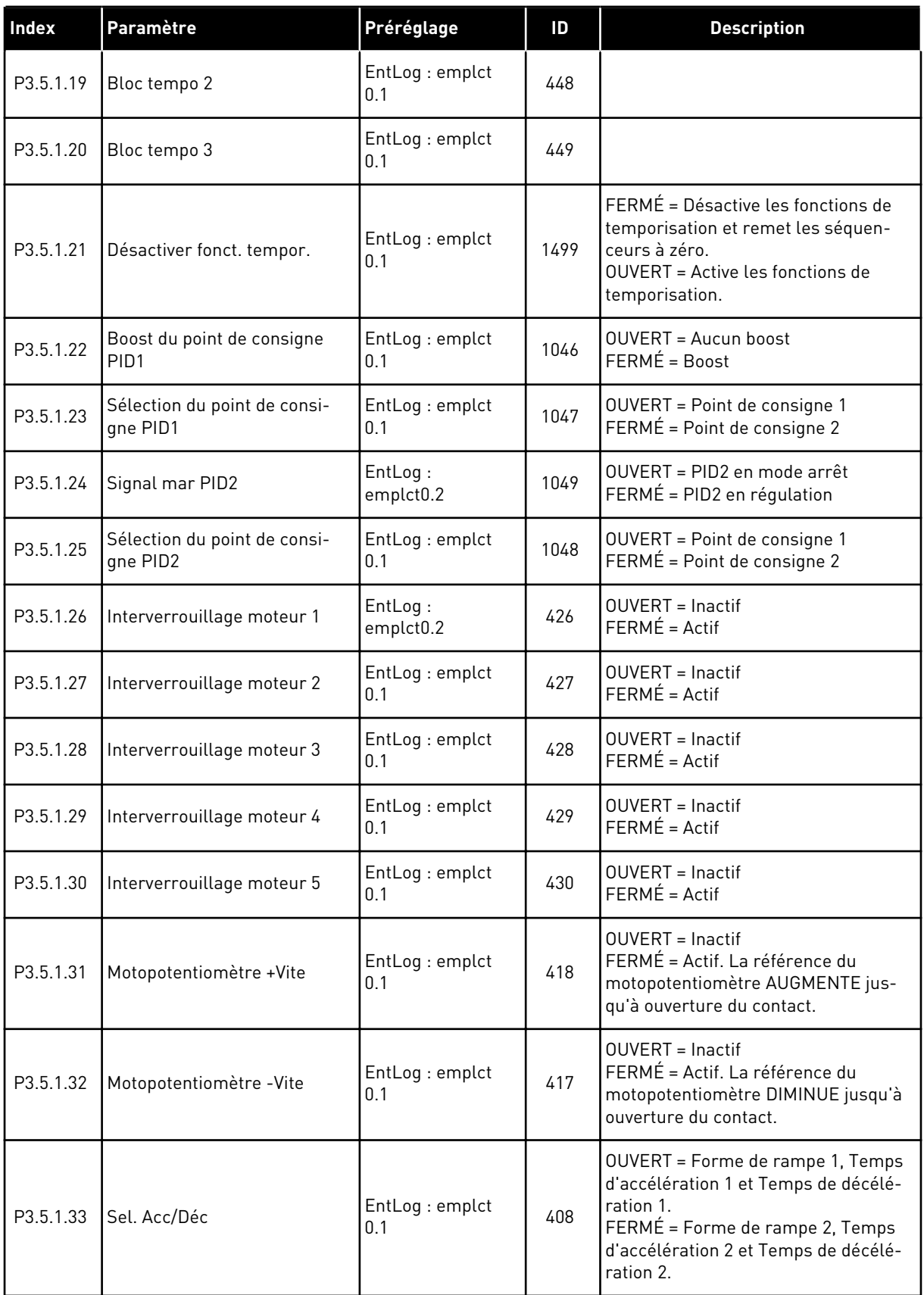

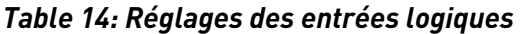

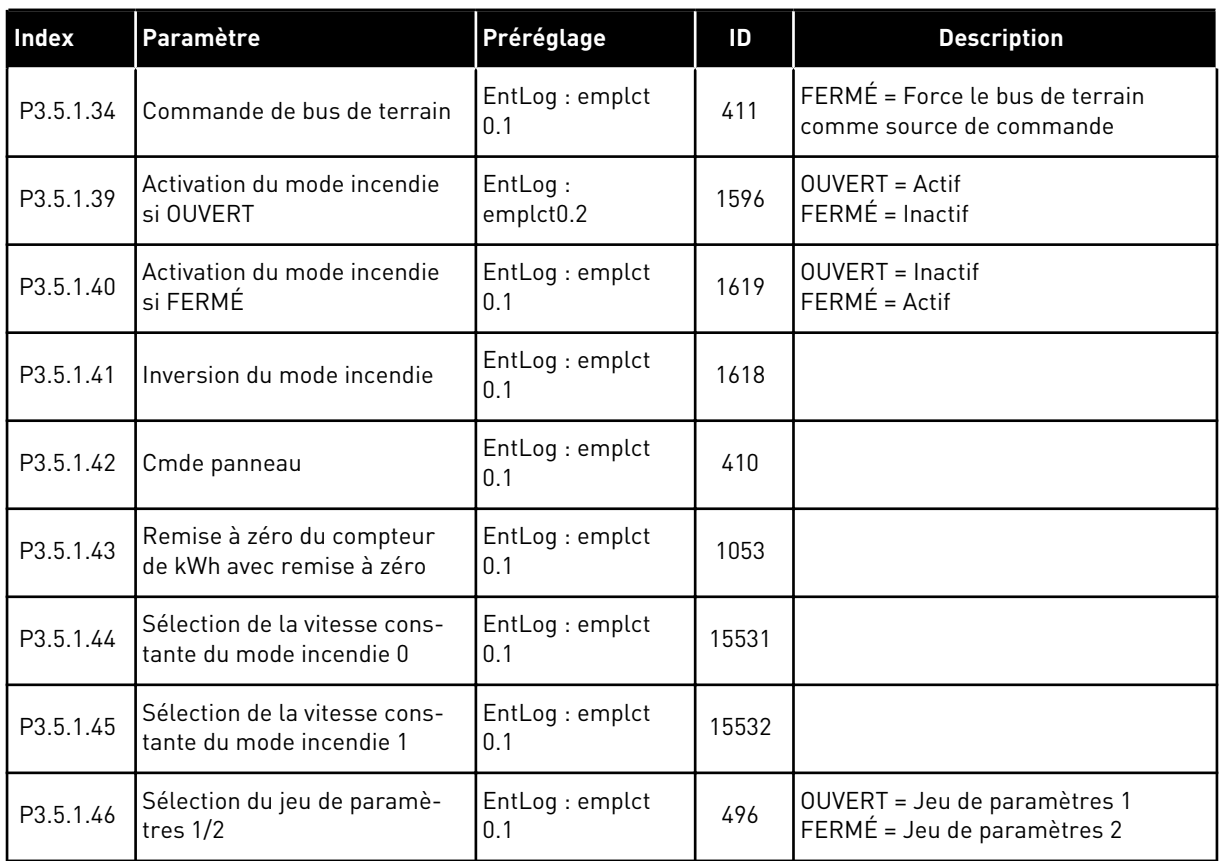

a dhe ann an 1970.<br>Bhailtean

*Table 15: Réglages de l'entrée analogique*

| <b>Index</b> | Paramètre                   | Min.             | Max.         | Unité         | Prérégla<br>ge           | ID  | <b>Description</b>                                   |
|--------------|-----------------------------|------------------|--------------|---------------|--------------------------|-----|------------------------------------------------------|
| P3.5.2.1     | Al1: sélection              |                  |              |               | EntAna<br>emplct A.<br>1 | 377 |                                                      |
| P3.5.2.2     | Al1: Tps.Filtr              | 0.0              | 300.0        | S             | 1.0                      | 378 |                                                      |
| P3.5.2.3     | Al1: Echelle                | 0                | 1            |               | 0                        | 379 | $0 = 0 - 10V / 0 - 20mA$<br>$1 = 2 - 10V / 4 - 20mA$ |
| P3.5.2.4     | Al1: min. Min.              | $-160.00$        | 160.00       | $\frac{0}{0}$ | 0.00                     | 380 |                                                      |
| P3.5.2.5     | Al1: min. Max.              | $-160.00$        | 160.00       | $\%$          | 100.00                   | 381 |                                                      |
| P3.5.2.6     | Al1: inversion du<br>signal | $\boldsymbol{0}$ | 1            |               | $\boldsymbol{0}$         | 387 | $0 = \text{Normal}$<br>1 = Signal inversé            |
| P3.5.2.7     | Al2 : sélection             |                  |              |               | EntAna<br>emplct A.<br>2 | 388 | Voir P3.5.2.1                                        |
| P3.5.2.8     | AI2 : tps filtr.            | 0.0              | 300.0        | S             | 1.0                      | 389 | Voir P3.5.2.2                                        |
| P3.5.2.9     | AI2 : échelle               | $\pmb{0}$        | $\mathbf{1}$ |               | $\mathbf{1}$             | 390 | Voir P3.5.2.3                                        |
| P3.5.2.10    | Al2: min. Min.              | $-160.00$        | 160.00       | $\%$          | 0.00                     | 391 | Voir P3.5.2.4                                        |
| P3.5.2.11    | Al2: min. Max.              | $-160.00$        | 160.00       | $\%$          | 100.00                   | 392 | Voir P3.5.2.5                                        |
| P3.5.2.12    | Al2: inversion              | $\pmb{0}$        | $\mathbf{1}$ |               | 0                        | 398 | Voir P3.5.2.6                                        |
| P3.5.2.13    | Al3 : sélection             |                  |              |               | EntAna<br>emplct<br>0.1  | 141 | Voir P3.5.2.1                                        |
| P3.5.2.14    | AI3 : tps filtr.            | 0.0              | 300.0        | S             | 1.0                      | 142 | Voir P3.5.2.2                                        |
| P3.5.2.15    | Al3 : échelle               | $\pmb{0}$        | 1            |               | $\boldsymbol{0}$         | 143 | Voir P3.5.2.3                                        |
| P3.5.2.16    | Al3: min. Min.              | $-160.00$        | 160.00       | $\%$          | 0.00                     | 144 | Voir P3.5.2.4                                        |
| P3.5.2.17    | Al3: min. Max.              | $-160.00$        | 160.00       | $\%$          | 100.00                   | 145 | Voir P3.5.2.5                                        |
| P3.5.2.18    | Al3: inversion              | $\mathbf 0$      | $\mathbf{1}$ |               | $\mathbf 0$              | 151 | Voir P3.5.2.6                                        |
| P3.5.2.19    | Al4 : sélection             |                  |              |               | EntAna<br>emplct<br>0.1  | 152 | Voir P3.5.2.1                                        |
| P3.5.2.20    | Al4 : tps filtr.            | 0.0              | 300.0        | S             | 1.0                      | 153 | Voir P3.5.2.2                                        |
| P3.5.2.21    | AI4 : échelle               | $\mathsf 0$      | $\mathbf{1}$ |               | $\mathsf{0}$             | 154 | Voir P3.5.2.3                                        |
| P3.5.2.22    | Al4 : min. Min.             | $-160.00$        | 160.00       | $\%$          | 0.00                     | 155 | Voir P3.5.2.4                                        |

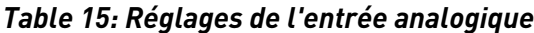

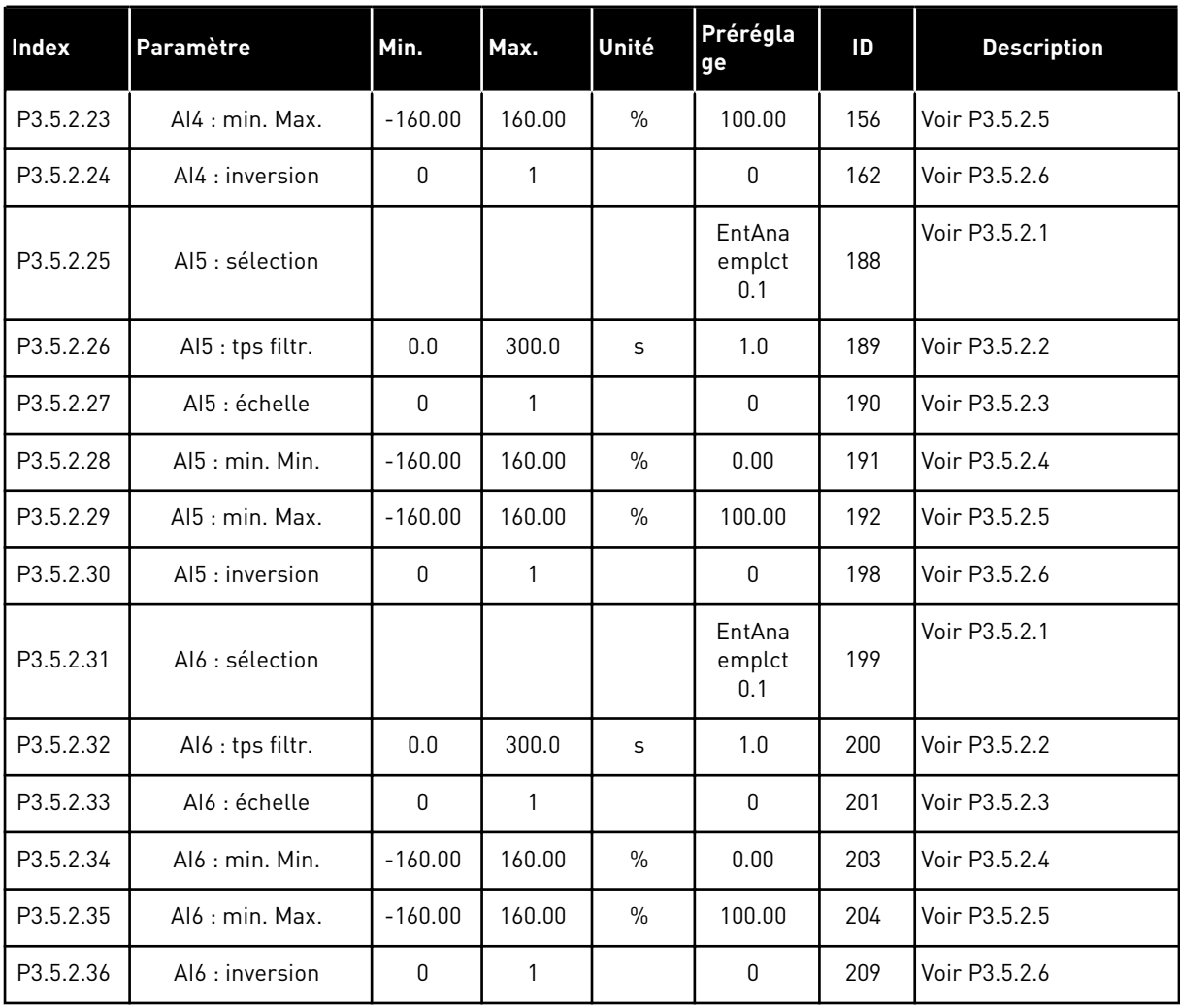

a dhe ann ann an 1970.

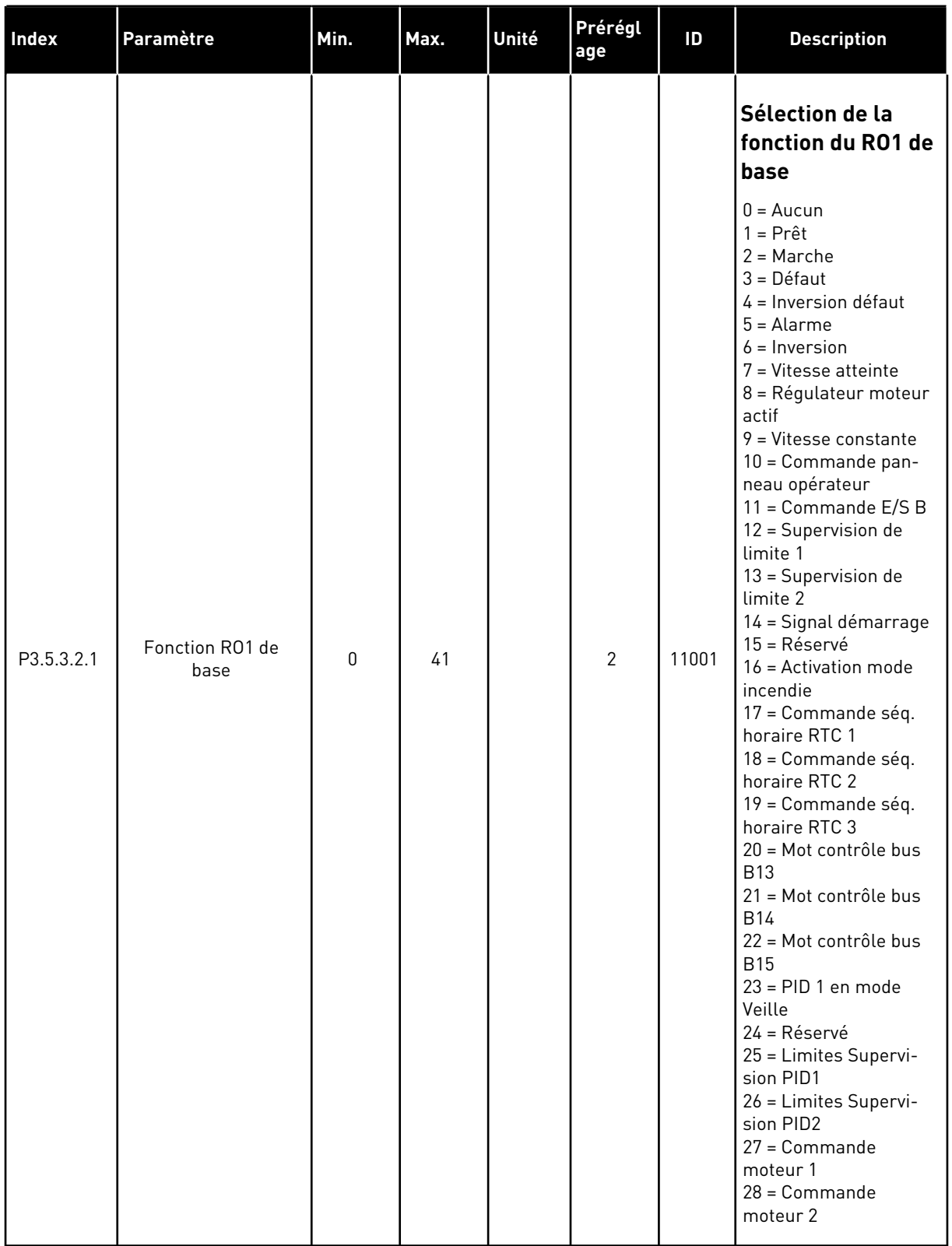

# *Table 16: Réglages des sorties logiques sur la carte E/S standard*

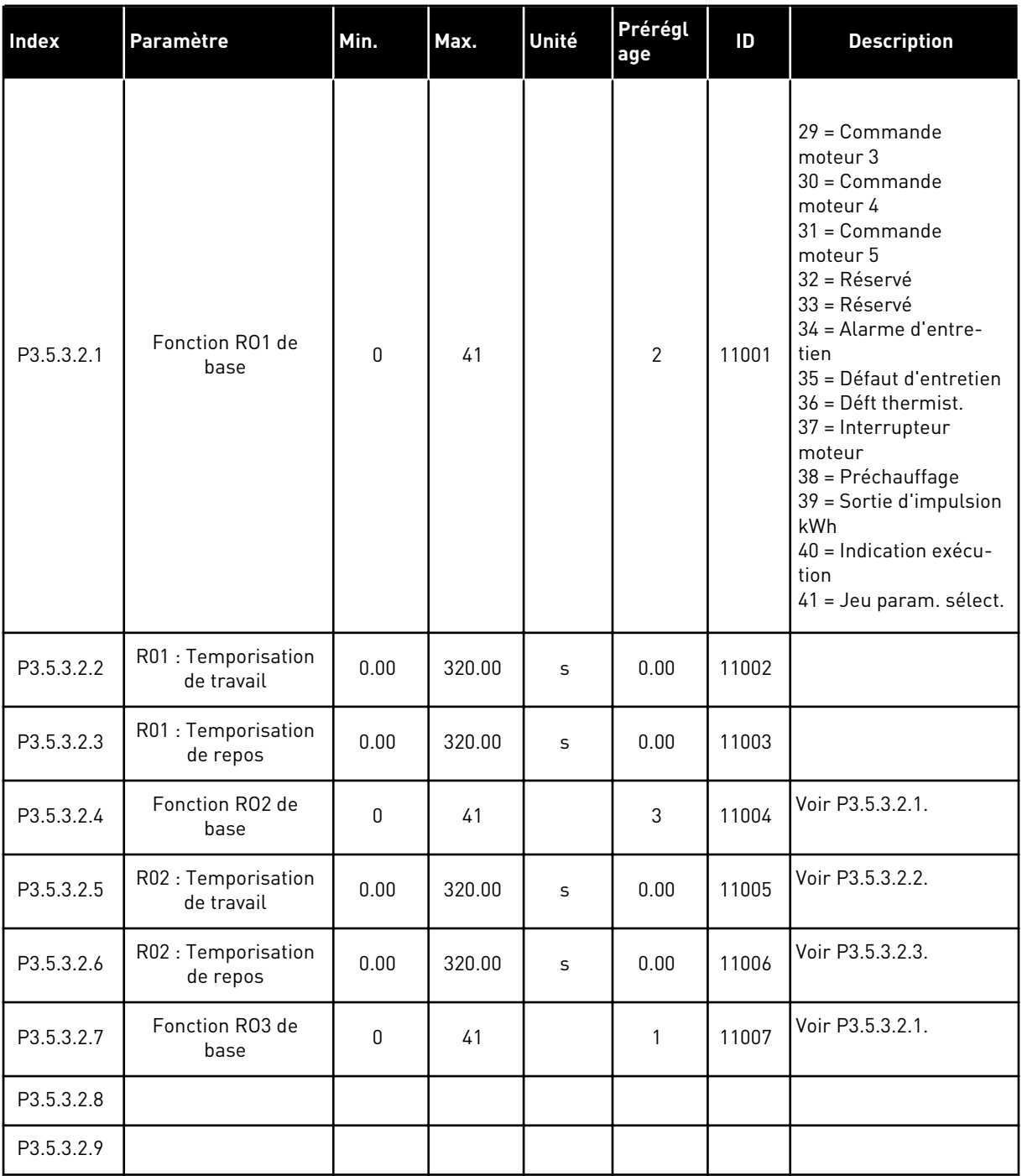

#### *Table 16: Réglages des sorties logiques sur la carte E/S standard*

#### SORTIES LOGIQUES DES EMPLACEMENTS D'EXTENSION C, D ET E

Affiche uniquement les paramètres des sorties sur les cartes optionnelles des emplacements C, D et E. Sélections identiques à la fonction RO1 de base (P3.5.3.2.1).

Ce groupe ou ces paramètres ne sont pas visibles s'il n'existe aucune sortie logique aux emplacements C, D ou E.

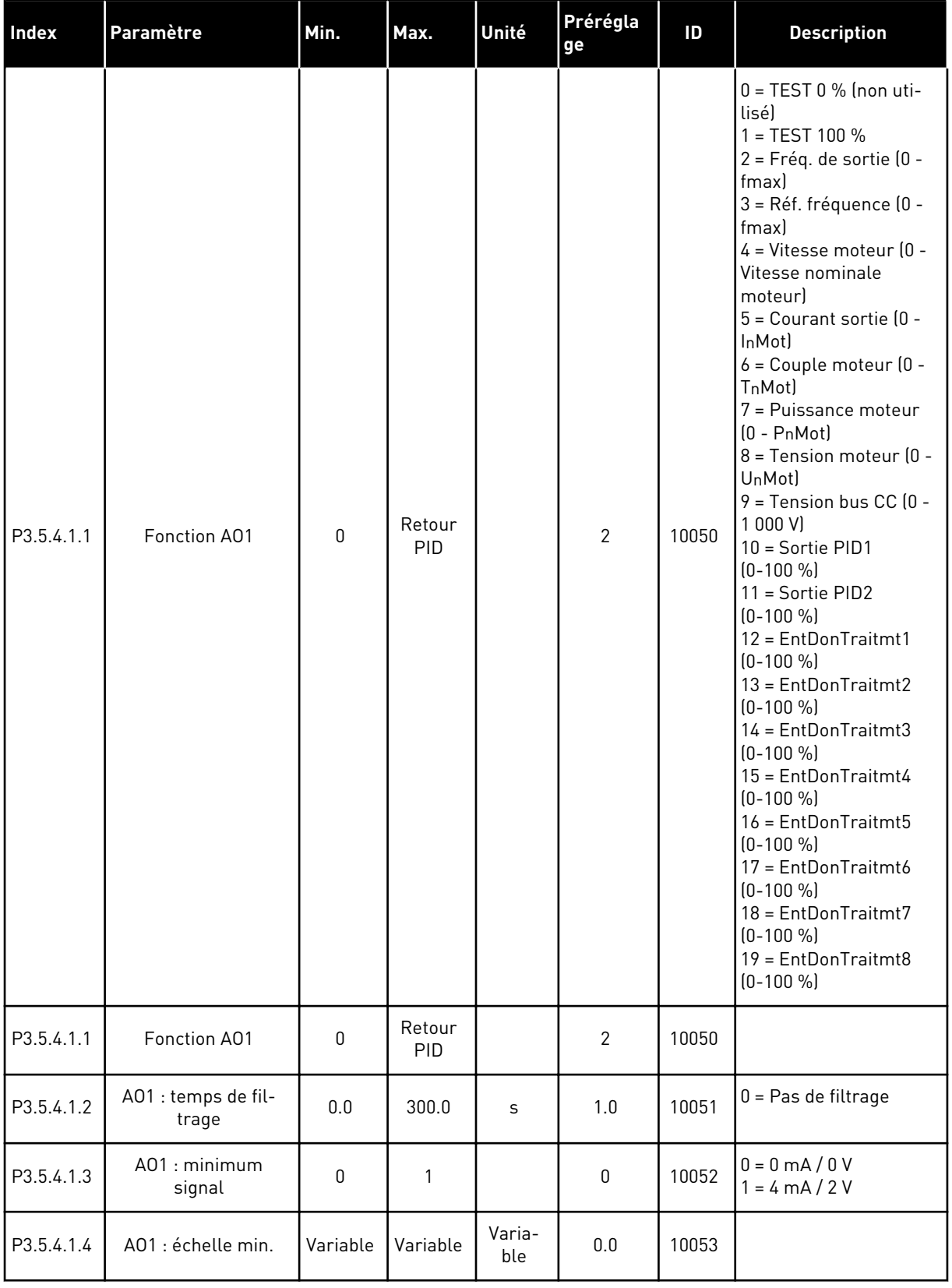

# *Table 17: Réglages des sorties analogiques de la carte d'E/S standard*

# *Table 17: Réglages des sorties analogiques de la carte d'E/S standard*

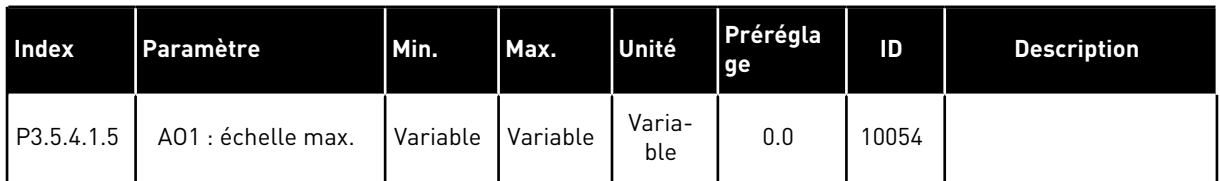

#### SORTIES ANALOGIQUES DES EMPLACEMENTS C, D ET E

Affiche uniquement les paramètres des sorties existantes dans les emplacements C/D/E. Les sélections sont les mêmes que pour le paramètre Basique A01 Ce groupe ou ces paramètres ne sont pas visibles s'il n'existe aucune sortie logique aux emplacements C, D ou E.

# **5.6 GROUPE 3.6 : MAPPAGE DES DONNÉES DU BUS DE TERRAIN**

#### *Table 18: Mappage des données du bus de terrain*

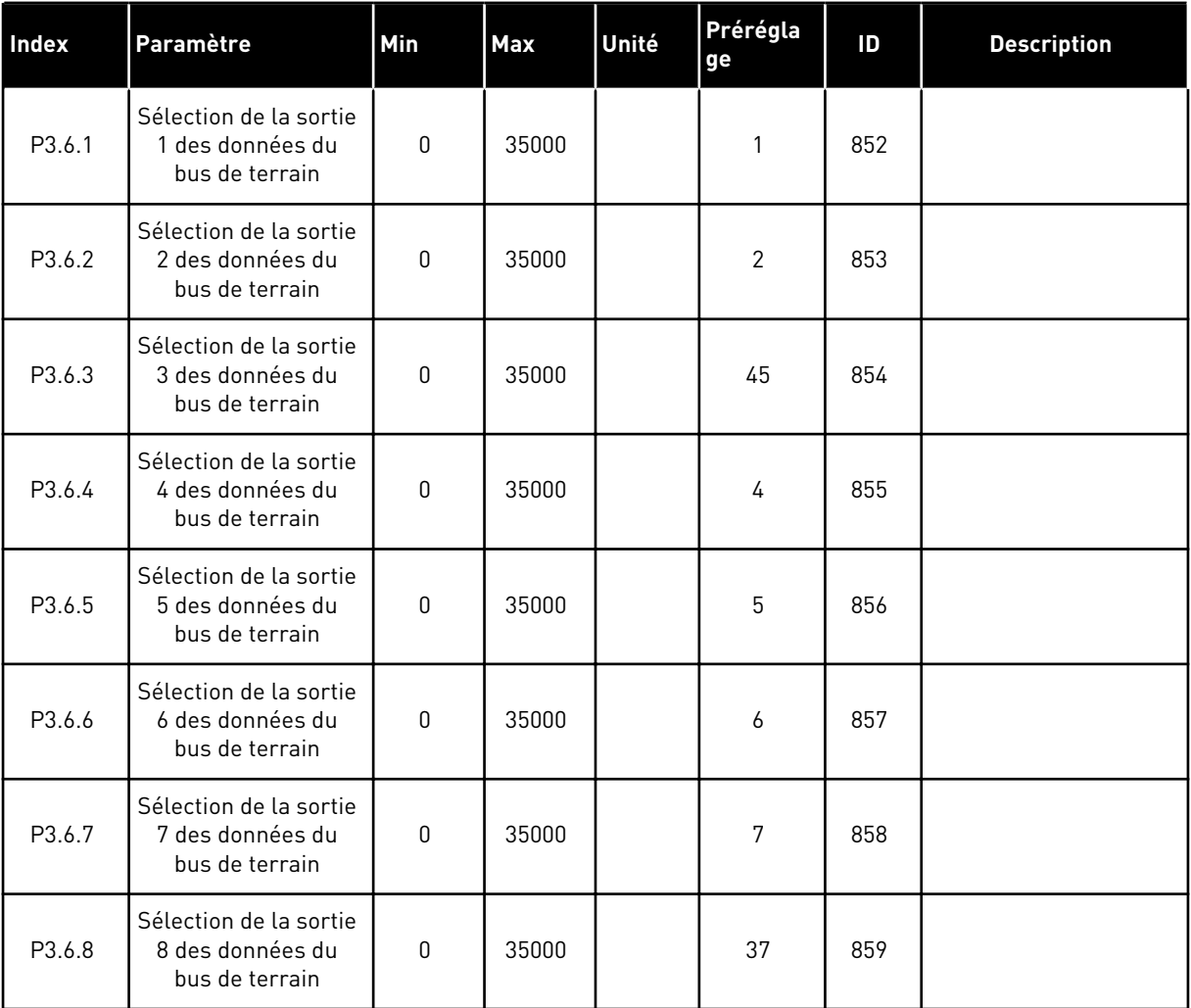

# *Table 19: Préréglages de la sortie des données de traitement dans le bus de terrain.*

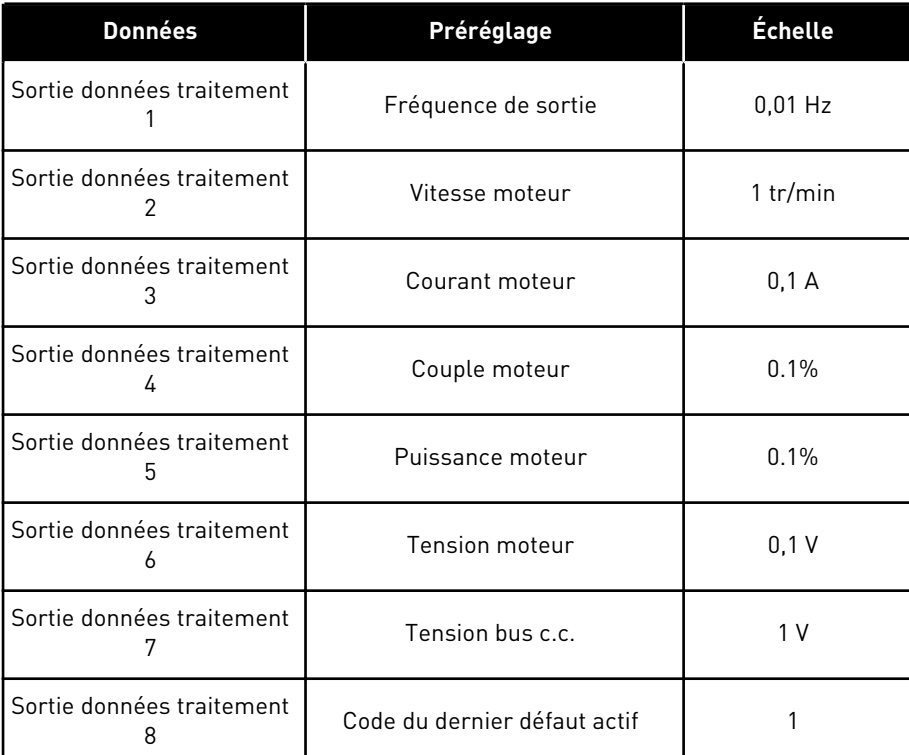

Par exemple, la valeur *2500* pour la fréquence de sortie correspond à 25,00 Hz, étant donné que l'échelle est 0,01. La valeur d'échelonnage est attribuée à toutes les valeurs d'affichage répertoriées au chapitre *[4.1 Groupe Affichage](#page-46-0)*.

# **5.7 GROUPE 3.7 : FRÉQUENCES INTERDITES**

# *Table 20: Fréquences interdites*

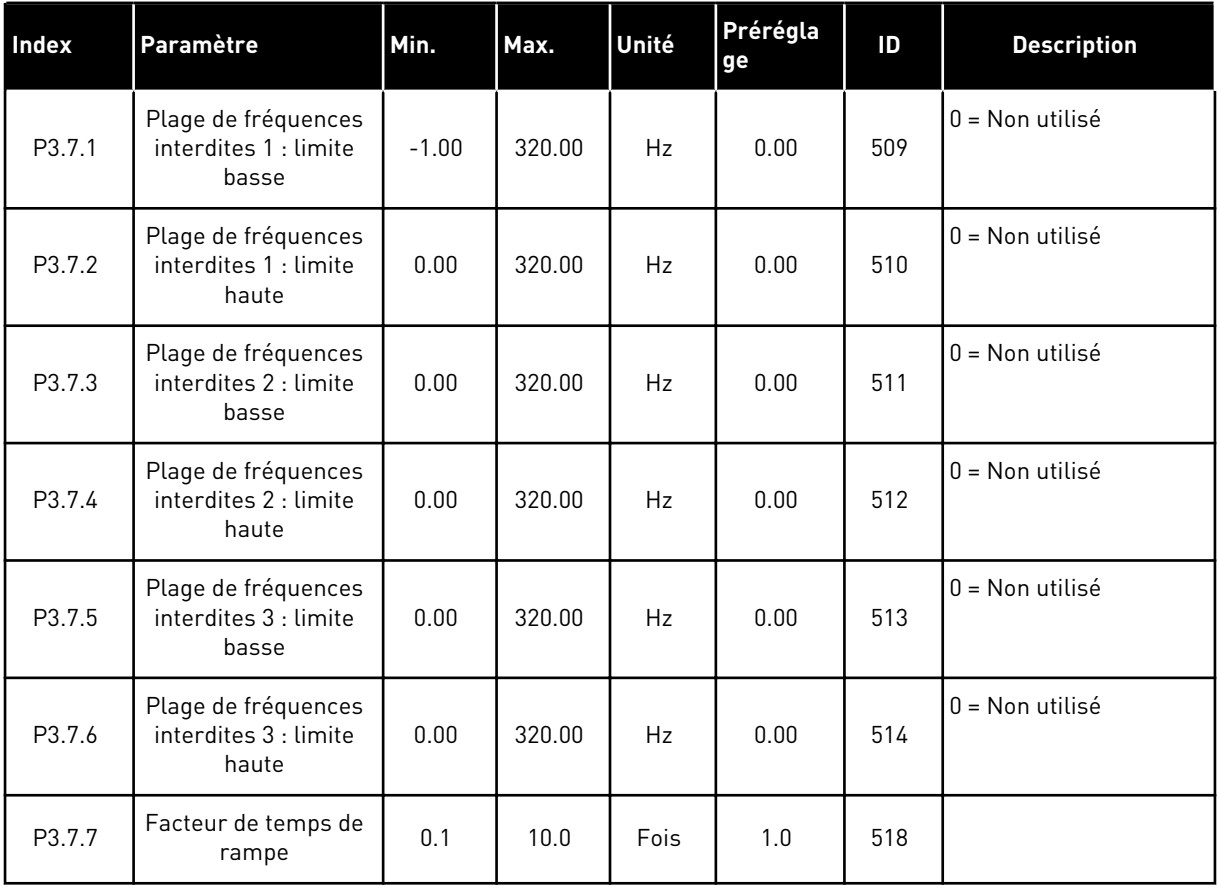

a dhe ann an 1970.
## **5.8 GROUPE 3.8 : SUPERVISION DE LIMITE**

## *Table 21: Réglages de supervision de limite*

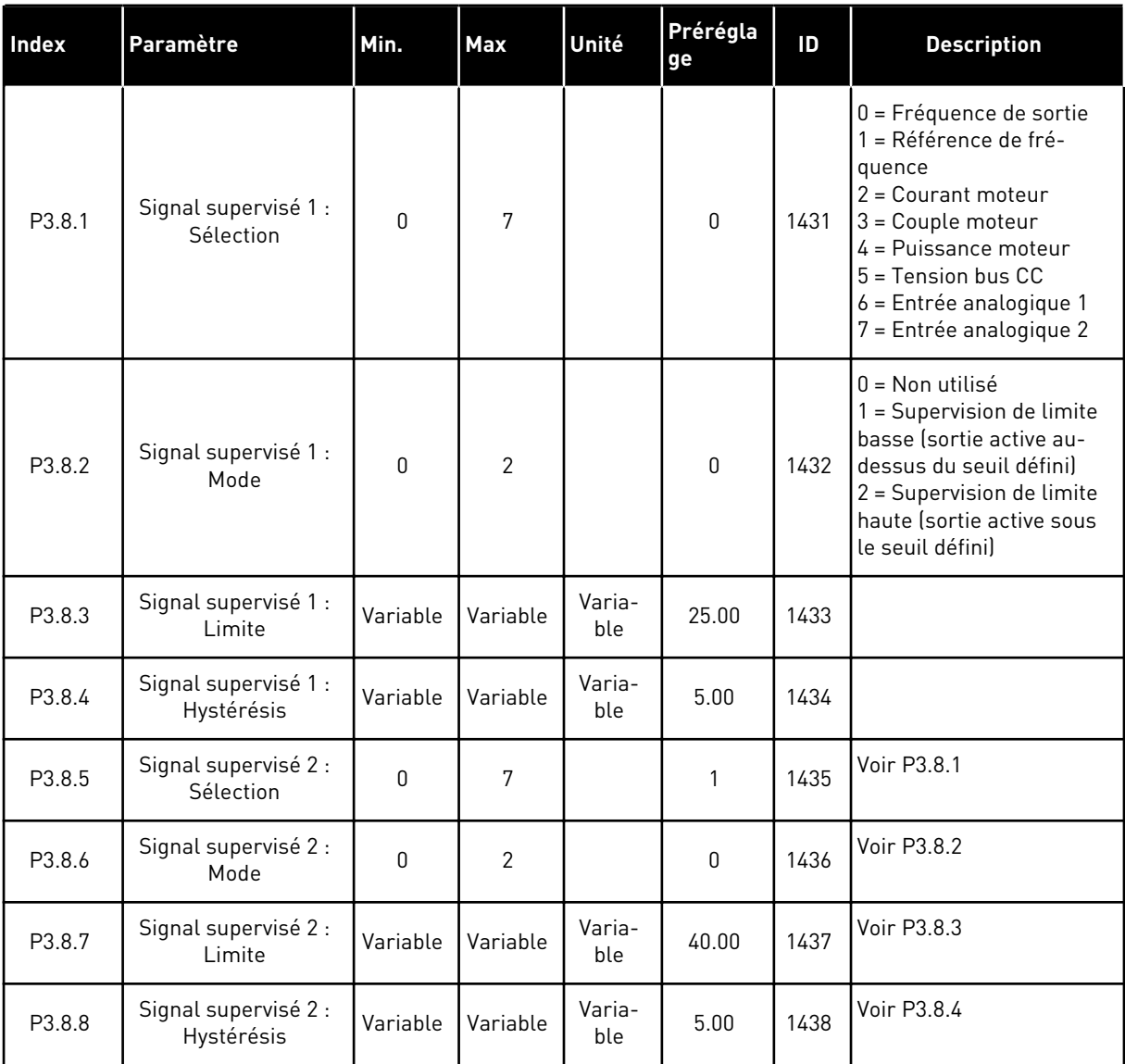

## **5.9 GROUPE 3.9 : PROTECTIONS**

## *Table 22: Réglages des protections*

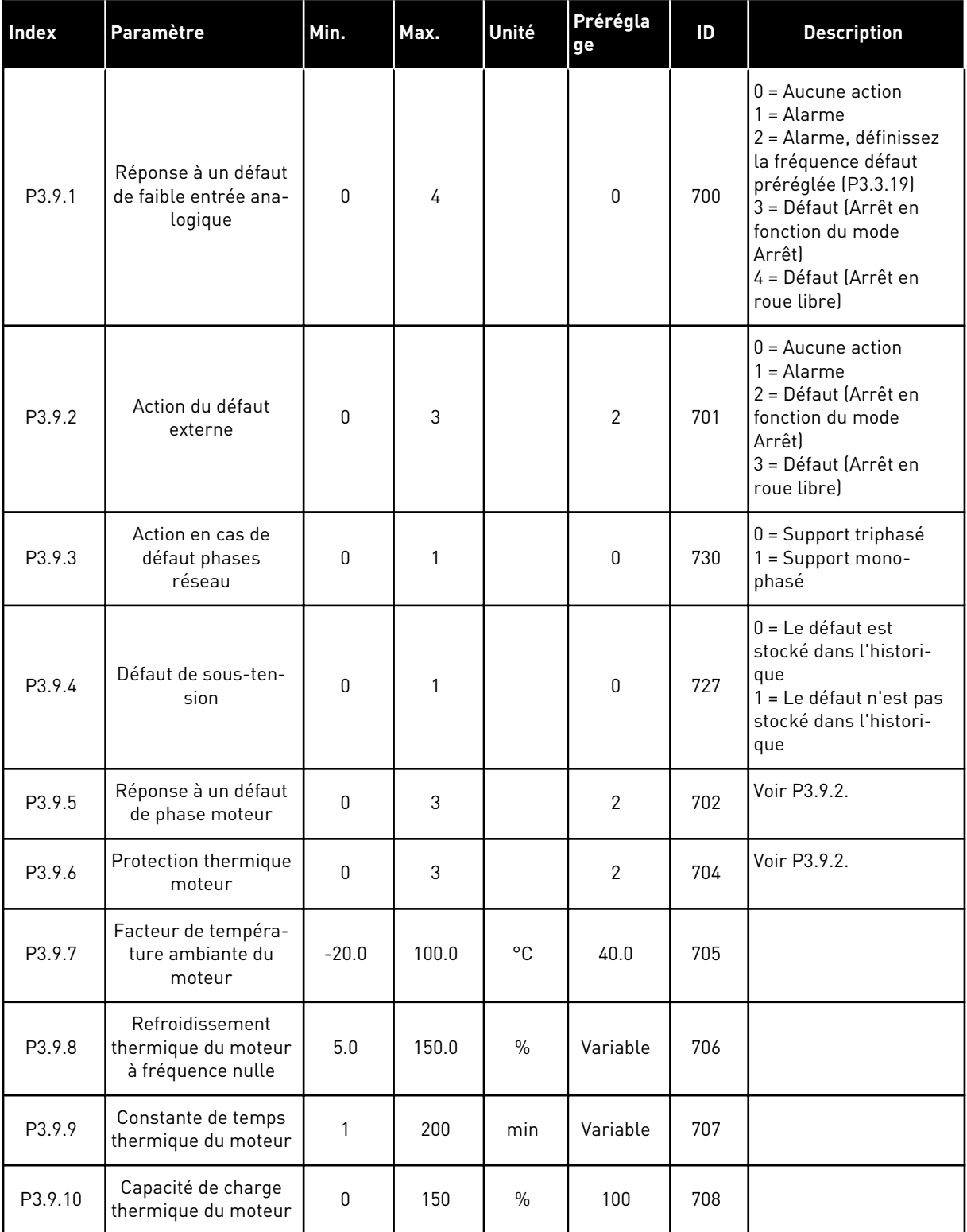

a dhe ann an 1970.

## *Table 22: Réglages des protections*

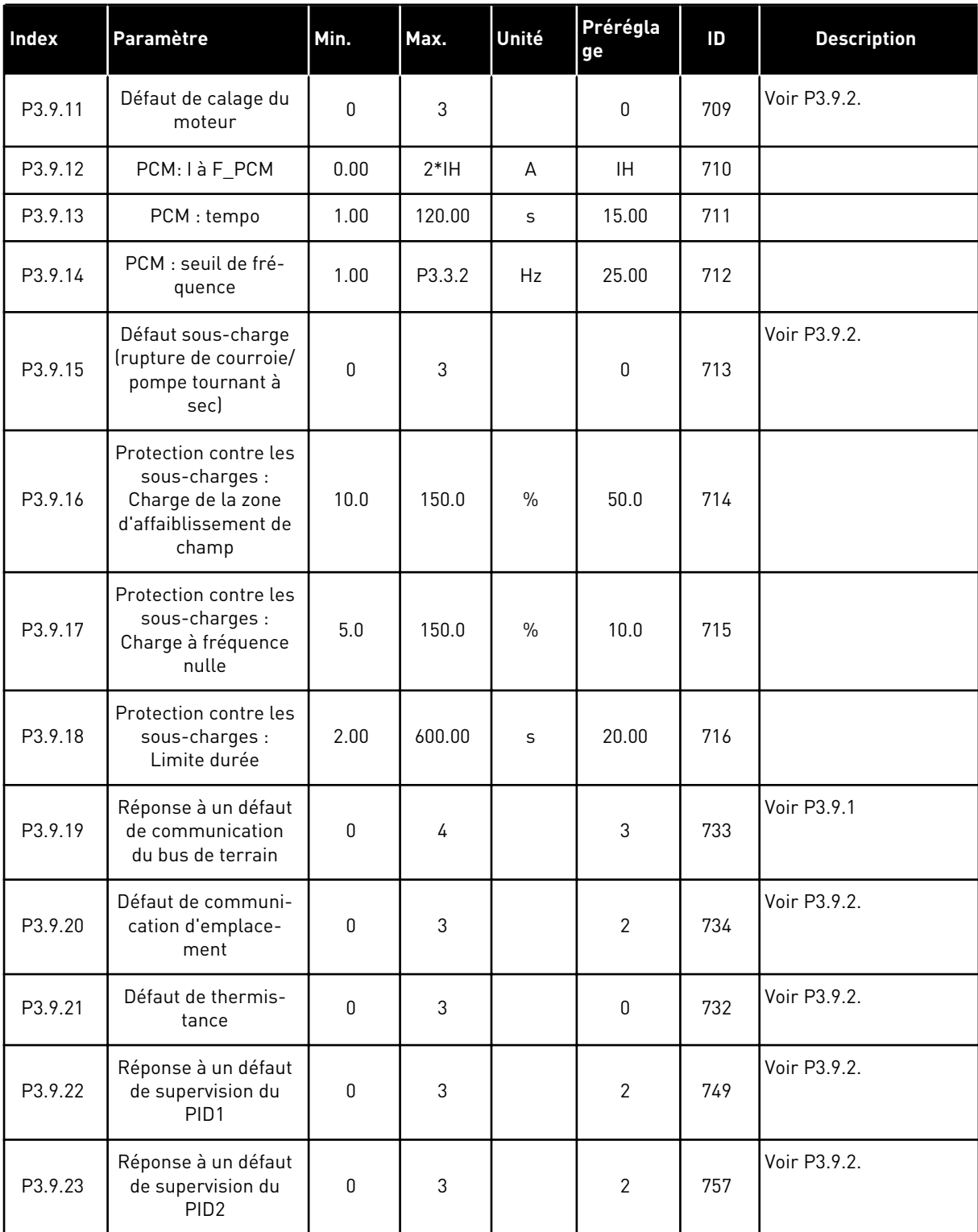

#### *Table 22: Réglages des protections*

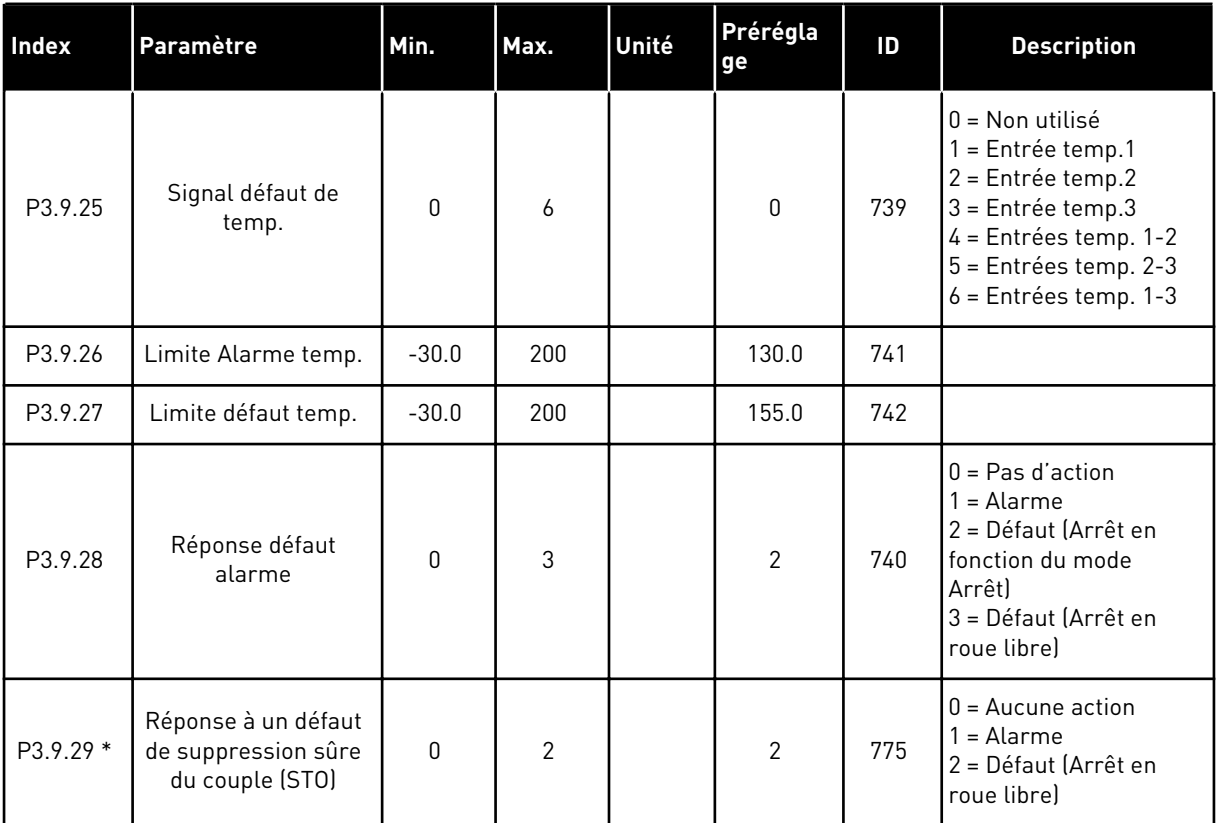

\*) Ce paramètre n'est pas visible si le convertisseur ne prend pas en charge la fonctionnalité de suppression sûre du couple (STO).

## **5.10 GROUPE 3.10 : RÉARMEMENT AUTOMATIQUE**

*Table 23: Réglages des réarmements automatiques*

| <b>Index</b> | Paramètre                                                            | Min.             | Max.         | Unité | Prérégla<br>ge   | ID    | <b>Description</b>                        |
|--------------|----------------------------------------------------------------------|------------------|--------------|-------|------------------|-------|-------------------------------------------|
| P3.10.1      | Réarmement auto-<br>matique                                          | $\boldsymbol{0}$ | 1            |       | 1                | 731   | $0 = D$ ésactivé<br>$1 =$ Activé          |
| P3.10.2      | Fonction de réar-<br>mement                                          | $\boldsymbol{0}$ | 1            |       | 1                | 719   | $0 =$ Reprise au vol<br>1 = Selon P3.2.4. |
| P3.10.3      | Temps attente                                                        | 0.10             | 10000.00     | S     | 0.50             | 717   |                                           |
| P3.10.4      | Tempo.Réarme-<br>ment                                                | 0.00             | 10000.00     | S     | 60.00            | 718   |                                           |
| P3.10.5      | Nb de réarm auto                                                     | $\mathbf{1}$     | 10           |       | 4                | 759   |                                           |
| P3.10.6      | Réarmement auto-<br>matique : Sous<br>tension                        | $\boldsymbol{0}$ | 1            |       | 1                | 720   | $0 = \text{Non}$<br>$1 = 0$ ui            |
| P3.10.7      | Réarmement auto-<br>matique : surten-<br>sion                        | $\boldsymbol{0}$ | 1            |       | 1                | 721   | $0 = \text{Non}$<br>$1 = 0$ ui            |
| P3.10.8      | Réarmement auto-<br>matique : surin-<br>tensité                      | $\boldsymbol{0}$ | 1            |       | 1                | 722   | $0 = \text{Non}$<br>$1 = 0$ ui            |
| P3.10.9      | Réarmement auto-<br>matique : Al faible                              | $\boldsymbol{0}$ | $\mathbf{1}$ |       | 1                | 723   | $0 = \text{Non}$<br>$1 = 0$ ui            |
| P3.10.10     | Réarmement auto-<br>matique : surtem-<br>pérature conver-<br>tisseur | 0                | 1            |       | 1                | 724   | $0 = \text{Non}$<br>$1 = 0$ ui            |
| P3.10.11     | Réarmement auto-<br>matique : surtem-<br>pérature moteur             | $\boldsymbol{0}$ | 1            |       | 1                | 725   | $0 = \text{Non}$<br>$1 = 0$ ui            |
| P3.10.12     | Réarmement auto-<br>matique : Défaut<br>Externe                      | $\boldsymbol{0}$ | 1            |       | $\boldsymbol{0}$ | 726   | $0 = \text{Non}$<br>$1 = 0$ ui            |
| P3.10.13     | Réarmement auto-<br>matique : défaut de<br>sous-charge               | $\boldsymbol{0}$ | 1            |       | $\boldsymbol{0}$ | 738   | $0 = \text{Non}$<br>$1 = 0$ ui            |
| P3.10.14     | Supervision PID                                                      | 0                | 1            |       | 0                | 15538 | $0 = \text{Non}$<br>$1 = 0$ ui            |

## **5.11 GROUPE 3.11 : FONCTIONS DE TEMPORISATION**

#### *Table 24: 3.11.1 Plage fctmt 1*

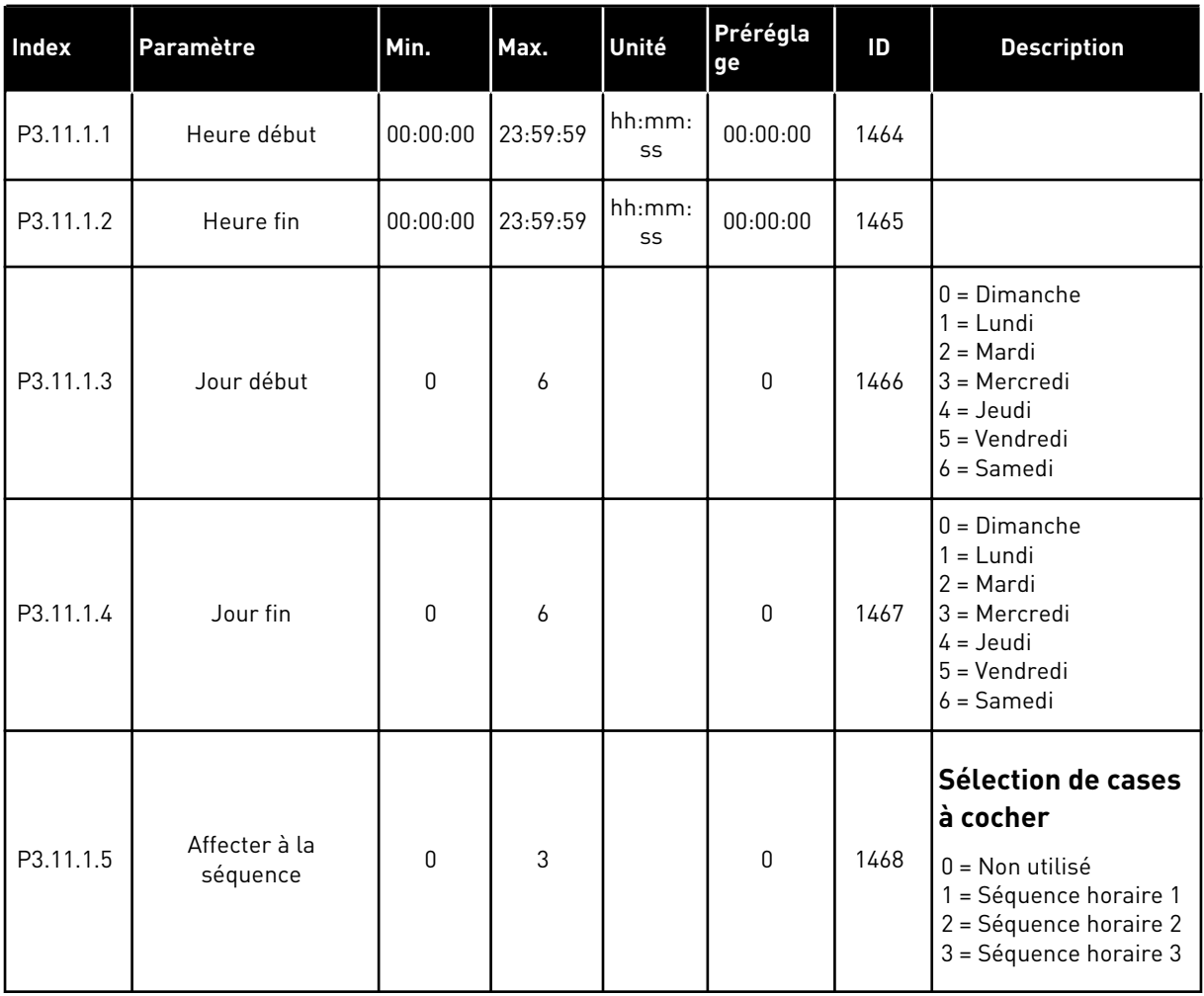

## *Table 25: 3.11.2 Plage fctmt 2*

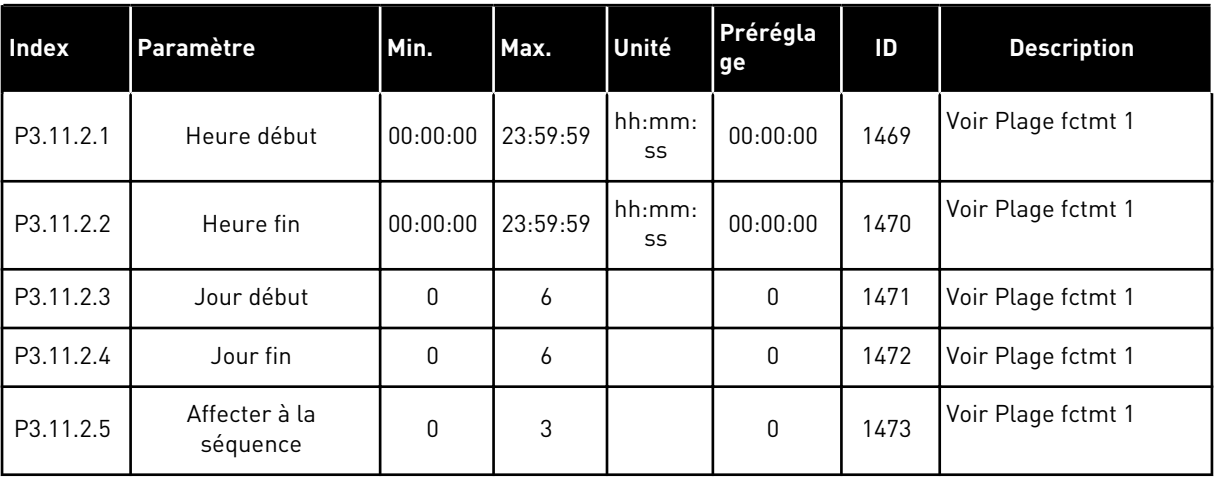

a dhe ann ann an 1970.

## *Table 26: 3.11.3 Plage fctmt 3*

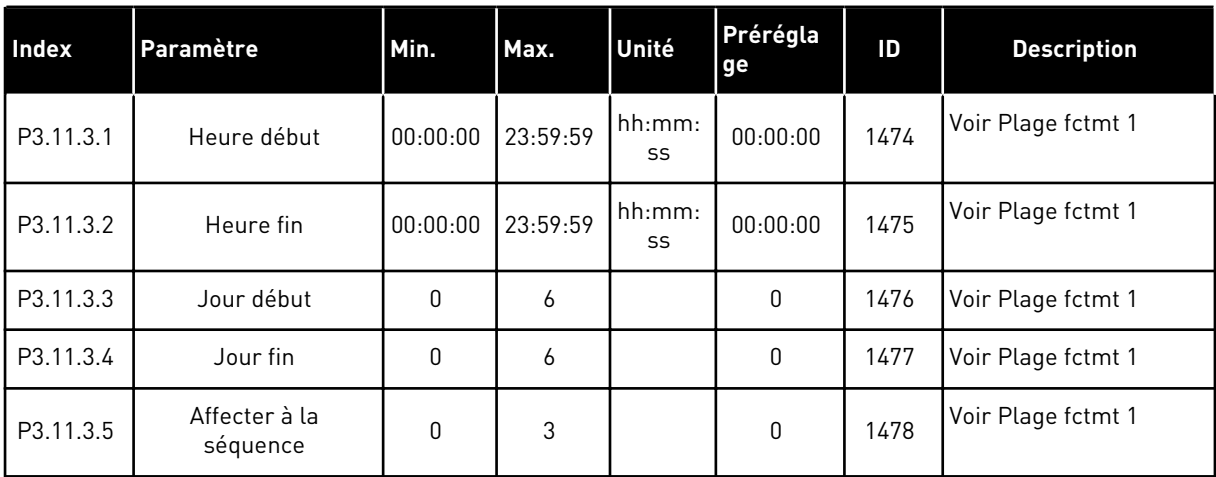

## *Table 27: 3.11.4 Plage fctmt 4*

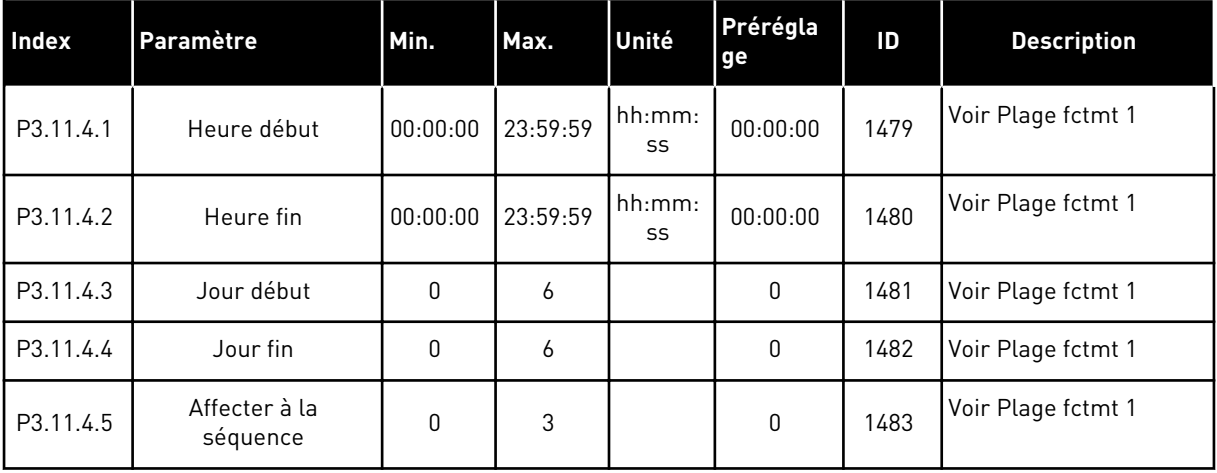

#### *Table 28: 3.11.5 Plage fctmt 5*

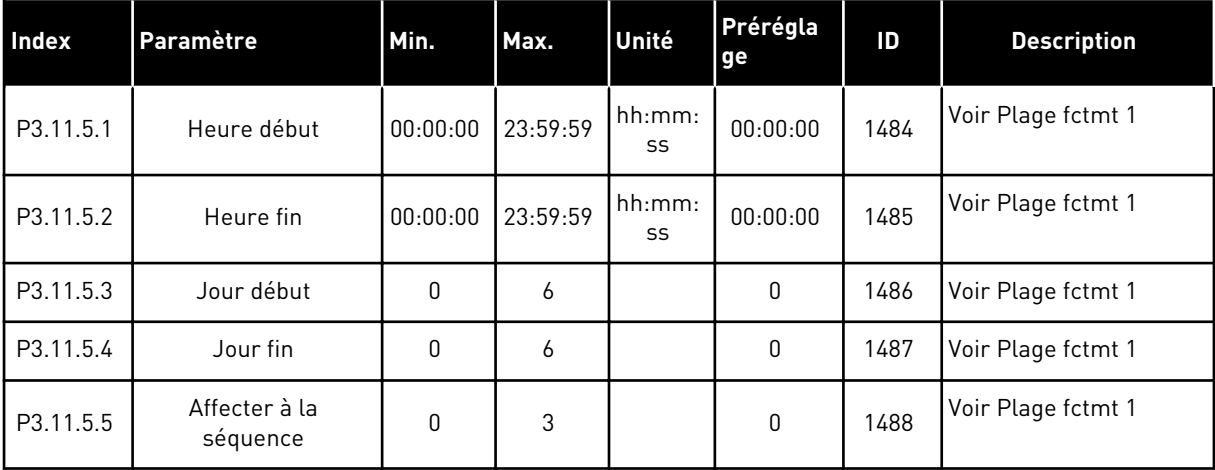

## *Table 29: 3.11.6 Bloc tempo 1*

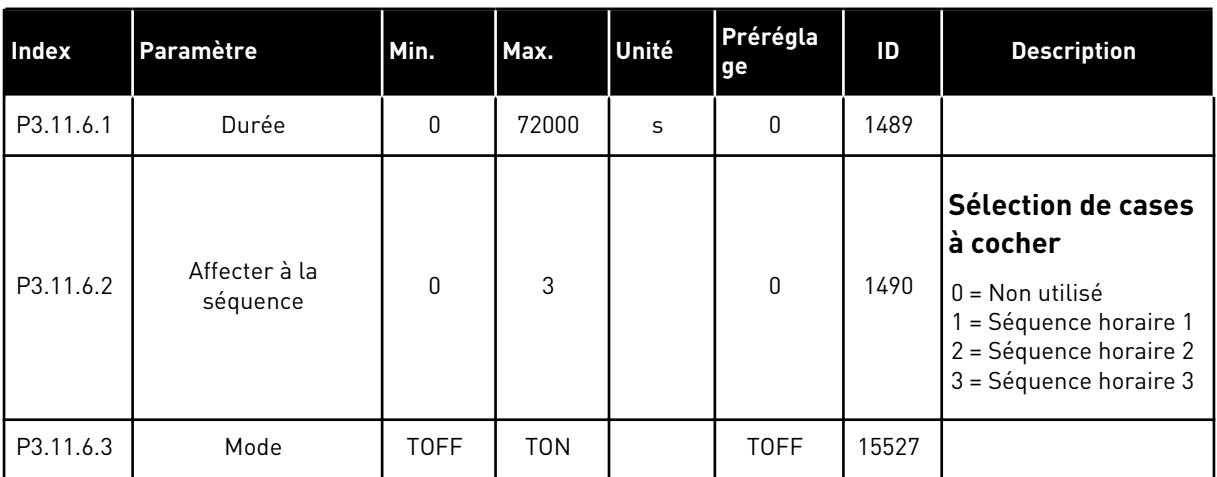

#### *Table 30: 3.11.7 Bloc tempo 2*

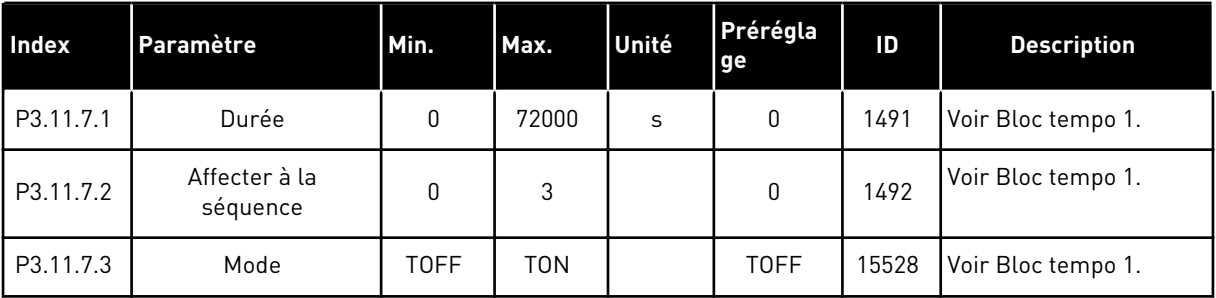

#### *Table 31: 3.11.8 Bloc tempo 3*

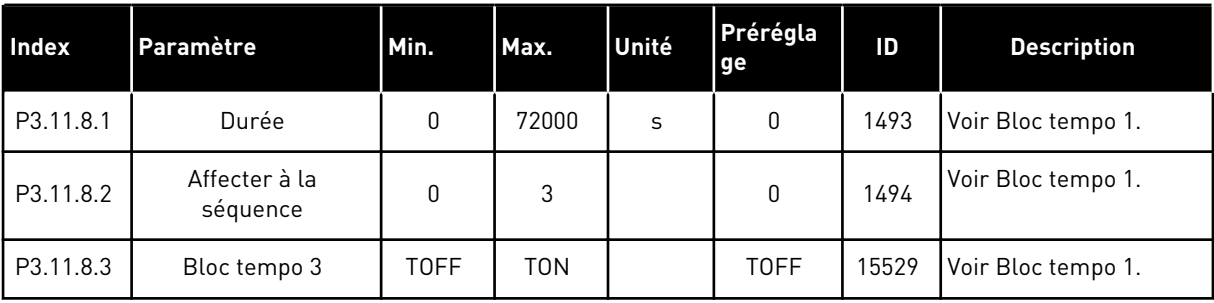

# **5.12 GROUPE 3.12 : RÉGULATEUR PID 1**

*Table 32: Réglages de base Régulateur PID 1*

| Index      | Paramètre                              | Min.             | Max.     | Unité         | Prérégl<br>age | ID   | <b>Description</b>                                                                                                    |
|------------|----------------------------------------|------------------|----------|---------------|----------------|------|----------------------------------------------------------------------------------------------------|
| P3.12.1.1  | PID: Gain                              | 0.00             | 1000.00  | $\frac{0}{0}$ | 100.00         | 118  |                                                                                                    |
| P3.12.1.2  | Temps d'intégration<br>PID             | 0.00             | 600.00   | S             | 1.00           | 119  |                                                                                                    |
| P3.12.1.3  | PID : Action dérivée                   | 0.00             | 100.00   | S             | 0.00           | 132  |                                                                                                    |
| P3.12.1.4  | Sélection de l'unité<br>de process     | 1                | 40       |               | 1              | 1036 |                                                                                                    |
| P3.12.1.5  | Nb min. d'unités de<br>process         | Variable         | Variable | Varia-<br>ble | 0              | 1033 |                                                                                                    |
| P3.12.1.6  | Nb max. d'unités de<br>process         | Variable         | Variable | Varia-<br>ble | 100            | 1034 |                                                                                                    |
| P3.12.1.7  | Décimales du nb<br>d'unités de process | 0                | 4        |               | 2              | 1035 |                                                                                                    |
| P3.12.1.8  | Inv.erreur PID                         | $\boldsymbol{0}$ | 1        |               | 0              | 340  | $0 = \text{Normal}$ (Retour <<br>Point de consigne -><br>Augmentation sortie<br>PID)<br>1 = Inversé (Retour <<br>Point de consigne -><br>Diminution sortie PID) |
| P3.12.1.9  | Hystérésis de zone<br>morte            | Variable         | Variable | Varia-<br>ble | 0              | 1056 |                                                                                                    |
| P3.12.1.10 | Temporisation de<br>zone morte         | 0.00             | 320.00   | S             | 0.00           | 1057 |                                                                                                    |

*Table 33: Réglages du point de consigne*

| <b>Index</b> | Paramètre                                           | Min.             | Max.          | Unité         | Prérégl<br>age   | ID    | <b>Description</b>                                                                                                    |
|--------------|-----------------------------------------------------|------------------|---------------|---------------|------------------|-------|----------------------------------------------------------------------------------------------------|
| P3.12.2.1    | Point de consigne 1<br>du panneau opéra-<br>teur    | Variable         | Variable      | Varia-<br>ble | 0                | 167   |                                                                                                    |
| P3.12.2.2    | Point de consigne 2<br>du panneau opéra-<br>teur    | Variable         | Variable      | Varia-<br>ble | 0                | 168   |                                                                                                    |
| P3.12.2.3    | Temps de rampe du<br>point de consigne              | 0.00             | 300.0         | S             | 0.00             | 1068  |                                                                                                    |
| P3.12.2.4    | Sélection de la<br>source du point de<br>consigne 1 | 0                | 19            |               | $\mathbf{1}$     | 332   | 0 = Non utilisé<br>1 = Point de consigne du<br>panneau opérateur 1<br>2 = Point de consigne du<br>panneau opérateur 2<br>$3 = A11$<br>$4 = AI2$<br>$5 = A13$<br>$6 = A14$<br>$7 = AI5$<br>$8 = A16$<br>$9 = EntDonTrain1$<br>$10 = EntDonTrain12$<br>11 = EntDonTraitmt3<br>12 = EntDonTraitmt4<br>13 = EntDonTraitmt5<br>14 = EntDonTraitmt6<br>15 = EntDonTraitmt7<br>$16 = EntDonTrainB$<br>17 = Entrée temp.1<br>18 = Entrée temp.2<br>19 = Entrée temp.3 |
| P3.12.2.5    | Point de consigne 1 :<br>min.                       | $-200.00$        | 200.00        | $\%$          | 0.00             | 1069  |                                                                                                    |
| P3.12.2.6    | Point de consigne 1 :<br>max.                       | $-200.00$        | 200.00        | $\%$          | 100.00           | 1070  |                                                                                                    |
| P3.12.2.7    | Seuil de fréquence<br>de veille 1                   | 0.00             | 320.00        | Hz            | 0.00             | 1016  |                                                                                                    |
| P3.12.2.8    | Tempo veille 1                                      | $\boldsymbol{0}$ | 3000          | S             | $\mathbf 0$      | 1017  |                                                                                                    |
| P3.12.2.9    | Niveau de reprise 1                                 | $-214748.$<br>36 | 214748.<br>36 | Varia-<br>ble | $\mathbf 0$      | 1018  |                                                                                                    |
| P3.12.2.10   | Mode de reprise<br>Point de consigne 1              | 0                | 1             |               | $\boldsymbol{0}$ | 15539 | $0 = Niveau$ absolu<br>1 = Point de consigne<br>relatif                                                                                                    |

a dhe ann ann an 1970.

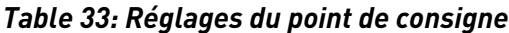

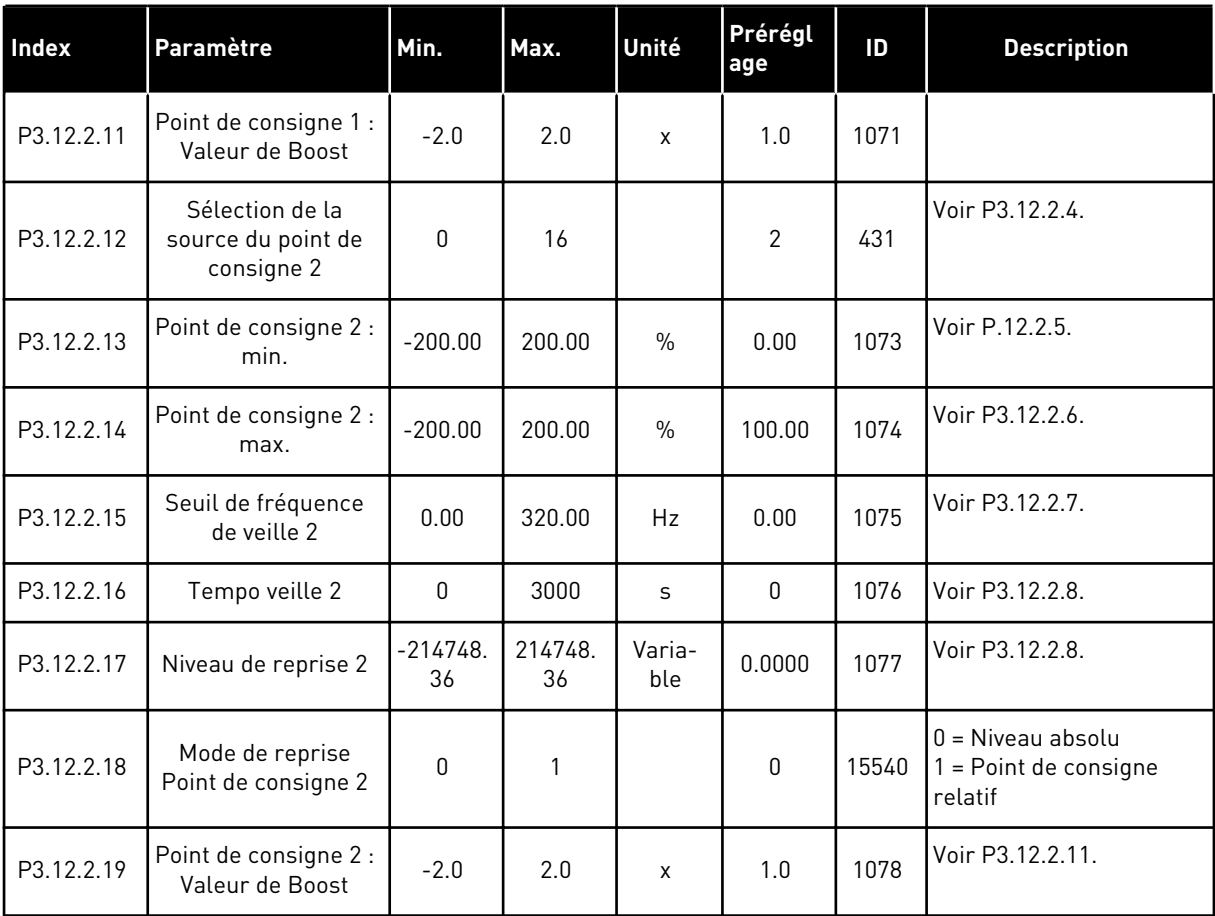

## *Table 34: Réglages Retours*

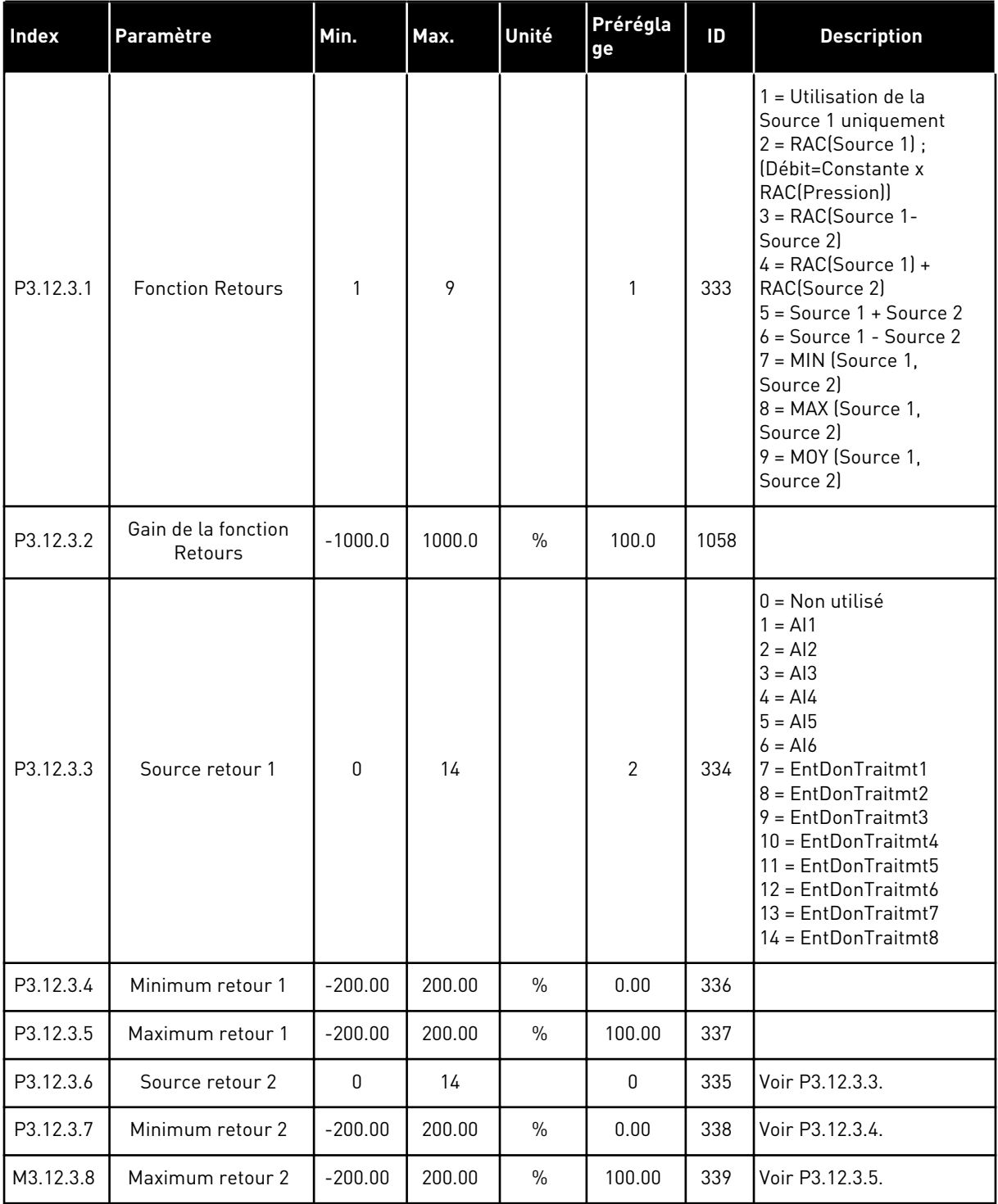

a dhe ann an 1970.

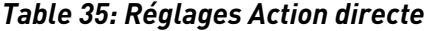

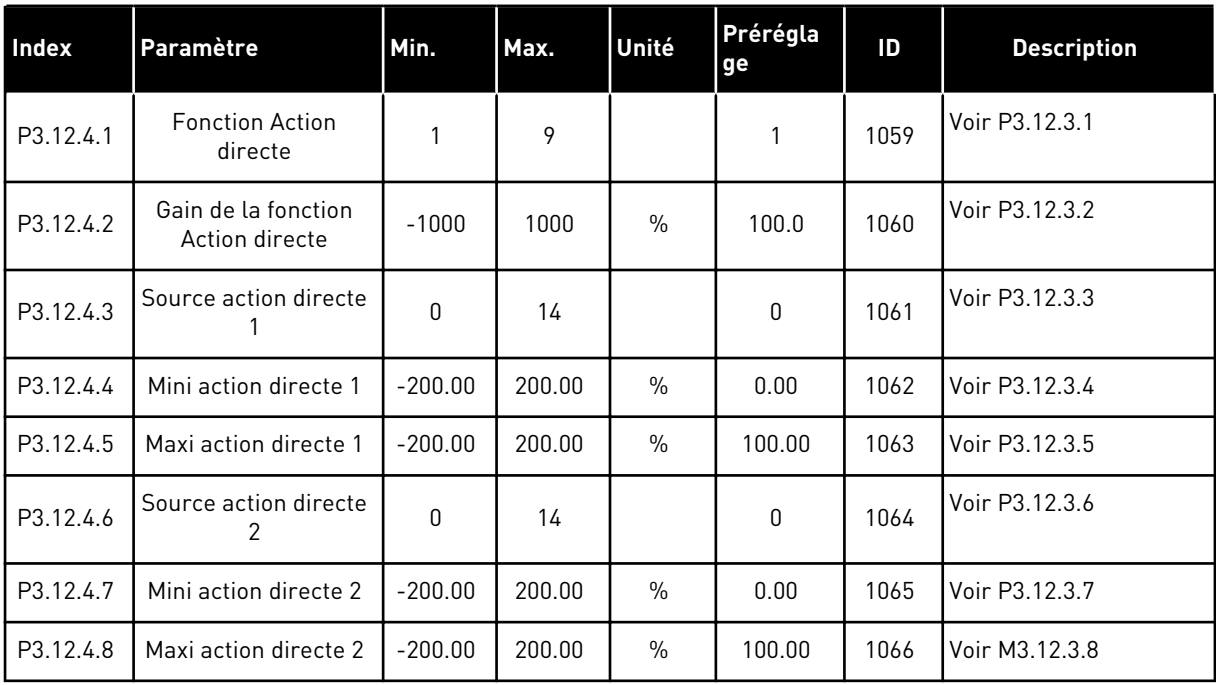

#### *Table 36: Paramètres de supervision des process*

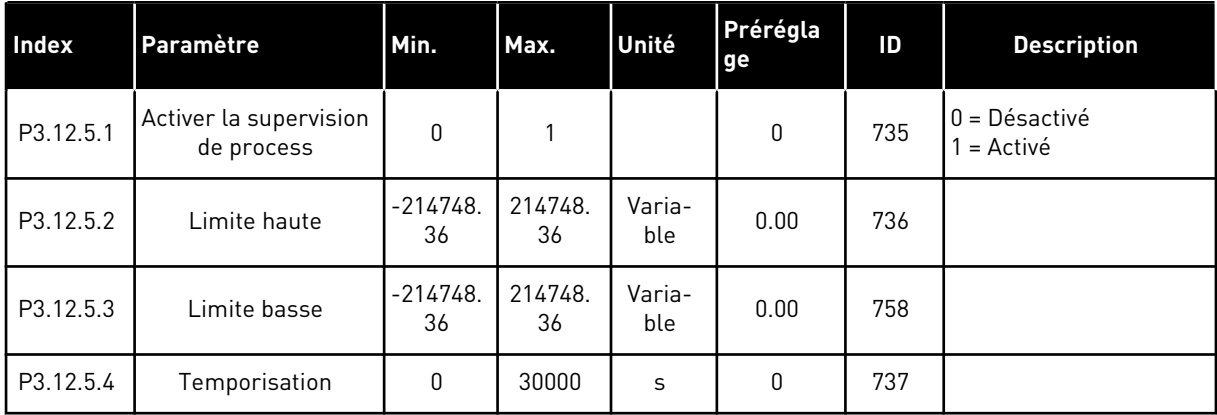

| <b>Index</b> | Paramètre                                      | Min.             | Max.          | Unité         | Prérégla<br>ge | ID   | <b>Description</b>           |
|--------------|------------------------------------------------|------------------|---------------|---------------|----------------|------|------------------------------|
| P3.12.6.1    | Activer le point de<br>consigne 1              | $\mathbf 0$      |               |               | $\mathbf 0$    | 1189 | $0 = D$ ésactivé<br>= Activé |
| P3.12.6.2    | Compensation max.<br>du point de consigne      | $-214748.$<br>36 | 214748.<br>36 | Varia-<br>ble | 0.0            | 1190 |                              |
| P3.12.6.3    | Activer le point de<br>consigne 2              | 0                |               |               | $\mathbf 0$    | 1191 | Voir P3.12.6.1.              |
| P3.12.6.4    | Compensation max.<br>du point de consigne<br>2 | $-214748.$<br>36 | 214748.<br>36 | Varia-<br>ble | 0.0            | 1192 | Voir P3.12.6.2.              |

*Table 37: Paramètres Compensation de perte de pression*

a dhe ann an 1970.

# **5.13 GROUPE 3.13 : RÉGULATEUR PID 2**

## *Table 38: Réglages de base*

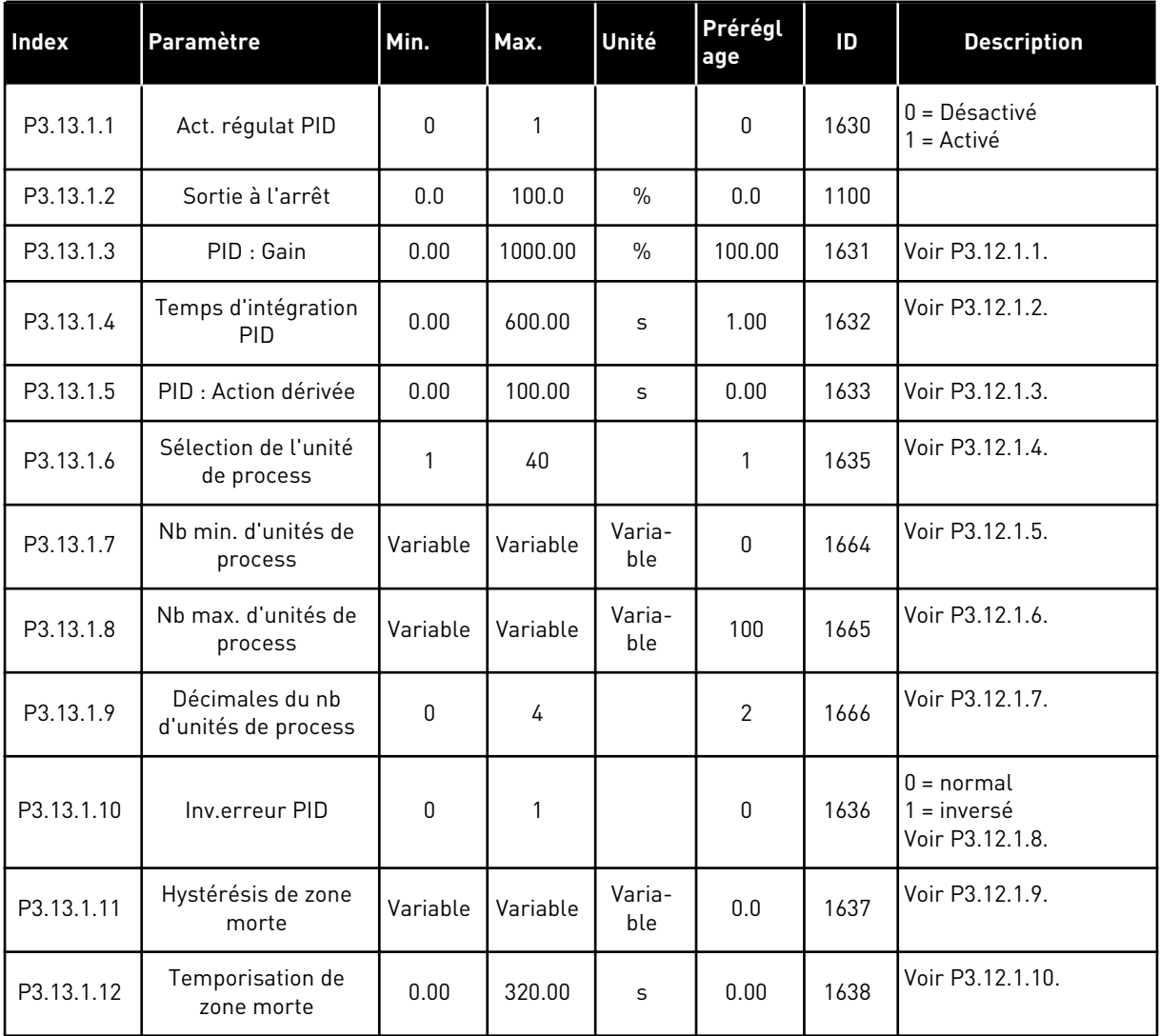

## *Table 39: Points de consigne*

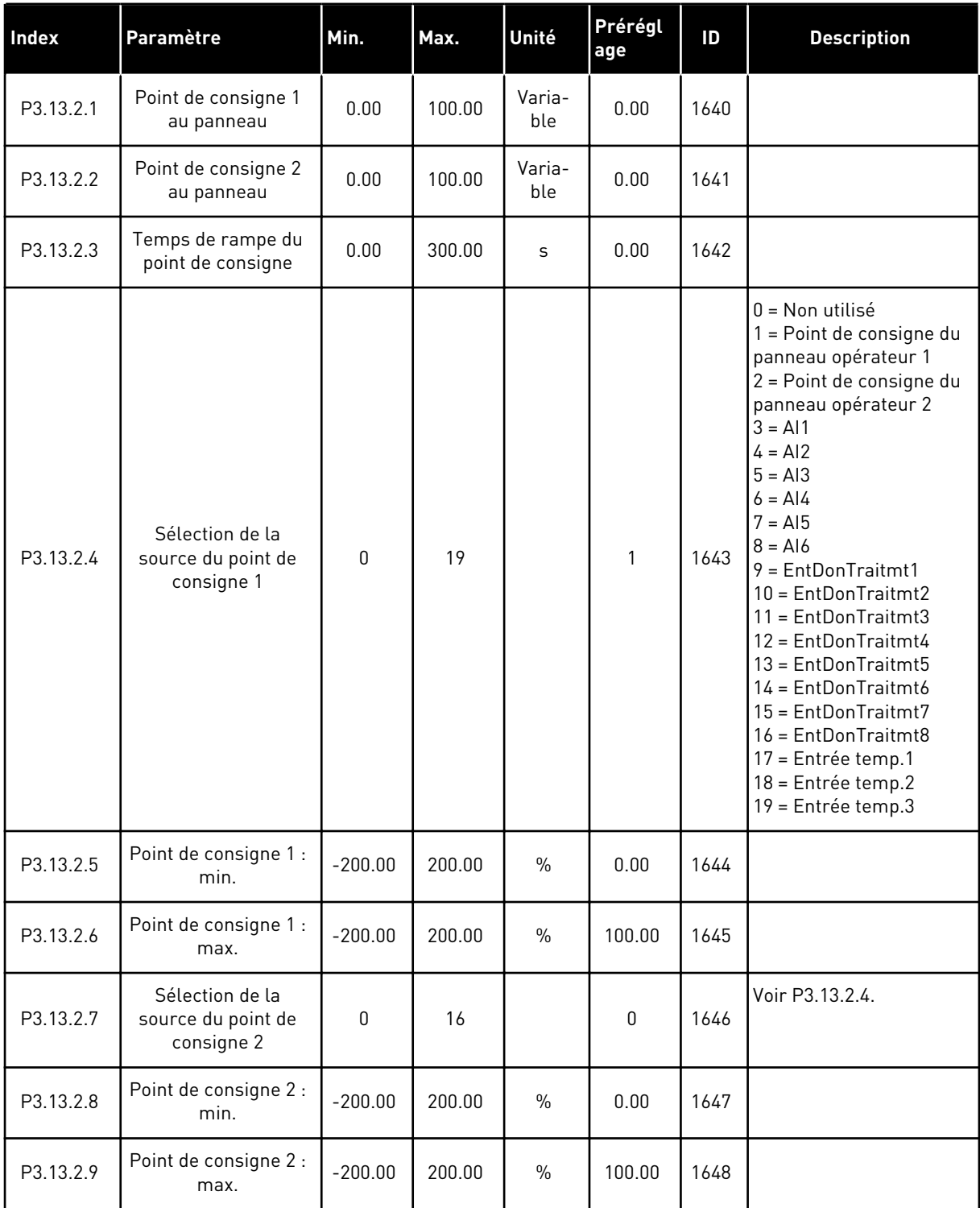

a dhe ann ann an 1970.<br>Tha ann an 1970, ann an 1970, ann an 1970.

#### *Table 40: Retours*

| Index     | Paramètre                      | Min.         | <b>Max</b> | Unité         | Prérégla<br>ge | ID   | <b>Description</b> |
|-----------|--------------------------------|--------------|------------|---------------|----------------|------|--------------------|
| P3.13.3.1 | <b>Fonction Retours</b>        |              | 9          |               | 1              | 1650 | Voir P3.12.3.1.    |
| P3.13.3.2 | Gain de la fonction<br>Retours | $-1000.0$    | 1000.0     | $\%$          | 100.0          | 1651 | Voir P3.12.3.2.    |
| P3.13.3.3 | Source retour 1                | $\mathbf{0}$ | 14         |               | 1              | 1652 | Voir P3.12.3.3.    |
| P3.13.3.4 | Minimum retour 1               | $-200.00$    | 200.00     | $\%$          | 0.00           | 1653 |                    |
| P3.13.3.5 | Maximum retour 1               | $-200.00$    | 200.00     | $\frac{0}{0}$ | 100.00         | 1654 |                    |
| P3.13.3.6 | Source retour 2                | $\mathbf{0}$ | 14         |               | 2              | 1655 | Voir P3.12.3.6.    |
| P3.13.3.7 | Minimum retour 2               | $-200.00$    | 200.00     | $\%$          | 0.00           | 1656 |                    |
| P3.13.3.8 | Maximum retour 2               | $-200.00$    | 200.00     | $\frac{0}{0}$ | 100.00         | 1657 |                    |

*Table 41: Supervision d'une mesure procédé*

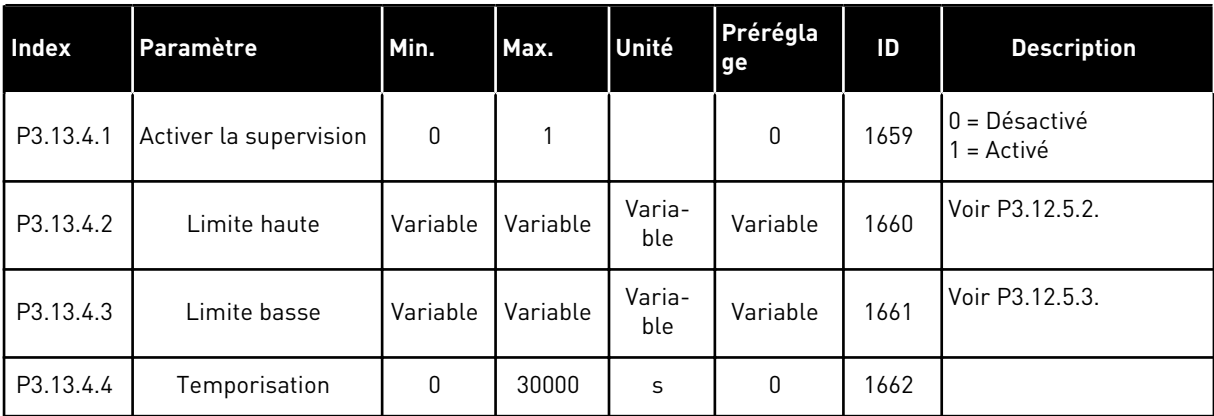

## **5.14 GROUPE 3.14 : MULTI-POMPE**

*Table 42: Paramètres du système multi-pompe*

| <b>Index</b> | Paramètre                         | Min.         | Max.   | Unité | Prérégla<br>ge  | ID   | <b>Description</b>                         |
|--------------|-----------------------------------|--------------|--------|-------|-----------------|------|--------------------------------------------|
| P3.14.1      | Nombre moteurs                    | 1            | 5      |       | 1               | 1001 |                                            |
| P3.14.2      | Fonction Interver-<br>rouillage   | $\mathbf{0}$ | 1      |       | $\mathbf{1}$    | 1032 | $0 = \text{Non utilities}$<br>$1 =$ Activé |
| P3.14.3      | Inclure le convertis-<br>seur     | $\mathbf{0}$ | 1      |       | $\mathbf{1}$    | 1028 | $0 = D$ ésactivé<br>$1 =$ Activé           |
| P3.14.4      | Permutation                       | $\pmb{0}$    | 1      |       | 1               | 1027 | $0 = D$ ésactivé<br>$1 =$ Activé           |
| P3.14.5      | Intervalle de permu-<br>tation    | 0.0          | 3000.0 | h     | 48.0            | 1029 |                                            |
| P3.14.6      | Permutation : Limite<br>fréquence | 0.00         | 50.00  | Hz    | 25.00           | 1031 |                                            |
| P3.14.7      | Permutation : limite<br>moteur    | $\mathbf{0}$ | 5      |       | 1               | 1030 |                                            |
| P3.14.8      | Bande passante                    | $\mathbf 0$  | 100    | $\%$  | 10              | 1097 |                                            |
| P3.14.9      | Bande passante :<br>temporisation | $\mathbf{0}$ | 3600   | S     | 10 <sup>°</sup> | 1098 |                                            |

a dhe ann an 1970.<br>Tha ann am an 1970, ann an 1970.

#### **5.15 GROUPE 3.16 : MODE INCENDIE**

*Table 43: Paramètres du mode incendie*

| <b>Index</b> | Paramètre                                               | Min.        | Max.   | Unité | Prérégla<br>ge           | ID    | <b>Description</b>                                                                                                    |
|--------------|---------------------------------------------------------|-------------|--------|-------|--------------------------|-------|----------------------------------------------------------------------------------------------------|
| P3.16.1      | Mot de passe du<br>mode incendie                        | 0           | 9999   |       | 0                        | 1599  | $1002$ = Activé<br>1234 = Mode de test                                                                                                    |
| P3.16.2      | Mode incendie actif<br><b>Ouvert</b>                    |             |        |       | EntLog:<br>emplct0.2     | 1596  | Ouvert = Mode incendie<br>actif<br>Fermé = Aucune action                                                                                                    |
| P3.16.3      | Mode incendie actif<br>Fermer                           |             |        |       | EntLog:<br>emplct<br>0.1 | 1619  | <b>Ouvert = Aucune action</b><br>Fermé = Mode incendie<br>actif                                                                                                    |
| P3.16.4      | Fréquence du mode<br>incendie                           | 8.00        | P3.3.2 | Hz    | 50.00                    | 1598  |                                                                                                    |
| P3.16.5      | Source de fréquence<br>du mode incendie                 | 0           | 8      |       | $\boldsymbol{0}$         | 1617  | 0 = Fréquence du mode<br>incendie<br>1 = Vitesses constantes<br>2 = Panneau opérateur<br>$3$ = Bus de terrain<br>$4 = A11$<br>$5 = AI2$<br>$6 = A11 + A12$<br>$7 = PID1$<br>8 = Motopotentiomètre |
| P3.16.6      | Inversion du mode<br>incendie                           |             |        |       | EntLog:<br>emplct<br>0.1 | 1618  | Ouvert = Avant<br>Fermé = Arrière                                                                                                    |
| P3.16.7      | Vitesse constante du<br>mode incendie 1                 | $\mathbf 0$ | 50     |       | 10                       | 15535 |                                                                                                    |
| P3.16.8      | Vitesse constante du<br>mode incendie 2                 | 0           | 50     | Hz    | 20                       | 15536 |                                                                                                    |
| P3.16.9      | Vitesse constante du<br>mode incendie 3                 | 0           | 50     |       | 30                       | 15537 |                                                                                                    |
| M3.16.10     | État du mode incen-<br>die                              | 0           | 3      |       | $\mathbf 0$              | 1597  | A 0 = Désactivé<br>$1 =$ Activé<br>2 = Activé + (Activé + EL<br>ouverte)<br>$3 = Mode$ de test                                                                                                    |
| M3.16.11     | Compteur du mode<br>incendie                            |             |        |       | $\mathbf 0$              | 1679  |                                                                                                    |
| P3.16.12     | Courant d'indication<br>d'exécution du mode<br>incendie | 0.0         | 100.0  | $\%$  | 10.0                     | 15580 |                                                                                                    |

## **5.16 GROUPE 3.17 : PARAMÈTRES DE L'APPLICATIF**

#### *Table 44: Paramètres de l'applicatif*

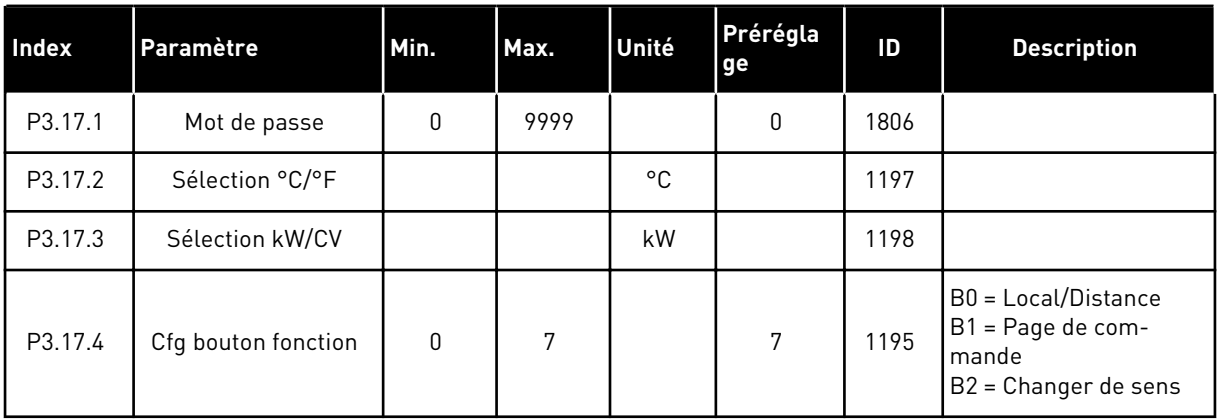

# **5.17 GROUPE 3.18 : RÉGLAGES DE SORTIE D'IMPULSION KWH**

#### *Table 45: Réglages de sortie d'impulsion kWh*

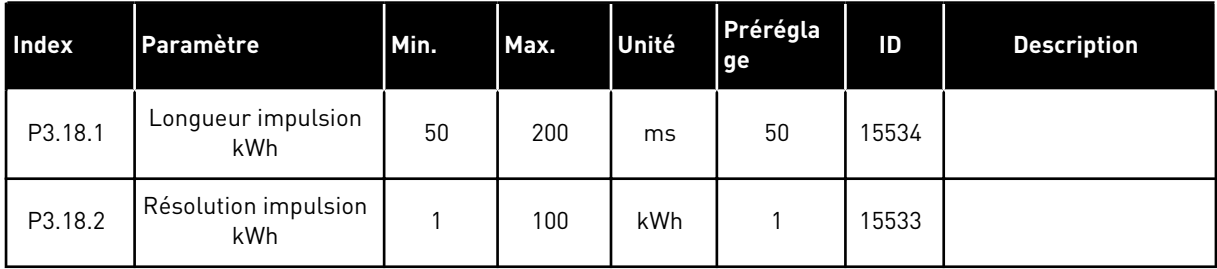

# **6 MENU DIAGNOSTICS**

## **6.1 DÉFAUTS ACTIFS**

En présence d'un ou plusieurs défauts, l'affichage indique le nom du défaut et clignote. Appuyez sur OK pour revenir au menu Diagnostics. Le sous-menu Défauts actifs affiche le nombre de défauts. Pour accéder aux données concernant l'heure de survenue d'un défaut, sélectionnez un défaut et appuyez sur OK.

Le défaut reste actif tant que vous ne l'avez pas réarmé. Il existe cinq méthodes de réarmement d'un défaut.

- Appuyez sur la touche de réarmement pendant 2 s.
- Accédez au sous-menu Réarmemt défauts et utilisez le paramètre Réarmemt défauts.
- Envoyez un signal de réarmement au bornier d'E/S.
- Envoyez un signal de réarmement avec le bus de terrain.
- Envoyez un signal de réarmement dans Vacon Live.

Le sous-menu Défauts actifs peut conserver 10 défauts au maximum. Il affiche les défauts dans l'ordre dans lequel ils sont survenus.

## **6.2 RÉARMEMENT DES DÉFAUTS**

Ce menu vous permet de réarmer les défauts. Voir les instructions au chapitre *[11.1 Affichage](#page-200-0)  [d'un défaut](#page-200-0)*.

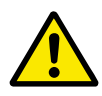

## **ATTENTION!**

Avant de réarmer le défaut, ouvrez les circuits de commande de marche externe pour prévenir tout redémarrage intempestif du convertisseur.

## **6.3 HISTORIQUE DES DÉFAUTS**

Vous pouvez voir 40 défauts dans l'historique Défauts.

Pour afficher les détails d'un défaut, accédez à l'historique Défauts, localisez le défaut concerné et appuyez sur OK.

#### **6.4 COMPTEURS SANS RAZ**

#### *Table 46: Paramètres Compteurs sans RAZ du menu Diagnostics*

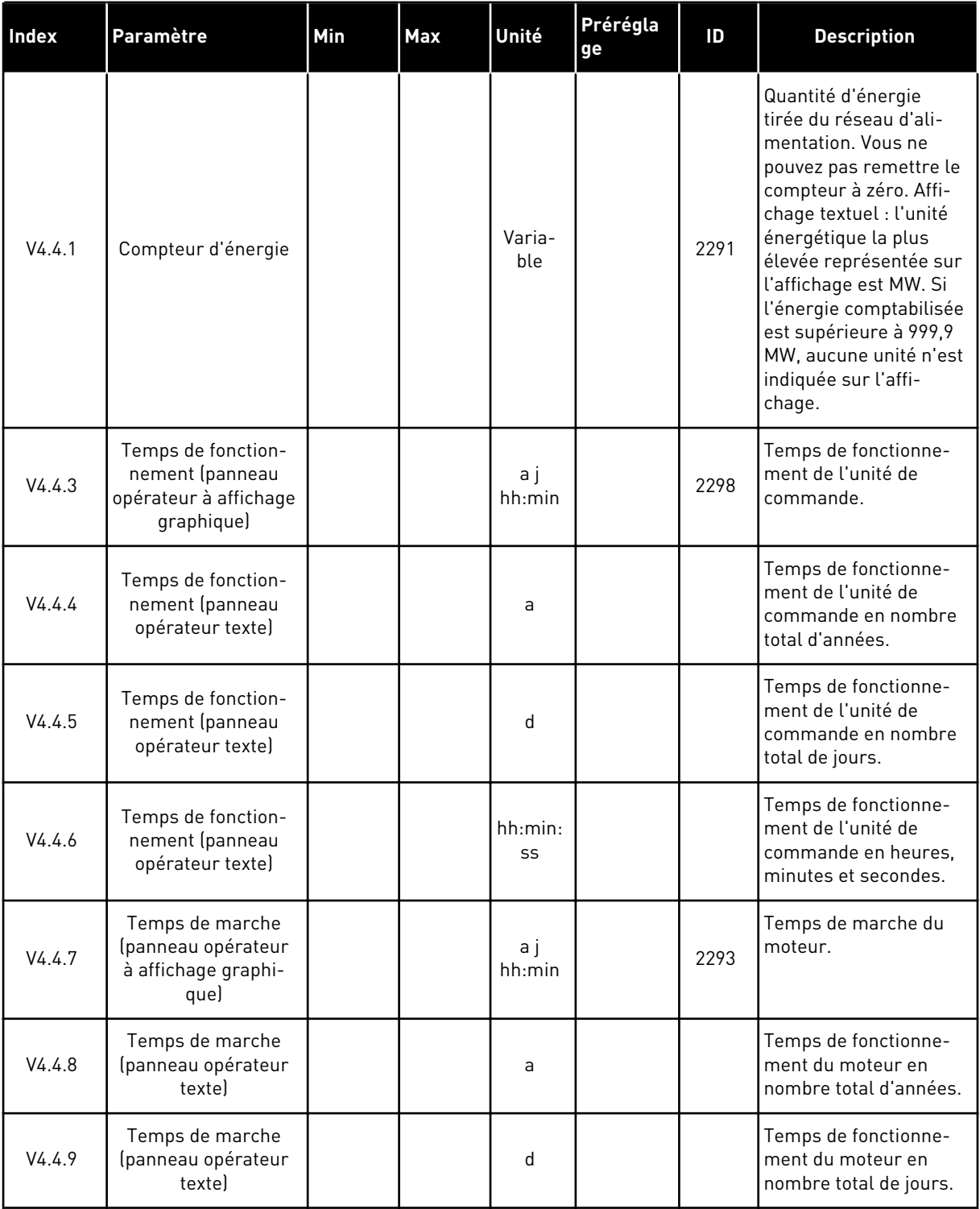

a dhe ann an 1970.<br>Tha ann an 1970, ann an 1970, ann an 1970.

#### *Table 46: Paramètres Compteurs sans RAZ du menu Diagnostics*

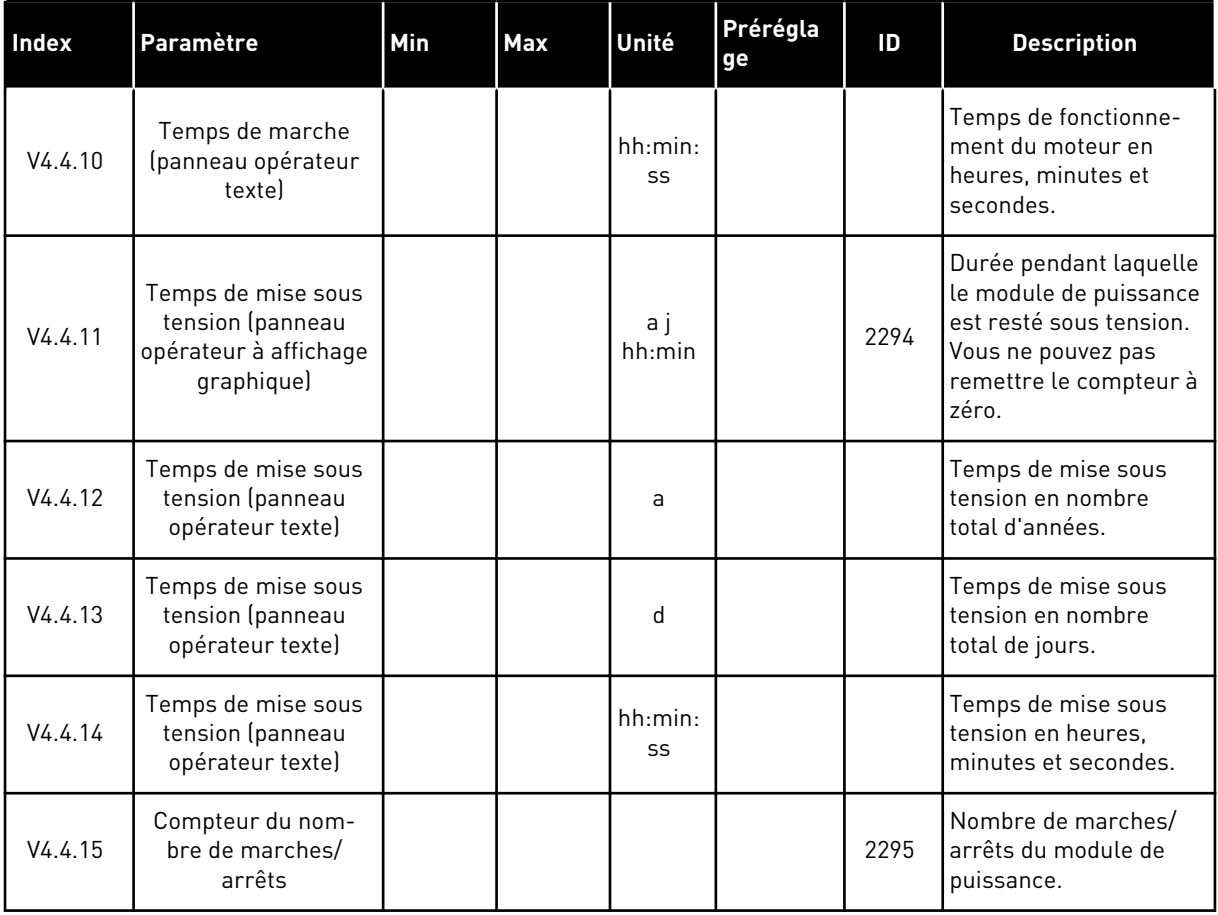

#### **6.5 COMPTEURS AVEC RAZ**

#### *Table 47: Paramètres Compteurs avec RAZ du menu Diagnostics*

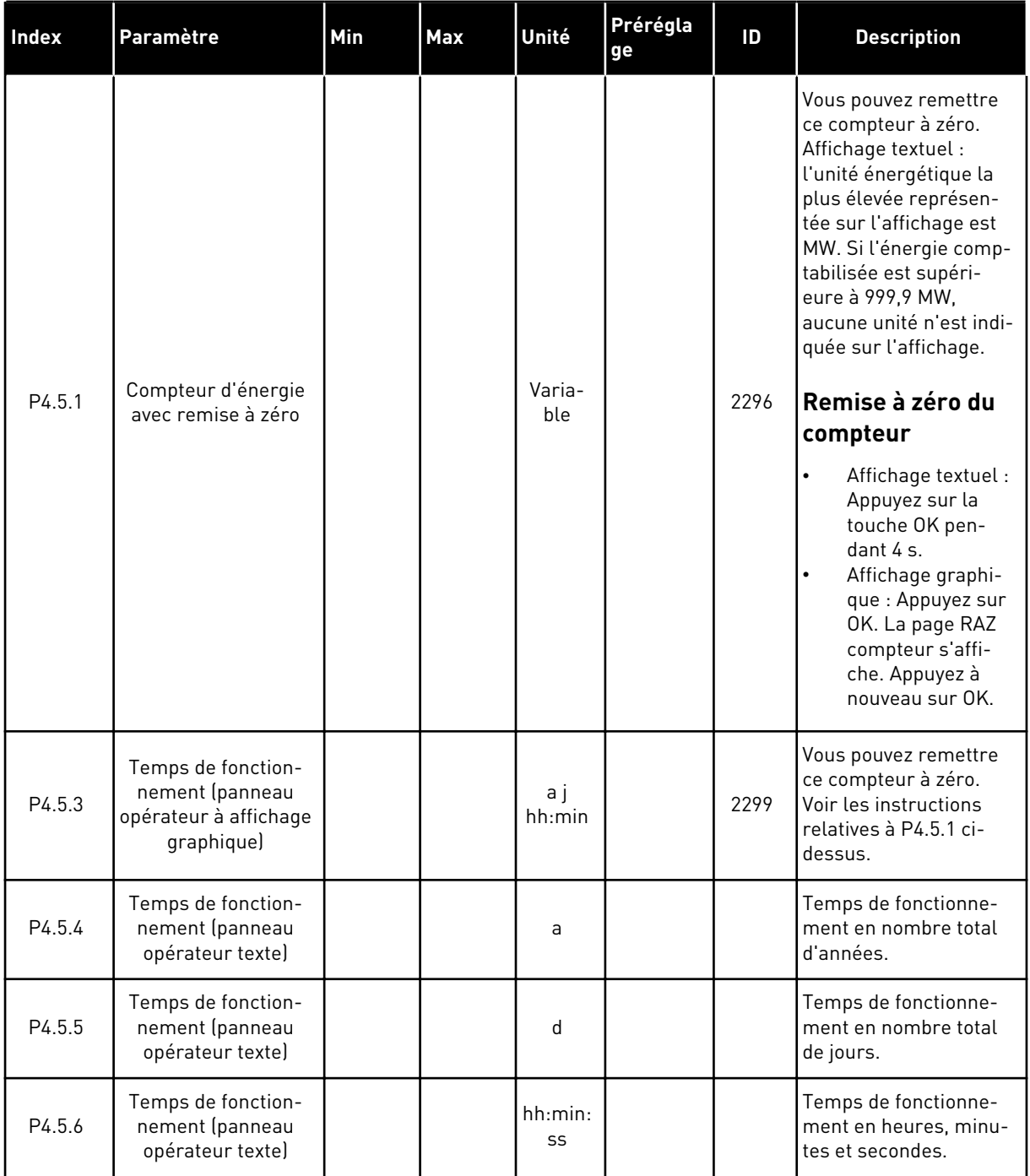

a dhe ann an 1970.<br>Tha ann an 1970, ann an 1970, ann an 1970.

## **6.6 INFORMATIONS LOGICIELLES**

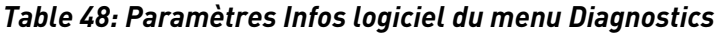

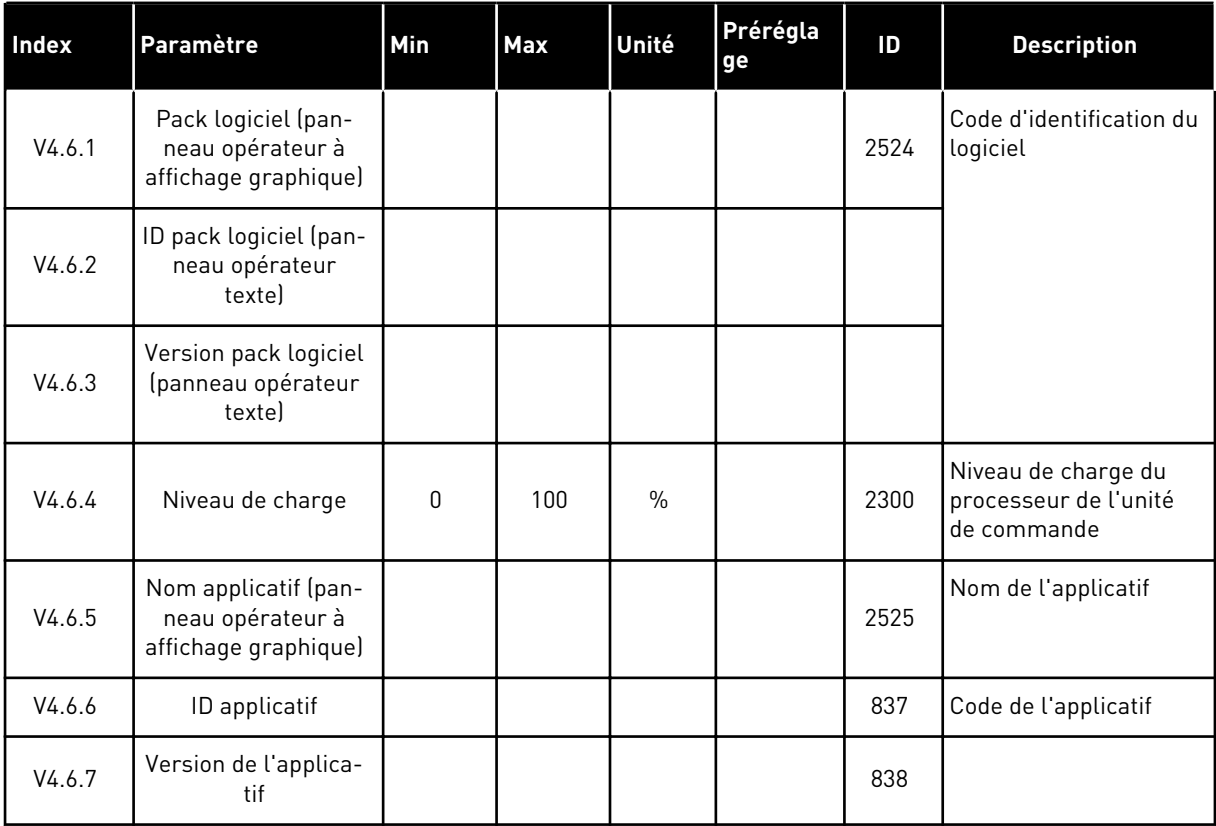

# **7 MENU E/S ET MATÉRIEL**

Ce menu comporte différents réglages relatifs aux options.

## **7.1 E/S DE BASE**

Dans le menu E/S de base, vous pouvez afficher l'état des entrées et des sorties.

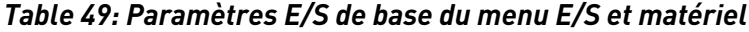

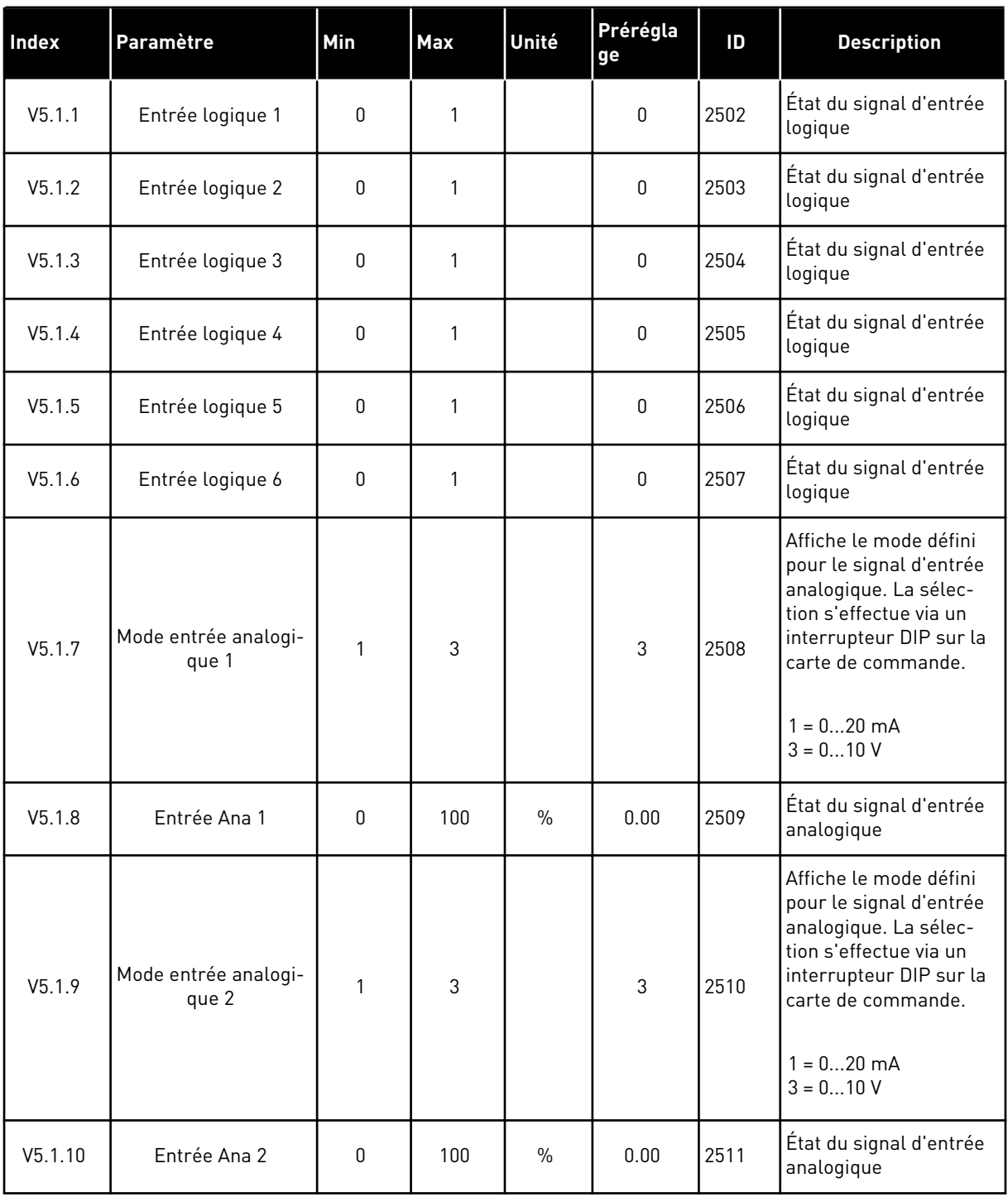

| Index   | Paramètre                     | Min      | Max | Unité         | Prérégla<br>ge | ID   | <b>Description</b>                                                                                                    |
|---------|-------------------------------|----------|-----|---------------|----------------|------|----------------------------------------------------------------------------------------------------|
| V5.1.11 | Mode sortie analogi-<br>que 1 | 1        | 3   |               | $\mathbf{1}$   | 2512 | Affiche le mode défini<br>pour le signal d'entrée<br>analogique. La sélec-<br>tion s'effectue via un<br>interrupteur DIP sur la<br>carte de commande.<br>$1 = 020$ mA<br>$3 = 010V$ |
| V5.1.12 | Sortie analogique 1           | $\Omega$ | 100 | $\frac{0}{0}$ | 0.00           | 2513 | État du signal de sortie<br>analogique                                                                                                    |
| V5.1.13 | Sortie relais 1               | 0        | 1   |               | $\mathbf{0}$   | 2514 | État du signal de sortie<br>relais                                                                                                    |
| V5.1.14 | Sortie relais 2               | $\Omega$ | 1   |               | 0              | 2515 | État du signal de sortie<br>relais                                                                                                    |
| V5.1.15 | Sortie relais 3               | 0        | 1   |               | 0              | 2516 | État du signal de sortie<br>relais                                                                                                    |

*Table 49: Paramètres E/S de base du menu E/S et matériel*

#### **7.2 EMPLACEMENTS DES CARTES OPTIONNELLES**

Les paramètres contenus dans ce menu sont différents pour toutes les cartes optionnelles. Vous pouvez voir les paramètres de la carte optionnelle que vous avez installée. En l'absence de carte optionnelle aux emplacements C, D ou E, vous ne voyez aucun paramètre. Pour en savoir plus sur la localisation des emplacements, voir le chapitre *[10.5 Configuration E/S](#page-138-0)*.

Lorsque vous retirez une carte optionnelle, le code de défaut 39 et le nom de défaut *Module supprimé* apparaissent sur l'affichage. Voir le chapitre *[11.3 Codes de défaut](#page-206-0)*.

| Menu        | <b>Fonction</b> | <b>Description</b>                                   |  |  |  |  |  |
|-------------|-----------------|------------------------------------------------------|--|--|--|--|--|
| Emplacement | Réglages        | Réglages relatifs à la carte optionnelle             |  |  |  |  |  |
| С           | Affichage       | Affiche les données relatives à la carte optionnelle |  |  |  |  |  |
| Emplacement | Réglages        | Réglages relatifs à la carte optionnelle             |  |  |  |  |  |
| D           | Affichage       | Affiche les données relatives à la carte optionnelle |  |  |  |  |  |
| Emplacement | Réglages        | Réglages relatifs à la carte optionnelle             |  |  |  |  |  |
| Е           | Affichage       | Affiche les données relatives à la carte optionnelle |  |  |  |  |  |

*Table 50: Paramètres des cartes optionnelles*

#### **7.3 HORLOGE TEMPS RÉEL**

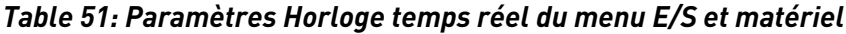

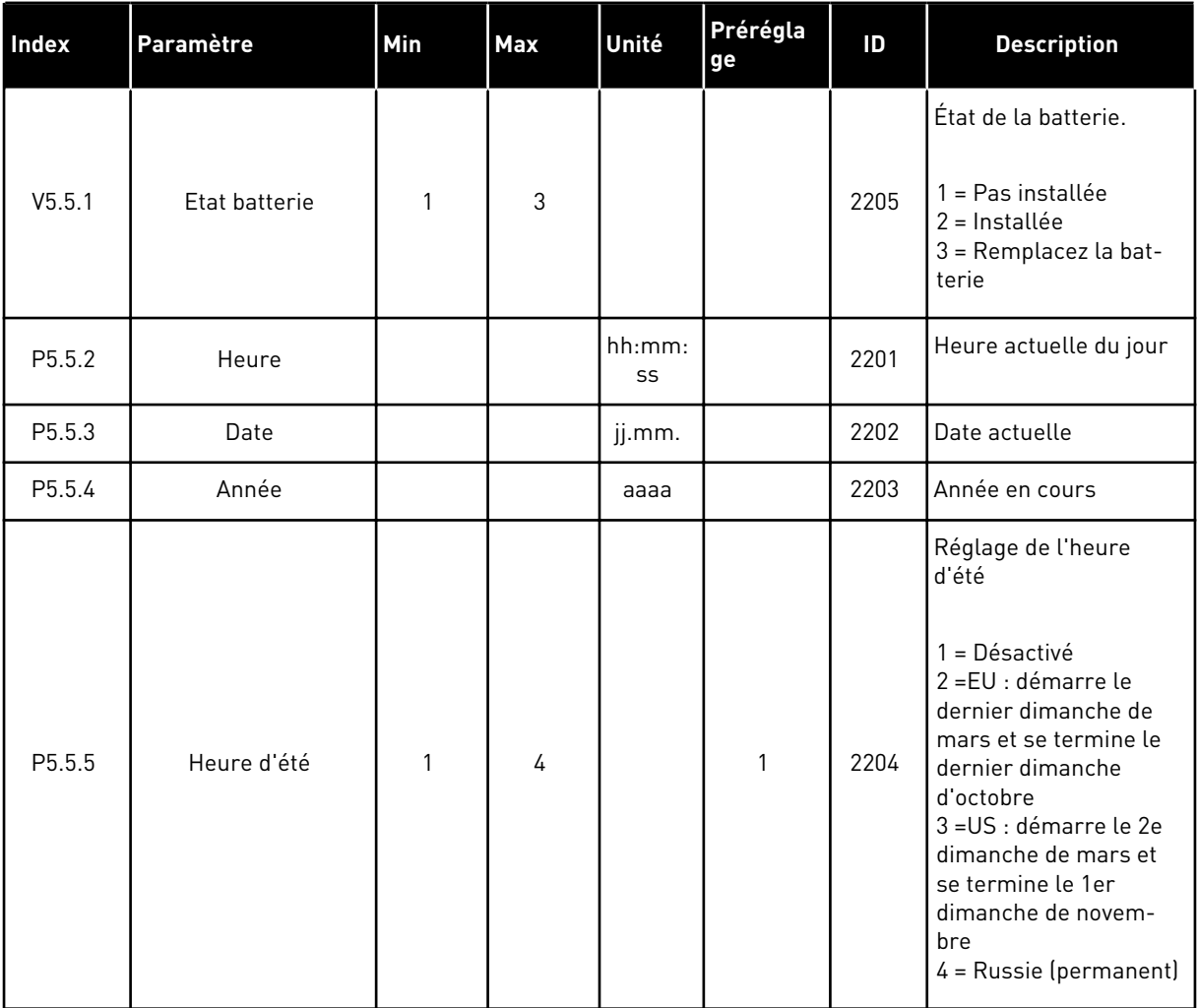

#### **7.4 RÉGLAGE UNITÉ DE PUISSANCE**

Dans ce menu, vous pouvez modifier les réglages du ventilateur et du filtre sinusoïdal.

Le ventilateur fonctionne en mode optimisé ou en mode toujours activé. En mode optimisé, la logique interne du convertisseur reçoit des données de température et commande la vitesse du ventilateur. Dès que le convertisseur est passé à l'état Prêt, le ventilateur s'arrête sous 5 minutes. En mode toujours activé, le ventilateur fonctionne à plein régime et ne s'arrête pas.

Le filtre sinusoïdal conserve la profondeur de surmodulation dans les limites définies et n'autorise pas les fonctions de gestion thermique à diminuer la fréquence de découpage.

*Table 52: Régl. unité puissce, Ventilateur*

| Index    | Paramètre                                               | Min. | Max.    | Unité | Prérégla<br>ge | ID   | <b>Description</b>                                      |
|----------|---------------------------------------------------------|------|---------|-------|----------------|------|---------------------------------------------------------|
| P5.5.1.1 | Mode commande<br>ventilateur                            | 0    | 1       |       | 1              | 2377 | $0 =$ Tirs actif<br>= Optimisé                          |
| V5.6.1.5 | Durée de vie du ven-<br>tilateur                        | S/O  | S/O     | Ιh    |                | 849  | Durée de vie du venti-<br>lateur                        |
| P5.6.1.6 | Alarme de limite de<br>durée de vie du ven-<br>tilateur | 0    | 200 000 | h     | 50 000         | 824  | Alarme de limite de<br>durée de vie du ventila-<br>teur |
| P5.6.1.7 | RAZ durée vie ventil                                    | S/O  | S/O     |       | 0              | 823  | RAZ durée vie ventil                                    |

## *Table 53: Réglage unité de puissance, Filtre sinus*

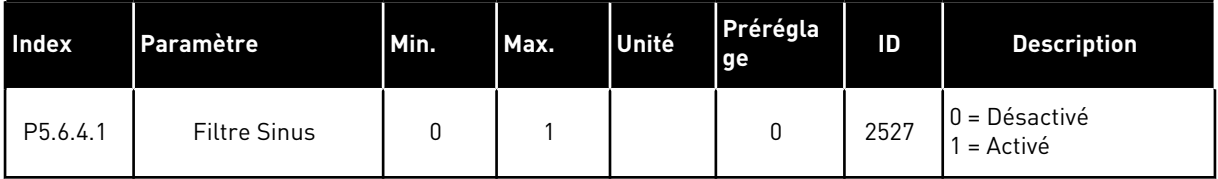

## **7.5 PANNEAU OPÉRATEUR**

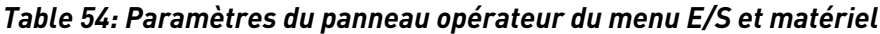

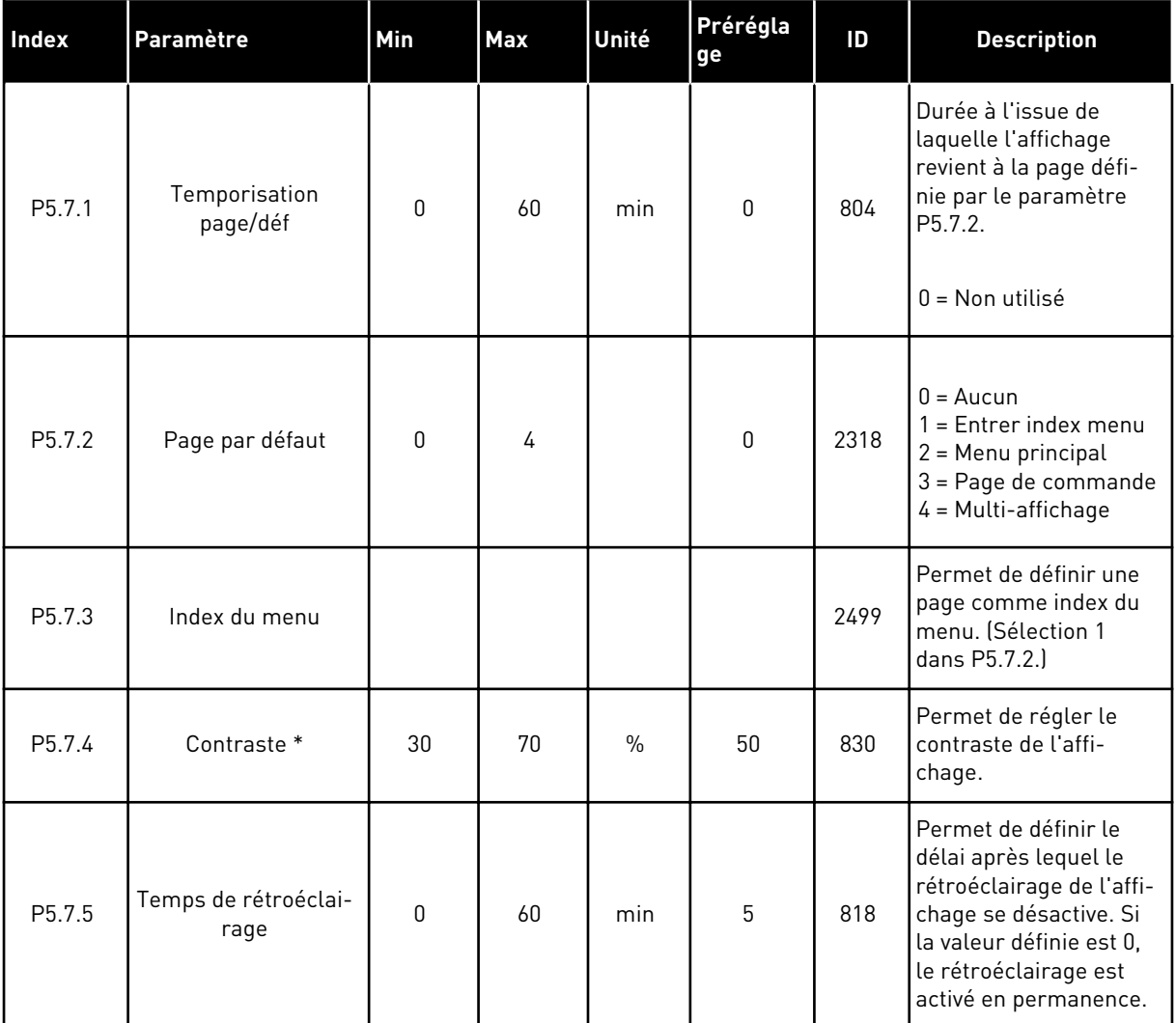

\* Disponible uniquement avec le panneau opérateur à affichage graphique.

## **7.6 BUS DE TERRAIN**

Le menu E/S et matériel contient les paramètres relatifs aux différentes cartes de bus de terrain. Vous trouverez des instructions sur l'utilisation de ces paramètres dans le manuel du bus de terrain correspondant.

# **8 MENUS RÉGLAGES UTILISATEUR, FAVORIS ET NIVEAUX UTILISATEUR**

## **8.1 RÉGLAGES UTILISATEUR**

#### *Table 55: Réglages généraux du menu Réglages utilisateur*

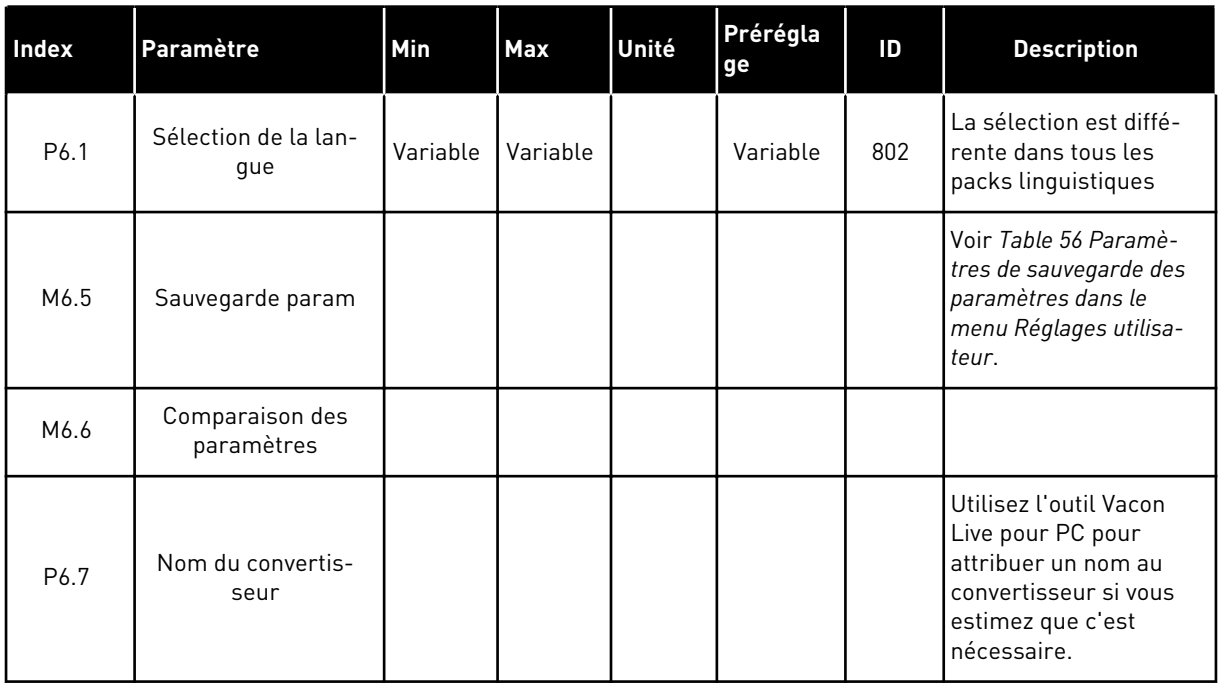

a dhe ann an 1970.

#### <span id="page-104-0"></span>8.1.1 SAUVEGARDE PARAM

| Index  | Paramètre                              | Min | Max | Unité | Prérégla<br>ge | ID   | <b>Description</b>                                                                                                    |
|--------|----------------------------------------|-----|-----|-------|----------------|------|----------------------------------------------------------------------------------------------------|
| P6.5.1 | Restauration para-<br>mètres d'usine   |     |     |       |                | 831  | Restaure les valeurs<br>des préréglages<br>d'usine et lance l'as-<br>sistant de mise en ser-<br>vice.                                    |
| P6.5.2 | Enregistrer sur pan-<br>neau opérateur |     |     |       |                | 2487 | Enregistre les valeurs<br>des paramètres dans<br>le panneau opérateur,<br>par exemple pour les<br>copier vers un autre<br>convertisseur. |
| P6.5.3 | Restaurer depuis<br>panneau opérateur  |     |     |       |                | 2488 | Charge les valeurs des<br>paramètres du pan-<br>neau opérateur vers le<br>convertisseur.                                                 |
| P6.5.4 | Enreg. ds jeu 1                        |     |     |       |                | 2489 | Conserve les valeurs<br>de paramètres du jeu<br>de paramètres 1.                                                                         |
| P6.5.5 | Restaurer de jeu 1                     |     |     |       |                | 2490 | Charge les valeurs de<br>paramètres du jeu de<br>paramètres 1 vers le<br>convertisseur.                                                  |
| P6.5.6 | Enreg. ds jeu 2                        |     |     |       |                | 2491 | Conserve les valeurs<br>de paramètres du jeu<br>de paramètres 2.                                                                         |
| P6.5.7 | Restaurer de jeu 2                     |     |     |       |                | 2492 | Charge les valeurs de<br>paramètres du jeu de<br>paramètres 2 vers le<br>convertisseur.                                                  |

*Table 56: Paramètres de sauvegarde des paramètres dans le menu Réglages utilisateur*

\* Disponible uniquement avec l'affichage graphique.

#### *Table 57: Comparaison des paramètres*

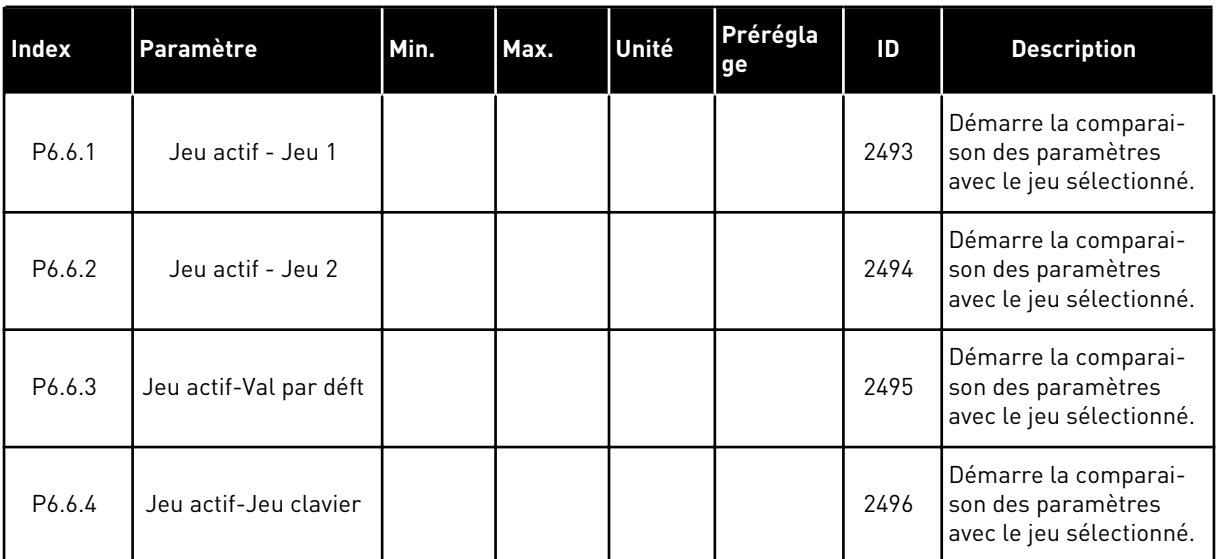

#### **8.2 FAVORIS**

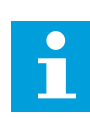

## **REMARQUE!**

Ce menu est disponible sur le panneau opérateur à affichage graphique, mais pas sur le panneau opérateur à affichage textuel.

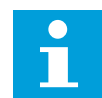

#### **REMARQUE!**

Ce menu n'est pas disponible dans l'outil Vacon Live.

Si vous utilisez fréquemment les mêmes éléments, vous pouvez les ajouter aux favoris. Vous pouvez collecter un jeu de paramètres ou des signaux d'affichage depuis tous les menus du panneau opérateur. Il n'est pas nécessaire de les rechercher un par un dans la structure de menu. Vous pouvez également les ajouter au dossier Favoris où vous les retrouverez facilement.

#### AJOUT D'UN ÉLÉMENT AUX FAVORIS

1 Recherchez l'élément que vous voulez ajouter aux favoris. Appuyez sur OK.

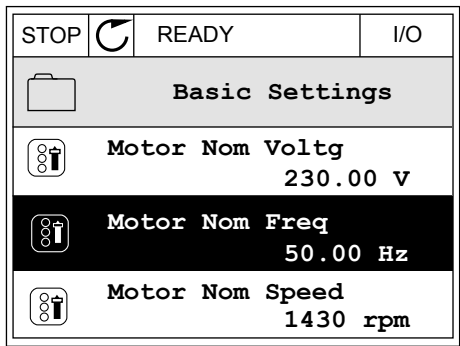

2 Sélectionnez *Ajt aux favoris* et appuyez sur OK.

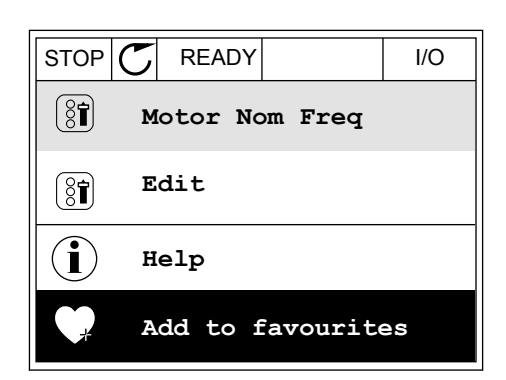

3 Les étapes nécessaires sont terminées. Pour poursuivre, lisez les instructions sur l'affichage.  $|\overline{\text{STOP}[\mathbb{C}|}|\text{ READY}|$  | I/O

**Motor Nom Freq**  $\binom{8}{6}$ **was added to favourites. Press OK to continue.**

#### SUPPRESSION D'UN ÉLÉMENT DES FAVORIS

- 1 Accédez à Favoris.
- 2 Recherchez l'élément que vous voulez supprimer.  $\frac{1}{2}$  Appuyez sur OK.  $\frac{1}{2}$  Ready  $\frac{1}{2}$  I/O

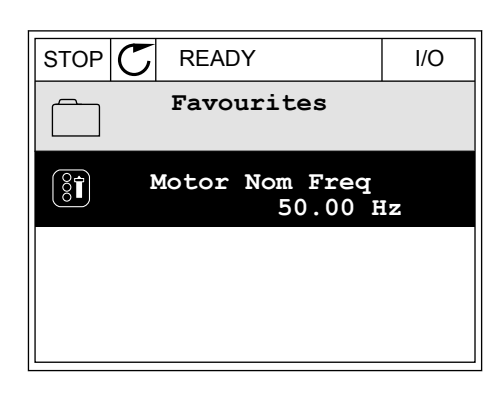

3 Sélectionnez *Supp des favoris*.

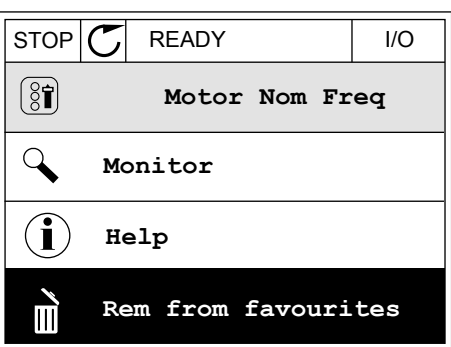

4 Pour supprimer l'élément, appuyez à nouveau sur OK.

## **8.3 NIVEAUX UTILISATEUR**

Utilisez les paramètres de niveau utilisateur pour empêcher le personnel non habilité de modifier les paramètres. Vous pouvez également empêcher toute modification accidentelle des paramètres.

Lorsque vous sélectionnez un niveau utilisateur, l'utilisateur ne peut pas voir tous les paramètres sur l'affichage du panneau opérateur.

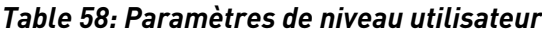

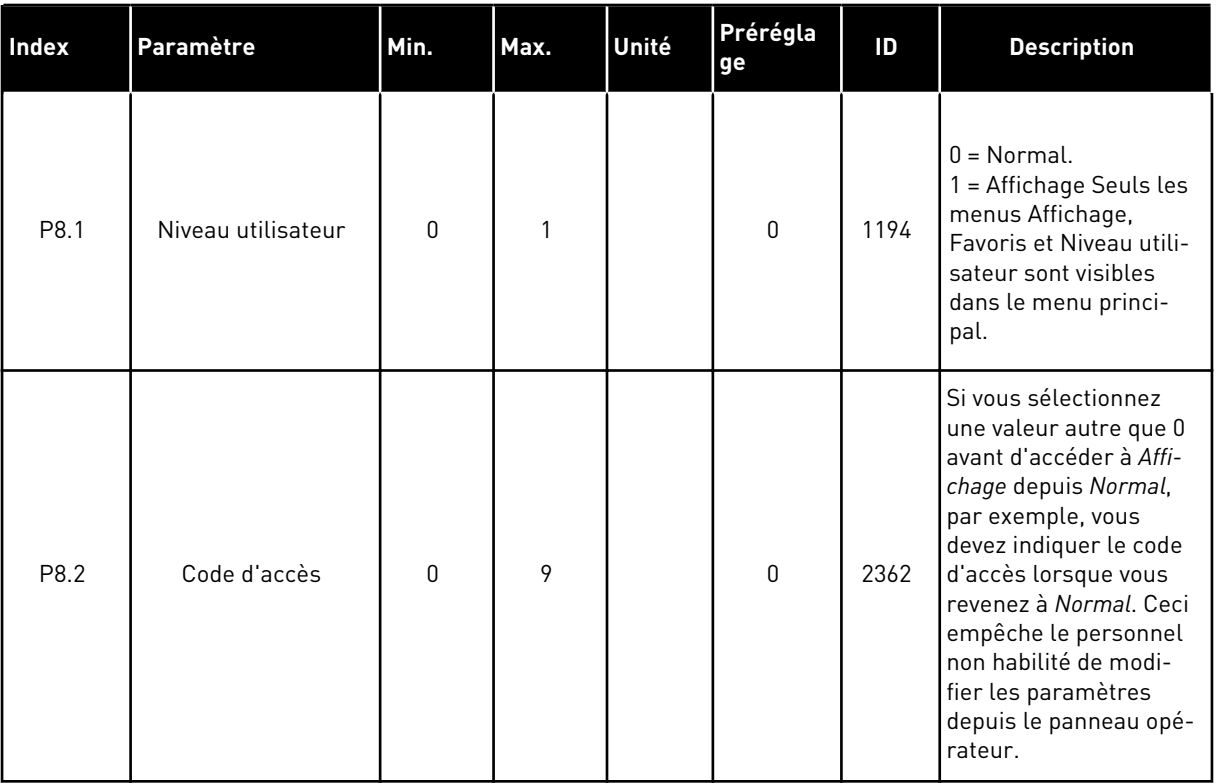

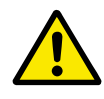

#### **ATTENTION!**

Ne perdez pas le code d'accès. En cas de perte du code d'accès, contactez le centre de service ou partenaire le plus proche.

#### MODIFICATION DU CODE D'ACCÈS DES NIVEAUX UTILISATEUR

1 Accédez à Niveaux utilisat.
2 Accédez à l'élément Code d'accès et appuyez sur la touche fléchée Droite.

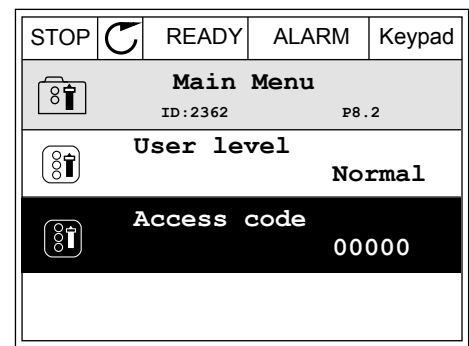

3 Pour modifier les chiffres du code d'accès, utilisez toutes les touches fléchées.

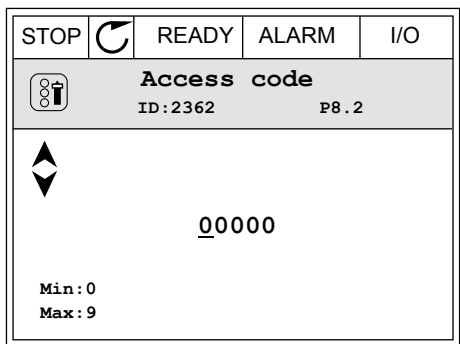

4 Acceptez la modification à l'aide de la touche OK.

# **9 DESCRIPTION DES VALEURS AFFICHÉES**

Ce chapitre fournit les descriptions de base de toutes les valeurs d'affichage.

# **9.1 DE BASE**

# *V2.2.1 FRÉQUENCE MOTEUR (ID 1)*

Cette valeur d'affichage indique la fréquence de sortie d'alimentation du moteur.

# *V2.2.2 RÉFÉRENCE FRÉQUENCE (ID 25)*

Cette valeur d'affichage indique la référence de fréquence de la commande du moteur. La valeur est mise à jour toutes les 10 ms.

# *V2.2.3 VITESSE MOTEUR (ID 2)*

Cette valeur d'affichage indique la vitesse du moteur en tr/min (valeur calculée).

# *V2.2.4 COURANT MOTEUR (ID 3)*

Cette valeur d'affichage indique le courant mesuré du moteur. La mise à l'échelle de la valeur diffère en fonction de la taille du convertisseur.

# *V2.2.5 COUPLE MOTEUR (ID 4)*

Cette valeur d'affichage indique le couple du moteur (valeur calculée).

# *V2.2.7 PUISSANCE ARBRE MOT. (ID 5)*

Cette valeur d'affichage indique la puissance à l'arbre du moteur (valeur calculée) selon un pourcentage de la puissance nominale moteur.

### *V2.2.8 PUISSANCE ARBRE MOT. (ID 73)*

Cette valeur d'affichage indique la puissance à l'arbre du moteur (valeur calculée). L'unité de mesure est kW ou hp, en fonction de la valeur du paramètre Sélection kW/hp.

### *V2.2.9 TENSION MOTEUR (ID 6)*

Cette valeur d'affichage indique la tension de sortie d'alimentation du moteur.

### *V2.2.10 TENSION BUS CC (ID 7)*

Cette valeur d'affichage indique la tension mesurée du bus c.c du convertisseur.

# *V2.2.11 TEMPÉRATURE (ID 8)*

Cette valeur d'affichage indique la température radiateur mesurée du convertisseur. L'unité de la valeur d'affichage est le degré Celsius ou Fahrenheit, en fonction de la valeur du paramètre Sélection °C/°F.

# *V2.2.12 TEMPÉRATURE DU MOTEUR (ID 9)*

Cette valeur d'affichage indique la température calculée du moteur en pourcentage de la température en service nominal.

Lorsque la valeur dépasse 105 %, un défaut de protection thermique du moteur se produit.

# *V2.2.13 ENTRÉE ANA 1 (ID 59)*

Cette valeur d'affichage indique la valeur du signal d'entrée analogique en pourcentage de la pleine échelle.

# *V2.2.14 ENTRÉE ANA 1 (ID 60)*

Cette valeur d'affichage indique la valeur du signal d'entrée analogique en pourcentage de la pleine échelle.

### *V2.2.15 SORTIE ANALOG. 1 (ID 81)*

Cette valeur d'affichage indique la valeur du signal de sortie analogique en pourcentage de la pleine échelle.

### *V2.2.16 PRÉCHAUFF MOTEUR (ID 1228)*

Cette valeur d'affichage indique l'état de la fonction de préchauffage moteur.

# *V2.2.17 MOT D'ÉTAT CONV. (ID 43)*

Cette valeur d'affichage indique l'état codé en bit du convertisseur.

# *V2.2.19 ETAT MODE INCDIE (ID 1597)*

Cette valeur d'affichage indique l'état de la fonction du mode incendie.

### *V2.2.20 MOT D'ÉTAT DIN 1 (ID 56)*

Cette valeur d'affichage indique l'état codé en bit des signaux d'entrée logique.

Mot de 16 bits, où chaque bit affiche l'état d'une entrée logique. Six entrées logiques sont lues à partir de chaque emplacement. Le mot 1 commence à l'entrée 1 de l'emplacement A (bit0) et se termine à l'entrée 4 de l'emplacement C (bit15).

### *V2.2.21 MOT D'ÉTAT DIN 2 (ID 57)*

Cette valeur d'affichage indique l'état codé en bit des signaux d'entrée logique.

Mot de 16 bits, où chaque bit affiche l'état d'une entrée logique. Six entrées logiques sont lues à partir de chaque emplacement. Le mot 2 commence à l'entrée 5 de l'emplacement C (bit0) et se termine à l'entrée 6 de l'emplacement E (bit13).

### *V2.2.22 COURANT MOTEUR AVEC 1 DÉCIMALE (ID 45)*

Cette valeur d'affichage indique le courant mesuré du moteur avec un nombre fixe de décimales et moins de filtrage.

# *V2.2.23 APPL. MOT D'ÉTAT 1 (ID 89)*

Cette valeur d'affichage indique les états codés en bit de l'applicatif.

# *V2.2.24 APPL. MOT D'ÉTAT 2 (ID 90)*

Cette valeur d'affichage indique les états codés en bit de l'applicatif.

# *V2.2.25 CPTEUR KWH BAS (ID 1054)*

Cette valeur d'affichage indique la valeur du compteur kWh (compteur d'énergie).

### *V2.3.16 CPTEUR KWH HAUT (ID 1067)*

Cette valeur d'affichage indique le nombre de rotations du compteur kWh (compteur d'énergie).

### *V2.2.27 DERNIER CODE DE DÉFAUT ACTIF (ID 37)*

Cette valeur d'affichage indique le code de défaut du dernier défaut activé qui n'a pas été réarmé.

## *V2.2.28 ID DU DERNIER DÉFAUT ACTIF (ID 95)*

Cette valeur d'affichage indique l'ID de défaut du dernier défaut activé qui n'a pas été réarmé.

#### *V2.2.29 DERNIER CODE D'ALARME ACTIF (ID 74)*

Cette valeur d'affichage indique le code d'alarme de la dernière alarme activée qui n'a pas été réarmée.

### *V2.2.30 ID DE LA DERNIÈRE ALARME ACTIVE (ID 94)*

Cette valeur d'affichage indique l'ID d'alarme de la dernière alarme activée qui n'a pas été réarmée.

### *V2.2.31 COURANT DE PHASE U (ID 39)*

Cette valeur d'affichage indique le courant de phase mesuré du moteur (filtrage de 1 s).

### *V2.2.32 COURANT DE PHASE V (ID 40)*

Cette valeur d'affichage indique le courant de phase mesuré du moteur (filtrage de 1 s).

### *V2.2.33 COURANT DE PHASE W (ID 41)*

Cette valeur d'affichage indique le courant de phase mesuré du moteur (filtrage de 1 s).

### *V2.2.34 RÉGULAT. MOTEUR ETAT (ID 77)*

Cette valeur d'affichage indique l'état codé en bit des régulateurs de limite du moteur.

# **9.2 FONCTIONS DE TEMPORISATION**

# *V2.3.1 TC 1, TC 2, TC3 (ID 1441)*

Cette valeur d'affichage indique l'état des séquences horaires 1, 2 et 3.

# *V2.3.2 PLAGE FCTMT 1 (ID 1442)*

Cette valeur d'affichage indique l'état de l'intervalle de temporisation.

# *V2.3.3 PLAGE FCTMT 2 (ID 1443)*

Cette valeur d'affichage indique l'état de l'intervalle de temporisation.

### *V2.3.4 PLAGE FCTMT 3 (ID 1444)*

Cette valeur d'affichage indique l'état de l'intervalle de temporisation.

# *V2.3.5 PLAGE FCTMT 4 (ID 1445)*

Cette valeur d'affichage indique l'état de l'intervalle de temporisation.

# *V2.3.6 PLAGE FCTMT 5 (ID 1446)*

Cette valeur d'affichage indique l'état de l'intervalle de temporisation.

### *V2.3.7 BLOC TEMPO 1 (ID 1447)*

La valeur d'affichage indique la durée de temporisation restante si la temporisation est activée.

### *V2.3.8 BLOC TEMPO 2 (ID 1448)*

La valeur d'affichage indique la durée de temporisation restante si la temporisation est activée.

### *V2.3.9 BLOC TEMPO 3 (ID 1449)*

La valeur d'affichage indique la durée de temporisation restante si la temporisation est activée.

### *V2.3.10 HORLOGE TPS RÉEL (ID 1450)*

Cette valeur d'affichage indique l'heure de l'horloge temps réel au format hh:mm:ss.

# **9.3 RÉGULATEUR PID1**

### *V2.4.1 POINT DE CONSIGNE PID1 (ID 20)*

Cette valeur d'affichage indique la valeur réelle du signal de point de consigne PID en unités de process.

Vous pouvez utiliser le paramètre P3.12.1.7 pour sélectionner l'unité du process (voir *[10.12.1](#page-177-0)  [Réglages de base](#page-177-0)*).

# *V2.4.2 RETOUR PID1 (ID 21)*

Cette valeur d'affichage indique la valeur réelle du signal de retour PID en unités de process. Vous pouvez utiliser le paramètre P3.12.1.7 pour sélectionner l'unité du process (voir *[10.12.1](#page-177-0)  [Réglages de base](#page-177-0)*).

# *V2.4.3 VALEUR D'ERREUR PID1 (ID 22)*

Cette valeur d'affichage indique la valeur d'erreur du régulateur PID.

Il s'agit de la déviation du retour PID par rapport au point de consigne en unité de process.

### *V2.4.4 SORTIE PID1 (ID 23)*

Cette valeur d'affichage indique la sortie du régulateur PID en pourcentage (de 0 à 100 %).

# *V2.4.5 ÉTAT PID1 (ID 24)*

Cette valeur d'affichage indique l'état du régulateur PID.

# **9.4 RÉGULATEUR PID2**

#### *V2.5.1 POINT DE CONSIGNE PID2 (ID 83)*

Cette valeur d'affichage indique la valeur réelle du signal de point de consigne PID en unités de process.

Vous pouvez utiliser le paramètre P3.13.1.9 pour sélectionner l'unité du process (voir *[10.12.1](#page-177-0)  [Réglages de base](#page-177-0)*).

### *V2.5.2 RETOUR PID2 (ID 84)*

Cette valeur d'affichage indique la valeur réelle du signal de retour PID en unités de process. Vous pouvez utiliser le paramètre P3.13.1.9 pour sélectionner l'unité du process (voir *[10.12.1](#page-177-0)  [Réglages de base](#page-177-0)*).

### *V2.4.3 VALEUR D'ERREUR PID2 (ID 85)*

Cette valeur d'affichage indique la valeur d'erreur du régulateur PID.

La valeur d'erreur est la déviation du retour PID par rapport au point de consigne PID dans l'unité de process.

Vous pouvez utiliser le paramètre P3.13.1.9 pour sélectionner l'unité du process (voir *[10.12.1](#page-177-0)  [Réglages de base](#page-177-0)*).

### *V2.5.4 SORTIE PID2 (ID 86)*

Cette valeur d'affichage indique la sortie du régulateur PID en pourcentage (de 0 à 100 %). Vous pouvez communiquer cette valeur, par exemple, à la sortie analogique.

# *V2.5.5 ÉTAT PID2 (ID 87)*

Cette valeur d'affichage indique l'état du régulateur PID.

# **9.5 MULTI-POMPE**

# *V2.6.1 MOTEURS EN ROTATION (ID 30)*

Cette valeur d'affichage indique le nombre de moteurs fonctionnant dans le système multipompe.

# *V2.6.2 PERMUTATION (ID 1114)*

Cette valeur d'affichage indique l'état de la permutation demandée.

# **9.6 DONNÉES DU BUS DE TERRAIN**

# *V2.8.1 MOT CONTRÔLE BUS (ID 874)*

Cette valeur d'affichage indique l'état du mot de contrôle (Control Word) du bus de terrain utilisé par l'applicatif en mode bypass.

En fonction du type ou du profil du bus de terrain, les données reçues du bus de terrain peuvent être modifiées avant d'être envoyées à l'applicatif.

# *V2.8.2 RÉF VITESSE BUS (ID 875)*

Cette valeur d'affichage indique la référence de fréquence du bus de terrain selon un pourcentage de la plage de la fréquence minimale à maximale.

Les informations de référence de vitesse sont indiquées sur une échelle comprise entre la fréquence minimale et la fréquence maximale au moment où l'applicatif les a reçues. Vous pouvez modifier les fréquences minimale et maximale après réception de la référence par l'applicatif sans affecter la référence.

### *V2.8.3 DON BUS-ENTRÉE 1 (ID 876)*

Cette valeur d'affichage indique la valeur brute des données de traitement au format signé 32 bits.

### *V2.8.4 DON BUS-ENTRÉE 2 (ID 877)*

Cette valeur d'affichage indique la valeur brute des données de traitement au format signé 32 bits.

### *V2.8.5 DON BUS-ENTRÉE 3 (ID 878)*

Cette valeur d'affichage indique la valeur brute des données de traitement au format signé 32 bits.

# *V2.8.6 DON BUS-ENTRÉE 4 (ID 879)*

Cette valeur d'affichage indique la valeur brute des données de traitement au format signé 32 bits.

# *V2.8.7 DON BUS-ENTRÉE 5 (ID 880)*

Cette valeur d'affichage indique la valeur brute des données de traitement au format signé 32 bits.

# *V2.8.8 DON BUS-ENTRÉE 6 (ID 881)*

Cette valeur d'affichage indique la valeur brute des données de traitement au format signé 32 bits.

# *V2.8.9 DON BUS-ENTRÉE 7 (ID 882)*

Cette valeur d'affichage indique la valeur brute des données de traitement au format signé 32 bits.

# *V2.8.10 DON BUS-ENTRÉE 8 (ID 883)*

Cette valeur d'affichage indique la valeur brute des données de traitement au format signé 32 bits.

# *V2.8.11 MOT D'ÉTAT BUS (ID 864)*

Cette valeur d'affichage indique l'état du mot d'état (Status Word) du bus de terrain utilisé par l'applicatif en mode bypass.

En fonction du type ou du profil du bus de terrain, les données peuvent être modifiées avant d'être envoyées au bus de terrain.

# *V2.8.12 VIT. RÉELLE BUS (ID 865)*

Cette valeur d'affichage indique la vitesse réelle sous la forme d'un pourcentage de la fréquence minimale et de la fréquence maximale.

La valeur 0 % indique la fréquence minimale et la valeur 100 % indique la fréquence maximale. Cette valeur d'affichage est mise à jour en continu en fonction des fréquences minimale et maximale momentanées et de la fréquence de sortie.

### *V2.8.13 DON BUS-SORTIE 1 (ID 866)*

Cette valeur d'affichage indique la valeur brute des données de traitement au format signé 32 bits.

### *V2.8.14 DON BUS-SORTIE 2 (ID 867)*

Cette valeur d'affichage indique la valeur brute des données de traitement au format signé 32 bits.

### *V2.8.15 DON BUS-SORTIE 3 (ID 868)*

Cette valeur d'affichage indique la valeur brute des données de traitement au format signé 32 bits.

### *V2.8.16 DON BUS-SORTIE 4 (ID 869)*

Cette valeur d'affichage indique la valeur brute des données de traitement au format signé 32 bits.

# *V2.8.17 DON BUS-SORTIE 5 (ID 870)*

Cette valeur d'affichage indique la valeur brute des données de traitement au format signé 32 bits.

### *V2.8.18 DON BUS-SORTIE 6 (ID 871)*

Cette valeur d'affichage indique la valeur brute des données de traitement au format signé 32 bits.

### *V2.8.19 DON BUS-SORTIE 7 (ID 872)*

Cette valeur d'affichage indique la valeur brute des données de traitement au format signé 32 bits.

### *V2.8.20 DON BUS-SORTIE 8 (ID 873)*

Cette valeur d'affichage indique la valeur brute des données de traitement au format signé 32 bits.

# **10 DESCRIPTION DES PARAMÈTRES**

Dans ce chapitre, vous trouverez des données sur les paramètres les plus spécifiques de l'applicatif. Pour la plupart des paramètres de l'applicatif Vacon 100, une description de base suffit. Vous trouverez ces descriptions de base dans les tableaux de paramètres du chapitre *[5 Menu Paramètres](#page-53-0)*. Si d'autres données sont nécessaires, votre distributeur vous viendra en aide.

# **10.1 RÉGLAGES MOTEUR**

# 10.1.1 PARAMÈTRES DE LA PLAQUE SIGNALÉTIQUE DU MOTEUR

# *P3.1.1.1 TENSION NOMINALE MOTEUR (ID 110)*

Rechercher la valeur Un sur la plaque signalétique du moteur. Vérifier si le raccordement du moteur est de type Triangle (Delta) ou Étoile (Star).

# *P3.1.1.2 FRÉQUENCE NOMINALE MOTEUR (ID 111)*

Rechercher la valeur f<sub>n</sub> sur la plaque signalétique du moteur.

# *P3.1.1.3 VITESSE NOMINALE MOTEUR (ID 112)*

Rechercher la valeur  $n_n$  sur la plaque signalétique du moteur.

# *P3.1.1.4 COURANT NOMINAL MOTEUR (ID 113)*

Rechercher la valeur In sur la plaque signalétique du moteur.

# *P3.1.1.5 COS PHI MOTEUR (ID 120)*

Rechercher la valeur sur la plaque signalétique du moteur.

# *P3.1.1.6 PUISSANCE NOMINALE MOTEUR (ID 116)*

Rechercher la valeur  $I_n$  sur la plaque signalétique du moteur.

# *P3.1.1.7 COURANT MAX. DE SORTIE (ID 107)*

Utilisez ce paramètre pour définir le courant max. fourni au moteur par le convertisseur de fréquence.

La plage de valeurs du paramètre est différente pour chaque taille de capacité de convertisseur.

Lorsque le courant max. de sortie est atteint, la fréquence de sortie du convertisseur de fréquence diminue.

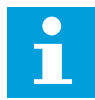

#### **REMARQUE!**

Le courant max. de sortie ne constitue pas une limite d'interruption en cas de surtension.

#### *P3.1.1.8 TYPE DE MOTEUR (ID 650)*

Utilisez ce paramètre pour définir le type de moteur de votre process.

Sélectionnez le type du moteur. Par exemple, vous pouvez sélectionner moteur à induction (IM) asynchrone ou moteur synchrone à aimants permanents (PM).

### 10.1.2 PARAMÈTRES DE COMMANDE DU MOTEUR

#### *P3.1.2.1 FRÉQUENCE DE DÉCOUPAGE (ID 601)*

Utilisez ce paramètre pour définir la fréquence de découpage du convertisseur de fréquence. Si vous augmentez la fréquence de découpage, la capacité du convertisseur de fréquence diminue. Afin de minimiser les courants capacitifs dans le câble moteur, lorsque le câble est long, il est recommandé d'utiliser une fréquence de découpage basse. Pour réduire le bruit du moteur, utilisez une fréquence de découpage élevée.

#### *P3.1.2.2 INTERRUPTEUR MOTEUR (ID 653)*

Utilisez ce paramètre pour activer la fonction Interrupt mot.

Vous pouvez utiliser la fonction Interrupteur moteur si le câble qui relie le moteur et le convertisseur de fréquence est équipé d'un interrupteur moteur. L'interrupteur moteur garantit que le moteur est isolé de la source d'alimentation et ne risque pas de démarrer pendant la maintenance.

Pour activer la fonction, réglez la valeur du paramètre P3.1.2.2 sur *Activé*. Le convertisseur s'arrête automatiquement lorsque l'interrupteur moteur est ouvert et le convertisseur démarre automatiquement lorsque l'interrupteur moteur est fermé. Le convertisseur n'est pas déclenché lorsque vous utilisez la fonction Interrupteur moteur.

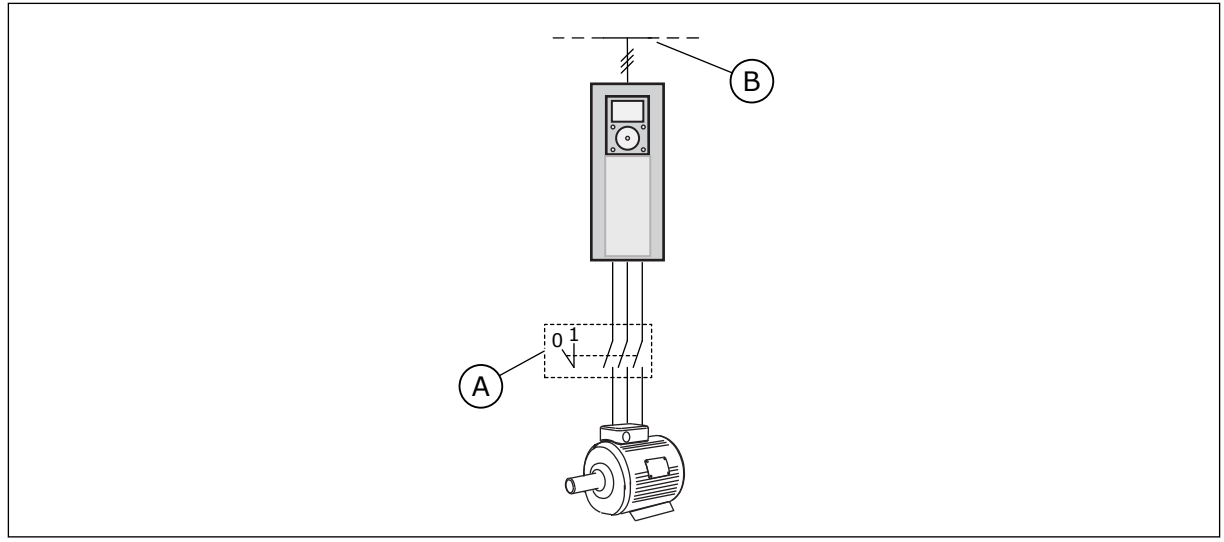

*Fig. 12: Interrupteur moteur entre le convertisseur et le moteur*

A. Interrupteur moteur **B. Réseau** 

# *P3.1.2.4 TENSION À FRÉQUENCE NULLE (ID 606)*

Utilisez ce paramètre pour définir la tension à fréquence nulle de la courbe U/f. La valeur préréglée du paramètre est différente pour chaque taille de convertisseur.

# *P3.1.2.5 FONCTION DE PRÉCHAUFFAGE MOTEUR (ID 1225)*

Utilisez ce paramètre pour activer ou désactiver la fonction Préchauffage du moteur.

La fonction de préchauffage moteur maintient la température du convertisseur et du moteur pendant l'état d'arrêt en fournissant un courant CC au moteur.

# *P3.1.2.6 FONCTION DE PRÉCHAUFFAGE MOTEUR (ID 1226)*

Utilisez ce paramètre pour définir la limite de température de la fonction Préchauffage du moteur.

Lorsque la température du radiateur ou la température moteur mesurée passe sous ce niveau, le préchauffage moteur est activé.

# *P3.1.2.7 COURANT PRÉCHAUFFAGE MOTEUR (ID 1227)*

Utilisez ce paramètre pour définir le courant c.c. de la fonction Préchauffage du moteur.

# *P3.1.2.8 RAPPORT U/F (ID 108)*

utilisez ce paramètre pour définir le type de courbe U/f entre la fréquence nulle et le point d'affaiblissement du champ.

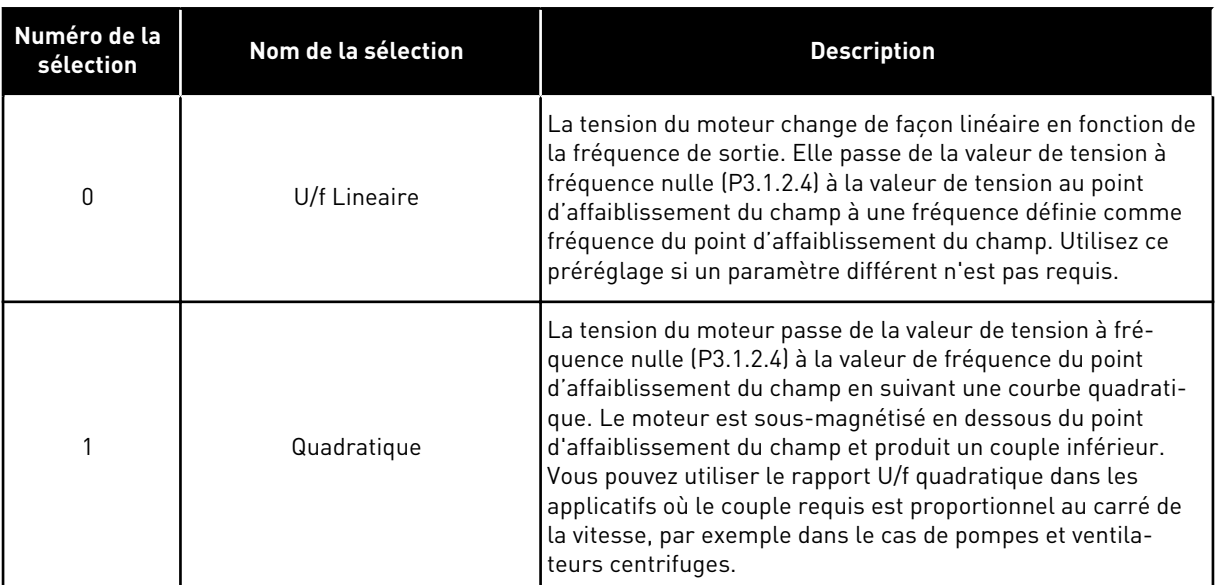

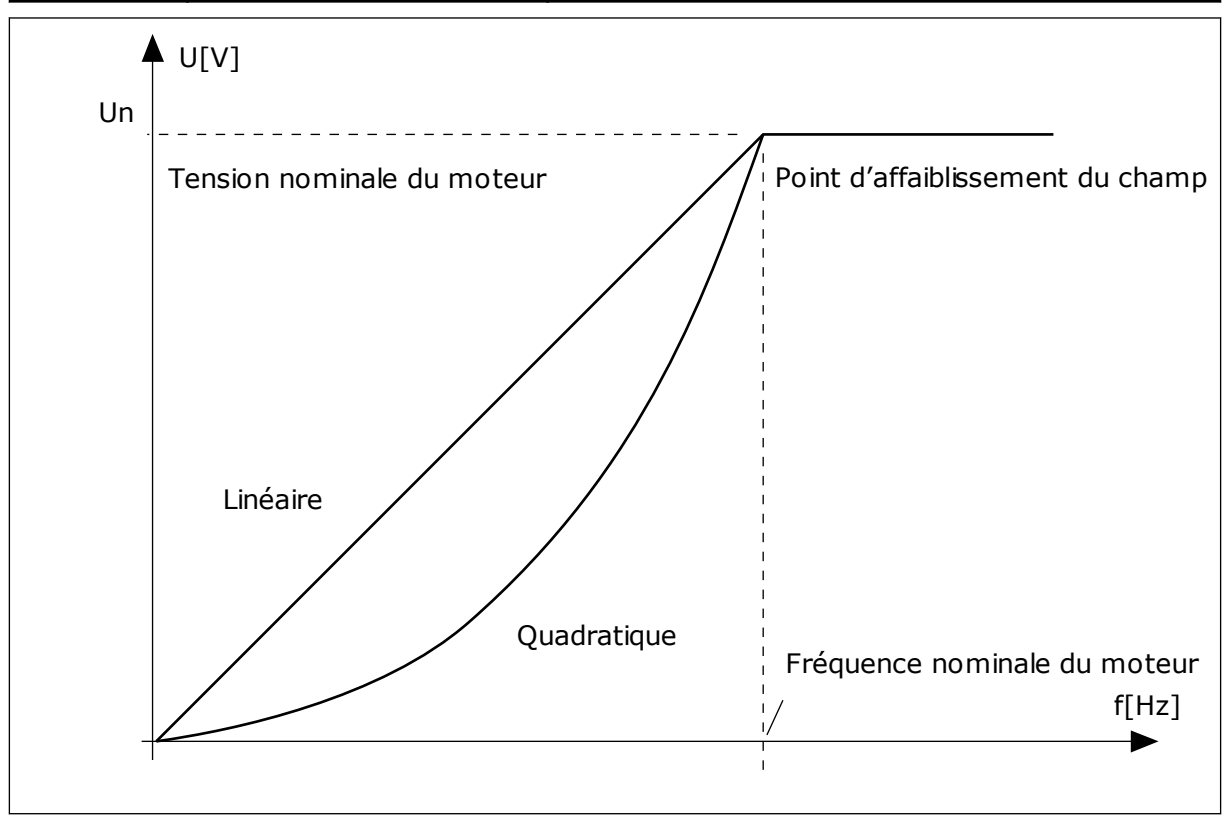

*Fig. 13: Variations linéaire et quadratique de la tension moteur*

# *P3.1.2.15 RÉGULATEUR DE SURTENSION (ID 607)*

Utilisez ce paramètre pour mettre le régulateur de surtension hors service.

Voir la description du paramètre P3.1.2.16 Régulateur de sous-tension.

# *P3.1.2.16 RÉGULATEUR DE SOUS-TENSION (ID 608)*

Utilisez ce paramètre pour mettre le régulateur de sous-tension hors service.

Lorsque vous activez P3.1.2.15 ou P3.1.2.16, les régulateurs démarrent pour surveiller les modifications apportées à la tension réseau. Les régulateurs corrigent la fréquence de sortie lorsqu'elle est trop élevée ou trop basse.

Pour arrêter les régulateurs de sous-tension et de surtension, désactivez ces deux paramètres. Cela est utile si la tension réseau évolue de plus de -15 % ou +10 % et si l'applicatif ne tolère pas le fonctionnement des régulateurs.

# *P3.1.2.17 AJUSTEMENT TENSION STATOR (ID 659)*

Utilisez ce paramètre pour ajuster la tension du stator dans les moteurs à aimants permanents.

Ce paramètre peut uniquement être utilisé lorsque le paramètre P3.1.1.8 Type de moteur a la valeur *Moteur AP*. Si le type de moteur sélectionné est *Moteur asynchrone*, la valeur est automatiquement définie à 100 % et vous ne pouvez pas la modifier.

Lorsque vous modifiez la valeur de P3.1.1.8 (Type moteur) en *Moteur AP*, la courbe U/f augmente automatiquement jusqu'à atteindre la tension de sortie du convertisseur. Le rapport U/f défini ne change pas. Cela permet d'éviter le fonctionnement du moteur à aimants permanents (AP) dans la zone d'affaiblissement du champ. La tension nominale du moteur à aimants permanents (AP) est largement inférieure à la tension de sortie maximale du convertisseur.

La tension nominale du moteur à aimants permanents (AP) correspond à la tension de force contre-électromotrice (FCEM) du moteur à fréquence nominale. Toutefois, chez un autre fabricant de moteur, elle peut être égale, par exemple, à la tension du stator à charge nominale.

La fonction Ajust. tension stator vous aide à ajuster la courbe U/f du convertisseur pour qu'elle soit proche de la courbe FCEM. Il n'est pas nécessaire de modifier les valeurs des différents paramètres de la courbe U/f.

Le paramètre P3.1.2.17 indique la tension de sortie du convertisseur en pourcentage de la tension nominale du moteur à la fréquence nominale de ce dernier. Ajustez la courbe U/f du convertisseur de fréquence sur une valeur légèrement supérieure à la courbe FCEM du moteur. Le courant moteur augmente proportionnellement à l'écart entre la courbe U/f et la courbe FCEM du moteur.

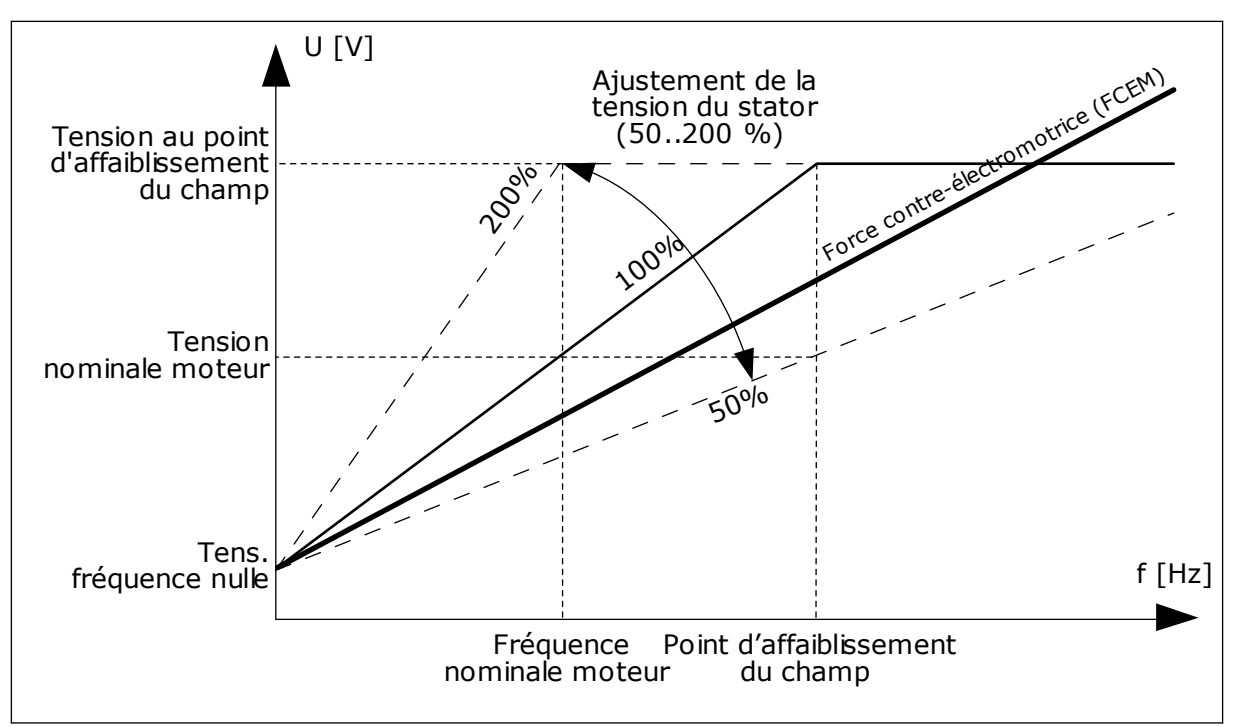

*Fig. 14: Ajustement de la tension du stator*

# *P3.1.2.18 OPTIMISATION ÉNERGIE (ID 666)*

Utilisez ce paramètre pour activer la fonction Optimisation énergie. Afin d'économiser de l'énergie et de diminuer le bruit du moteur, le convertisseur de fréquence recherche le courant moteur minimal. Vous pouvez utiliser cette fonction, par exemple, avec les processus de ventilateur et de pompe. N'utilisez pas cette fonction avec les processus à régulateur PID rapide.

# *P3.1.2.19 OPTIONS DE REPRISE AU VOL (ID 1590)*

Utilisez ce paramètre pour définir les options de reprise au vol. Le paramètre Options de reprise au vol comporte plusieurs cases à cocher.

Les bits peuvent recevoir ces valeurs.

- Désactiver recherche sens inverse
- Flux avec régulation du courant

Le bit B0 commande le sens de recherche. Lorsque le bit est réglé sur 0, la fréquence de l'arbre est recherchée dans les deux sens (positif et négatif). Lorsque le bit est réglé sur 1, la fréquence de l'arbre est recherchée uniquement dans le sens de la référence de fréquence. Ceci évite tout mouvement de l'arbre dans l'autre sens.

Le bit 6 donne une procédure améliorée pour magnétiser un moteur à induction. Il peut notamment être utile avec les moteurs à haute puissance.

# *P3.1.2.20 DÉMARRAGE I/F (ID 534)*

Utilisez ce paramètre pour activer la fonction Dém. I/f.

Cette fonction démarre le moteur avec un contrôle de courant constant. Elle fournit un couple suffisant pour le moteur au démarrage. Par exemple, vous pouvez utiliser cette fonction avec les moteurs PM.

# *P3.1.2.21 FRÉQUENCE DE DÉMARRAGE I/F (ID 535)*

Utilisez ce paramètre pour définir le seuil de fréquence de sortie au-dessous duquel le courant de démarrage I/f défini est transmis au moteur.

Lorsque la fréquence de sortie du convertisseur de fréquence est inférieure à la limite de ce paramètre, la fonction Démarrage I/f est activée. Lorsque la fréquence de sortie est supérieure à cette limite, le mode de fonctionnement du convertisseur de fréquence repasse en mode de commande U/f normal.

# *P3.1.2.22 COURANT DE DÉMARRAGE I/F (ID 536)*

Utilisez ce paramètre pour définir le courant utilisé lorsque la fonction Démarrage I/f est activée.

# **10.2 CONFIGURATION MARCHE/ARRÊT**

# *P3.2.1 SOURCE DE COMMANDE À DISTANCE (ID 172)*

Utilisez ce paramètre pour sélectionner la source de commande à distance (démarrage/ arrêt).

Utilisez ce paramètre pour revenir à la commande à distance de Vacon Live, par exemple si le panneau opérateur est endommagé.

# *P3.2.2 LOCAL/DISTANCE (ID 211)*

Utilisez ce paramètre pour basculer entre les sources de commande locale et à distance. La source de commande locale est toujours le panneau opérateur. La source de commande à distance peut être E/S ou Bus de terrain en fonction de valeur du paramètre Source de commande à distance.

# *P3.2.3 TOUCHE ARRÊT DU PANNEAU OPÉRATEUR (ID 114)*

Utilisez ce paramètre pour activer la touche Arrêt du panneau opérateur.

Lorsque cette fonction est activée, un appui sur la touche Arrêt du panneau opérateur arrête le convertisseur (quelle que soit la source de commande utilisée). Lorsque cette fonction est désactivée, un appui sur la touche Arrêt du panneau opérateur arrête le convertisseur uniquement lorsque la commande locale est utilisée.

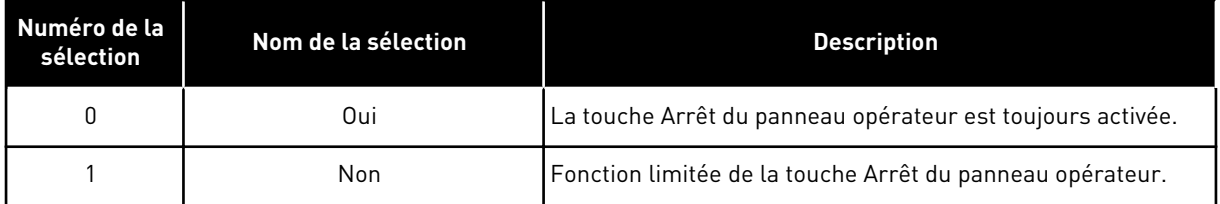

### *P3.2.4 MODE MARCHE (ID 505)*

Utilisez ce paramètre pour sélectionner la fonction de démarrage.

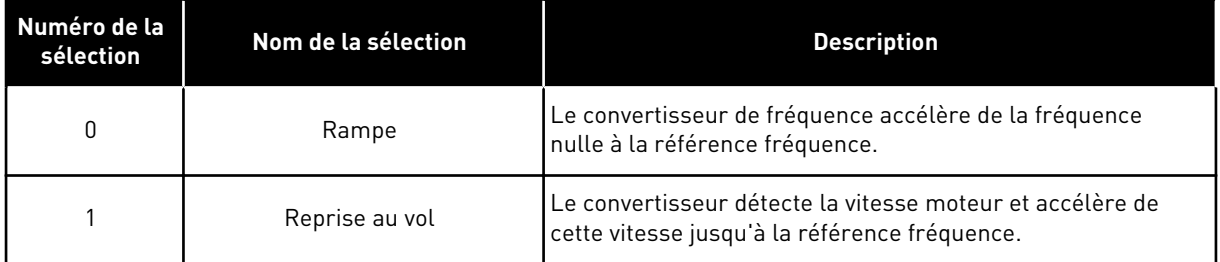

# *P3.2.5 MODE ARRÊT (ID 506)*

Utilisez ce paramètre pour sélectionner le mode d'arrêt.

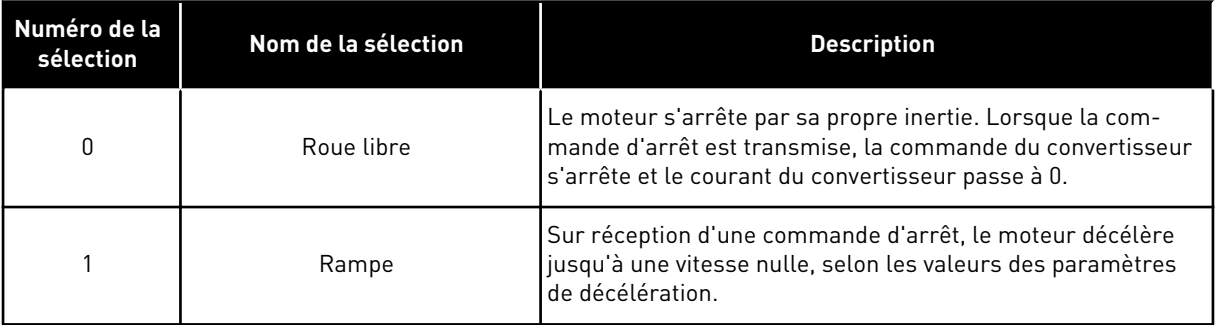

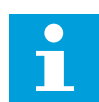

#### **REMARQUE!**

L'arrêt sur rampe ne peut pas être garanti dans toutes les situations. Si l'arrêt sur rampe est sélectionné et que la tension nette dépasse 20 %, l'estimation de la tension échoue. Dans ce cas, l'arrêt sur rampe n'est pas possible.

#### *P3.2.6 LOGIQUE MA/ARR E/S (ID 300)*

Utilisez ce paramètre pour contrôler le démarrage et l'arrêt du convertisseur à l'aide des signaux logiques.

Les sélections peuvent comporter le mot « front » pour vous aider à éviter tout démarrage intempestif.

#### **Un démarrage intempestif peut se produire, par exemple, dans les conditions suivantes :**

- lorsque vous connectez l'alimentation ;
- lorsque l'alimentation est reconnectée après une coupure de courant ;
- après le réarmement d'un défaut ;
- après l'arrêt du convertisseur à l'aide de la fonction Valid. marche ;
- lorsque vous modifiez la source de commande sur E/S.

Avant de pouvoir démarrer le moteur, vous devez ouvrir le contact Marche/Arrêt.

Dans tous les exemples présentés sur les pages suivantes, le mode d'arrêt est Roue libre. CS = Signal de commande.

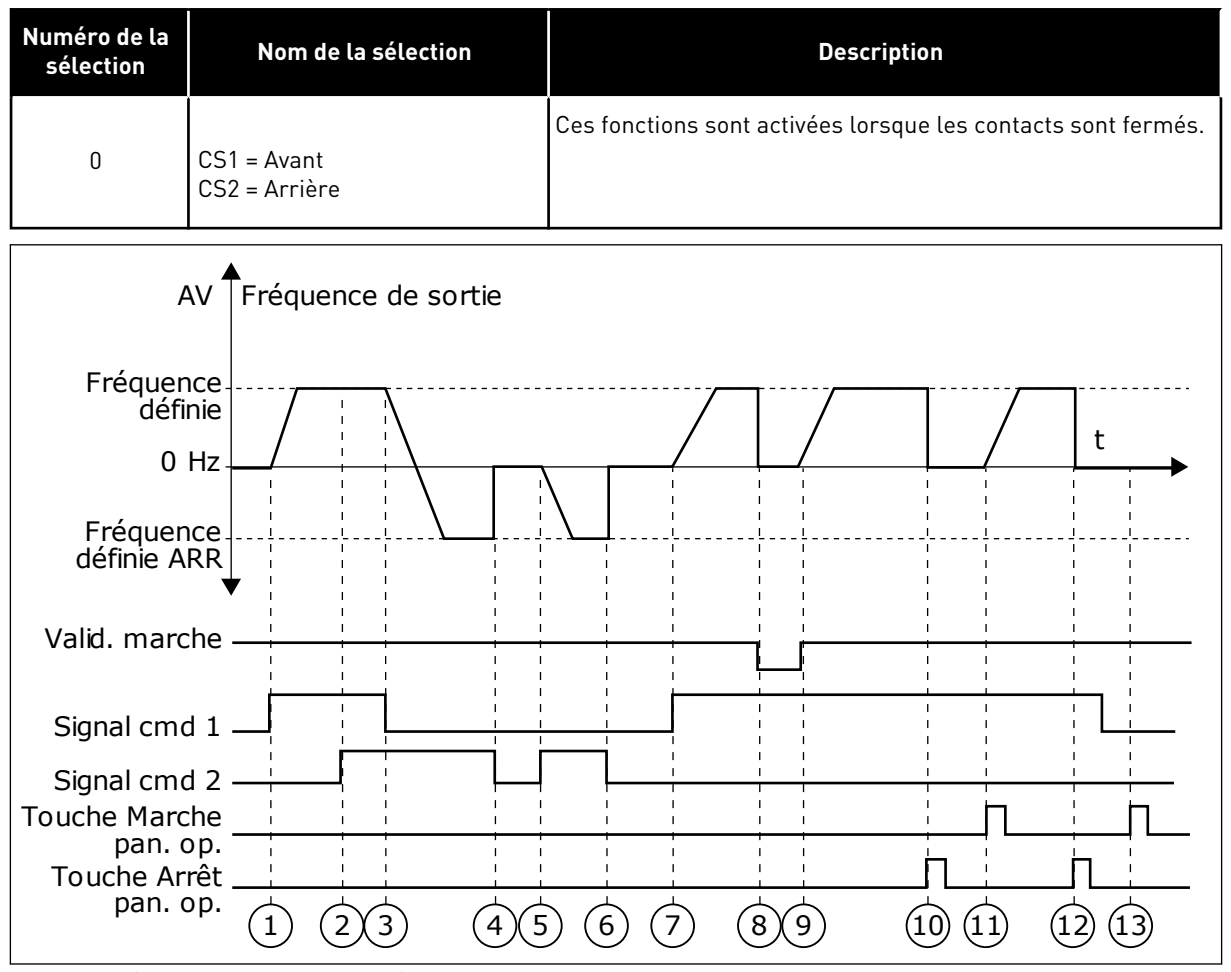

*Fig. 15: E/S A : logique marche/arrêt = 0*

- 1. Le signal de commande (CS) 1 s'active et entraîne une augmentation de la fréquence de sortie. Le moteur tourne en marche avant.
- 2. Le CS 2 s'active, mais n'a aucun effet sur la fréquence de sortie, car le premier sens de rotation sélectionné est prioritaire.
- 3. Le CS 1 est désactivé et entraîne le début du changement du sens de rotation (AV vers AR), car le CS 2 est toujours actif.
- 4. Le CS2 est désactivé et la fréquence transmise au moteur passe à 0.
- 5. Le CS 2 se réactive et entraîne l'accélération du moteur (AR) jusqu'à la fréquence définie.
- 6. Le CS 2 est désactivé et la fréquence transmise au moteur passe à 0.
- 7. Le CS 1 s'active et le moteur accélère (AV) jusqu'à la fréquence définie.
- 8. Le signal Validation marche est réglé sur OUVERT, entraînant la chute de la fréquence à 0. Configurez le signal Validation marche à l'aide du paramètre P3.5.1.10.
- 9. Le signal Validation marche est réglé sur FERMÉ, entraînant une augmentation de la fréquence jusqu'à la fréquence définie, car CS1 est toujours actif.
- 10. La touche ARRÊT du panneau opérateur est activée et la fréquence transmise au moteur passe à 0. (Ce signal ne fonctionne que si la valeur de P3.2.3 Touche Arrêt pan. op. est *Oui*.)
- 11. Le convertisseur démarre, car la touche MARCHE du panneau opérateur a été activée.
- 12. La touche ARRÊT du panneau opérateur est de nouveau activée pour arrêter le convertisseur.

13. Toute tentative de démarrage du convertisseur de fréquence à l'aide de la touche MARCHE échoue, car le CS 1 est inactif.

| Numéro de la<br>sélection          | Nom de la sélection                        | <b>Description</b>    |  |  |  |  |  |  |  |  |
|------------------------------------|--------------------------------------------|-----------------------|--|--|--|--|--|--|--|--|
| 1                                  | CS1 = Avant (front)<br>CS2 = arrêt inversé |                       |  |  |  |  |  |  |  |  |
| Fréquence de sortie<br>AV          |                                            |                       |  |  |  |  |  |  |  |  |
| Fréquence<br>définie<br>0 Hz       |                                            | t                     |  |  |  |  |  |  |  |  |
| Fréquence<br>définie<br><b>ARR</b> |                                            |                       |  |  |  |  |  |  |  |  |
| Valid. marche                      |                                            |                       |  |  |  |  |  |  |  |  |
| Signal cmd 1<br>Signal cmd 2       |                                            |                       |  |  |  |  |  |  |  |  |
| Touche Arrêt<br>pan. op.           | $\blacksquare$<br>3<br>$\overline{2}$      | 6<br>9<br>5<br>7<br>8 |  |  |  |  |  |  |  |  |

*Fig. 16: E/S A : logique marche/arrêt = 1*

- 1. Le signal de commande (CS) 1 s'active et entraîne une augmentation de la fréquence de sortie. Le moteur tourne en marche avant.
- 2. Le CS 2 est désactivé, entraînant le passage de la fréquence à 0.
- 3. Le CS 1 s'active et entraîne une nouvelle augmentation de la fréquence de sortie. Le moteur tourne en marche avant.
- 4. Le signal Validation marche est réglé sur OUVERT, entraînant la chute de la fréquence à 0. Configurez le signal Validation marche à l'aide du paramètre 3.5.1.10.
- 5. La tentative de démarrage via CS1 échoue, car le signal Validation marche est toujours réglé sur OUVERT.
- 6. Le CS 1 s'active et le moteur accélère (sens de rotation AV) jusqu'à la fréquence définie, le signal de Validation marche étant réglé sur FERMÉ.
- 7. La touche ARRÊT du panneau opérateur est activée et la fréquence transmise au moteur passe à 0. (Ce signal ne fonctionne que si la valeur de P3.2.3 Touche Arrêt pan. op. est *Oui*.)
- 8. Le CS 1 s'active et entraîne une nouvelle augmentation de la fréquence de sortie. Le moteur tourne en marche avant.
- 9. Le CS 2 est désactivé, entraînant le passage de la fréquence à 0.

| Numéro de la<br>sélection |                                              | Nom de la sélection |  | <b>Description</b>                                                                                                    |  |  |  |  |  |  |
|---------------------------|----------------------------------------------|---------------------|--|----------------------------------------------------------------------------------------------------|--|--|--|--|--|--|
| $\overline{2}$            | CS1 = Avant (front)<br>CS2 = Arrière (front) |                     |  | Utilisez cette fonction pour éviter tout démarrage accidentel.<br>Avant de pouvoir redémarrer le moteur, vous devez ouvrir le<br>contact Marche/Arrêt. |  |  |  |  |  |  |
| AV <sup>4</sup>           | Fréquence de sortie                          |                     |  |                                                                                                    |  |  |  |  |  |  |
| Fréquence.<br>définie     |                                              |                     |  |                                                                                                    |  |  |  |  |  |  |
| $0$ Hz                    |                                              |                     |  |                                                                                                    |  |  |  |  |  |  |
| Valid. marche.            |                                              |                     |  |                                                                                                    |  |  |  |  |  |  |
| <b>ARRV</b>               |                                              |                     |  |                                                                                                    |  |  |  |  |  |  |
| Fréquence<br>définie      |                                              |                     |  |                                                                                                    |  |  |  |  |  |  |
| Signal cmd 1              |                                              |                     |  |                                                                                                    |  |  |  |  |  |  |
| Signal cmd 2              |                                              |                     |  |                                                                                                    |  |  |  |  |  |  |
| Touche Arrêt<br>pan. op.  |                                              |                     |  | 6                                                                                                    |  |  |  |  |  |  |

*Fig. 17: E/S A : logique marche/arrêt = 2*

- 1. Le signal de commande (CS) 1 s'active et entraîne une augmentation de la fréquence de sortie. Le moteur tourne en marche avant.
- 2. Le CS 2 s'active, mais n'a aucun effet sur la fréquence de sortie, car le premier sens de rotation sélectionné est prioritaire.
- 3. Le CS 1 est désactivé et entraîne le début du changement du sens de rotation (AV vers AR), car le CS 2 est toujours actif.
- 4. Le CS2 est désactivé et la fréquence transmise au moteur passe à 0.
- 5. Le CS 2 se réactive et entraîne l'accélération du moteur (AR) jusqu'à la fréquence définie.
- 6. Le CS2 est désactivé et la fréquence transmise au moteur passe à 0.
- 7. Le CS 1 s'active et le moteur accélère (AV) jusqu'à la fréquence définie.
- 8. Le signal Validation marche est réglé sur OUVERT, entraînant la chute de la fréquence à 0. Configurez le signal Validation marche à l'aide du paramètre P3.5.1.10.
- 9. Le signal Validation marche est réglé sur FERMÉ, ce qui n'a aucune incidence, car un front montant est nécessaire pour le démarrage, même si CS1 est actif.
- 10. La touche ARRÊT du panneau opérateur est activée et la fréquence transmise au moteur passe à 0. (Ce signal ne fonctionne que si la valeur de P3.2.3 Touche Arrêt pan. op. est *Oui*.)
- 11. Le CS 1 est ouvert, puis refermé, entraînant le démarrage du moteur.
- 12. Le CS1 est désactivé et la fréquence transmise au moteur passe à 0.

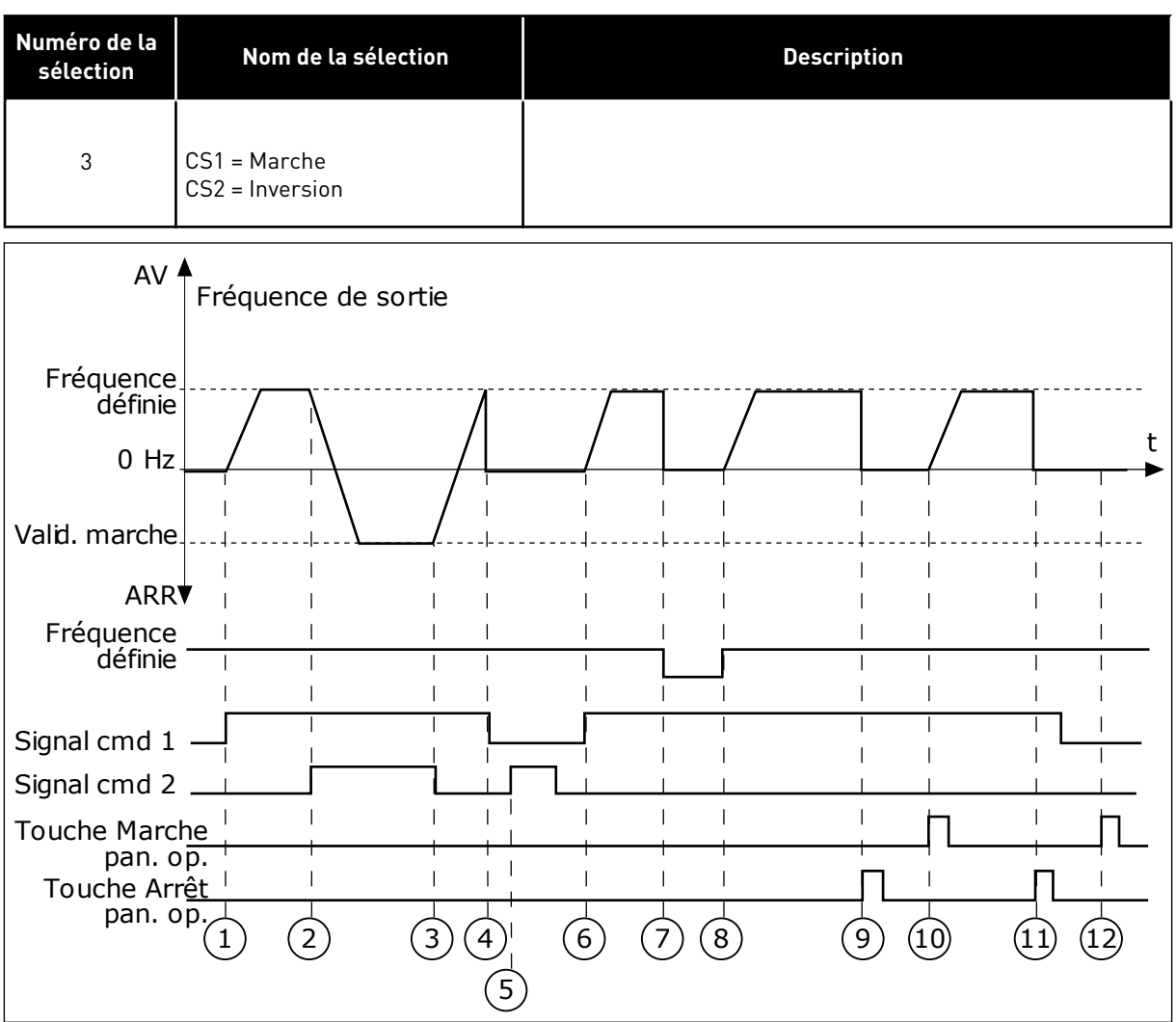

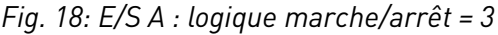

- 1. Le signal de commande (CS) 1 s'active et entraîne une augmentation de la fréquence de sortie. Le moteur tourne en marche avant.
- 2. Le CS 2 s'active, entraînant le début du changement du sens de rotation (AV vers AR).
- 3. Le CS 2 est désactivé, entraînant le début du changement du sens de rotation (AR vers AV), car le CS 1 toujours actif.
- 4. Le CS 1 est désactivé, entraînant le passage de la fréquence à 0.
- 5. Le CS 2 s'active, mais le moteur ne démarre pas, car le CS 1 est inactif.
- 6. Le CS 1 s'active et entraîne une nouvelle augmentation de la fréquence de sortie. Le moteur tourne en marche avant, car le CS 2 est inactif.
- 7. Le signal Validation marche est réglé sur OUVERT, entraînant la chute de la fréquence à 0. Configurez le signal Validation marche à l'aide du paramètre P3.5.1.10.
- 8. Le signal Validation marche est réglé sur FERMÉ, entraînant une augmentation de la fréquence jusqu'à la fréquence définie, car CS1 est toujours actif.
- 9. La touche ARRÊT du panneau opérateur est activée et la fréquence transmise au moteur passe à 0. (Ce signal ne fonctionne que si la valeur de P3.2.3 Touche Arrêt pan. op. est *Oui*.)
- 10. Le convertisseur démarre, car la touche MARCHE du panneau opérateur a été activée.
- 11. Le convertisseur de fréquence est à nouveau arrêté par pression sur la touche ARRÊT du panneau opérateur.
- 12. Toute tentative de démarrage du convertisseur de fréquence à l'aide de la touche MARCHE échoue, car le CS 1 est inactif.

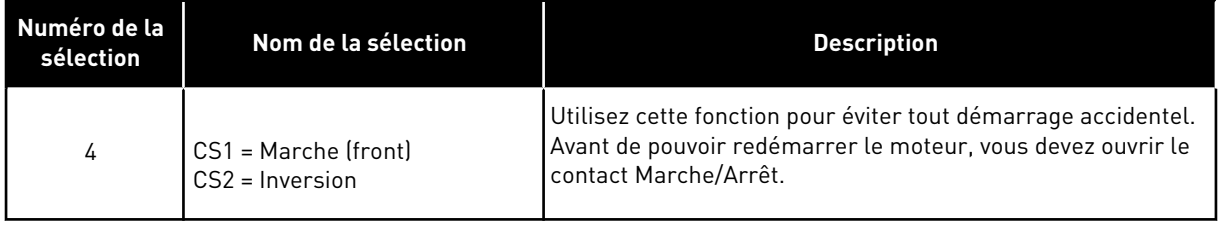

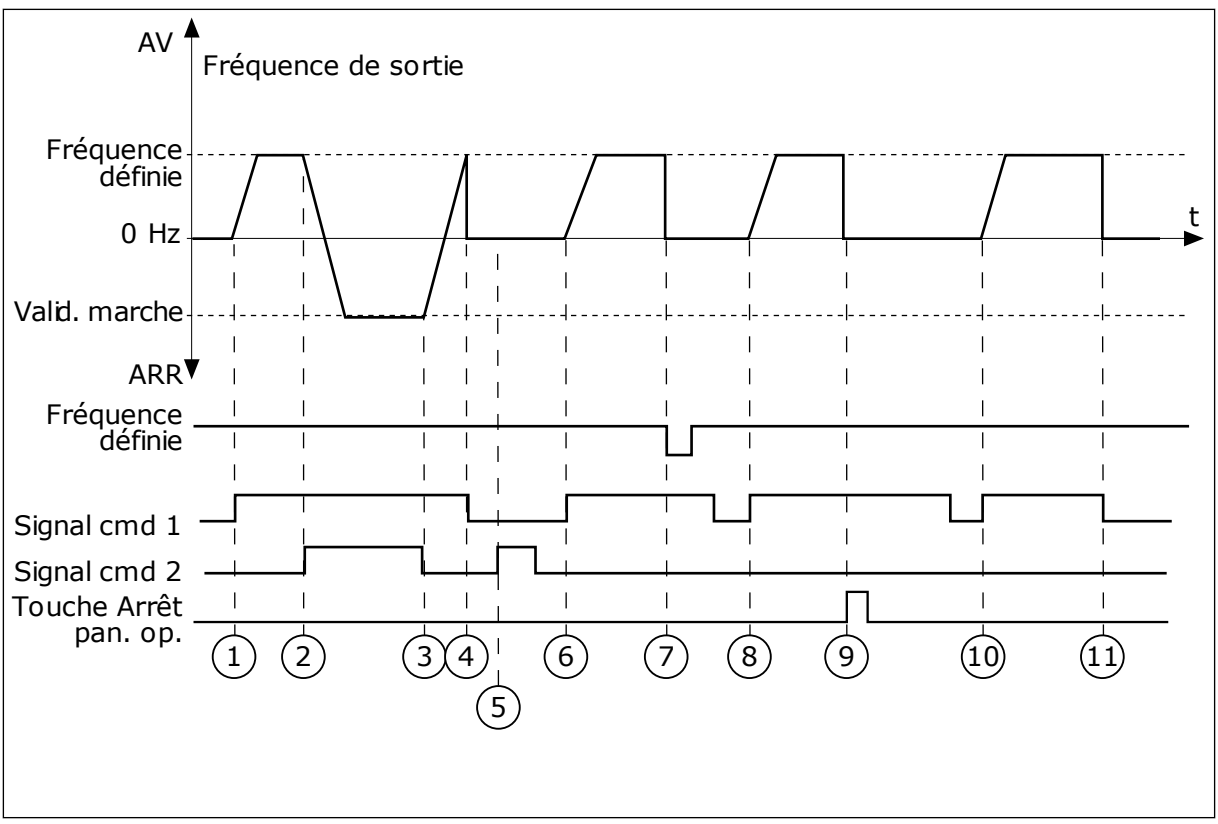

### *Fig. 19: E/S A : logique marche/arrêt = 4*

- 1. Le signal de commande (CS) 1 s'active et entraîne une augmentation de la fréquence de sortie. Le moteur tourne en marche avant, car le CS 2 est inactif.
- 2. Le CS 2 s'active, entraînant le début du changement du sens de rotation (AV vers AR).
- 3. Le CS 2 est désactivé, entraînant le début du changement du sens de rotation (AR vers AV), car le CS 1 toujours actif.
- 4. Le CS 1 est désactivé, entraînant le passage de la fréquence à 0.
- 5. Le CS 2 s'active, mais le moteur ne démarre pas, car le CS 1 est inactif.
- 6. Le CS 1 s'active et entraîne une nouvelle augmentation de la fréquence de sortie. Le moteur tourne en marche avant, car le CS 2 est inactif.
- 7. Le signal Validation marche est réglé sur OUVERT, entraînant la chute de la fréquence à 0. Configurez le signal Validation marche à l'aide du paramètre P3.5.1.10.
- 8. Avant de pouvoir démarrer le convertisseur, vous devez à nouveau ouvrir et fermer le CS 1.
- 9. La touche ARRÊT du panneau opérateur est activée et la fréquence transmise au moteur passe à 0. (Ce signal ne fonctionne que si la valeur de P3.2.3 Touche Arrêt pan. op. est *Oui*.)
- 10. Avant de pouvoir démarrer le convertisseur, vous devez à nouveau ouvrir et fermer le CS 1.
- 11. Le CS 1 est désactivé, entraînant le passage de la fréquence à 0.

### *P3.2.7 E/S B : LOGIQUE MARCHE/ARRÊT (ID 363)*

Utilisez ce paramètre pour contrôler le démarrage et l'arrêt du convertisseur à l'aide des signaux logiques.

Les sélections peuvent comporter le mot « front » pour vous aider à éviter tout démarrage accidentel.

Voir P3.2.6 pour plus d'informations.

# *P3.2.8 BUS DE TERRAIN : LOGIQUE MARCHE/ARRÊT (ID 889)*

Utilisez ce paramètre pour définir la logique de démarrage du bus de terrain. Les sélections peuvent comporter le mot « front » pour vous aider à éviter tout démarrage accidentel.

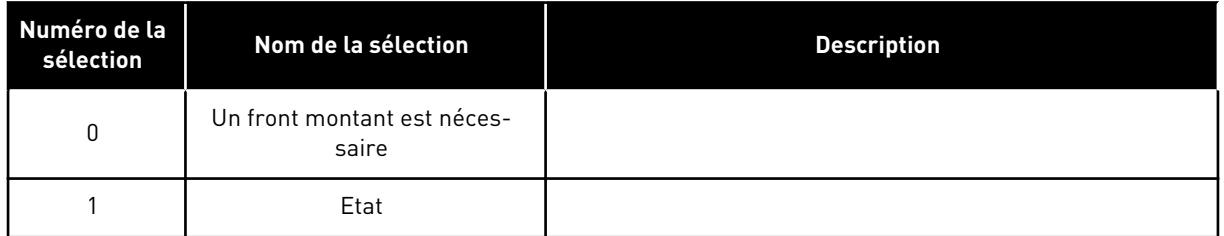

# **10.3 RÉFÉRENCES**

# 10.3.1 RÉFÉRENCE DE FRÉQUENCE

# *P3.3.1 RÉFÉRENCE FRÉQUENCE MINIMALE (ID 101)*

Utilisez ce paramètre pour définir la référence de fréquence minimale.

# *P3.3.2 FRÉQUENCE MAXIMALE (ID 102)*

Utilisez ce paramètre pour définir la référence de fréquence maximale.

# *P3.3.3 SÉLECTION RÉFÉRENCE A DE CDE E/S (ID 117)*

Utilisez ce paramètre pour sélectionner la source de référence lorsque la source de commande est E/S A.

# *P3.3.4 SÉLECTION RÉFÉRENCE B DE CDE E/S (ID 131)*

Utilisez ce paramètre pour sélectionner la source de référence lorsque la source de commande est E/S B.

Vous ne pouvez forcer la source de commande E/S B qu'avec une entrée logique (P3.5.1.5).

# *P3.3.5 SÉLECTION DE LA RÉFÉRENCE DU PANNEAU OPÉRATEUR (ID 121)*

Utilisez ce paramètre pour sélectionner la source de référence lorsque la source de commande est le panneau opérateur.

# *P3.3.6 RÉF. PANNEAU OP. (ID 184)*

Utilisez ce paramètre pour ajuster la référence de fréquence à partir du panneau opérateur.

Ce paramètre fournit la référence fréquence du convertisseur lorsque la source de référence de fréquence est 'Réf. panneau op.'.

# *P3.3.7 DIRECTION PANNEAU OP. (ID 123)*

Utilisez ce paramètre pour définir le sens de rotation du moteur lorsque la source de commande est le panneau opérateur.

# *P3.3.8 COPIE DE RÉF. PANNEAU OP. (ID 181)*

Utilisez ce paramètre pour définir la sélection des paramètres de copie lorsque vous passez de la commande à distance à la commande locale (panneau opérateur).

# *P3.3.9 SÉLECTION DE LA RÉFÉRENCE CDE BUS DE TERRAIN (ID 122)*

Utilisez ce paramètre pour sélectionner la source de référence lorsque la source de commande est le bus de terrain.

# 10.3.2 VITESSES CONSTANTES

Vous pouvez utiliser la fonction Vitesses constantes dans les processus nécessitant plus d'une référence de fréquence fixe. Huit références fréquence préréglées sont disponibles. Vous pouvez sélectionner une des références fréquence préréglées à l'aide des signaux d'entrées logiques P3.5.1.15, P3.5.1.16 et P3.5.1.17.

### *P3.3.10 MODE VITESSE CONSTANTE (ID 182)*

Utilisez ce paramètre pour définir la logique des fréquences prédéfinies d'entrée logique.

Avec ce paramètre, vous pouvez définir la logique qu'une des vitesses constantes doit utiliser. Vous avez le choix entre deux logiques différentes. Vous avez le choix entre deux logiques différentes.

Le nombre d'entrées logiques de vitesse constante actives définit la vitesse constante.

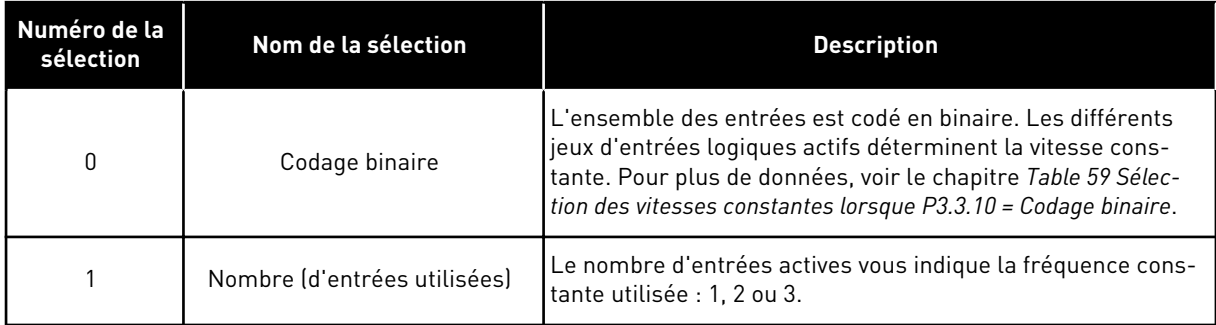

### *P3.3.11 VITESSE CONSTANTE 0 (ID 180)*

Utilisez ce paramètre pour définir la référence de fréquence préréglée lorsque la fonction Vitesses constantes est active.

Sélectionnez les vitesses constantes avec les signaux d'entrée logique.

### *P3.3.12 VITESSE CONSTANTE 1 (ID 105)*

Utilisez ce paramètre pour définir la référence de fréquence préréglée lorsque la fonction Vitesses constantes est active.

Sélectionnez les vitesses constantes avec les signaux d'entrée logique.

### *P3.3.13 VITESSE CONSTANTE 2 (ID 106)*

Utilisez ce paramètre pour définir la référence de fréquence préréglée lorsque la fonction Vitesses constantes est active.

Sélectionnez les vitesses constantes avec les signaux d'entrée logique.

### *P3.3.14 VITESSE CONSTANTE 3 (ID 126)*

Utilisez ce paramètre pour définir la référence de fréquence préréglée lorsque la fonction Vitesses constantes est active.

Sélectionnez les vitesses constantes avec les signaux d'entrée logique.

### *P3.3.15 VITESSE CONSTANTE 4 (ID 127)*

Utilisez ce paramètre pour définir la référence de fréquence préréglée lorsque la fonction Vitesses constantes est active.

Sélectionnez les vitesses constantes avec les signaux d'entrée logique.

#### *P3.3.16 VITESSE CONSTANTE 5 (ID 128)*

Utilisez ce paramètre pour définir la référence de fréquence préréglée lorsque la fonction Vitesses constantes est active.

Sélectionnez les vitesses constantes avec les signaux d'entrée logique.

### *P3.3.17 VITESSE CONSTANTE 6 (ID 129)*

Utilisez ce paramètre pour définir la référence de fréquence préréglée lorsque la fonction Vitesses constantes est active.

Sélectionnez les vitesses constantes avec les signaux d'entrée logique.

#### *P3.3.18 VITESSE CONSTANTE 7 (ID 130)*

Utilisez ce paramètre pour définir la référence de fréquence préréglée lorsque la fonction Vitesses constantes est active.

Sélectionnez les vitesses constantes avec les signaux d'entrée logique.

Pour sélectionner une vitesse constante comprise entre 1 et 7, indiquez les entrées logiques pour les paramètres P3.5.1.15 (Sélection vitesse constante 0), P3.5.1.16 (Sélection vitesse constante 1), et/ou P3.5.1.17 (Sélection vitesse constante 2). Les différents jeux d'entrées logiques actifs déterminent la vitesse constante. Vous trouverez davantage de données dans le tableau ci-dessous. Les valeurs des vitesses constantes restent automatiquement limitées entre les fréquences minimale et maximale (P3.3.1 et P3.3.2).

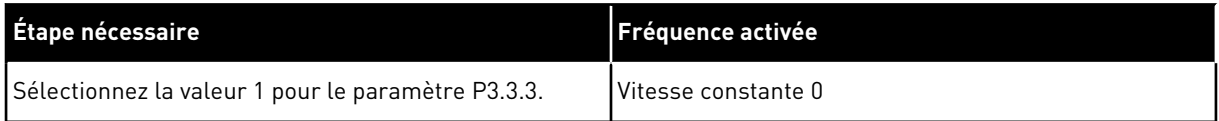

#### <span id="page-134-0"></span>*Table 59: Sélection des vitesses constantes lorsque P3.3.10 = Codage binaire*

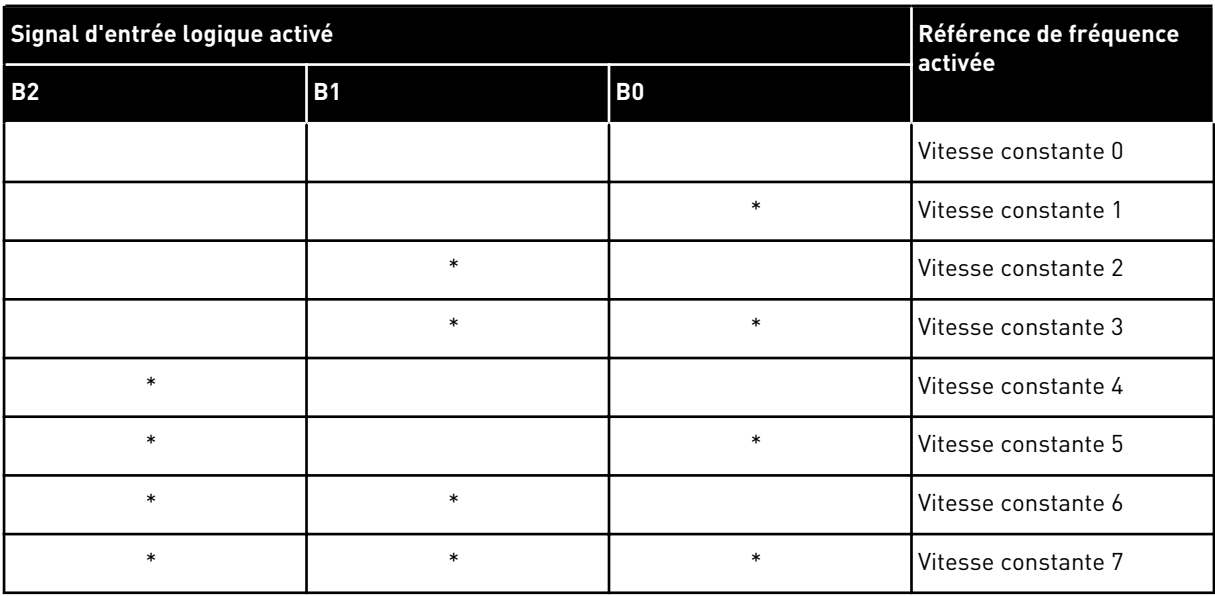

\* = l'entrée est activée.

# *P3.3.19 FRÉQUENCE ALARME CONSTANTE (ID 183)*

Utilisez ce paramètre pour définir la fréquence du convertisseur lorsqu'un défaut est actif et que la réponse au défaut est définie sur Alarme + Vitesse constante.

# 10.3.3 PARAMÈTRES DU MOTOPOTENTIOMÈTRE

### *P3.3.20 MOTOPOTENTIOMÈTRE : TEMPS DE RAMPE (ID 331)*

Utilisez ce paramètre pour définir le taux de modification de la référence du motopotentiomètre lorsque celle-ci est augmentée ou diminuée. La valeur du paramètre est indiquée en Hz/seconde.

# *P3.3.21 MOTOPOTENTIOMÈTRE : REMISE À ZÉRO (ID 367)*

Utilisez ce paramètre pour définir la logique de réarmement de la référence de fréquence du motopotentiomètre.

Ce paramètre définit le moment où la référence du motopotentiomètre est définie sur 0. Trois valeurs sont disponibles pour la fonction Remise à zéro : Pas de remise à zéro, remise à zéro à l'arrêt du convertisseur ou remise à zéro lors de la mise hors tension du convertisseur.

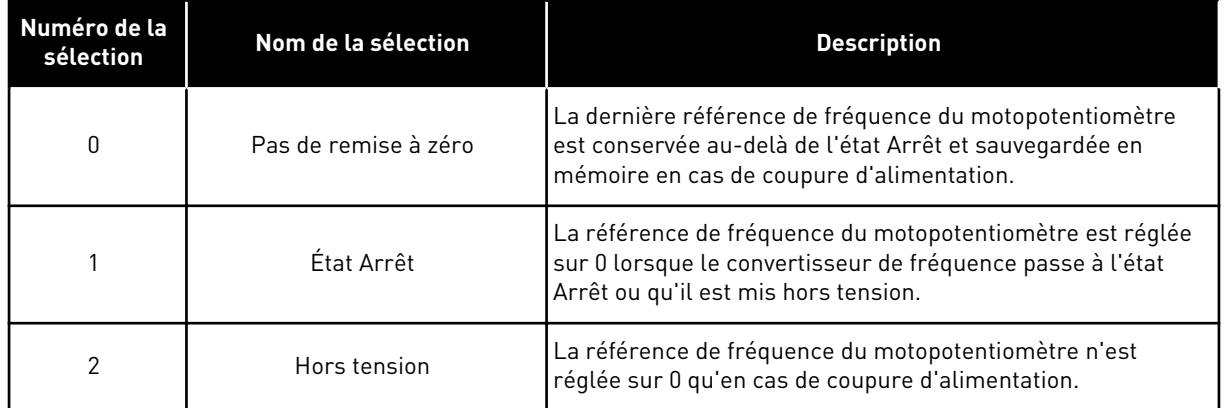

#### *P3.3.22 INVERSER SENS (ID 15530)*

Utilisez ce paramètre pour autoriser la marche en sens inverse.

# **10.4 RAMPES ET FREINAGES**

#### *P3.4.1 FORME DE RAMPE 1 (ID 500)*

Utilisez ce paramètre pour lisser le début et la fin des rampes d'accélération et de décélération.

Avec le paramètre Forme de rampe 1, vous pouvez lisser le début et la fin des rampes d'accélération et de décélération. Si vous sélectionnez la valeur 0, la forme de la rampe est linéaire. L'accélération et la décélération réagissent immédiatement aux changements du signal de référence.

Lorsque vous sélectionnez une valeur entre 0,1 et 10 s, la rampe d'accélération ou de décélération est en forme de S. Utilisez cette fonction pour réduire l'érosion des pièces et les pics de courant lorsque la référence est modifiée. Vous pouvez modifier le temps d'accélération à l'aide des paramètres P3.4.2 (Temps d'accélération 1) et P3.4.3 (Temps de décélération 1).

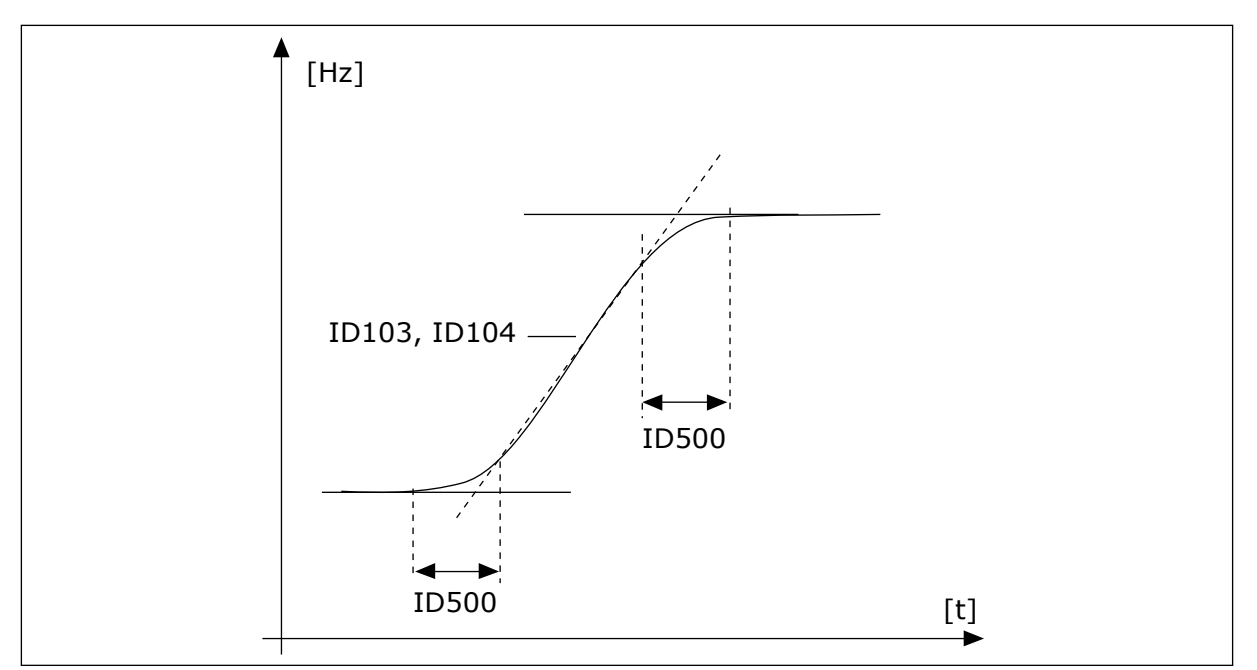

*Fig. 20: Courbe d'accélération/décélération (rampe en S)*

# *P3.4.2 TEMPS ACCÉLÉRATION 1 (ID 103)*

Utilisez ce paramètre pour définir le temps nécessaire pour que la fréquence de sortie passe de la fréquence zéro à la fréquence maximale.

# *P3.4.3 TEMPS DÉCÉLÉRATION 1 (ID 104)*

Utilisez ce paramètre pour définir le temps nécessaire pour que la fréquence de sortie passe de la fréquence maximale à zéro.

### *P3.4.4 FORME DE RAMPE 2 (ID 501)*

Utilisez ce paramètre pour lisser le début et la fin des rampes d'accélération et de décélération.

Avec le paramètre Forme de rampe 2, vous pouvez lisser le début et la fin des rampes d'accélération et de décélération. Si vous sélectionnez la valeur 0, la forme de la rampe est linéaire. L'accélération et la décélération réagissent immédiatement aux changements du signal de référence.

Lorsque vous sélectionnez une valeur entre 0,1 et 10 s, la rampe d'accélération ou de décélération est en forme de S. Utilisez cette fonction pour réduire l'érosion des pièces et les pics de courant lorsque la référence est modifiée. Vous pouvez modifier le temps d'accélération à l'aide des paramètres P3.4.5 (Temps d'accélération 2) et P3.4.6 (Temps de décélération 2).

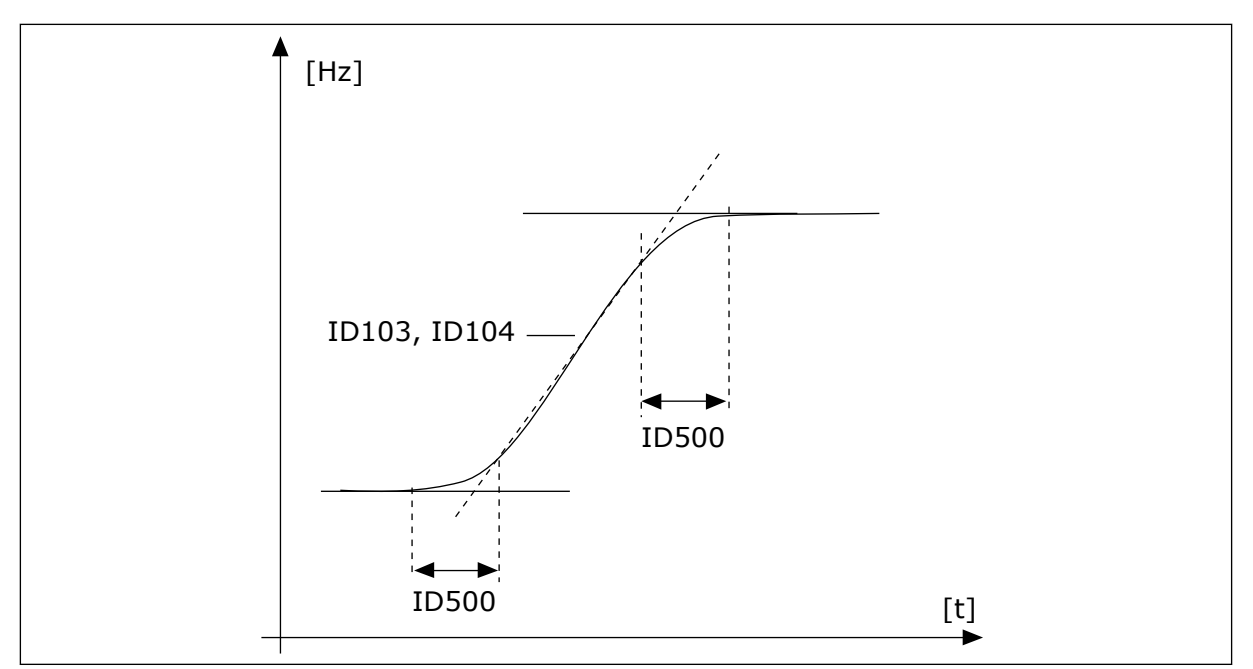

*Fig. 21: Courbe d'accélération/décélération (rampe en S)*

# *P3.4.5 TEMPS ACCÉLÉRATION 2 (ID 502)*

Utilisez ce paramètre pour définir le temps nécessaire pour que la fréquence de sortie passe de la fréquence zéro à la fréquence maximale.

# *P3.4.6 TEMPS DÉCÉLÉRATION 2 (ID 503)*

Utilisez ce paramètre pour définir le temps nécessaire pour que la fréquence de sortie passe de la fréquence maximale à zéro.

### *P3.4.7 TEMPS DE MAGNÉTISATION AU DÉMARRAGE (ID 516)*

Utilisez ce paramètre pour indiquer le temps pendant lequel le courant c.c alimente le moteur avant le démarrage de l'accélération.

# *P3.4.8 COURANT DE MAGNÉTISATION AU DÉMARRAGE (ID 517)*

Utilisez ce paramètre pour définir le courant c.c. transmis au moteur au démarrage. Lorsque la valeur de ce paramètre est définie sur 0, la fonction Magnétisation au démarrage est désactivée.

# *P3.4.9 DURÉE DE FREINAGE C.C. À L'ARRÊT (ID 508)*

Utilisez ce paramètre pour activer ou désactiver le freinage et pour indiquer la durée de freinage lorsque le moteur s'arrête. Lorsque la valeur de ce paramètre est définie sur 0, la fonction Freinage c.c. est désactivée.

### *P3.4.10 COURANT DE FREINAGE C.C. (ID 507)*

Utilisez ce paramètre pour définir le courant transmis au moteur lors du freinage c.c. Lorsque la valeur de ce paramètre est définie sur 0, la fonction Freinage c.c. est désactivée.

## *P3.4.11 FRÉQUENCE DE DÉMARRAGE DU FREINAGE C.C. PENDANT L'ARRÊT SUR RAMPE (ID 515)*

Utilisez ce paramètre pour définir la fréquence de sortie à laquelle le freinage c.c. est activé.

### *P3.4.12 FREINAGE FLUX (ID 520)*

Utilisez ce paramètre pour activer la fonction Freinage flux.

Vous pouvez également utiliser le freinage flux en remplacement du freinage c.c. Le freinage flux augmente la capacité de freinage dans les conditions où des résistances de freinage supplémentaires ne sont pas nécessaires.

Lorsqu'il faut freiner, le système réduit la fréquence et augmente le flux dans le moteur. Ceci augmente la capacité de freinage du moteur. La vitesse du moteur est régulée pendant le freinage.

Vous pouvez activer et désactiver le freinage flux.

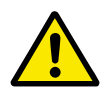

# **ATTENTION!**

Utilisez le freinage uniquement par intermittence. Le freinage flux convertit l'énergie en chaleur, ce qui peut endommager le moteur.

# *P3.4.13 COURANT DE FREINAGE FLUX (ID 519)*

Utilisez ce paramètre pour définir le niveau de courant pour le freinage flux.

# **10.5 CONFIGURATION E/S**

### 10.5.1 PROGRAMMATION DES ENTRÉES LOGIQUES ET ANALOGIQUES

La programmation des entrées du convertisseur de fréquence est très flexible. Vous pouvez librement utiliser les entrées disponibles des cartes d'E/S standard et optionnelles pour différentes fonctions.

Utilisez les formats ci-dessous pour indiquer la valeur des paramètres programmables :

- **EntLog emplct A.1 / EntAna emplct A.1** (panneau opérateur à affichage graphique) ou
- **El A.1 / Ea A.1** (panneau opérateur texte).

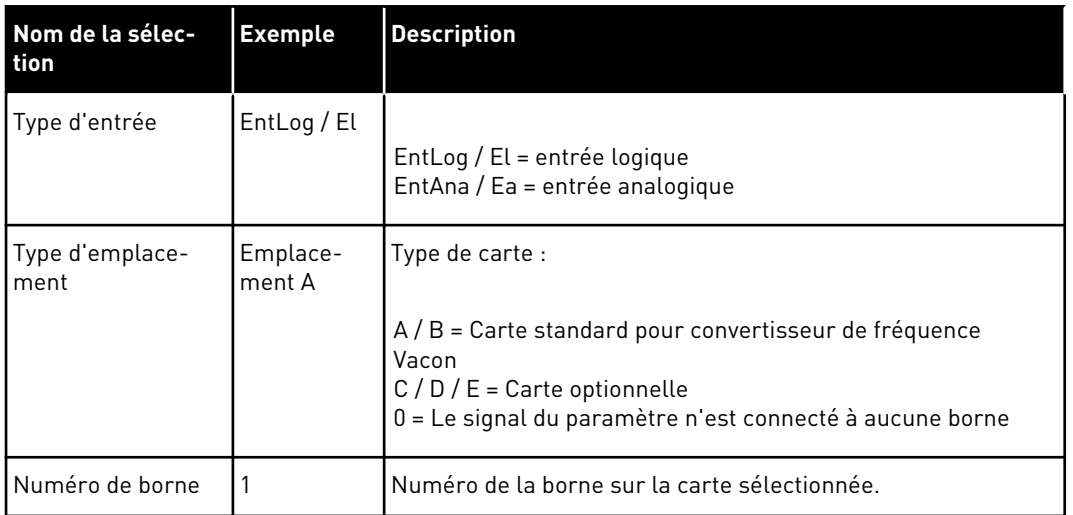

Par exemple, EntLog: emplct A.1 ou El A.1 indique que l'entrée logique 1 sur la carte standard est connectée dans l'emplacement de carte A.

a dhe ann an 1970.<br>Tha ann am an 1970, ann an 1970.

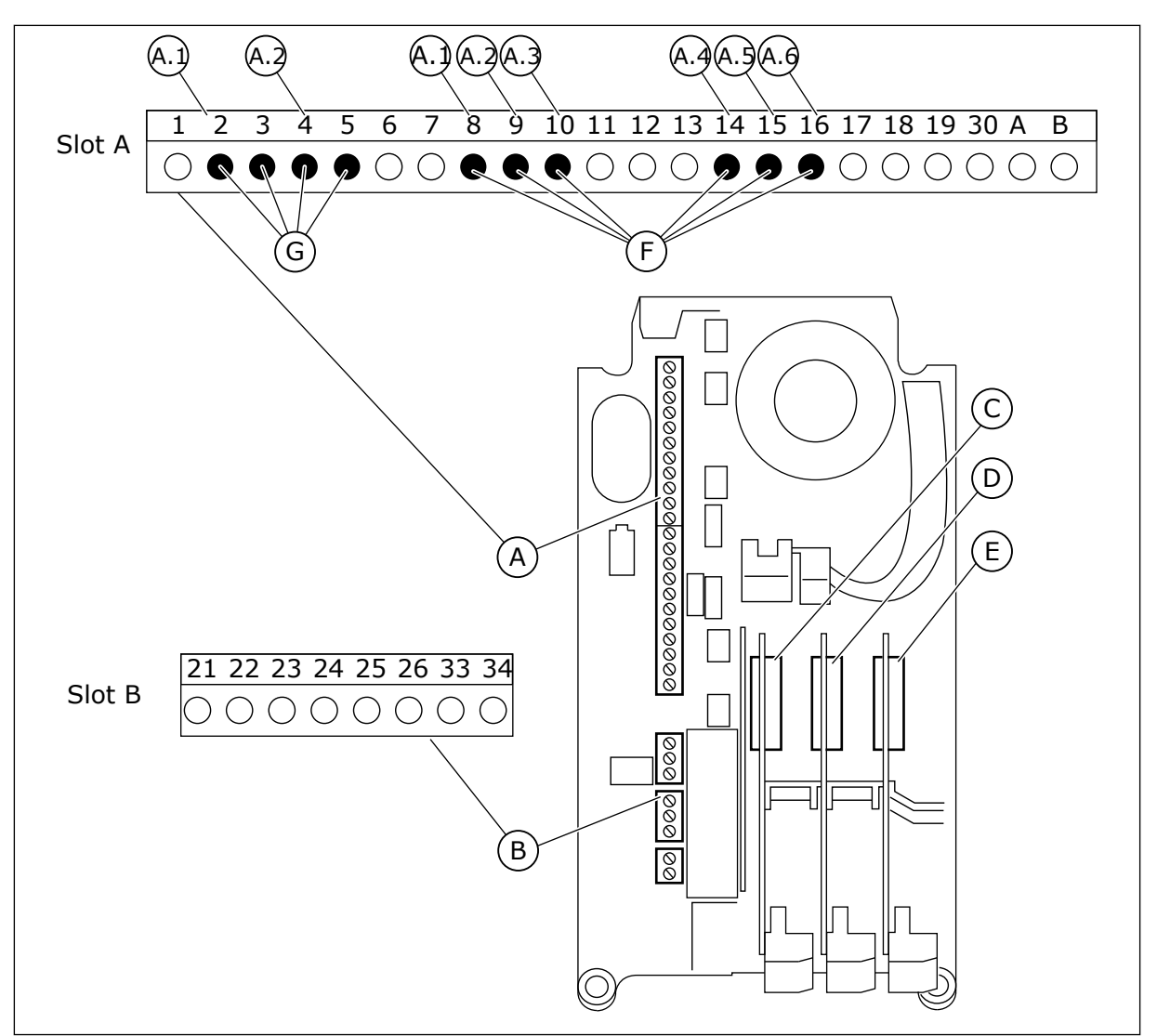

*Fig. 22: Emplacements des cartes optionnelles et entrées programmables*

- A. Emplacement de carte standard A et ses bornes
- B. Emplacement de carte standard B et ses bornes
- C. Emplacement de carte optionnelle C
- D. Emplacement de carte optionnelle D
- E. Emplacement de carte optionnelle E
- F. Entrées logiques programmables (DI)
- G. Entrées analogiques programmables (AI)

# 10.5.1.1 Programmation des entrées logiques

Vous trouverez les fonctions applicables des entrées logiques sous forme de paramètres dans le groupe de paramètres M3.5.1. Pour attribuer une entrée logique à une fonction, attribuez une valeur au paramètre correspondant. La liste des fonctions applicables est présentée dans le tableau *[Table 14 Réglages des entrées logiques](#page-61-0)*.

# **Exemple**

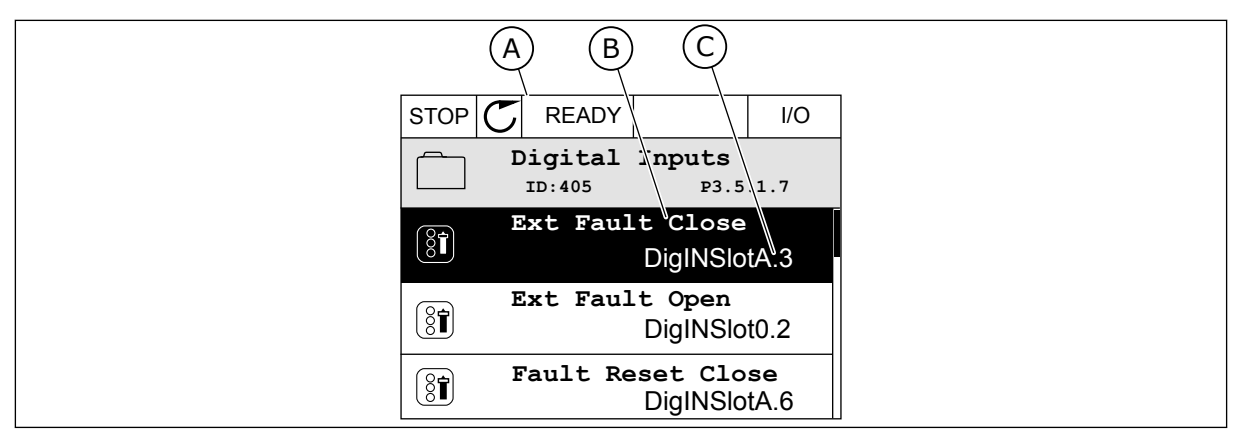

*Fig. 23: Menu Entrées logiques dans l'affichage graphique*

- A. Affichage graphique
- B. Nom du paramètre, autrement dit de la fonction
- C. Valeur du paramètre, autrement dit entrée logique définie

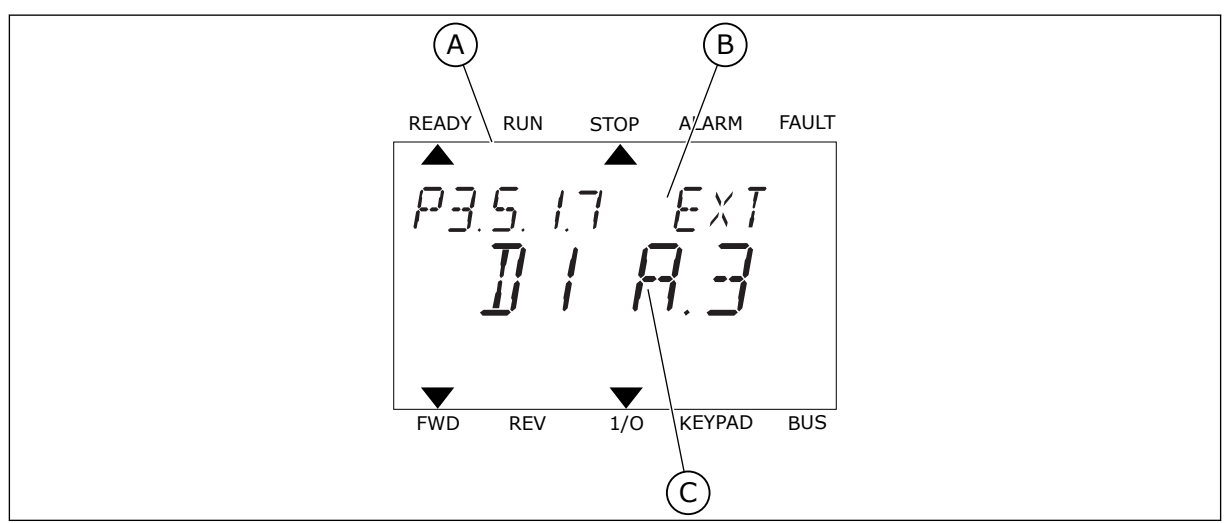

*Fig. 24: Menu Entrées logiques dans l'affichage textuel*

- A. Affichage textuel
- B. Nom du paramètre, autrement dit de la fonction
- C. Valeur du paramètre, autrement dit entrée logique définie

Dans la compilation de cartes d'E/S standard, six entrées logiques sont disponibles : les bornes 8, 9, 10, 14, 15 et 16 de l'emplacement A.

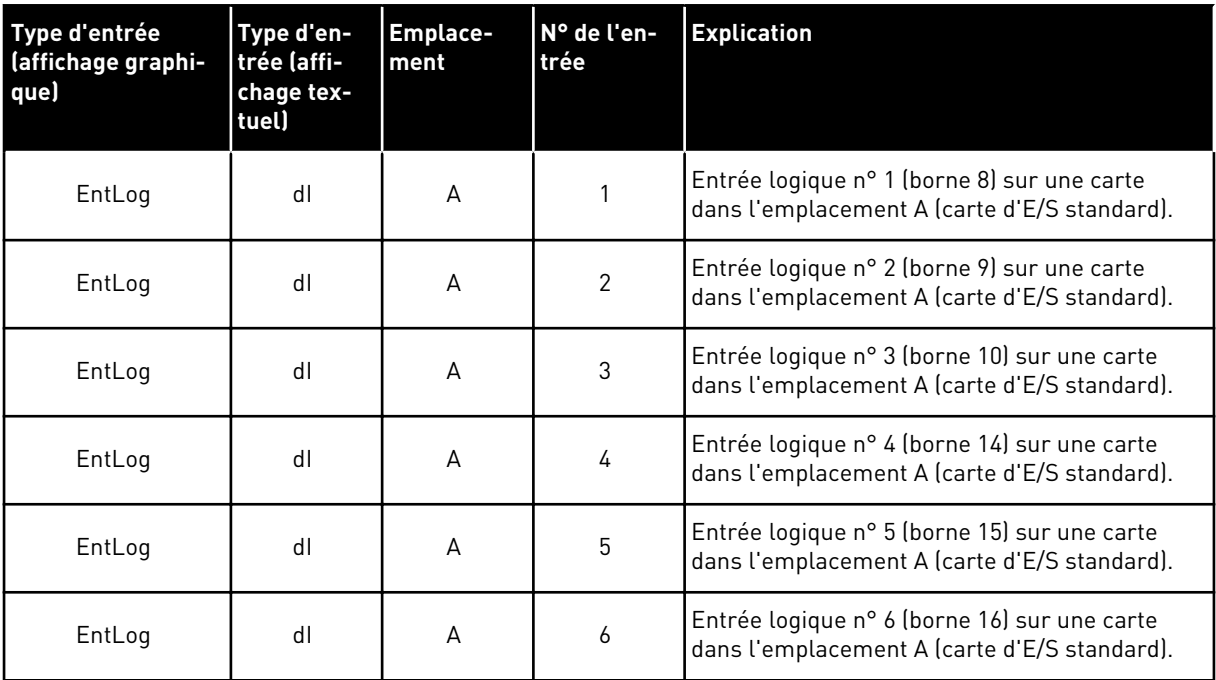

La fonction Défaut externe (NO), qui appartient au menu M3.5.1, est le paramètre P3.5.1.11. Elle indique le préréglage EntLog: emplct A.3 dans l'affichage graphique et dI A.3 dans l'affichage textuel. Après cette sélection, un signal logique raccordé à l'entrée logique DI3 (borne 10) commande la fonction Défaut externe (NO).

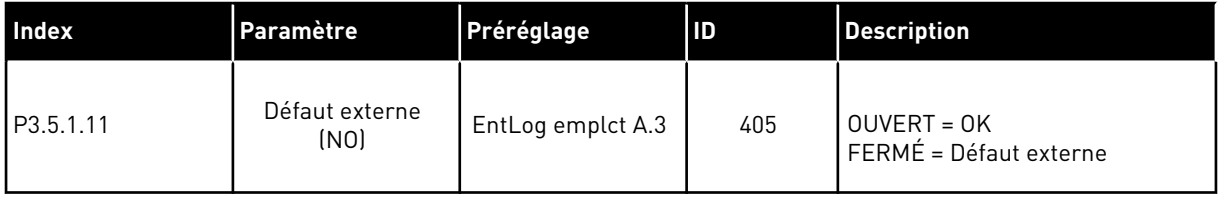

Pour modifier l'entrée DI3, par exemple, en DI6 (borne 16) sur la carte d'E/S standard, respectez les consignes suivantes.

### PROGRAMMATION DANS L'AFFICHAGE GRAPHIQUE

1 Sélectionnez un paramètre. Pour accéder au mode Edition, appuyez sur la touche Droite.

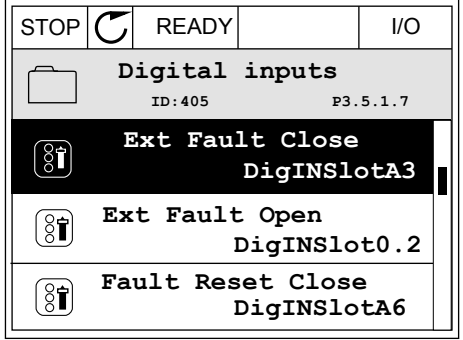

- 2 En mode Edition, la valeur d'emplacement EntLog emplct A. est soulignée et clignote. Si davantage d'entrées logiques sont disponibles sur votre E/S, par exemple de par la présence de cartes optionnelles dans les emplacements C, D ou E, vous pouvez les sélectionner.
- 3 Pour activer la borne 3, appuyez à nouveau sur la touche Droite.  $\|\text{STOP}[\mathcal{C}] \|$ READY | I/O

4 Pour passer à la borne 6, appuyez 3 fois sur la touche Haut. Acceptez la modification à l'aide de la touche OK.

 $STOP$   $\boxed{\bigcup}$  READY  $\boxed{1/1}$   $\boxed{1/1}$ **Ext Fault Close**  $\left[\begin{matrix} 8 \\ 0 \end{matrix}\right]$ **P3.5.1.7**  $\Box$ ╱ **DigIN SlotA.3**  $\sqrt{}$  $\mathbf{L}$ **Min: Max:**

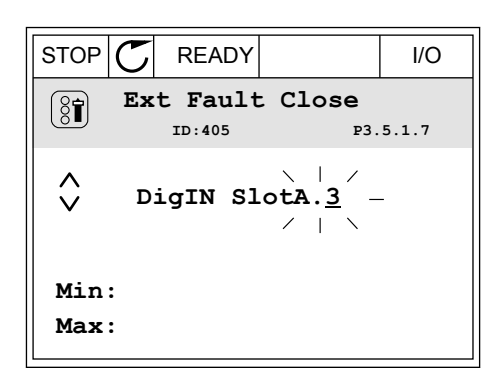

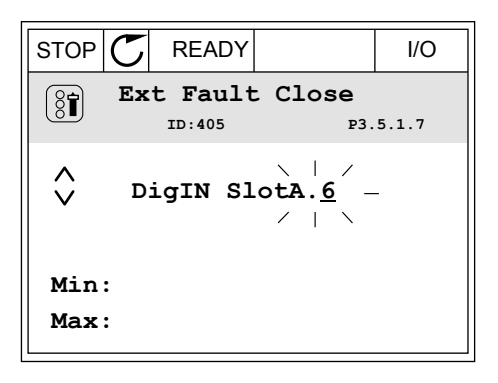

5 Si l'entrée logique DI6 était déjà utilisée pour une autre fonction, un message apparaît sur l'affichage. Changez l'une des valeurs sélectionnées.

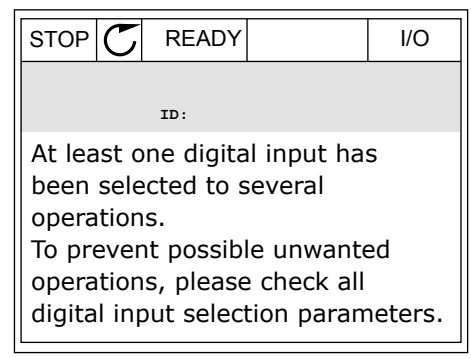
$\blacktriangle$ 

 $\overline{\mu}$ 

READY RUN STOP ALARM FAULT

 $\blacktriangle$ 

| 日 국

P3.5.17 EXT

# PROGRAMMATION DANS L'AFFICHAGE TEXTUEL

1 Sélectionnez un paramètre. Pour accéder au mode Edition, appuyez sur OK.

- 2 En mode Edition, la lettre D clignote. Si davantage d'entrées logiques sont disponibles sur votre E/S, par exemple de par la présence de cartes optionnelles dans les emplacements D ou E, vous pouvez les sélectionner.
- 3 Pour activer la borne 3, appuyez à nouveau sur la touche Droite. La lettre D cesse de clignoter.

4 Pour passer à la borne 6, appuyez 3 fois sur la touche Haut. Acceptez la modification à l'aide de la touche OK.

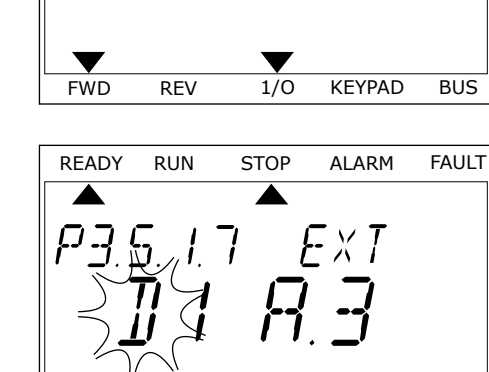

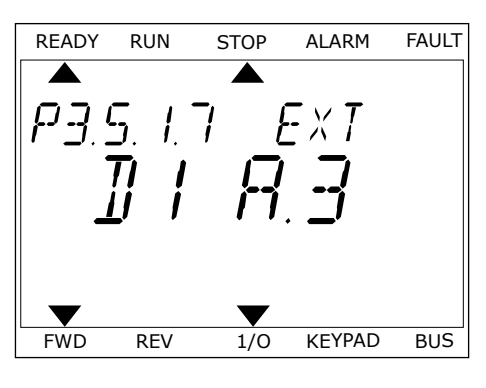

FWD REV 1/0 KEYPAD BUS

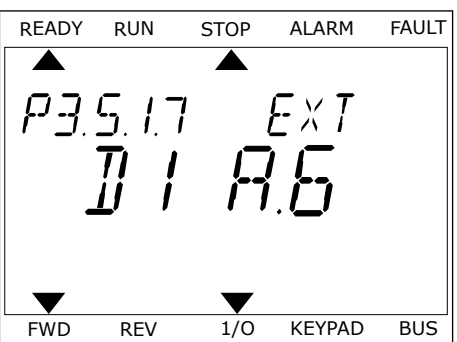

5 Si l'entrée logique DI6 était déjà utilisée pour une autre fonction, un message défile sur l'affichage. Changez l'une des valeurs sélectionnées.

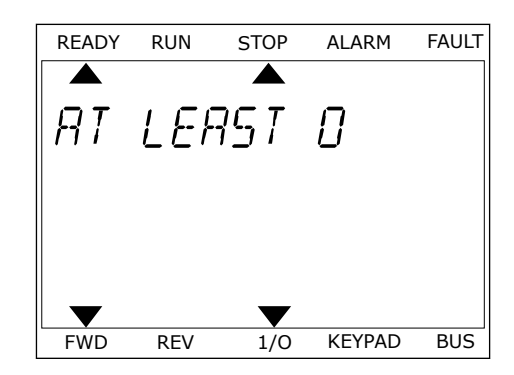

Après ces étapes, un signal logique raccordé à l'entrée logique DI6 commande la fonction Défaut externe (NO).

La valeur d'une fonction peut être EntLog emplct 0.1 (dans l'affichage graphique) ou dI 0.1 (dans l'affichage textuel). Dans ces conditions, vous n'attribuez pas de borne à la fonction ou l'entrée a été définie sur OUVERT de manière permanente. Il s'agit du préréglage de la plupart des paramètres du groupe M3.5.1.

D'un autre côté, certaines entrées ont toujours le préréglage FERMÉ. Leur valeur est EntLog emplct0.2 dans l'affichage graphique et dI 0.2 dans l'affichage textuel.

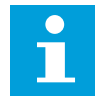

# **REMARQUE!**

Vous pouvez également affecter des séquences horaires à des entrées logiques. Pour en savoir plus à ce sujet, voir le tableau *[Table 14 Réglages des entrées logiques](#page-61-0)*.

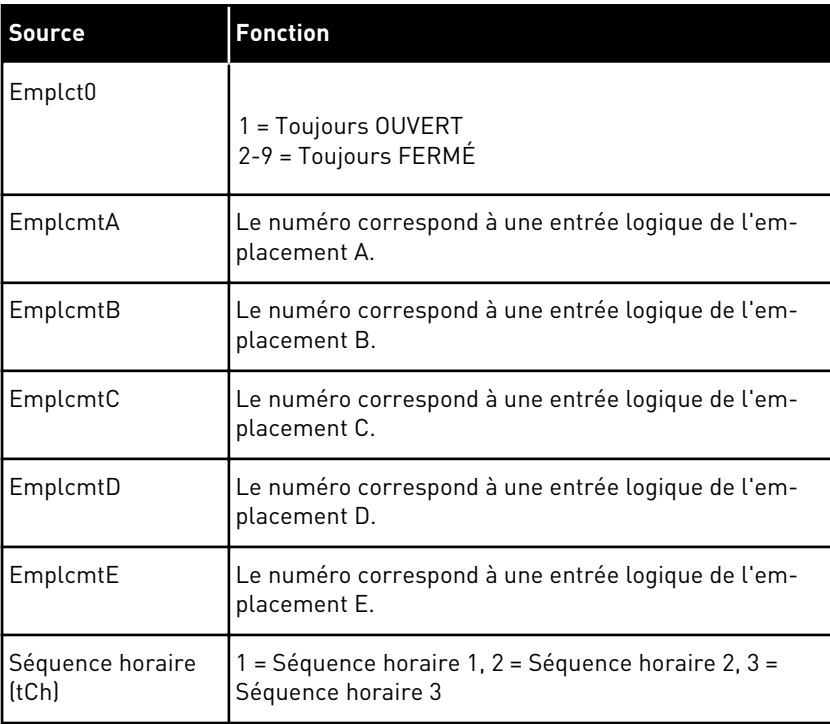

10.5.1.2 Descriptions des sources de signaux

# 10.5.2 ENTRÉES LOGIQUES

Les paramètres sont des fonctions que vous pouvez raccorder à une borne d'entrée logique. Le texte *EntLog emplct A.2* désigne la deuxième entrée de l'emplacement A. Il est également de raccorder les fonctions à des séquences horaires. Ces dernières fonctionnent comme des bornes.

Vous pouvez afficher les états des entrées et sorties logiques dans la vue Multi-affichage.

# *P3.5.1.1 SIGNAL DE COMMANDE 1 A (ID 403)*

Utilisez ce paramètre pour sélectionner le signal d'entrée logique (signal de commande 1) qui commande le démarrage et l'arrêt du convertisseur lorsque la source de commande est E/S A (AV).

# *P3.5.1.2 SIGNAL DE COMMANDE 2 A (ID 404)*

Utilisez ce paramètre pour sélectionner le signal d'entrée logique (signal de commande 2) qui commande le démarrage et l'arrêt du convertisseur lorsque la source de commande est E/S A (AR).

## *P3.5.1.3 SIGNAL DE COMMANDE 1 B (ID 423)*

Utilisez ce paramètre pour sélectionner le signal d'entrée logique (signal de commande 1) qui commande le démarrage et l'arrêt du convertisseur lorsque la source de commande est E/S B.

# *P3.5.1.4 SIGNAL DE COMMANDE 2 B (ID 424)*

Utilisez ce paramètre pour sélectionner le signal d'entrée logique (signal de commande 2) qui commande le démarrage et l'arrêt du convertisseur lorsque la source de commande est E/S B.

# *P3.5.1.5 FORCER LA CDE VERS E/S B (ID 425)*

Utilisez ce paramètre pour sélectionner le signal d'entrée logique qui bascule la source de commande de E/S A à E/S B.

# *P3.5.1.6 FORCER RÉF. E/S B (ID 343)*

Utilisez ce paramètre pour sélectionner le signal d'entrée logique qui bascule la source de référence de fréquence de E/S A à E/S B.

# *P3.5.1.7 DÉFAUT EXTERNE FERMÉ (ID 405)*

Utilisez ce paramètre pour sélectionner le signal d'entrée logique qui active un défaut externe.

## *P3.5.1.8 DÉFAUT EXTERNE OUVERT (ID 406)*

Utilisez ce paramètre pour sélectionner le signal d'entrée logique qui active un défaut externe.

# *P3.5.1.9 RAZ DÉFAUT FERMÉ (ID 414)*

Utilisez ce paramètre pour sélectionner le signal d'entrée logique permettant de réarmer tous les défauts actifs.

Les défauts actifs sont réarmés lorsque l'état de l'entrée logique passe d'ouvert à fermé (front montant).

# *P3.5.1.10 RAZ DÉFAUT OUVERT (ID 213)*

Utilisez ce paramètre pour sélectionner le signal d'entrée logique permettant de réarmer tous les défauts actifs.

Les défauts actifs sont réarmés lorsque l'état de l'entrée logique passe de fermé à ouvert (front descendant).

## *P3.5.1.11 VALIDATION MARCHE (ID 407)*

Utilisez ce paramètre pour sélectionner le signal d'entrée logique permettant de définir le convertisseur à l'état Prêt.

Lorsque le contact est OUVERT, le démarrage du moteur est désactivé. Lorsque le contact est FERMÉ, le démarrage du moteur est activé.

Pour arrêter le moteur, le convertisseur de fréquence respecte la valeur du paramètre P3.2.5 Mode Arrêt.

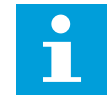

# **REMARQUE!**

L'état du convertisseur demeure Non prêt si l'état de ce signal est « ouvert ».

# *P3.5.1.12 INTERVERROUILLAGE MARCHE 1 (ID 1041)*

Utilisez ce paramètre pour sélectionner le signal d'entrée logique empêchant le démarrage du convertisseur.

Le convertisseur peut être à l'état Prêt, mais le démarrage est impossible lorsque l'état du signal d'interverrouillage est « ouvert » (interverrouillage de registre).

## *P3.5.1.13 INTERVERROUILLAGE MARCHE 2 (ID 1042)*

Utilisez ce paramètre pour sélectionner le signal d'entrée logique empêchant le démarrage du convertisseur.

Si un interverrouillage est actif, le convertisseur ne peut pas démarrer.

Vous pouvez utiliser cette fonction pour éviter le démarrage du convertisseur lorsque le registre est fermé. Si vous activez un interverrouillage pendant le fonctionnement du convertisseur, ce dernier s'arrête.

## *P3.5.1.14 PRÉCHAUFFAGE MOTEUR ACTIF (ID 1044)*

Utilisez ce paramètre pour sélectionner le signal d'entrée logique qui active la fonction Préchauffage moteur.

La fonction de préchauffage du moteur alimente le moteur en courant CC lorsque le convertisseur est à l'état Arrêt.

# *P3.5.1.15 SÉLECTION VITESSE CONSTANTE 0 (ID 419)*

Utilisez ce paramètre pour définir le signal d'entrée logique permettant de sélectionner les fréquences prédéfinies.

# *P3.5.1.16 SÉLECTION VITESSE CONSTANTE 1 (ID 420)*

Utilisez ce paramètre pour sélectionner le signal d'entrée logique utilisé pour sélectionner les fréquences prédéfinies.

# *P3.5.1.17 SÉLECTION VITESSE CONSTANTE 2 (ID 421)*

Utilisez ce paramètre pour sélectionner le signal d'entrée logique utilisé pour sélectionner les fréquences prédéfinies.

Pour appliquer les vitesses constantes 1 à 7, raccordez une entrée logique à ces fonctions en suivant les instructions du chapitre *[10.5.1 Programmation des entrées logiques et analogiques](#page-138-0)*. Pour plus de données, voir *[Table 59 Sélection des vitesses constantes lorsque P3.3.10 = Codage](#page-134-0)  [binaire](#page-134-0)*, ainsi que *[Table 12 Paramètres de référence de commande](#page-58-0)* et *[Table 14 Réglages des](#page-61-0)  [entrées logiques](#page-61-0)*.

# *P3.5.1.18 BLOC TEMPO 1 (ID 447)*

Utilisez ce paramètre pour sélectionner le signal d'entrée logique permettant de démarrer la temporisation.

La temporisation démarre lorsque ce signal est désactivé (front descendant). La sortie est désactivée lorsque la temporisation définie dans le paramètre de durée est écoulée.

# *P3.5.1.19 BLOC TEMPO 2 (ID 448)*

Utilisez ce paramètre pour sélectionner le signal d'entrée logique permettant de démarrer la temporisation.

La temporisation démarre lorsque ce signal est désactivé (front descendant). La sortie est désactivée lorsque la temporisation définie dans le paramètre de durée est écoulée.

# *P3.5.1.20 BLOC TEMPO 3 (ID 449)*

Utilisez ce paramètre pour sélectionner le signal d'entrée logique permettant de démarrer la temporisation.

La temporisation démarre lorsque ce signal est désactivé (front descendant). La sortie est désactivée lorsque la temporisation définie dans le paramètre de durée est écoulée.

# *P3.5.1.21 DÉSACTIVER FONCT. TEMPOR. (ID 1499)*

Utilisez ce paramètre pour sélectionner le signal d'entrée logique qui active/désactive toutes les fonctions de temporisation.

# *P3.5.1.22 BOOST DU POINT DE CONSIGNE PID1 (ID 1046)*

Utilisez ce paramètre pour définir le signal d'entrée logique permettant de sélectionner la valeur de point de consigne PID à utiliser.

# *P3.5.1.23 SÉLECTION DU POINT DE CONSIGNE PID1 (ID 1047)*

Utilisez ce paramètre pour définir le signal d'entrée logique permettant de sélectionner la valeur de point de consigne PID à utiliser.

## *P3.5.1.24 SIGNAL MAR PID2 (ID 1049)*

Utilisez ce paramètre pour sélectionner le signal d'entrée logique qui commande le démarrage et l'arrêt du régulateur PID externe.

# *P3.5.1.25 SÉLECTION DU POINT DE CONSIGNE PID2 (ID 1048)*

Utilisez ce paramètre pour définir le signal d'entrée logique permettant de sélectionner la valeur de point de consigne PID à utiliser.

# *P3.5.1.26 INTERVERROUILLAGE MOTEUR 1 (ID 426)*

Utilisez ce paramètre pour sélectionner le signal d'entrée logique utilisé comme signal d'interverrouillage pour le système multi-pompes.

# *P3.5.1.27 INTERVERROUILLAGE MOTEUR 2 (ID 427)*

Utilisez ce paramètre pour sélectionner le signal d'entrée logique utilisé comme signal d'interverrouillage pour le système multi-pompes.

# *P3.5.1.28 INTERVERROUILLAGE MOTEUR 3 (ID 428)*

Utilisez ce paramètre pour sélectionner le signal d'entrée logique utilisé comme signal d'interverrouillage pour le système multi-pompes.

## *P3.5.1.29 INTERVERROUILLAGE MOTEUR 4 (ID 429)*

Utilisez ce paramètre pour sélectionner le signal d'entrée logique utilisé comme signal d'interverrouillage pour le système multi-pompes.

# *P3.5.1.30 INTERVERROUILLAGE MOTEUR 5 (ID 430)*

Utilisez ce paramètre pour sélectionner le signal d'entrée logique utilisé comme signal d'interverrouillage pour le système multi-pompes.

# *P3.5.1.31 MOTOPOTENTIOMÈTRE +VITE (ID 418)*

Utilisez ce paramètre pour augmenter la fréquence de sortie à l'aide d'un signal d'entrée logique.

La référence du motopotentiomètre AUGMENTE jusqu'à ouverture du contact.

## *P3.5.1.32 MOTOPOTENTIOMÈTRE VITE (ID 417)*

Utilisez ce paramètre pour réduire la fréquence de sortie à l'aide d'un signal d'entrée logique.

La référence du motopotentiomètre DIMINUE jusqu'à ouverture du contact.

# *P3.5.1.33 SÉL. TPS ACC/DÉC (ID 408)*

Utilisez ce paramètre pour sélectionner le signal d'entrée logique permettant de sélectionner le temps de rampe à utiliser.

## *P3.5.1.34 CDE BUS TERRAIN (ID 411)*

Utilisez ce paramètre pour sélectionner le signal d'entrée logique qui bascule la source de commande et la source de référence de fréquence sur le bus de terrain (depuis E/S A, E/S B ou commande locale).

# *P3.5.1.39 MODE INCDIE ACTIF OUVERT (ID 1596)*

Utilisez ce paramètre pour sélectionner le signal d'entrée logique qui active la fonction Mode incendie.

## *P3.5.1.42 CDE PANNEAU (ID 410)*

Utilisez ce paramètre pour sélectionner le signal d'entrée logique qui bascule la source de commande et la source de référence de fréquence sur le panneau opérateur (depuis n'importe quelle source de commande).

# *P3.5.1.52 RAZ COMPTEUR KWH (ID 1053)*

Utilisez ce paramètre pour sélectionner le signal d'entrée logique qui réarme le compteur kWh avec RAZ.

# *P3.5.1.44 PRÉDÉFFREQ0 MODEFEU (ID 15531)*

Utilisez ce paramètre pour sélectionner le signal d'entrée logique utilisé pour sélectionner les fréquences prédéfinies du mode incendie.

# *P3.5.1.45 PRÉDÉFFREQ1 MODEFEU (ID 15532)*

Utilisez ce paramètre pour sélectionner le signal d'entrée logique utilisé pour sélectionner les fréquences prédéfinies du mode incendie.

# *P3.5.1.46 SÉLECTION DU JEU DE PARAMÈTRES 1/2 (ID 496)*

Utilisez ce paramètre pour définir le signal d'entrée logique permettant de sélectionner le jeu de paramètres à utiliser.

Ce paramètre indique l'entrée logique utilisée pour sélectionner le jeu de paramètres 1 ou 2. La fonction est activée si des emplacements autres que *EntLog emplct 0* sont sélectionnés pour ce paramètre. Vous pouvez uniquement sélectionner le jeu de paramètres et le modifier quand le convertisseur est à l'arrêt.

- Contact ouvert = le jeu de paramètres 1 est défini en tant que jeu actif
- Contact fermé = le jeu de paramètres 2 est défini en tant que jeu actif

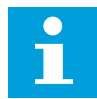

## **REMARQUE!**

Les valeurs des paramètres sont stockées sous Jeu 1 et Jeu 2 avec les paramètres B6.5.4 Enregistrer dans jeu 1 et B6.5.4 Enregistrer dans jeu 2. Vous pouvez utiliser ces paramètres avec le panneau opérateur ou l'outil PC Vacon Live.

## 10.5.3 ENTRÉES ANALOGIQUES

## *P3.5.2.1 AI1 : SÉLECTION (ID 377)*

Utilisez ce paramètre pour connecter le signal AI à l'entrée analogique de votre choix. Ce paramètre vous permet de connecter le signal AI sur l'entrée analogique de votre choix.

## *P3.5.2.2 AI1 : TEMPS DE FILTRAGE (ID 378)*

Utilisez ce paramètre pour filtrer les perturbations du signal d'entrée analogique.

Ce paramètre définit le temps de filtrage du signal analogique. La fonction de filtrage est désactivée lorsque le temps de filtrage est égal à 0.

# *P3.5.2.3 AI1 : ÉCHELLE (ID 379)*

Utilisez ce paramètre pour modifier la plage du signal analogique.

La valeur de ce paramètre est ignorée en cas d'utilisation des paramètres de mise à l'échelle personnalisée.

## *P3.5.2.4 AI1: MINI UTIL. (ID 380)*

Utilisez ce paramètre pour ajuster la plage du signal d'entrée analogique entre -160 % et 160 %.

#### *P3.5.2.5 AI1: MAXI UTIL. (ID 381)*

Utilisez ce paramètre pour ajuster la plage du signal d'entrée analogique entre -160 % et 160 %.

#### *P3.5.2.6 AI1 : INVERSION (ID 387)*

Utilisez ce paramètre pour inverser le signal d'entrée analogique.

#### 10.5.4 SORTIES LOGIQUES

#### *P3.5.3.2.1 FONCTION RO1 DE BASE (ID 11001)*

Utilisez ce paramètre pour sélectionner une fonction ou un signal connecté(e) à la sortie relais.

*Table 60: Signaux de sortie transmis via RO1*

| Numéro de la<br>sélection | Nom de la sélection       | <b>Description</b>                                                                                                    |
|---------------------------|---------------------------|----------------------------------------------------------------------------------------------------|
| $\boldsymbol{0}$          | Non utilisé               | La sortie n'est pas utilisée.                                                                                                    |
| 1                         | Prêt                      | Le convertisseur de fréquence est prêt à démarrer.                                                                                                    |
| $\overline{2}$            | Marche                    | Le convertisseur de fréquence est en marche (le moteur<br>tournel.                                                                                      |
| 3                         | Défaut général            | Le convertisseur de fréquence a été déclenché sur défaut.                                                                                               |
| 4                         | Défaut général inversé    | Le convertisseur de fréquence n'a pas été déclenché sur<br>défaut.                                                                                      |
| 5                         | Alarme générale           |                                                                                                    |
| 6                         | Inversé                   | La commande d'inversion est transmise.                                                                                                    |
| 7                         | Vitesse atteinte          | La fréquence de sortie est désormais identique à la réfé-<br>rence de fréquence définie.                                                                |
| 8                         | Régulateur moteur activé  | Un des régulateurs de limite (par ex., limite de courant ou<br>limite de couple) est activé.                                                            |
| 9                         | Vitesse cste active       | La vitesse constante a été sélectionnée avec les signaux<br>d'entrée logique.                                                                           |
| 10                        | Commande panneau active   | La commande par panneau opérateur est sélectionnée (la<br>source de commande active est le panneau opérateur).                                          |
| 11                        | Commande E/S B active     | La source de commande E/S B est sélectionnée (la source de<br>commande active est E/S B).                                                               |
| 12                        | Supervision des limites 1 | La supervision de limite est activée si la valeur du signal<br>passe en dessous ou au-dessus des limites de supervision<br>définies (P3.8.3 ou P3.8.7). |
| 13                        | Supervision des limites 2 |                                                                                                    |
| 14                        | Commande de marche active | La commande de marche est active.                                                                                                    |
| 15                        | Réservé                   |                                                                                                    |
| 16                        | Mode incendie Activé      |                                                                                                    |
| 17                        | Commande bloc tempo 1 RTC | La séquence horaire 1 est en cours d'utilisation.                                                                                                    |
| 18                        | Commande bloc tempo 2 RTC | La séquence horaire 2 est en cours d'utilisation.                                                                                                    |
| 19                        | Commande bloc tempo 3 RTC | La séquence horaire 3 est en cours d'utilisation.                                                                                                    |
| 20                        | Mot contrôle busB 13      |                                                                                                    |
| 21                        | Mot contrôle busB 14      |                                                                                                    |
| 22                        | Mot contrôle busB 15      |                                                                                                    |

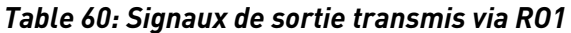

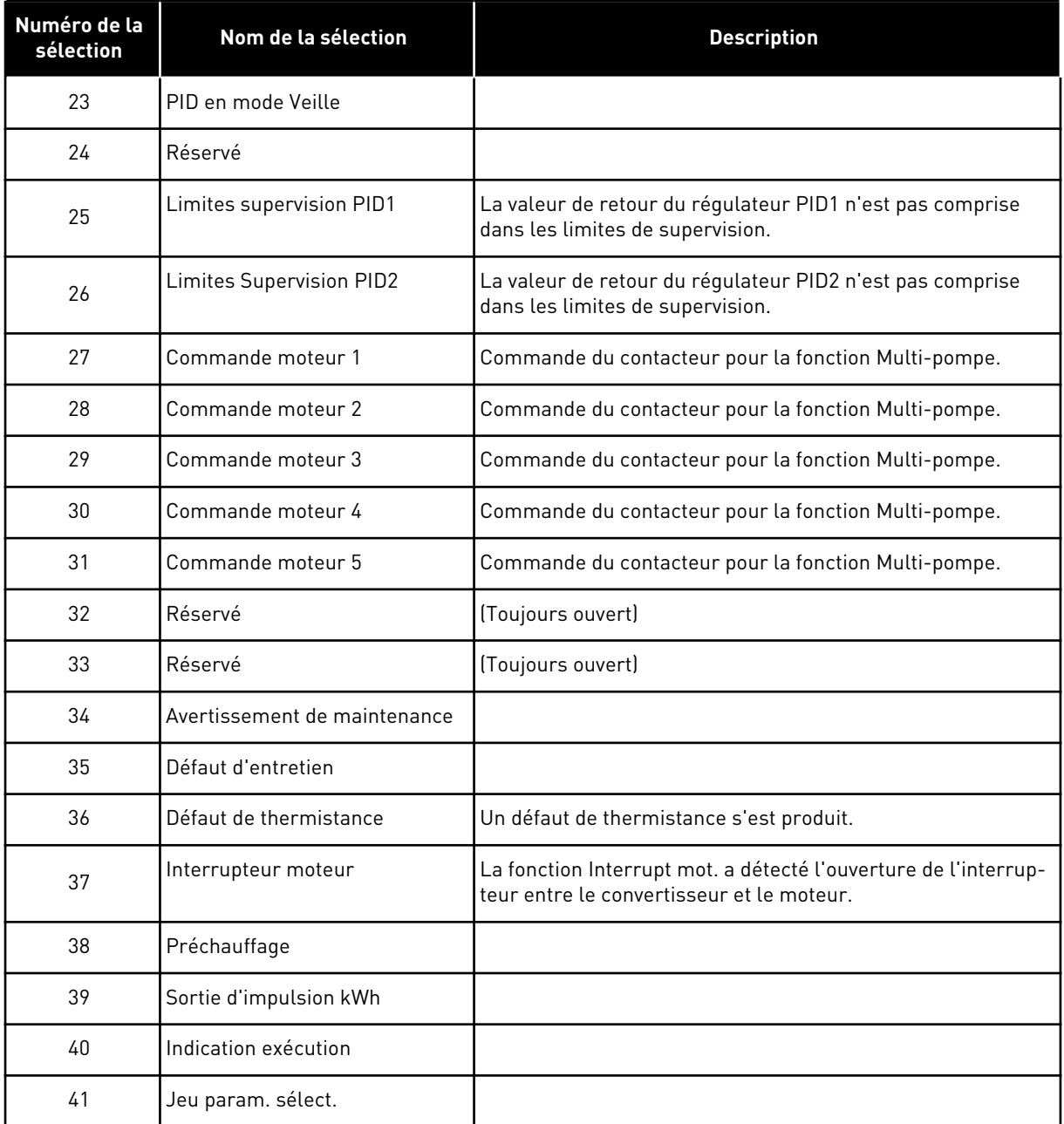

# *P3.5.3.2.2 RO1 : TEMPORISATION DE TRAVAIL (ID 11002)*

Utilisez ce paramètre pour définir la temporisation de travail de la sortie relais.

## *P3.5.3.2.3 RO1 : TEMPORISATION DE REPOS (ID 11003)*

Utilisez ce paramètre pour définir la temporisation de repos de la sortie relais.

## 10.5.5 SORTIES ANALOGIQUES

## *P3.5.4.1.1 AO1 : FONCTION (ID 10050)*

Utilisez ce paramètre pour sélectionner une fonction ou un signal connecté(e) à la sortie analogique.

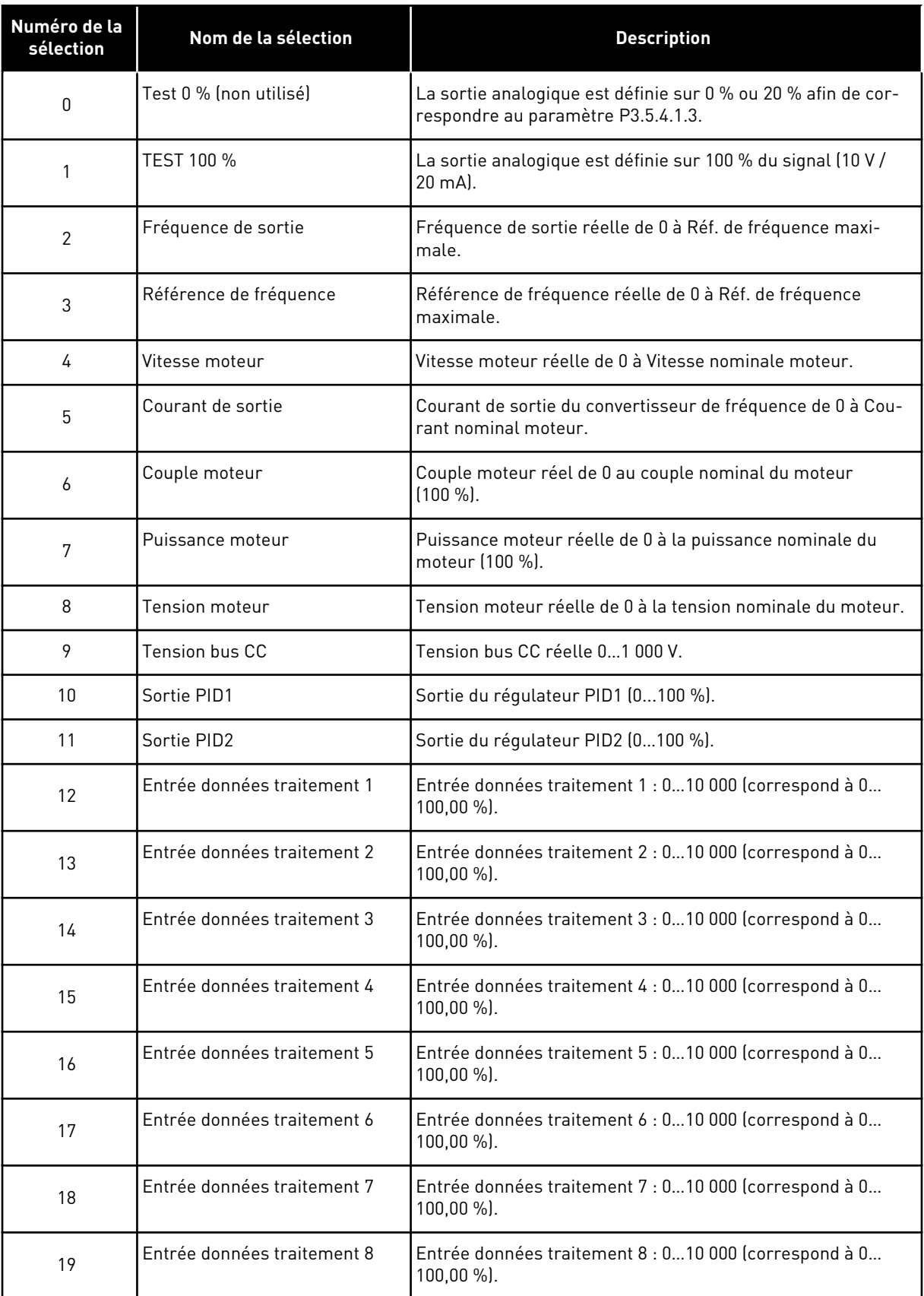

a dhe ann an 1970.<br>Bhuailtean

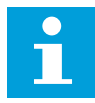

#### **REMARQUE!**

Pour EntDonTraitmt, utilisez une valeur sans séparateur décimal. Par exemple,  $5000 = 50.00 %$ .

## *P3.5.4.1.2 AO1 : TEMPS DE FILTRAGE (ID 10051)*

Utilisez ce paramètre pour définir le temps de filtrage du signal analogique. La fonction de filtrage est désactivée lorsque le temps de filtrage est égal à 0.

## *P3.5.4.1.3 AO1 MINIMUM (ID 10052)*

Utilisez ce paramètre pour modifier la plage du signal de sortie analogique. Par exemple, si 4mA est sélectionné, la plage du signal de sortie analogique est 4-20 mA. Sélectionné le type de signal (courant/tension) avec les interrupteurs DIP.

## *P3.5.4.1.4 AO1 : ÉCHELLE MIN. (ID 10053)*

Utilisez ce paramètre pour mettre à l'échelle le signal de sortie analogique. Les valeurs de mise à l'échelle (min. et max.) sont exprimées dans l'unité de process spécifiée par la sélection de la fonction AO.

## *P3.5.4.1.5 AO1 : ÉCHELLE MAX. (ID 10054)*

Utilisez ce paramètre pour mettre à l'échelle le signal de sortie analogique. Les valeurs de mise à l'échelle (min. et max.) sont exprimées dans l'unité de process spécifiée par la sélection de la fonction AO.

Par exemple, vous pouvez sélectionner la fréquence de sortie du convertisseur pour le contenu du signal de sortie analogique et définir des valeurs comprises entre 10 et 40 Hz pour les paramètres P3.5.4.1.4 et P3.5.4.1.5. La fréquence de sortie du convertisseur de fréquence passe alors de 10 à 40 Hz et le signal de sortie analogique passe de 0 à 20 mA.

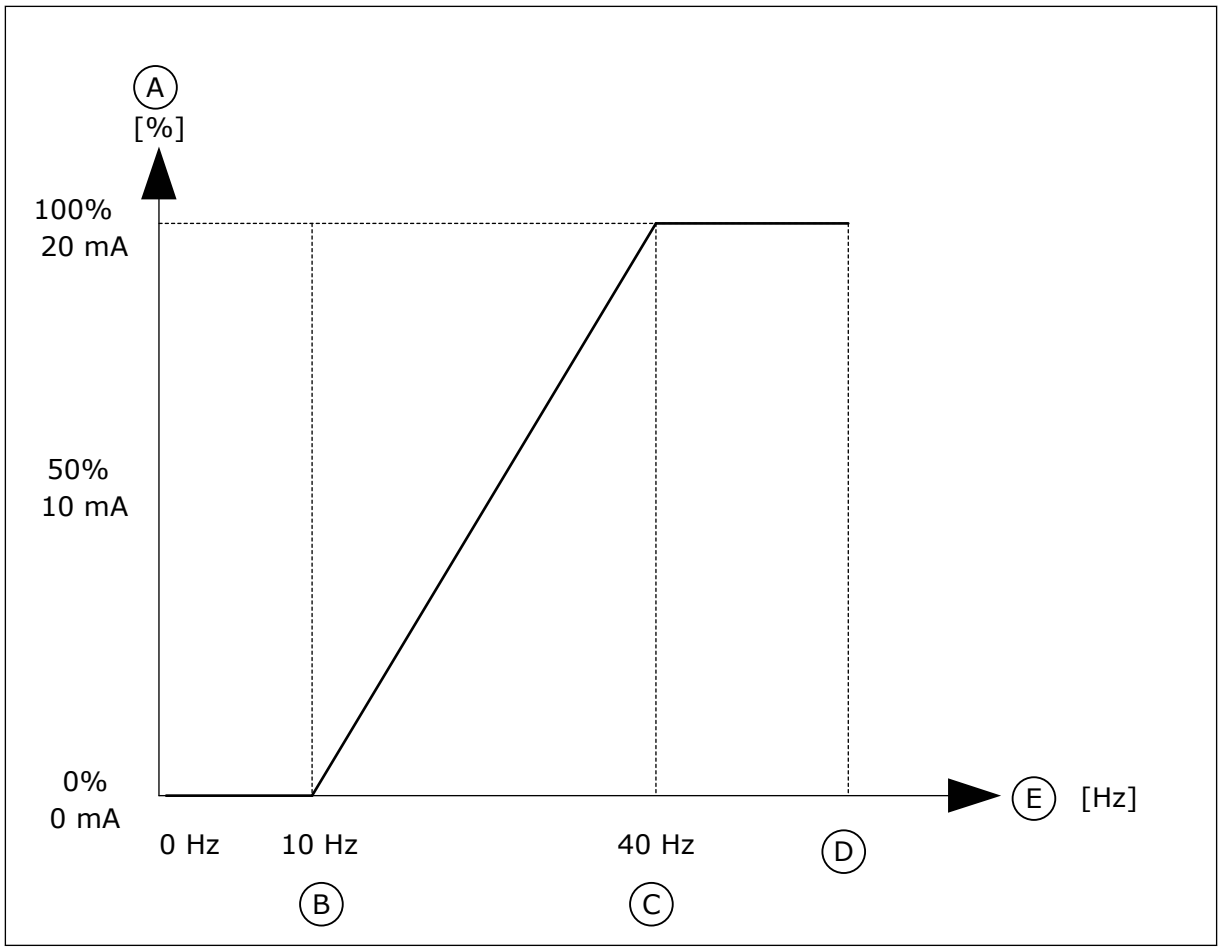

*Fig. 25: Mise à l'échelle du signal AO1*

- A. Signal de sortie analogique
- B. Echelle mini AO
- C. Echelle maxi AO
- D. Réf. de fréquence maximum
- E. Fréquence de sortie

# **10.6 MAPPAGE DES DONNÉES DU BUS DE TERRAIN**

# *P3.6.1 SÉL DATAOUT1 BUS (ID 852)*

Utilisez ce paramètre pour sélectionner les données envoyées au bus de terrain avec le numéro d'identification du paramètre ou la valeur d'affichage.

Les données sont mises à l'échelle au format 16 bits non signé en fonction du format du panneau opérateur. Par exemple, la valeur 25.5 sur l'affichage correspond à 255.

# *P3.6.2 SÉL DATAOUT2 BUS (ID 853)*

Utilisez ce paramètre pour sélectionner les données envoyées au bus de terrain avec le numéro d'identification du paramètre ou la valeur d'affichage.

Les données sont mises à l'échelle au format 16 bits non signé en fonction du format du panneau opérateur. Par exemple, la valeur 25.5 sur l'affichage correspond à 255.

# *P3.6.3 SÉL DATAOUT3 BUS (ID 854)*

Utilisez ce paramètre pour sélectionner les données envoyées au bus de terrain avec le numéro d'identification du paramètre ou la valeur d'affichage.

Les données sont mises à l'échelle au format 16 bits non signé en fonction du format du panneau opérateur. Par exemple, la valeur 25.5 sur l'affichage correspond à 255.

# *P3.6.4 SÉL DATAOUT4 BUS (ID 855)*

Utilisez ce paramètre pour sélectionner les données envoyées au bus de terrain avec le numéro d'identification du paramètre ou la valeur d'affichage.

Les données sont mises à l'échelle au format 16 bits non signé en fonction du format du panneau opérateur. Par exemple, la valeur 25.5 sur l'affichage correspond à 255.

# *P3.6.5 SÉL DATAOUT5 BUS (ID 856)*

Utilisez ce paramètre pour sélectionner les données envoyées au bus de terrain avec le numéro d'identification du paramètre ou la valeur d'affichage.

Les données sont mises à l'échelle au format 16 bits non signé en fonction du format du panneau opérateur. Par exemple, la valeur 25.5 sur l'affichage correspond à 255.

# *P3.6.6 SÉL DATAOUT6 BUS (ID 857)*

Utilisez ce paramètre pour sélectionner les données envoyées au bus de terrain avec le numéro d'identification du paramètre ou la valeur d'affichage.

Les données sont mises à l'échelle au format 16 bits non signé en fonction du format du panneau opérateur. Par exemple, la valeur 25.5 sur l'affichage correspond à 255.

# *P3.6.7 SÉL DATAOUT7 BUS (ID 858)*

Utilisez ce paramètre pour sélectionner les données envoyées au bus de terrain avec le numéro d'identification du paramètre ou la valeur d'affichage.

Les données sont mises à l'échelle au format 16 bits non signé en fonction du format du panneau opérateur. Par exemple, la valeur 25.5 sur l'affichage correspond à 255.

# *P3.6.8 SÉL DATAOUT8 BUS (ID 859)*

Utilisez ce paramètre pour sélectionner les données envoyées au bus de terrain avec le numéro d'identification du paramètre ou la valeur d'affichage.

Les données sont mises à l'échelle au format 16 bits non signé en fonction du format du panneau opérateur. Par exemple, la valeur 25.5 sur l'affichage correspond à 255.

# **10.7 FRÉQUENCES INTERDITES**

Dans certains process, il est parfois nécessaire d'éviter certaines fréquences susceptibles d'entraîner des problèmes de résonnance mécanique. Avec la fonction Fréquences interdites, il est possible d'empêcher l'utilisation de ces fréquences. Lorsque la référence de fréquence d'entrée augmente, la référence de fréquence interne demeure au niveau de la limite basse jusqu'à ce que la référence de fréquence d'entrée dépasse la limite haute.

# *P3.7.1 PLAGE DE FRÉQUENCES INTERDITES 1 : LIMITE BASSE (ID 509)*

Utilisez ce paramètre pour empêcher le convertisseur de fonctionner sur les fréquences interdites.

Dans certains process, il est parfois nécessaire d'éviter certaines fréquences susceptibles d'entraîner une résonnance mécanique.

## *P3.7.2 PLAGE DE FRÉQUENCES INTERDITES 1 : LIMITE HAUTE (ID 510)*

Utilisez ce paramètre pour empêcher le convertisseur de fonctionner sur les fréquences interdites.

Dans certains process, il est parfois nécessaire d'éviter certaines fréquences susceptibles d'entraîner une résonnance mécanique.

## *P3.7.3 PLAGE DE FRÉQUENCES INTERDITES 2 : LIMITE BASSE (ID 511)*

Utilisez ce paramètre pour empêcher le convertisseur de fonctionner sur les fréquences interdites.

Dans certains process, il est parfois nécessaire d'éviter certaines fréquences susceptibles d'entraîner une résonnance mécanique.

## *P3.7.4 PLAGE DE FRÉQUENCES INTERDITES 2 : LIMITE HAUTE (ID 512)*

Utilisez ce paramètre pour empêcher le convertisseur de fonctionner sur les fréquences interdites.

Dans certains process, il est parfois nécessaire d'éviter certaines fréquences susceptibles d'entraîner une résonnance mécanique.

#### *P3.7.5 PLAGE DE FRÉQUENCES INTERDITES 3 : LIMITE BASSE (ID 513)*

Utilisez ce paramètre pour empêcher le convertisseur de fonctionner sur les fréquences interdites.

Dans certains process, il est parfois nécessaire d'éviter certaines fréquences susceptibles d'entraîner une résonnance mécanique.

## *P3.7.6 PLAGE DE FRÉQUENCES INTERDITES 3 : LIMITE HAUTE (ID 514)*

Utilisez ce paramètre pour empêcher le convertisseur de fonctionner sur les fréquences interdites.

Dans certains process, il est parfois nécessaire d'éviter certaines fréquences susceptibles d'entraîner une résonnance mécanique.

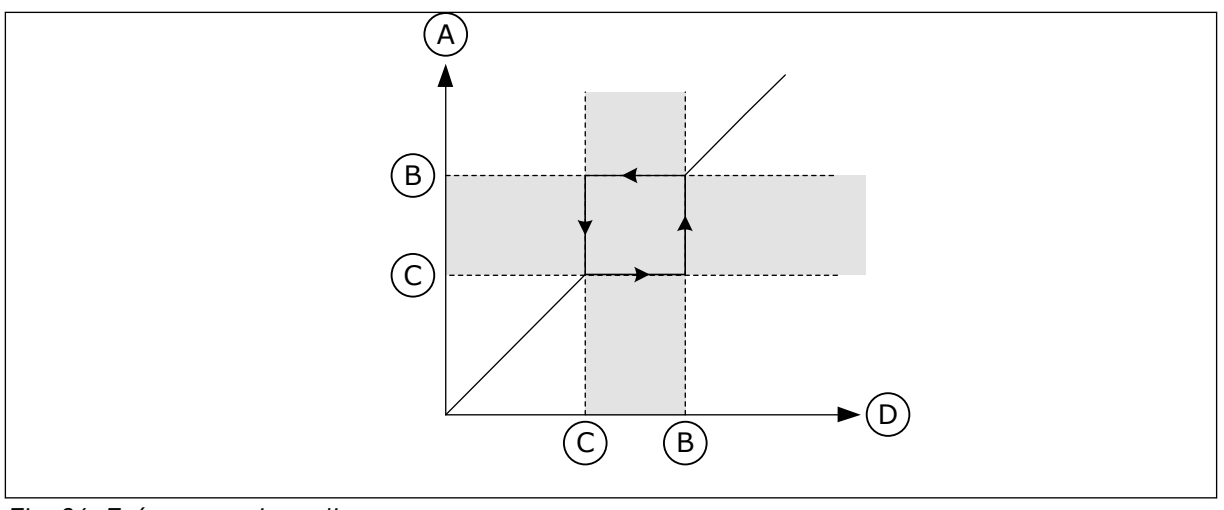

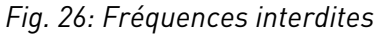

- A. Référence réelle
- B. Limite haute
- C. Limite basse
- D. Référence requise

# *P3.7.7 FACTEUR DE TEMPS DE RAMPE (ID 518)*

Utilisez ce paramètre pour définir le multiplicateur des temps de rampe sélectionnés lorsque la fréquence de sortie du convertisseur se situe entre les limites de fréquence interdite.

Le facteur de temps de rampe définit le temps d'accélération et de décélération lorsque la fréquence de sortie se trouve dans une plage de fréquences interdites. La valeur du facteur de temps de rampe est multipliée par la valeur du paramètre P3.4.2 (Temps d'accélération 1) ou P3.4.3 (Temps de décélération 1). Par exemple, la valeur 0,1 écourte le temps d'accélération/de décélération selon un facteur de dix.

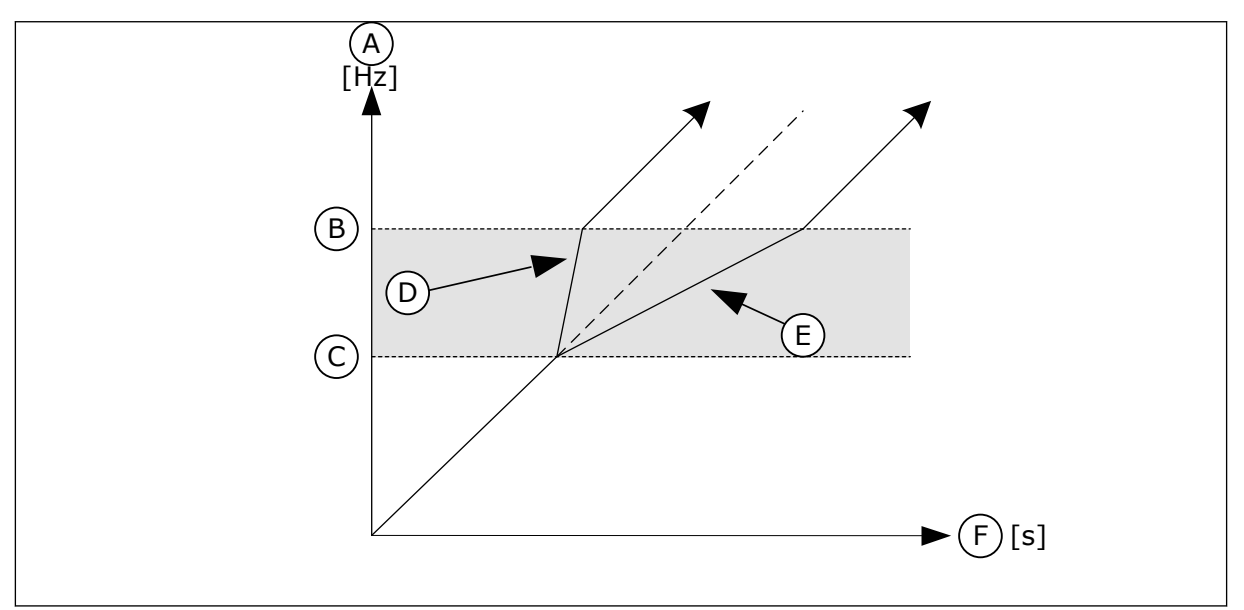

*Fig. 27: Paramètre Facteur de temps de rampe*

- A. Fréquence moteur
- B. Limite haute
- C. Limite basse
- D. Facteur de temps de rampe = 0,3
- E. Facteur de temps de rampe = 2,5

## F. Heure

# **10.8 SUPERVISION DE LIMITE**

# *P3.8.1 SIGNAL SUPERVISÉ 1 : SÉLECTION (ID 1431)*

Utilisez ce paramètre pour sélectionner le signal supervisé. La sortie de la fonction de supervision sélectionnée peut être la sortie relais.

## *P3.8.2 SIGNAL SUPERVISÉ 1 : MODE (ID 1432)*

Utilisez ce paramètre pour définir le mode de supervision. Lorsque le mode Limite basse est sélectionné, la sortie de la fonction de supervision est active quand le signal est inférieur à la limite de supervision. Lorsque le mode Limite haute est sélectionné, la sortie de la fonction de supervision est

active quand le signal est supérieur à la limite de supervision.

## *P3.8.3 SIGNAL SUPERVISÉ 1 (ID 1433)*

Utilisez ce paramètre pour définir la limite de supervision pour l'élément sélectionné. L'unité s'affiche automatiquement.

# *P3.8.4 SIGNAL SUPERVISÉ 1 : HYSTÉRÉSIS (ID 1434)*

Utilisez ce paramètre pour définir l'hystérésis de la limite de supervision pour l'élément sélectionné.

L'unité s'affiche automatiquement.

## *P3.8.5 SIGNAL SUPERVISÉ 2 : SÉLECTION (ID 1435)*

Utilisez ce paramètre pour sélectionner le signal supervisé. La sortie de la fonction de supervision sélectionnée peut être la sortie relais.

## *P3.8.6 SIGNAL SUPERVISÉ 2 : MODE (ID 1436)*

Utilisez ce paramètre pour définir le mode de supervision.

## *P3.8.7 SIGNAL SUPERVISÉ 2 (ID 1437)*

Utilisez ce paramètre pour définir la limite de supervision pour l'élément sélectionné. L'unité s'affiche automatiquement.

# *P3.8.8 SIGNAL SUPERVISÉ 2 : HYSTÉRÉSIS (ID 1438)*

Utilisez ce paramètre pour définir l'hystérésis de la limite de supervision pour l'élément sélectionné.

L'unité s'affiche automatiquement.

# **10.9 PROTECTIONS**

## *P3.9.1 RÉPONSE À UN DÉFAUT DE FAIBLE ENTRÉE ANALOGIQUE (ID 700)*

Utilisez ce paramètre pour sélectionner la réponse du convertisseur en cas de défaut AI trop faible.

Lorsque le signal d'entrée analogique est inférieur à 50 % du signal minimal pendant 500 ms, un défaut AI trop faible se produit.

# *P3.9.2 RÉPONSE EN CAS DE DÉFAUT EXTERNE (ID 701)*

Utilisez ce paramètre pour sélectionner la réponse du convertisseur en cas de 'Défaut externe'.

En cas de survenue d'un défaut, le convertisseur peut afficher une notification sur son écran. Un défaut externe est activé avec un signal d'entrée logique. L'entrée logique préréglée est DI3. Vous pouvez également programmer les données de réponse dans une sortie relais.

# *P3.9.3 DÉFAUT PHASE D'ENTRÉE (ID 730)*

Utilisez ce paramètre pour sélectionner la configuration de phase d'alimentation du convertisseur.

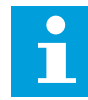

## **REMARQUE!**

Si vous utilisez l'alimentation monophasée, la valeur de ce paramètre doit être Support monophasé.

# *P3.9.4 DÉFAUT SOUS-TENSION (ID 727)*

Utilisez ce paramètre pour indiquer si les défauts de sous-tension doivent ou non être consignés dans l'historique des défauts.

# *P3.9.5 RÉPONSE À UN DÉFAUT DE PHASE MOTEUR (ID 702)*

Utilisez ce paramètre pour sélectionner la réponse du convertisseur en cas de défaut de phase moteur.

Si la mesure du courant moteur détecte l'absence de courant sur une phase moteur, un défaut de phase moteur se produit.

Voir P3.9.2 pour plus d'informations.

# 10.9.1 PROTECTIONS THERMIQUES DU MOTEUR

La fonction de protection thermique du moteur protège ce dernier d'un échauffement excessif.

Le convertisseur de fréquence peut fournir un courant supérieur au courant normal. Ce courant élevé peut être nécessaire pour la charge et doit être utilisé. Dans ces conditions, il existe un risque de surcharge thermique. Les fréquences basses présentent un risque plus élevé. À basse fréquence, la capacité de refroidissement et la puissance du moteur diminuent. Si le moteur est doté d'un ventilateur externe, la réduction de charge à basse fréquence est minime.

La protection thermique du moteur repose sur des calculs. La fonction de protection utilise le courant de sortie du convertisseur pour déterminer la charge sur le moteur. Si la carte de commande n'est pas sous tension, les calculs sont remis à zéro.

Pour ajuster la protection thermique du moteur, utilisez les paramètres compris entre P3.9.6 et P3.9.10. Le courant thermique IT indique le courant de charge au-delà duquel le moteur est en surcharge. La limite de courant est une fonction de la fréquence de sortie.

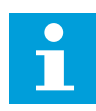

# **REMARQUE!**

Si vous utilisez des câbles moteur longs (100 m au maximum) avec de petits convertisseurs de fréquence (≤ 1,5 kW), le courant moteur mesuré par le convertisseur de fréquence peut être bien supérieur au courant moteur réel. Ceci est dû aux courants capacitifs dans le câble moteur.

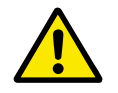

# **ATTENTION!**

Assurez-vous que le flux d'air vers le moteur n'est pas entravé. Lorsque le flux d'air est entravé, la fonction ne protège pas le moteur et ce dernier peut surchauffer. Cela risque d'endommager le moteur.

# *P3.9.6 PROTECTION THERMIQUE MOTEUR (ID 704)*

Utilisez ce paramètre pour sélectionner la réponse du convertisseur en cas de défaut de surtempérature moteur.

Lorsque la fonction de protection thermique du moteur détecte que la température du moteur est trop élevée, un défaut de surtempérature moteur se produit.

# *P3.9.7 FACTEUR DE TEMPÉRATURE AMBIANTE DU MOTEUR (ID 705)*

Utilisez ce paramètre pour définir la température ambiante où est installé le moteur. La valeur de température est indiquée en degrés Celsius ou Fahrenheit.

## *P3.9.8 REFROIDISSEMENT THERMIQUE DU MOTEUR À FRÉQUENCE NULLE (ID 706)*

Utilisez ce paramètre pour définir le facteur de refroidissement à fréquence nulle relativement au point où le moteur fonctionne à vitesse nominale sans refroidissement extérieur.

Lorsque la vitesse est nulle, cette fonction calcule le facteur de refroidissement relativement au point où le moteur fonctionne à vitesse nominale sans refroidissement extérieur.

Le préréglage est défini pour les conditions sans ventilateur externe. Si vous utilisez un ventilateur externe, vous pouvez définir une valeur supérieure à celle utilisée sans le ventilateur, par exemple 90 %.

Si vous modifiez la valeur du paramètre P3.1.1.4 (Courant nominal moteur), le paramètre P3.9.2.3 récupère automatiquement son préréglage.

Toute modification de ce paramètre est sans incidence sur le courant de sortie maximal du convertisseur. Seul le paramètre P3.1.1.7 Courant max. de sortie peut modifier le courant de sortie maximal.

La fréquence de coupure pour la protection thermique représente 70 % de la valeur du paramètre P3.1.1.2 Fréquence nominale du moteur.

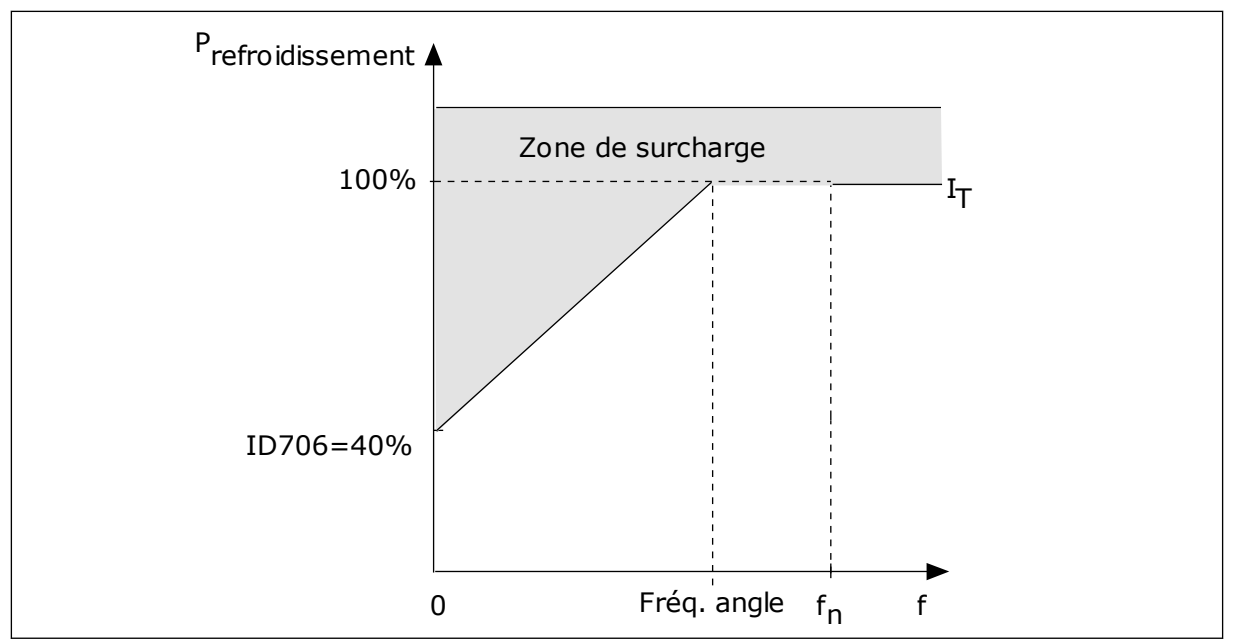

*Fig. 28: Courbe de courant thermique I*T *du moteur*

# *P3.9.9 CONSTANTE DE TEMPS THERMIQUE DU MOTEUR (ID 707)*

Utilisez ce paramètre pour définir la constante de temps thermique du moteur.

La constante de temps est la durée mise par la courbe de chauffe calculée pour atteindre 63 % de sa valeur cible. La durée de la constante de temps dépend de la taille du moteur. Plus le moteur est gros, plus la constante de temps est élevée.

La constante de temps thermique du moteur varie d'un moteur à l'autre. Elle change également d'un fabricant de moteur à l'autre. Le préréglage du paramètre varie en fonction de la taille du moteur.

Le temps t6 est la durée en secondes pendant laquelle le moteur peut fonctionner en toute sécurité à 6 fois la valeur du courant nominal. Il est possible que le fabricant du moteur fournisse ces données avec le moteur. Si vous connaissez le temps t6 du moteur, vous pouvez l'utiliser pour définir le paramètre de constante de temps. Généralement, la constante de temps thermique du moteur exprimée en minutes est de 2 x t6. Lorsque le convertisseur est à l'état ARRÊT, la constante de temps est augmentée en interne à trois fois la valeur du paramètre défini, car le refroidissement est fonction de la convection. Voir *[Fig.](#page-165-0)  [29 Calcul de la température du moteur](#page-165-0)*.

# *P3.9.10 CAPACITÉ DE CHARGE THERMIQUE DU MOTEUR (ID 708)*

Utilisez ce paramètre pour définir la capacité de charge thermique du moteur.

Par exemple, si vous définissez une valeur de 130 %, le moteur atteint la température nominale à 130 % du courant nominal du moteur.

<span id="page-165-0"></span>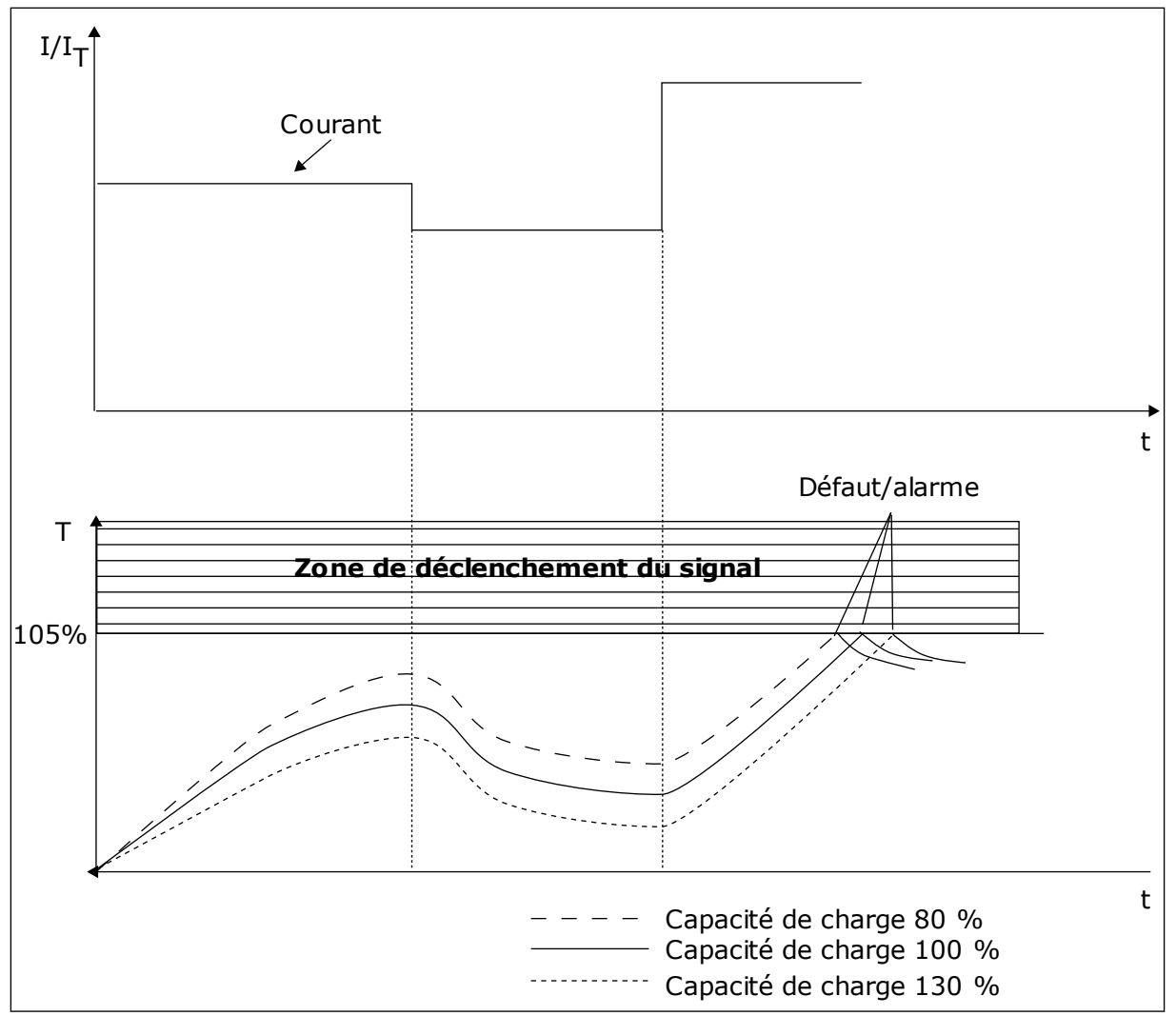

*Fig. 29: Calcul de la température du moteur*

# 10.9.2 PROTECTION CONTRE LE CALAGE DU MOTEUR

La fonction de protection contre le calage du moteur assure la protection du moteur contre les courtes surcharges. Une surcharge peut être causée, par exemple, par le calage d'un arbre. Il est possible de régler la durée de réaction de la protection contre le calage du moteur sur une valeur inférieure à celle de la protection thermique du moteur.

L'état de calage du moteur est spécifié à l'aide des paramètres P3.9.12 PCM:courant et P3.9.14 PCM:seuil de fréquence. Si le courant est supérieur au seuil et la fréquence de sortie inférieure au seuil, le convertisseur de fréquence considère qu'il y a un calage moteur.

La protection contre le calage est un type de protection contre la surintensité.

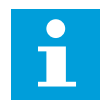

# **REMARQUE!**

Si vous utilisez des câbles moteur longs (100 m au maximum) avec de petits convertisseurs de fréquence (≤ 1,5 kW), le courant moteur mesuré par le convertisseur de fréquence peut être bien supérieur au courant moteur réel. Ceci est dû aux courants capacitifs dans le câble moteur.

# *P3.9.11 PROTECTION CONTRE LE CALAGE MOTEUR (ID 709)*

Utilisez ce paramètre pour sélectionner la réponse du convertisseur en cas de défaut de calage moteur.

Si la protection contre le calage détecte que l'arbre moteur a calé, un défaut de calage moteur se produit.

# *P3.9.12 PCM:COURANT (ID 710)*

Utilisez ce paramètre pour définir la limite que doit dépasser le courant du moteur pour qu'un calage moteur se produise.

Pour ce paramètre, vous pouvez définir une valeur comprise entre 0,0 et 2\*IL. Pour qu'un calage moteur se produise, il faut que le courant soit supérieur à cette limite. Si le paramètre P3.1.1.7 Courant max. de sortie est modifié, ce paramètre est calculé automatiquement à 90 % de la limite de courant.

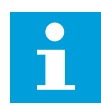

# **REMARQUE!**

La valeur du paramètre PCM : courant doit être inférieure à celle de la limite de courant moteur. Réglage typique ~80% I nom Moteur.

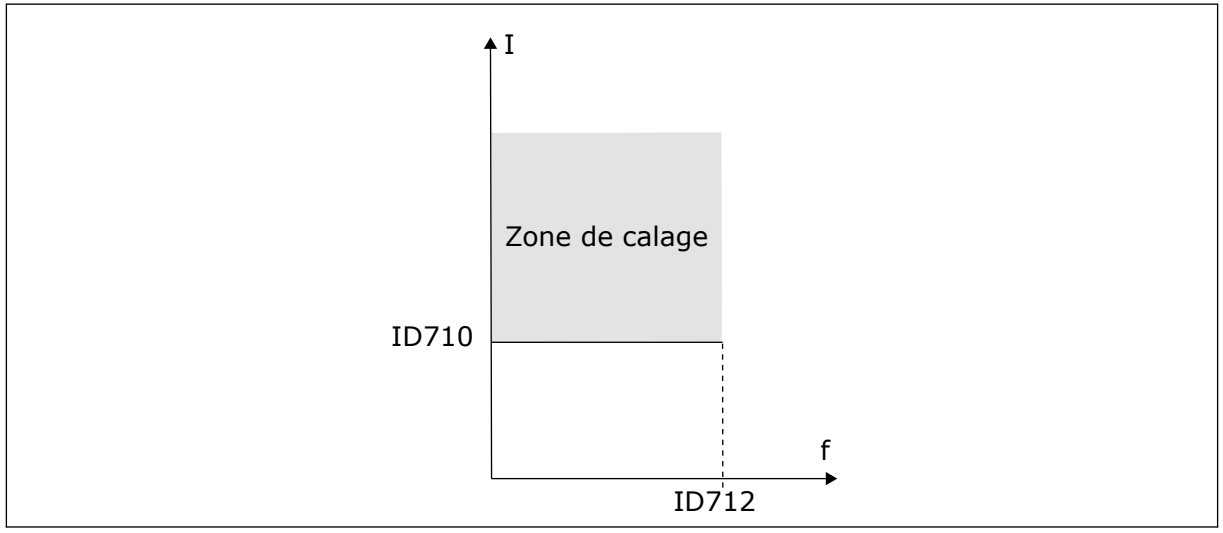

*Fig. 30: Définition de la zone de calage*

## *P3.9.13 PCM:TEMPO (ID 711)*

Utilisez ce paramètre pour définir la durée maximale d'un état de calage.

Vous pouvez définir la valeur de ce paramètre entre 1,0 et 120,0 s. Il s'agit de la durée maximale d'activation de l'état de calage. Un compteur interne décompte la temporisation de calage.

Si la valeur du compteur de temporisation de calage franchit cette valeur limite, la protection déclenche le convertisseur de fréquence.

# *P3.9.14 SEUIL FRÉQUENCE (ID 712)*

Utilisez ce paramètre pour définir le seuil de fréquence de sortie au-dessous duquel le convertisseur doit demeurer pour qu'un calage moteur se produise.

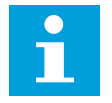

## **REMARQUE!**

Pour qu'un état de calage survienne, la fréquence de sortie doit demeurer sous ce seuil pendant un certain temps.

## 10.9.3 PROTECTION CONTRE LES SOUS-CHARGES (POMPE TOURNANT À VIDE)

La fonction de protection contre les sous-charges vérifie la présence d'une charge moteur lorsque le convertisseur de fréquence fonctionne. Si le moteur perd la charge, un problème peut se produire dans le process. Par exemple, une courroie peut se rompre ou une pompe peut tourner à sec.

Vous pouvez régler la protection contre les sous-charges du moteur à l'aide des paramètres P3.9.16 (Protection contre les sous-charges : Charge de la zone d'affaiblissement de champ) et P3.9.17 (Protection contre les sous-charges : Charge à fréquence nulle). La courbe de sous-charge est une courbe quadratique réglée entre la fréquence nulle et le point d'affaiblissement du champ. La protection n'est pas active en deçà de 5 Hz. Le compteur de durée de sous-charge ne fonctionne pas en deçà de 5 Hz.

Les valeurs des paramètres de protection contre les sous-charges sont définies sous forme de pourcentage du couple nominal du moteur. Pour déterminer le facteur d'échelle de la valeur de couple interne, utilisez les données de la plaque signalétique du moteur, le courant nominal moteur et le courant nominal du convertisseur de fréquence (I).L. Si vous utilisez un courant autre que le courant moteur nominal, la précision du calcul diminue.

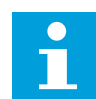

## **REMARQUE!**

Si vous utilisez des câbles moteur longs (100 m au maximum) avec de petits convertisseurs de fréquence (≤ 1,5 kW), le courant moteur mesuré par le convertisseur de fréquence peut être bien supérieur au courant moteur réel. Ceci est dû aux courants capacitifs dans le câble moteur.

## *P3.9.15 DÉFAUT SOUS-CHARGE (ID 713)*

Utilisez ce paramètre pour sélectionner la réponse du convertisseur en cas de défaut de sous-charge.

Lorsque la fonction de protection contre les sous-charges détecte une charge insuffisante sur le moteur, un défaut de sous-charge se produit.

## *P3.9.16 PROTECTION CONTRE LES SOUS-CHARGES : CHARGE DE LA ZONE D'AFFAIBLISSEMENT DE CHAMP (ID 714)*

Utilisez ce paramètre pour définir le couple minimal qui doit être délivré au moteur lorsque la fréquence de sortie du convertisseur est supérieure à la fréquence de la zone d'affaiblissement.

Pour ce paramètre, vous pouvez définir une valeur comprise entre 10,0 et 150,0 % x  $T_{nMotor}$ . Cette valeur correspond à la limite de couple minimal lorsque la fréquence de sortie est supérieure au point d'affaiblissement du champ.

Si vous modifiez la valeur du paramètre P3.1.1.4 (Courant nominal moteur), ce paramètre récupère automatiquement son préréglage. Voir le chapitre *[5.9 Groupe 3.9 : Protections](#page-73-0)*.

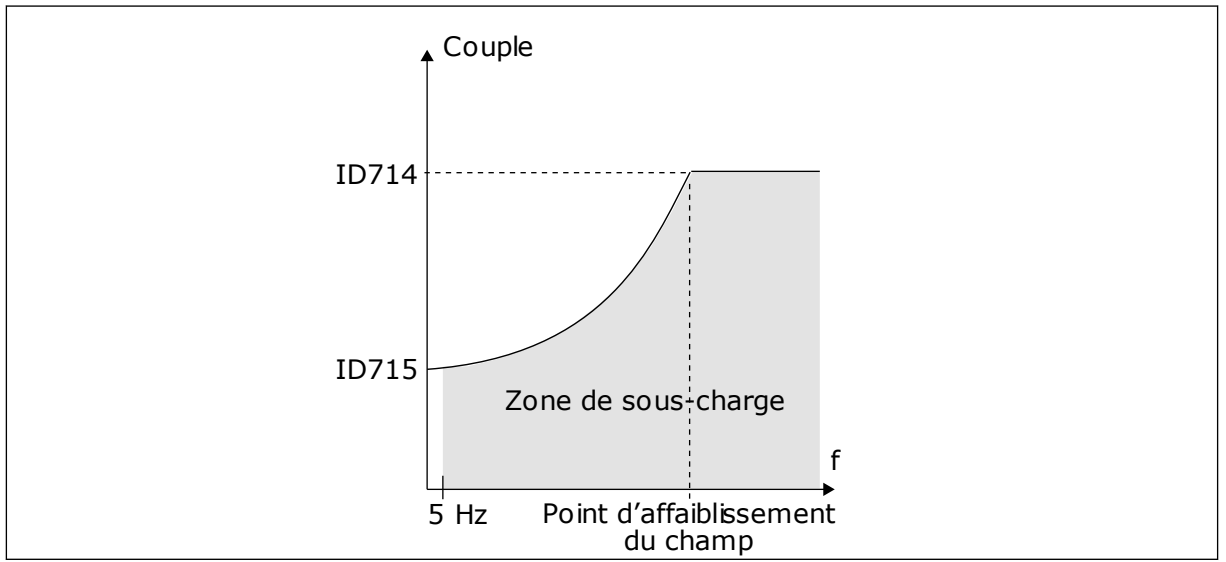

*Fig. 31: Réglage de la charge minimale*

# *P3.9.17 PROTECTION CONTRE LES SOUS-CHARGES : CHARGE À FRÉQUENCE NULLE (ID 715)*

Utilisez ce paramètre pour définir le couple minimal qui doit être délivré au moteur quand la fréquence de sortie du convertisseur est nulle.

# *P3.9.18 PROTECTION CONTRE LES SOUS-CHARGES : LIMITE DURÉE (ID 716)*

Utilisez ce paramètre pour déterminer la durée maximale d'un état de sous-charge.

Vous pouvez définir la limite de durée entre 2,0 et 600,0 s.

Il s'agit de la durée maximale d'activité d'un état de sous-charge. Un compteur interne décompte la temporisation de sous-charge. Si la valeur du compteur franchit cette valeur limite, la protection déclenche le convertisseur de fréquence. Le convertisseur est déclenché conformément au paramètre P3.9.15 Défaut sous-charge. Si le convertisseur s'arrête, le compteur de sous-charge est remis à zéro.

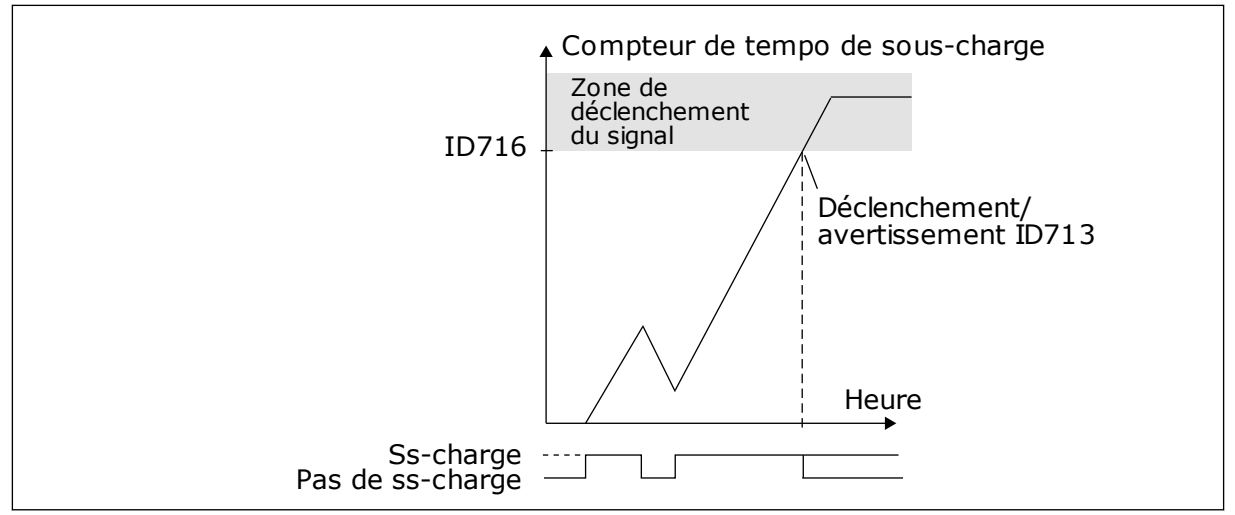

*Fig. 32: Fonction de compteur de temporisation de sous-charge*

## *P3.9.19 RÉPONSE À UN DÉFAUT DE COMMUNICATION DU BUS DE TERRAIN (ID 733)*

Utilisez ce paramètre pour sélectionner la réponse du convertisseur en cas de défaut de temporisation du bus de terrain.

Lorsque la connexion de données entre le bus de terrain Maître et la carte de bus de terrain est défectueuse, un défaut de bus de terrain se produit.

# *P3.9.20 DÉFAUT DE COMMUNICATION D'EMPLACEMENT (ID 734)*

Utilisez ce paramètre pour sélectionner la réponse du convertisseur en cas de défaut de communication d'emplacement.

Si le convertisseur détecte une carte optionnelle défectueuse, un défaut de communication d'emplacement se produit.

Voir P3.9.2 pour plus d'informations.

## *P3.9.21 DÉFT THERMIST. (ID 732)*

Utilisez ce paramètre pour sélectionner la réponse du convertisseur en cas de défaut de thermistance.

Si la thermistance détecte une température trop élevée, un défaut de thermistance se produit.

Voir P3.9.2 pour plus d'informations.

## *P3.9.22 RÉPONSE À UN DÉFAUT DE SUPERVISION PID1 (ID 749)*

Utilisez ce paramètre pour sélectionner la réponse du convertisseur en cas de défaut de supervision PID.

Si la valeur de retour PID sort des limites de supervision pendant une durée supérieure à la temporisation de supervision, un défaut de supervision PID se produit.

## *P3.9.23 RÉPONSE À UN DÉFAUT DE SUPERVISION DU PID EXTERNE (ID 757)*

Utilisez ce paramètre pour sélectionner la réponse du convertisseur en cas de défaut de supervision PID.

Si la valeur de retour PID sort des limites de supervision pendant une durée supérieure à la temporisation de supervision, un défaut de supervision PID se produit. Voir P3.9.2 pour plus d'informations.

# *P3.9.25 SIGNAL TEMPÉRATURE 1 (ID 739)*

Utilisez ce paramètre pour sélectionner les signaux d'entrée de température supervisés.

La valeur max. est issue des signaux définis et utilisée pour le déclenchement d'alarmes et de défauts.

## *P3.9.26 LIMITE ALARME 1 (ID 741)*

Utilisez ce paramètre pour définir la limite d'alarme de température.

Si la température mesurée passe au-dessus de cette limite, une alarme de température se produit.

# *P3.9.27 LIM. DÉFAUT 1 (ID 742)*

Utilisez ce paramètre pour définir la limite de défaut de température.

Si la température mesurée passe au-dessus de cette limite, un défaut de température se produit.

# *P3.9.28 RÉPONSE DÉFAUT ALARME (ID 740)*

Utilisez ce paramètre pour sélectionner la réponse du convertisseur en cas de défaut de température.

# *P3.9.29 RÉPONSE EN CAS DE DÉFAUT STO (ID 775)*

Utilisez ce paramètre pour sélectionner la réponse du convertisseur en cas de défaut STO.

Ce paramètre définit la réponse pour F30 – Suppression sûre du couple (ID du défaut : 530).

Ce paramètre définit le fonctionnement du convertisseur lorsque la fonction Suppr. sûre cple (STO) est activée (par ex. lorsque la touche d'arrêt d'urgence est utilisée ou qu'une autre opération d'arrêt a été activée).

 $0 =$  Aucune action 1 = Alarme 2 = Défaut, arrêt en roue libre

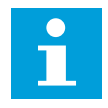

## **REMARQUE!**

Ce paramètre n'est pas visible si le convertisseur ne prend pas en charge la fonctionnalité de suppression sûre du couple (STO).

# **10.10 RÉARMEMENT AUTOMATIQUE**

# *P3.10.1 RÉARMEMENT AUTOMATIQUE (ID 731)*

Utilisez ce paramètre pour activer la fonction de réarmement automatique.

Pour sélectionner les défauts réarmés automatiquement, fournissez la valeur *0* ou *1* pour les paramètres P3.10.6 à P3.10.14.

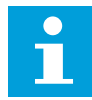

## **REMARQUE!**

La fonction de réarmement automatique est disponible uniquement pour certains types de défauts.

## *P3.10.2 FONCTION RÉARMEMENT (ID 719)*

Utilisez ce paramètre pour sélectionner le mode de démarrage de la fonction de réarmement automatique.

## *P3.10.3 TEMPORISATION RÉARMEMENT (ID 717)*

Utilisez ce paramètre pour définir le temps d'attente avant le premier réarmement.

## *P3.10.4 RÉARMEMENT AUTO: PÉRIODE RÉARM. (ID 718)*

Utilisez ce paramètre pour définir la temporisation de la fonction de réarmement automatique.

Pendant la temporisation du réarmement, la fonction de réarmement automatique tente de réarmer les défauts survenus. Le décompte débute au moment du premier réarmement automatique. Le défaut suivant relance le décompte de la temporisation du réarmement.

#### *P3.10.5 NB RÉARMEMENTS (ID 759)*

Utilisez ce paramètre pour définir le nombre total de tentatives de réarmement.

Si le nombre de tentatives de réarmement au cours de la temporisation de réarmement dépasse la valeur de ce paramètre, un défaut permanent s'affiche. Dans le cas contraire, le défaut s'efface de l'affichage une fois la temporisation de réarmement écoulée.

Avec le paramètre P3.10.5, vous pouvez définir le nombre maximal de tentatives de réarmement automatique pendant la temporisation de réarmement définie au paramètre P3.10.4. Le type de défaut n'a pas d'incidence sur le nombre maximal.

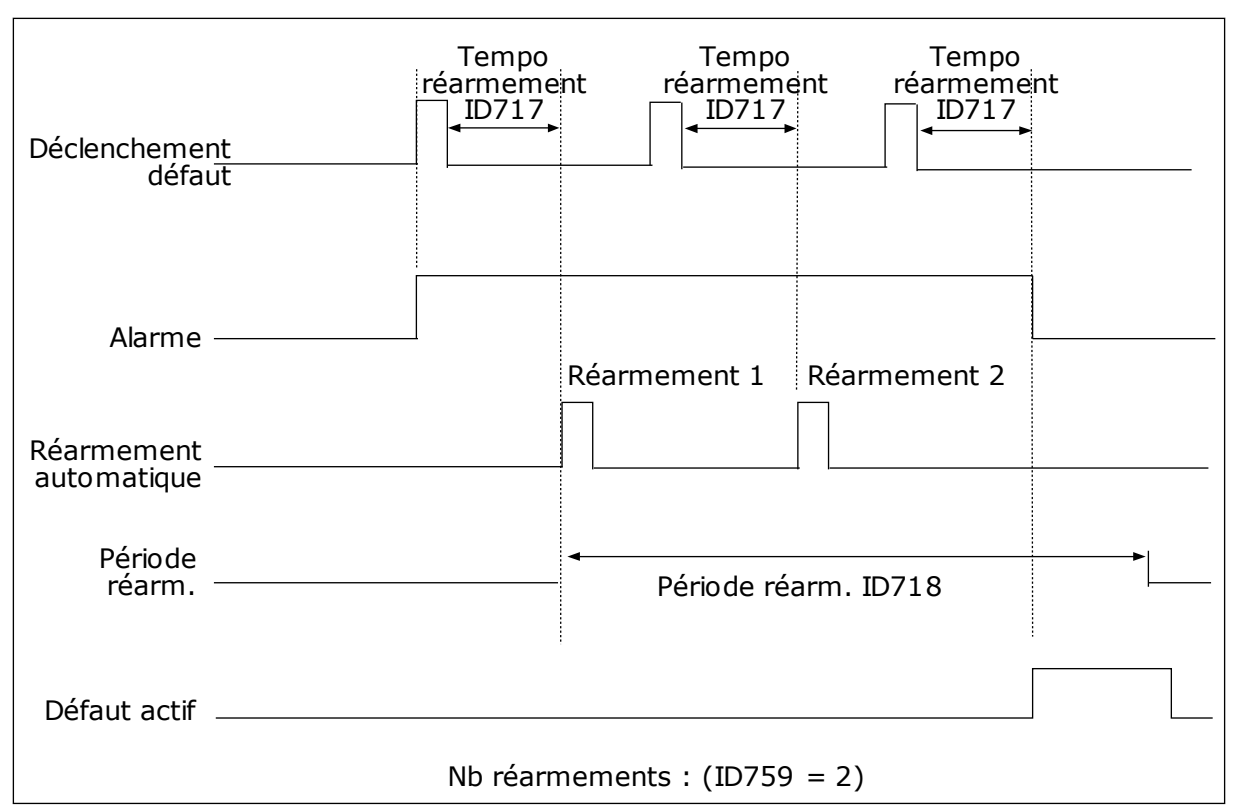

*Fig. 33: Fonction de réarmement automatique*

# *P3.10.6 RÉARMEMENT AUTOMATIQUE : SOUS-TENSION (ID 720)*

Utilisez ce paramètre pour activer le réarmement automatique après un défaut de soustension.

## *P3.10.7 RÉARMEMENT AUTOMATIQUE : SURTENSION (ID 721)*

Utilisez ce paramètre pour activer le réarmement automatique après un défaut de surtension.

## *P3.10.8 RÉARMEMENT AUTOMATIQUE : SURINTENSITÉ (ID 722)*

Utilisez ce paramètre pour activer le réarmement automatique après un défaut de surintensité.

## *P3.10.9 RÉARMEMENT AUTOMATIQUE : AI TROP FAIBLE (ID 723)*

Utilisez ce paramètre pour activer le réarmement automatique après un défaut lié à un faible signal AI.

## *P3.10.10 RÉARMEMENT AUTOMATIQUE : SURTEMPÉRATURE CONVERTISSEUR (ID 724)*

Utilisez ce paramètre pour activer le réarmement automatique après un défaut lié à une surtempérature du convertisseur.

# *P3.10.11 RÉARMEMENT AUTOMATIQUE : SURTEMPÉRATURE MOTEUR (ID 725)*

Utilisez ce paramètre pour activer le réarmement automatique après un défaut lié à une surtempérature du moteur.

# *P3.10.12 RÉARMEMENT AUTOMATIQUE : DÉFAUT EXTERNE (ID 726)*

Utilisez ce paramètre pour activer le réarmement automatique après un défaut externe.

## *P3.10.13 RÉARMEMENT AUTOMATIQUE : DÉFAUT SOUS-CHARGE (ID 738)*

Utilisez ce paramètre pour activer le réarmement automatique après un défaut de souscharge.

# *P3.10.14 RÉARMEMENT AUTOMATIQUE : DÉFAUT DE SUPERVISION PID (ID 15538)*

Utilisez ce paramètre pour indiquer si le réarmement automatique est autorisé pour le défaut.

# **10.11 FONCTIONS DE TEMPORISATION**

### 10.11.1 FONCTIONS DE TEMPORISATION

Les fonctions de temporisation permettent à l'horloge temps réel de commander les fonctions. Toutes les fonctions pouvant être commandées par une entrée logique peuvent également l'être via l'horloge temps réel, à l'aide des séquences horaires 1 à 3. Il n'est pas nécessaire de disposer d'une horloge temps réel externe pour commander une entrée logique. Vous pouvez programmer les intervalles de fermeture et d'ouverture de l'entrée en interne.

Pour obtenir des résultats optimaux à l'aide des fonctions de temporisation, installez une batterie et réglez minutieusement l'horloge temps réel dans l'assistant de mise en service. La batterie est disponible en option.

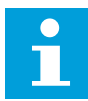

#### **REMARQUE!**

Il est déconseillé d'utiliser les fonctions de temporisation sans batterie auxiliaire. Les paramètres d'heure et de date du convertisseur sont remises à zéro à chaque coupure de courant si aucune batterie n'est installée pour l'horloge temps réel.

## SÉQUENCES HORAIRES

Vous pouvez affecter la sortie des fonctions de plage de fonctionnement et/ou de temporisation aux séquences horaires 1 à 3. Vous pouvez utiliser les séquences horaires pour commander les fonctions de type marche/arrêt, telles que les sorties relais ou les entrées logiques. Pour configurer la logique de marche/arrêt des séquences horaires, attribuez-leur des plages de fonctionnement et/ou des blocs de temporisation. Une séquence horaire peut être commandée pour de nombreux plages de fonctionnement et blocs de temporisation différents.

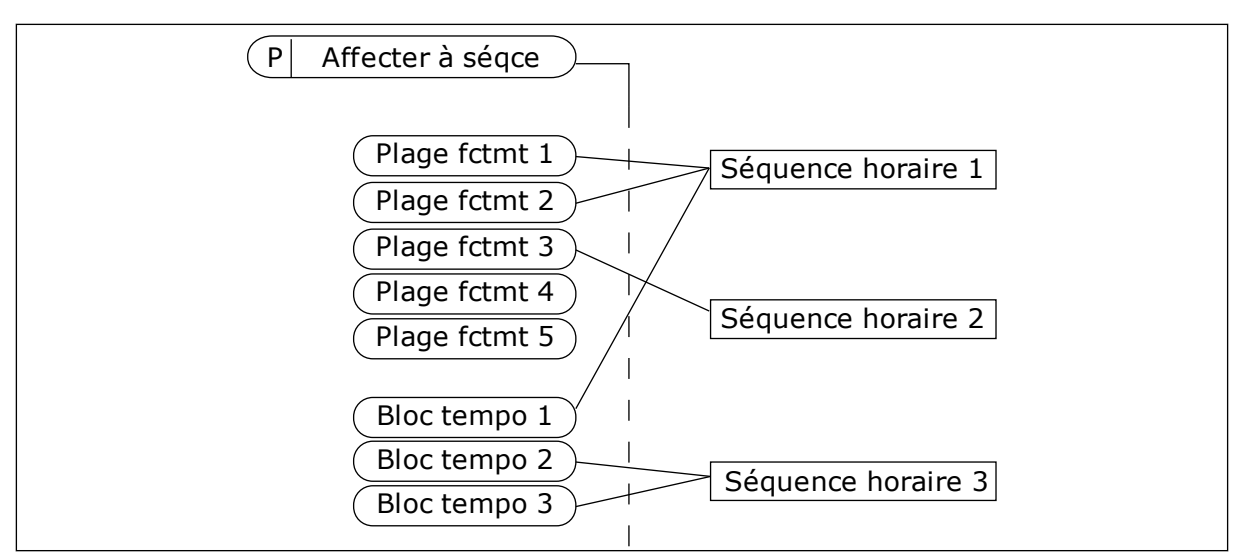

*Fig. 34: L'affectation de plages de fonctionnement et de blocs de temporisation aux séquences horaires est flexible. Chaque plage de fonctionnement et bloc de temporisation dispose d'un paramètre grâce auquel vous pouvez l'affecter à une séquence horaire.*

## PLAGES DE FONCTIONNEMENT

Utilisez les paramètres pour attribuer une valeur Heure début et une valeur Heure fin à chaque plage de fonctionnement. Il s'agit de la durée d'activité quotidienne de la plage de fonctionnement au cours des jours définis à l'aide des paramètres Jour début et Jour fin. Par exemple, avec le réglage de paramètres ci-dessous, la plage de fonctionnement est active de 7 h à 9 h du lundi au vendredi. La séquence horaire est semblable à une entrée logique, mais virtuelle.

Heure début : 07:00:00 Heure fin : 09:00:00 Jour début: Lundi Jour fin: Vendredi

#### BLOCS TEMPO

Utilisez les blocs de temporisation pour activer une séquence horaire pendant un certain temps à l'aide d'une commande issue d'une entrée logique ou d'une séquence horaire.

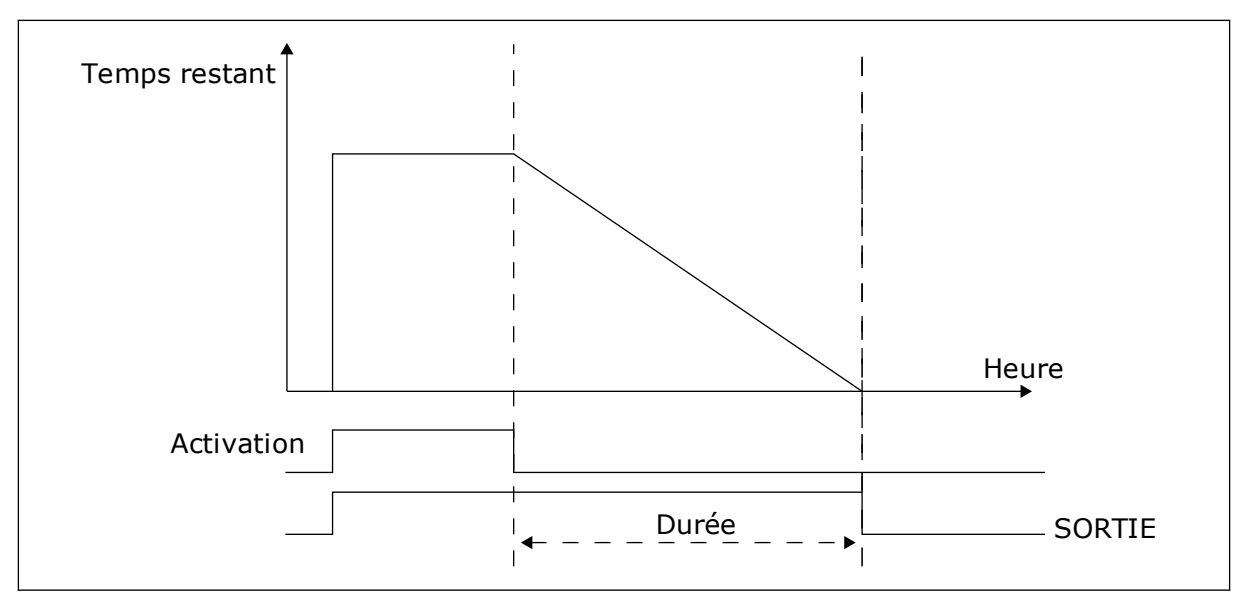

*Fig. 35: Le signal d'activation provient d'une entrée logique ou d'une entrée logique virtuelle, telle qu'une séquence horaire. Le bloc de temporisation débute son décompte à partir du front descendant.*

Les paramètres ci-dessous activent le bloc de temporisation lorsque l'entrée logique 1 de l'emplacement A est fermée. Ils maintiennent également l'activité du bloc de temporisation pendant 30 s après l'ouverture.

- Durée : 30 s
- Bloc tempo : EntLog emplct A.1

Vous pouvez utiliser une durée de 0 seconde pour remplacer une séquence horaire activée à partir d'une entrée logique. Il n'existe pas de temporisation d'arrêt suite au front descendant.

## **Exemple :**

## **Problème** :

Le convertisseur de fréquence est installé dans un entrepôt et contrôle la climatisation. Il doit fonctionner entre 7 h et 17 h les jours de semaine et entre 9 h et 13 h les week-ends. Il doit en outre fonctionner en dehors de ces plages horaires lorsque du personnel se trouve dans le bâtiment. Il doit continuer à fonctionner 30 minutes après le départ du personnel.

#### **Solution** :

Définissez deux plages de fonctionnement, une pour les jours de semaine et l'autre pour les week-ends. Une plage de fonctionnement est également nécessaire pour activer le process en dehors des heures définies. Voir la configuration ci-dessous.

# **Plage fctmt 1**

P3.11.1.1 : Heure début : 07:00:00 P3.11.1.2 : Heure fin : 17:00:00 P3.11.1.3 : Jour début: 1 (= Lundi) P3.11.1.4 : Jour fin: 5 (= Vendredi) P3.11.1.5 : Affecter à la séquence : Séquence horaire 1

# **Plage fctmt 2**

P3.11.2.1 : Heure début : 09:00:00 P3.11.2.2 : Heure fin : 13:00:00 P3.11.2.3 : Jour début: Samedi P3.11.2.4 : Jour fin: Dimanche P3.11.2.5 : Affecter à la séquence : Séquence horaire 1

# **Bloc tempo 1**

Vous pouvez démarrer le moteur à l'aide de l'entrée logique 1 de l'emplacement A en dehors des périodes spécifiées par les intervalles. Dans ce cas, le séquenceur précise la durée de marche du moteur.

P3.11.6.1 : Durée : 1 800 s (30 min)

P3.11.6.2 : Affecter à la séquence : Séquence horaire 1

P3.5.1.18 : Bloc tempo 1 : EntLog emplct A.1 (Paramètre figurant dans le menu des entrées logiques)

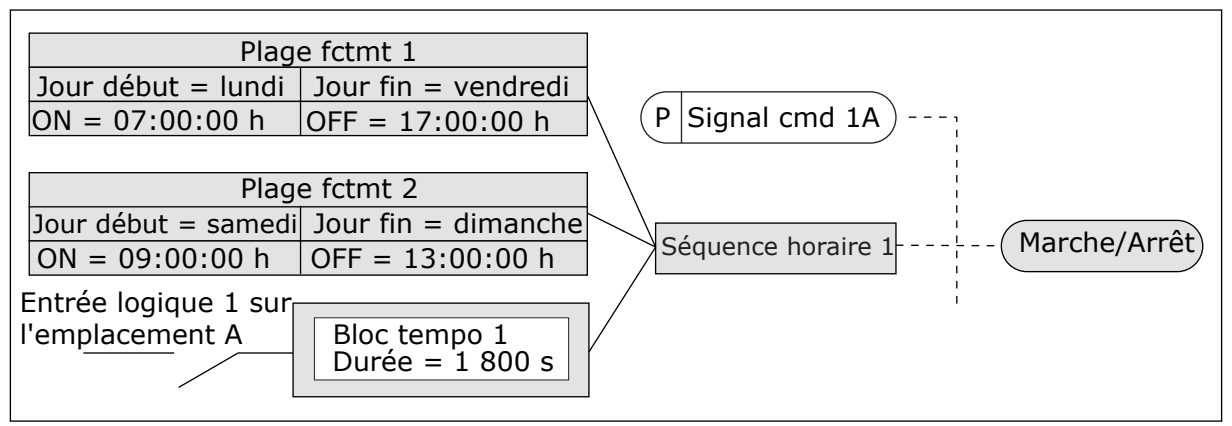

*Fig. 36: La séquence horaire 1 est utilisée en tant que signal de commande pour la commande de démarrage en lieu et place d'une entrée logique*

# *P3.11.1.1 HEURE DÉBUT (ID 1464)*

Utilisez ce paramètre pour définir l'heure à laquelle la sortie de la fonction d'intervalle est activée.

## *P3.11.1.2 HEURE FIN (ID 1465)*

Utilisez ce paramètre pour définir l'heure à laquelle la sortie de la fonction d'intervalle est désactivée.

# *P3.11.1.3 JOUR DÉBUT (ID 1466)*

Utilisez ce paramètre pour définir le jour auquel la sortie de la fonction d'intervalle est activée.

# *P3.11.1.4 JOUR FIN (ID 1467)*

Utilisez ce paramètre pour définir le jour auquel la sortie de la fonction d'intervalle est désactivée.

# *P3.11.1.5 AFFECTER À LA SÉQUENCE (ID 1468)*

Utilisez ce paramètre pour sélectionner la séquence horaire à laquelle la sortie de la fonction d'intervalle est affectée.

Vous pouvez utiliser les séquences horaires pour contrôler les fonctions de type Marche/ arrêt, telles que les sorties relais ou les fonctions pouvant être commandées par un signal d'entrée logique.

# *P3.11.6.1 DURÉE (ID 1489)*

Utilisez ce paramètre pour définir la durée de la temporisation lors de la suppression du signal d'activation (temporisation de repos).

# *P3.11.6.2 AFFECTER À LA SÉQUENCE (ID 1490)*

Utilisez ce paramètre pour sélectionner la séquence horaire à laquelle la sortie de la fonction de temporisation est affectée.

Vous pouvez utiliser les séquences horaires pour contrôler les fonctions de type Marche/ arrêt, telles que les sorties relais ou les fonctions pouvant être commandées par un signal d'entrée logique.

# *P3.11.6.3 MODE (ID 15527)*

Utilisez ce paramètre pour indiquer si la temporisation devrait fonctionner suite à un front montant ou descendant.

# **10.12 RÉGULATEUR PID 1**

# 10.12.1 RÉGLAGES DE BASE

# *P3.12.1.1 GAIN PID (ID 118)*

Utilisez ce paramètre pour ajuster le gain du régulateur PID. Si ce paramètre est réglé sur 100 %, un changement de 10% de la valeur d'erreur modifie la sortie de régulateur de 10 %.

# *P3.12.1.2 PID : TEMPS D'INTÉGRATION (ID 119)*

Utilisez ce paramètre pour ajuster le temps d'intégration du régulateur PID. Si ce paramètre est réglé sur 1,00 s, une variation de 10 % de la valeur d'erreur entraîne une variation de 10,00 %/s de la sortie du régulateur.

# *P3.12.1.3 PID : ACTION DÉRIVÉE (ID 132)*

Utilisez ce paramètre pour ajuster l'action dérivée du régulateur PID. Si ce paramètre est réglé sur 1,00 s, une variation de 10 % de la valeur d'erreur pendant 1,00 s entraîne une variation de 10,00 % de la sortie du régulateur.

# *P3.12.1.4 SÉLECTION D'UNE UNITÉ DE PROCESS (ID 1036)*

Utilisez ce paramètre pour sélectionner l'unité correspondant aux signaux de retour et de point de consigne du régulateur PID. Sélectionnez l'unité de la valeur actuelle.

# *P3.12.1.5 UNITÉ PROCESS : MINI (ID 1033)*

Utilisez ce paramètre pour définir la valeur minimale du signal de retour PID. Par exemple, un signal analogique de 4 à 20 mA correspond à une pression de 0 à 10 bar.

# *P3.12.1.6 UNITÉ PROCESS : MAXI (ID 1034)*

Utilisez ce paramètre pour définir la valeur maximale du signal de retour PID. Par exemple, un signal analogique de 4 à 20 mA correspond à une pression de 0 à 10 bar.

# *P3.12.1.7 UNITÉ PROCESS : DÉCIMALES (ID 1035)*

Utilisez ce paramètre pour définir le nombre de décimales pour les valeurs d'unité de process.

Par exemple, un signal analogique de 4 à 20 mA correspond à une pression de 0 à 10 bar.

# *P3.12.1.8 INVERSION ERREUR (ID 340)*

Utilisez ce paramètre pour inverser la valeur d'erreur du régulateur PID.

# *P3.12.1.9 HYSTÉRÉSIS DE ZONE MORTE (ID 1056)*

Utilisez ce paramètre pour définir la zone morte autour de la valeur de point de consigne PID.

La valeur de ce paramètre est indiquée dans l'unité de process sélectionnée. La sortie du régulateur PID est bloquée si la valeur de retour reste dans la zone morte pendant la durée définie.

# *P3.12.1.10 TEMPORISATION DE ZONE MORTE (ID 1057)*

Utilisez ce paramètre pour définir la durée pendant laquelle la valeur de retour doit demeurer dans la zone morte avant que la sortie du régulateur PID ne soit verrouillée. Si la valeur réelle demeure dans la zone morte pendant la durée définie par le paramètre Temporisation de zone morte, la sortie du régulateur PID est verrouillée. Cette fonction empêche l'usure et les mouvements indésirables des actionneurs, tels que les vannes.

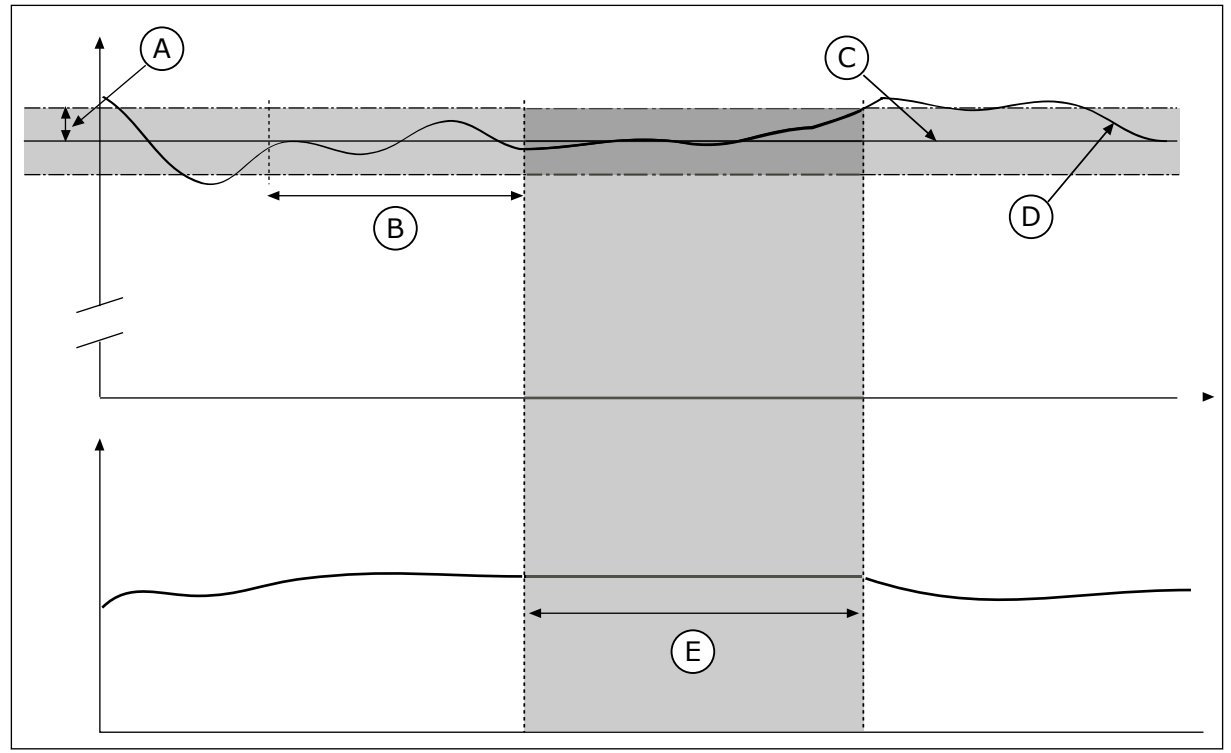

*Fig. 37: Fonction Zone morte*

- A. Zone morte (ID1056)
- B. Tempo. zone morte (ID1057)
- C. Reference
- D. Valeur réelle
- E. Sortie verrouillée
- 10.12.2 POINTS DE CONSIGNE

# *P3.12.2.1 POINT DE CONSIGNE DU PANNEAU OPÉRATEUR 1 (ID 167)*

*P3.12.2.2 POINT DE CONSIGNE DU PANNEAU OPÉRATEUR 2 (ID 168)*

Utilisez ce paramètre pour définir la valeur du point de consigne du régulateur PID lorsque la source du point de consigne est PC panneau opérateur. La valeur de ce paramètre est indiquée dans l'unité de process sélectionnée.

Utilisez ce paramètre pour définir la valeur du point de consigne du régulateur PID lorsque

la source du point de consigne est PC panneau opérateur.

La valeur de ce paramètre est indiquée dans l'unité de process sélectionnée.

# *P3.12.2.3 TEMPS DE RAMPE DU POINT DE CONSIGNE (ID 1068)*

Utilisez ce paramètre pour définir les temps de rampe montante et descendante pour les changements de points de consigne.

Le temps de rampe est le temps nécessaire pour que la valeur du point de consigne passe du minimum au maximum. Si la valeur de ce paramètre est définie sur 0, aucune rampe n'est utilisée.
#### *P3.12.2.4 SÉLECTION DE LA SOURCE DU POINT DE CONSIGNE 1 (ID 332)*

Utilisez ce paramètre pour sélectionner la source du signal de point de consigne PID.

#### *P3.12.2.5 POINT DE CONSIGNE 1 : MIN. (ID 1069)*

Utilisez ce paramètre pour définir la valeur minimale du signal de point de consigne.

#### *P3.12.2.6 POINT DE CONSIGNE 1 : MAX. (ID 1070)*

Utilisez ce paramètre pour définir la valeur maximale du signal de point de consigne.

#### *P3.12.2.7 SEUIL DE FRÉQUENCE DE VEILLE 1 (ID 1016)*

Utilisez ce paramètre pour définir le seuil de fréquence de sortie au-dessous duquel le convertisseur doit demeurer pendant une durée définie avant de passer à l'état de veille.

Voir la description du paramètre P3.12.2.10.

#### *P3.12.2.8 TEMPO.DE VEILLE 1 (ID 1017)*

Utilisez ce paramètre pour définir la durée minimale pendant laquelle la fréquence de sortie doit demeurer en deçà du seuil spécifié avant que le convertisseur ne passe à l'état de veille.

Voir la description du paramètre P3.12.2.10.

#### *P3.12.2.9 NIVEAU DE REPRISE 1 (ID 1018)*

Utilisez ce paramètre pour définir le niveau auquel le convertisseur sort de l'état de veille.

Voir la description du paramètre P3.12.2.10.

#### *P3.12.2.10 MODE DE REPRISE PC1 (ID 15539)*

Utilisez ce paramètre pour sélectionner le fonctionnement du paramètre de niveau de reprise.

Avec ces paramètres, vous pouvez définir à quel moment le convertisseur sort du mode Veille.

Le convertisseur sort du mode Veille lorsque la valeur du retour PID passe sous le niveau de reprise.

Ce paramètre définit si le niveau de reprise est utilisé comme un niveau absolu statique ou comme un niveau relatif qui suit la valeur du point de consigne PID.

Sélection 0 = Niveau absolu (Le niveau de reprise est un niveau statique qui ne suit pas la valeur du point de consigne.)

Sélection 1 = Point de consigne relatif (Le niveau de reprise est un écart situé sous la valeur de point de consigne réelle. Le niveau de reprise suit le point de consigne réel.)

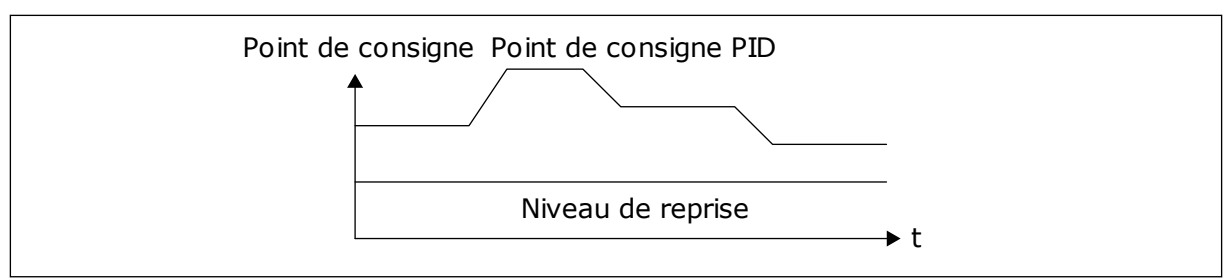

*Fig. 38: Mode de reprise : niveau absolu*

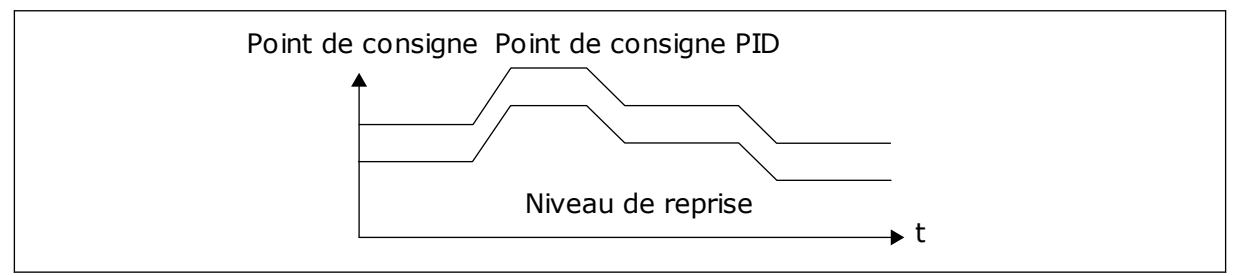

*Fig. 39: Mode de reprise : point de consigne relatif*

#### *P3.12.2.11 BOOST DU POINT DE CONSIGNE 1 (ID 1071)*

Utilisez ce paramètre pour définir le multiplicateur de la fonction de boost du point de consigne.

Lorsque la commande Boost du point de consigne est transmise, la valeur du point de consigne est multipliée selon le facteur défini à l'aide de ce paramètre.

#### 10.12.3 RETOUR

#### *P3.12.3.1 FONCTION RETOUR (ID 333)*

Utilisez ce paramètre pour indiquer si la valeur de retour doit être dérivée d'un seul signal ou de deux signaux combinés.

Vous pouvez sélectionner la fonction mathématique utilisée lorsque les deux signaux de retour sont combinés.

#### *P3.12.3.2 GAIN DE LA FONCTION RETOUR (ID 1058)*

Utilisez ce paramètre pour ajuster le gain du signal de retour. Ce paramètre est utilisé, par exemple, avec la valeur 2 de la fonction Retour.

#### *P3.12.3.3 RETOUR 1 : SÉLECTION SOURCE (ID 334)*

Utilisez ce paramètre pour sélectionner la source du signal de retour PID. Les entrées AI et EntDonTraitmt sont gérées sous forme de pourcentages (0,00 - 100,00 %) et mises à l'échelle en fonction du minimum et du maximum définis pour le retour.

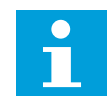

#### **REMARQUE!**

Les signaux EntDonTraitmt utilisent 2 décimales.

Si les entrées de température sont sélectionnées, vous devez définir les valeurs des paramètres P3.13.1.7 Unité process : Mini et P3.13.1.8 Unité process : Maxi de sorte qu'elles correspondent à l'échelle de la carte de mesure de la température : Unité proc: mini = -50 °C et Unité proc: maxi = 200 °C.

#### *P3.12.3.4 RETOUR 1 : MINI (ID 336)*

Utilisez ce paramètre pour définir la valeur minimale du signal de retour.

#### *P3.12.3.5 RETOUR 1 : MAXI (ID 337)*

Utilisez ce paramètre pour définir la valeur maximale du signal de retour.

#### 10.12.4 ACTION DIRECTE

#### *P3.12.4.1 FONCTION ACTION DIRECTE (ID 1059)*

Utilisez ce paramètre pour indiquer si la valeur d'action doit être dérivée d'un seul signal ou de deux signaux combinés.

Une modélisation élaborée des process est généralement nécessaire pour la fonction Action directe. Dans certaines conditions, une action directe de type gain + offset est suffisante. La partie relative à l'action directe n'utilise pas les mesures de retour de la valeur de process réellement contrôlée. La commande d'action directe utilise d'autres mesures qui ont une incidence sur la valeur de process contrôlée.

#### EXEMPLE 1 :

Vous pouvez contrôler le niveau d'eau d'une cuve à l'aide du contrôle du débit. Le niveau d'eau voulu est défini comme point de consigne et le niveau réel comme retour. Le signal de commande affiche le débit entrant.

Le débit sortant peut être vu comme une interférence mesurable. À partir des mesures de cette interférence, vous pouvez tenter de compenser cette dernière à l'aide d'une commande d'action directe (gain et offset) que vous ajoutez à la sortie PID. Le régulateur PID réagit plus rapidement aux variations du débit sortant que si vous vous contentiez de mesurer le niveau.

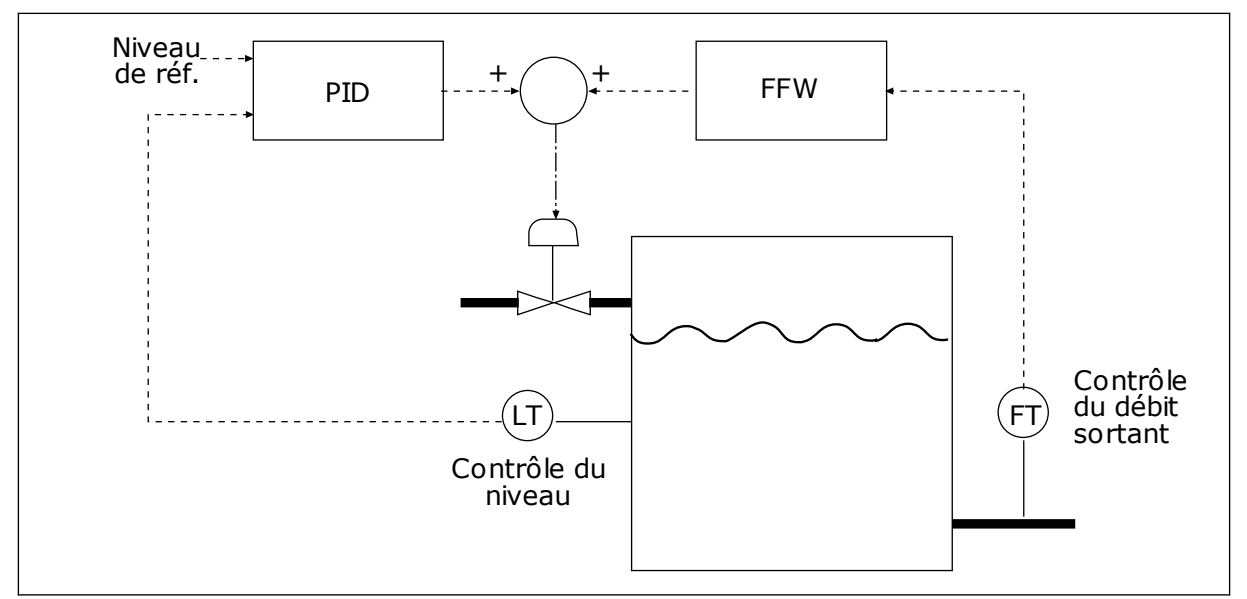

*Fig. 40: Commande d'action directe*

#### *P3.12.4.2 GAIN ACTION DIRECTE (ID 1060)*

Utilisez ce paramètre pour ajuster le gain du signal d'action directe.

#### *P3.12.4.3 SÉLECTION SOURCE ACTION DIRECTE 1 (ID 1061)*

Utilisez ce paramètre pour sélectionner la source du signal d'action directe PID.

#### *P3.12.4.4 MINI ACT.DIR. 1 (ID 1062)*

Utilisez ce paramètre pour définir la valeur minimale du signal d'action directe.

#### *P3.12.4.5 MAXI ACT.DIR. 1 (ID 1063)*

Utilisez ce paramètre pour définir la valeur maximale du signal d'action directe.

#### 10.12.5 SUPERVISION D'UNE MESURE PROCÉDÉ

Utilisez la supervision des process pour vous assurer que la valeur de retour PID (valeur du process ou valeur actuelle) demeure dans les limites définies. Avec cette fonction, vous pouvez, par exemple, repérer une rupture de canalisation et arrêter l'inondation.

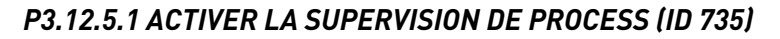

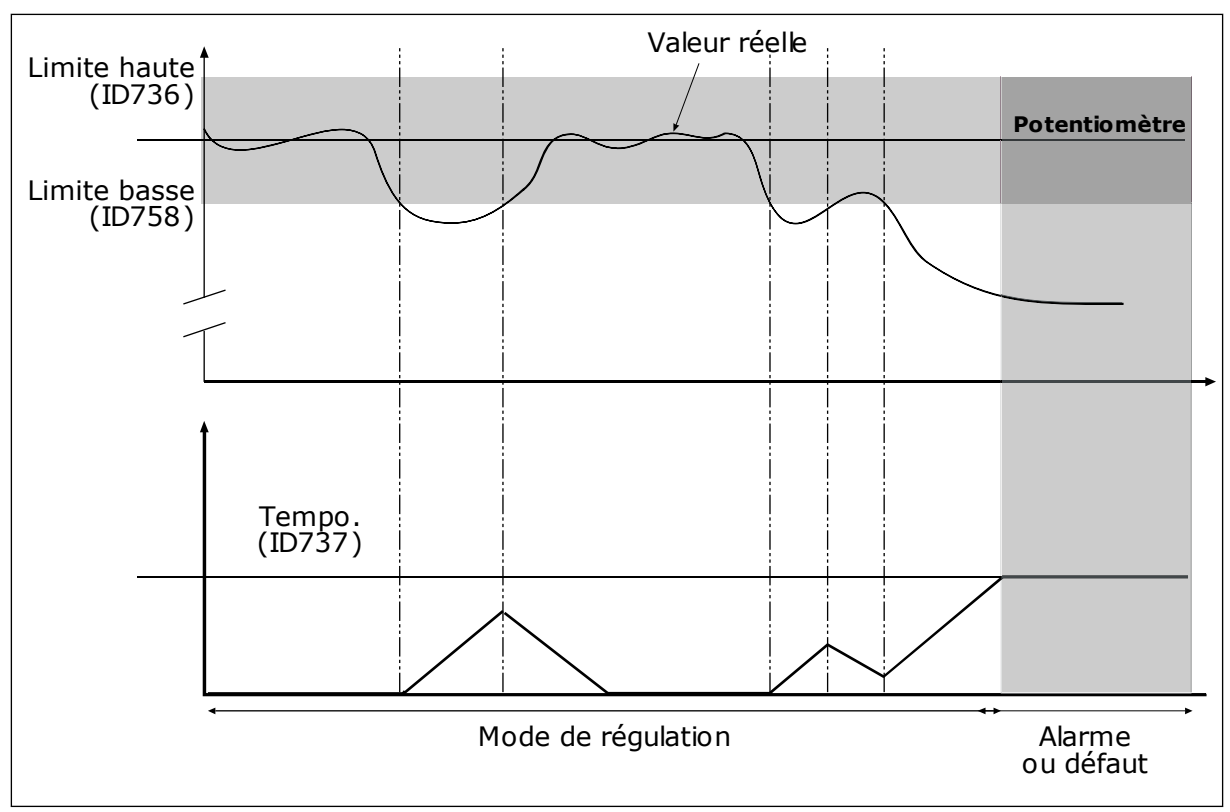

*Fig. 41: Fonction Activer la supervision des retours*

Utilisez ce paramètre pour activer la fonction Retour superv.

Définissez les limites supérieure et inférieure qui encadrent la référence. Lorsque la valeur réelle est inférieure ou supérieure aux limites fixées, un compteur est déclenché. Lorsque la valeur réelle se situe dans les limites, le compteur commence son décompte. Lorsque le compteur obtient une valeur supérieure à la valeur du paramètre P3.12.5.4 Temporisation, une alarme ou un défaut s'affiche.

#### *P3.12.5.2 LIMITE HAUTE (ID 736)*

Utilisez ce paramètre pour définir la limite haute du signal de retour PID. Si la valeur du signal de retour PID dépasse cette limite pendant une durée supérieure à celle définie, un défaut de supervision de retour se produit.

#### *P3.12.5.3 LIMITE BASSE (ID 758)*

Utilisez ce paramètre pour définir la limite basse du signal de retour PID. Si la valeur du signal de retour PID passe sous cette limite pendant une durée supérieure à celle définie, un défaut de supervision de retour se produit.

# *P3.12.5.4 TEMPORISATION (ID 737)*

Utilisez ce paramètre pour définir la durée maximale pendant laquelle le signal de retour PID doit rester en dehors des limites de supervision avant que le défaut de supervision de retour ne se produise.

Si la valeur cible n'est pas atteinte pendant ce délai, un défaut ou une alarme s'affiche.

# 10.12.6 COMPENSATION DE PERTE DE PRESSION

Lorsque vous pressurisez un long tuyau comportant plusieurs sorties, la position optimale pour le capteur se situe à mi-chemin du tuyau (position 2 sur la figure). Vous pouvez également placer le capteur directement après la pompe. Cela permet de connaître la pression en sortie de pompe, mais plus loin dans le tuyau, celle-ci chute en fonction du débit.

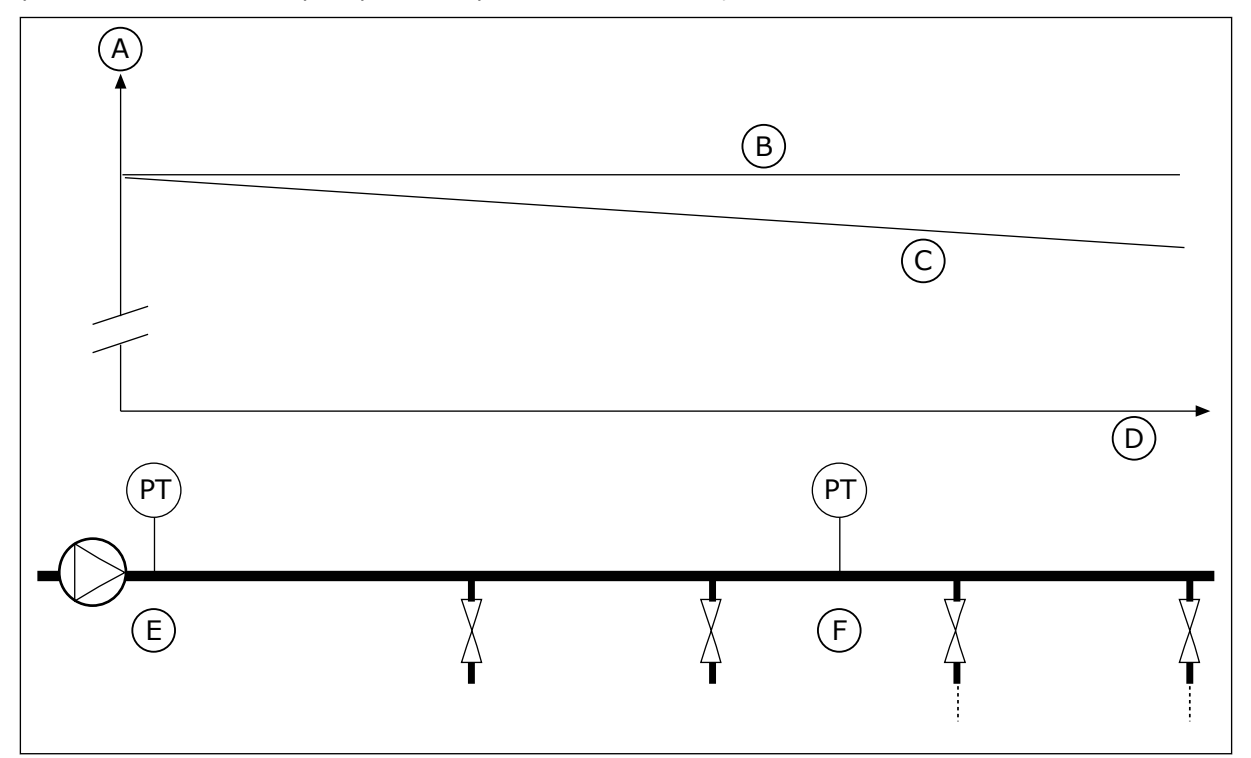

*Fig. 42: Position du capteur de pression*

- A. Pression
- B. Aucun débit
- C. Avec débit
- D. Longueur du tuyau
- E. Position 1
- F. Position 2

# *P3.12.6.1 ACTIVER LE POINT DE CONSIGNE 1 (ID1189)*

Utilisez ce paramètre pour activer la compensation de perte de pression dans le système de pompes.

# *P3.12.6.2 COMPENSATION MAX. POINT DE CONSIGNE 1 (ID 1190)*

Utilisez ce paramètre pour définir la compensation maximale de la valeur de point de consigne qui doit être appliquée lorsque la fréquence de sortie du convertisseur atteint la fréquence maximale.

Le capteur est placé en position 1. La pression dans le tuyau reste constante en l'absence de débit. Toutefois, en présence d'un débit, la pression diminue plus loin dans le tuyau. Pour compenser cette perte de pression, augmentez le point de consigne à mesure que le débit augmente. La fréquence de sortie estime alors le débit et le point de consigne augmente de manière linéaire avec le débit.

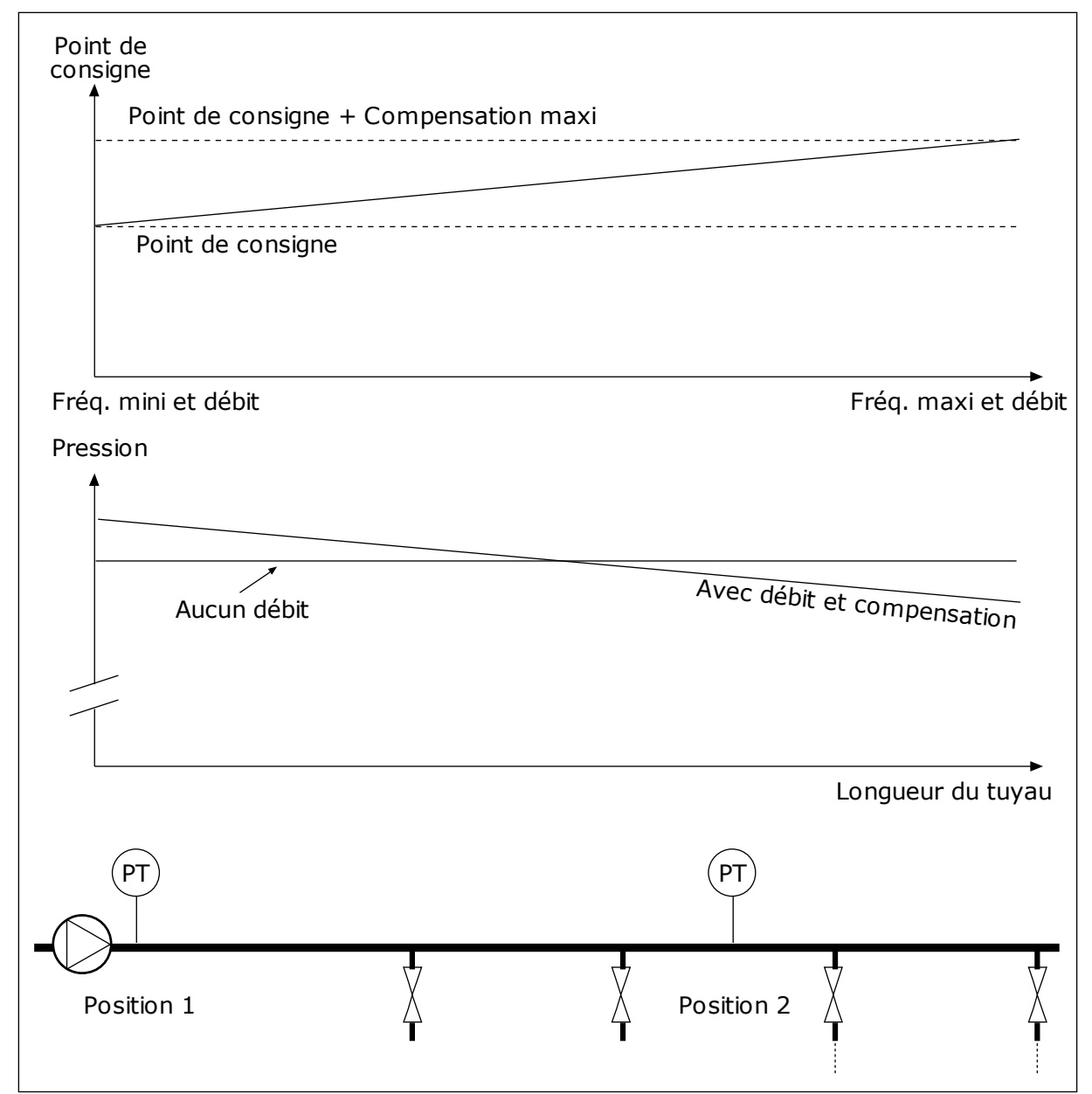

*Fig. 43: Activation du point de consigne 1 pour la compensation de perte de pression*

# **10.13 RÉGULATEUR PID 2**

# 10.13.1 RÉGLAGES DE BASE

# *P3.13.1.1 ACT. RÉGULAT PID (ID 1630)*

Utilisez ce paramètre pour activer le régulateur PID.

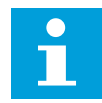

#### **REMARQUE!**

Ce régulateur est destiné exclusivement à un usage externe. Il peut être utilisé avec une sortie analogique.

# *P3.13.1.2 SORTIE À L'ARRÊT (ID 1100)*

Utilisez ce paramètre pour définir la valeur de sortie du régulateur PID sous forme de pourcentage de sa valeur de sortie maximale lorsqu'il est arrêté à partir d'une sortie logique.

# **10.14 FONCTION MULTI-POMPE**

La fonction Multi-pompe vous permet de commander un maximum de 4 moteurs, pompes ou ventilateurs à l'aide du régulateur PID.

Le convertisseur de fréquence est raccordé à un moteur, appelé moteur régulateur. Le moteur régulateur raccorde les autres moteurs au secteur ou les déconnecte de ce dernier à l'aide de relais. Cela permet de conserver le point de consigne adapté. La fonction Permutation commande l'ordre dans lequel les moteurs démarrent pour leur garantir une usure égale. Vous pouvez inclure le moteur régulateur à la logique de permutation et d'interverrouillage, ou le définir en permanence en tant que Moteur 1. Il est possible de déconnecter temporairement des moteurs à l'aide de la fonction Interverrouillage, par exemple pour les opérations de maintenance.

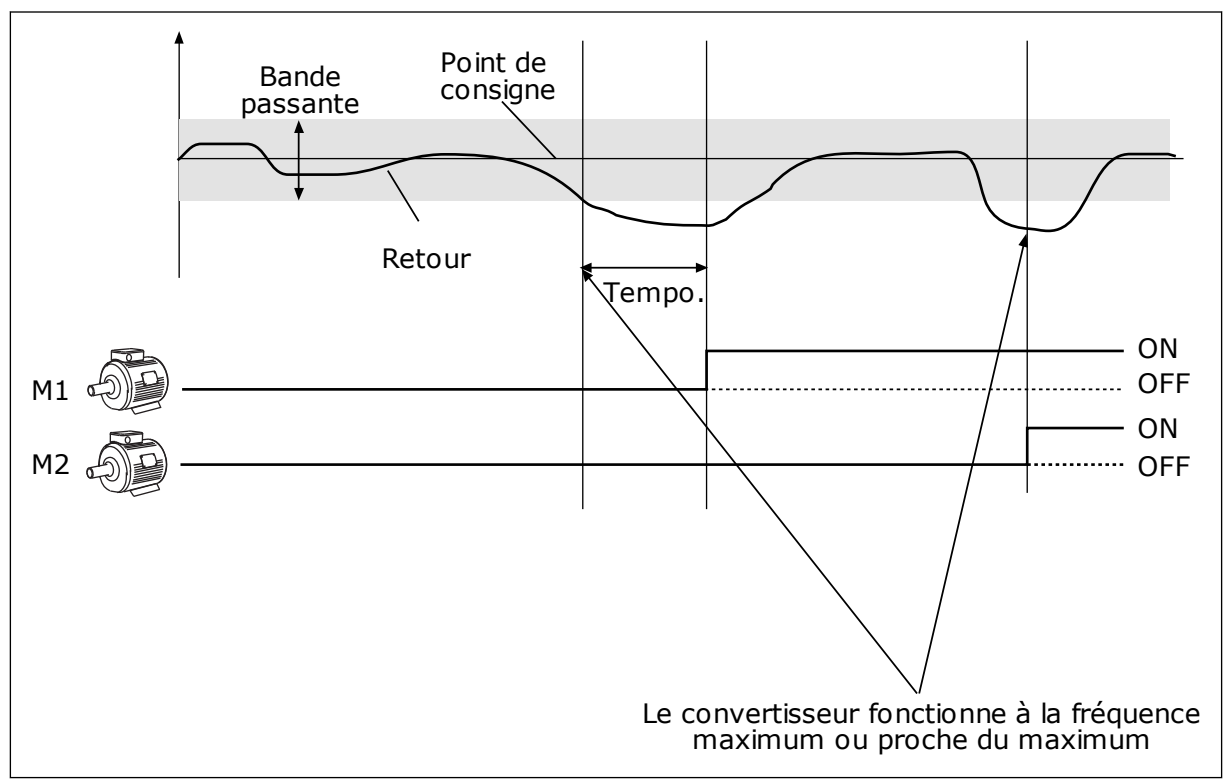

*Fig. 44: Fonction Multi-pompe*

Si le régulateur PID ne peut pas maintenir le retour dans la bande passante définie, un ou plusieurs moteurs sont raccordés ou déconnectés.

#### **Conditions dans lesquelles raccorder et/ou ajouter des moteurs :**

- La valeur du retour est hors des limites de bande passante.
- Le moteur régulateur fonctionne à une fréquence proche du maximum (-2 Hz).
- Les conditions ci-dessus sont remplies pendant un délai supérieur à la temporisation de bande passante.
- D'autres moteurs sont disponibles.

#### **Conditions dans lesquelles déconnecter et/ou retirer des moteurs :**

- La valeur du retour est hors des limites de bande passante.
- Le moteur régulateur fonctionne à une fréquence proche du minimum (+2 Hz).
- Les conditions ci-dessus sont remplies pendant un délai supérieur à la temporisation de bande passante.
- D'autres moteurs sont en marche en plus du moteur régulateur.

# *P3.14.1 NOMBRE DE MOTEURS (ID 1001)*

Utilisez ce paramètre pour définir le nombre total de moteurs/pompes utilisés avec le système multi-pompes.

# *P3.14.2 FONCTION D'INTERVERROUILLAGE (ID 1032)*

Utilisez ce paramètre pour activer ou désactiver les interverrouillages.

Les interverrouillages indiquent au système multi-pompe qu'un moteur n'est pas disponible. Cela peut se produire lorsque le moteur est retiré du système pour maintenance ou contourné pour une commande manuelle.

Pour utiliser les interverrouillages, activez le paramètre P3.14.2. Sélectionnez l'état de chaque moteur à l'aide d'une entrée logique (paramètres P3.5.1.25 à P3.5.1.28). Si la valeur de l'entrée est FERMÉ (autrement dit, actif), le moteur est disponible pour le système Multipompe. Dans le cas contraire, la logique Multi-pompe ne le raccorde pas.

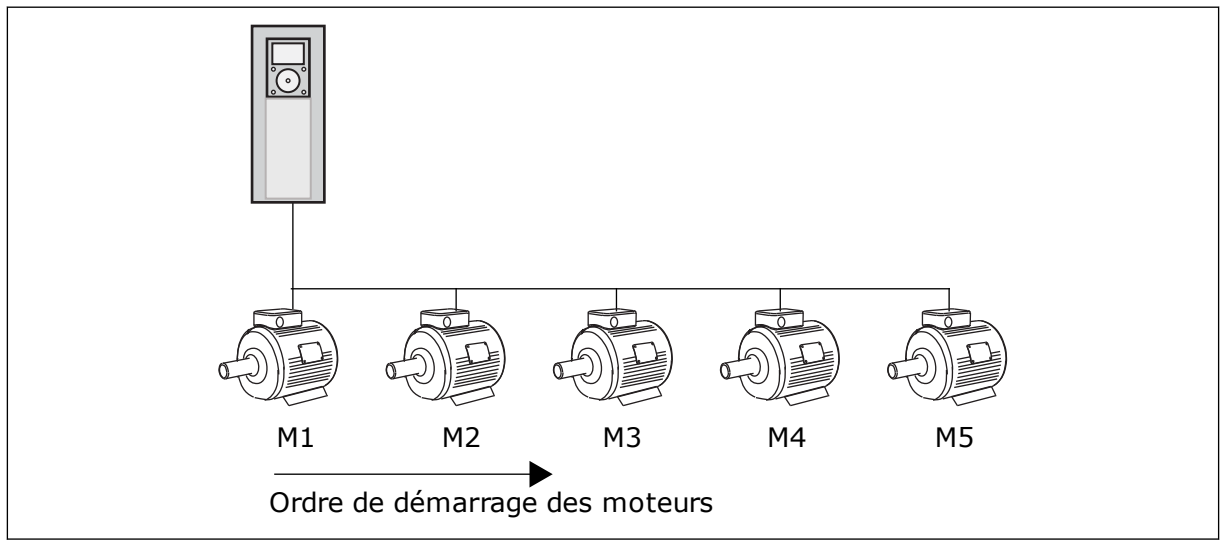

*Fig. 45: Logique d'interverrouillage 1*

L'ordre des moteurs est **1, 2, 3, 4, 5**.

Si vous supprimez l'interverrouillage du moteur 3, c'est-à-dire si vous définissez la valeur de P3.5.1.36 sur OUVERT, l'ordre est modifié en **1, 2, 4, 5**.

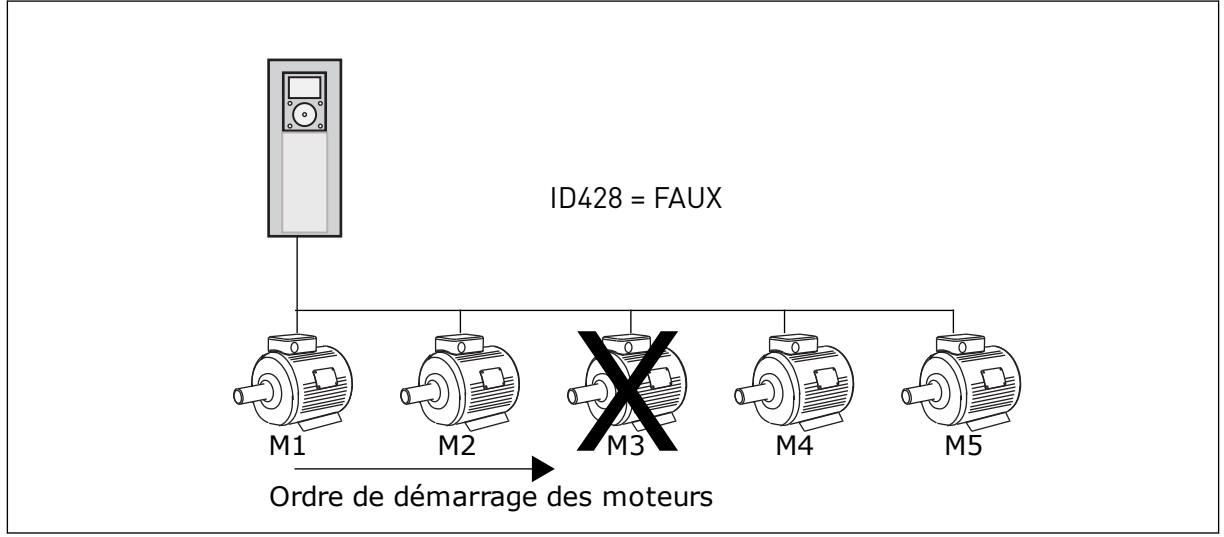

*Fig. 46: Logique d'interverrouillage 2*

Si vous ajoutez à nouveau le moteur 3 (en définissant P3.5.1.36 sur FERMÉ), le système place le moteur 3 à la fin de la séquence : **1, 2, 4, 5, 3**. Le système ne s'arrête pas, mais continue de fonctionner.

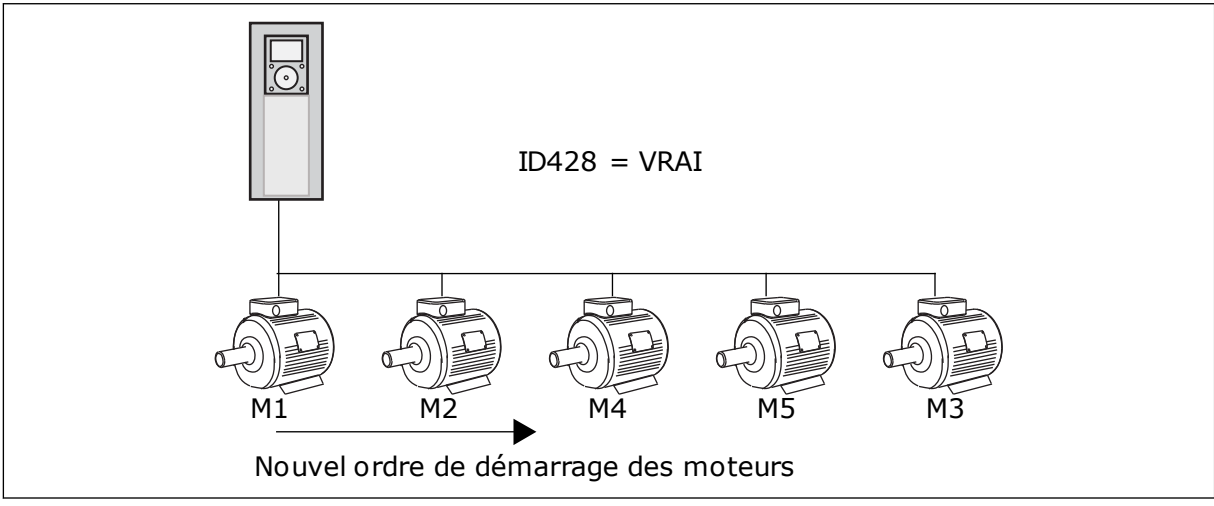

*Fig. 47: Logique d'interverrouillage 3*

Lors du prochain arrêt ou du prochain passage en mode Veille du système, l'ordre revient à **1, 2, 3, 4, 5**.

# *P3.14.3 INCLURE LE CONVERTISSEUR (ID 1028)*

Utilisez ce paramètre pour inclure le moteur/pompe régulé(e) dans le système de permutation et d'interverrouillage.

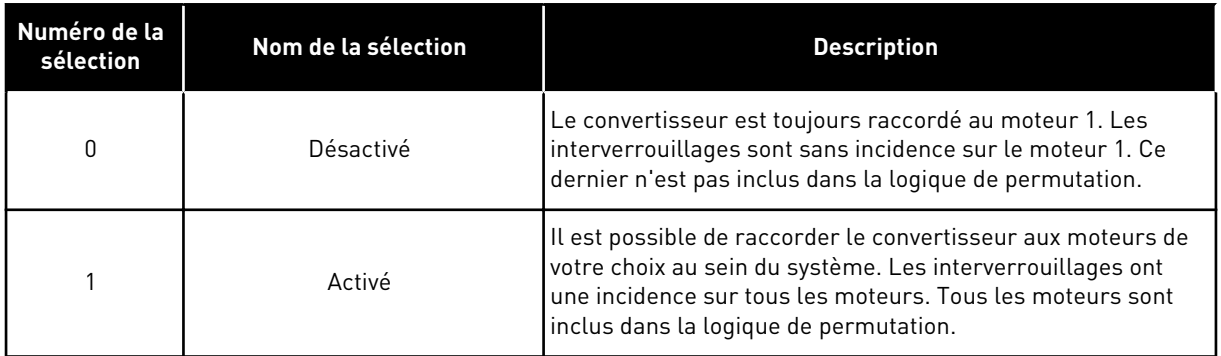

#### CÂBLAGE

Les raccordements sont différents pour les valeurs de paramètre *0* et *1*.

#### SÉLECTION *0*, DÉSACTIVÉ

Le convertisseur est directement raccordé au moteur 1. Les autres moteurs sont des moteurs auxiliaires. Ils sont raccordés au réseau par des contacteurs et contrôlés par les relais du convertisseur de fréquence. La logique de permutation ou d'interverrouillage est sans incidence sur le moteur 1.

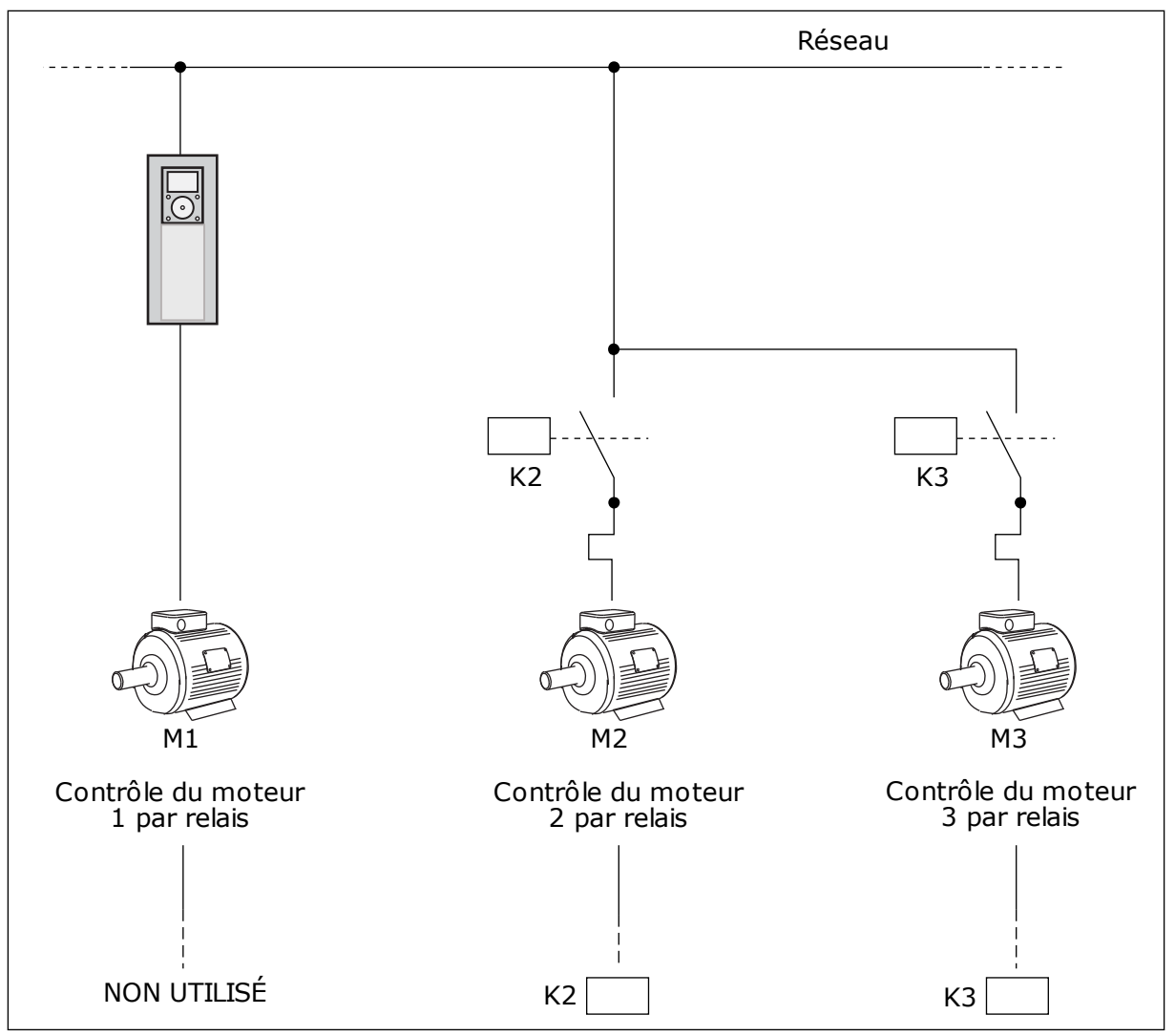

*Fig. 48: Sélection 0*

# SELECTION *1*, ACTIVÉ

Pour inclure le moteur régulateur dans la logique de permutation ou d'interverrouillage, respectez les instructions de la figure ci-dessous. Un relais commande chaque moteur. La logique du contacteur raccorde le premier moteur au convertisseur, et les moteurs suivants au réseau.

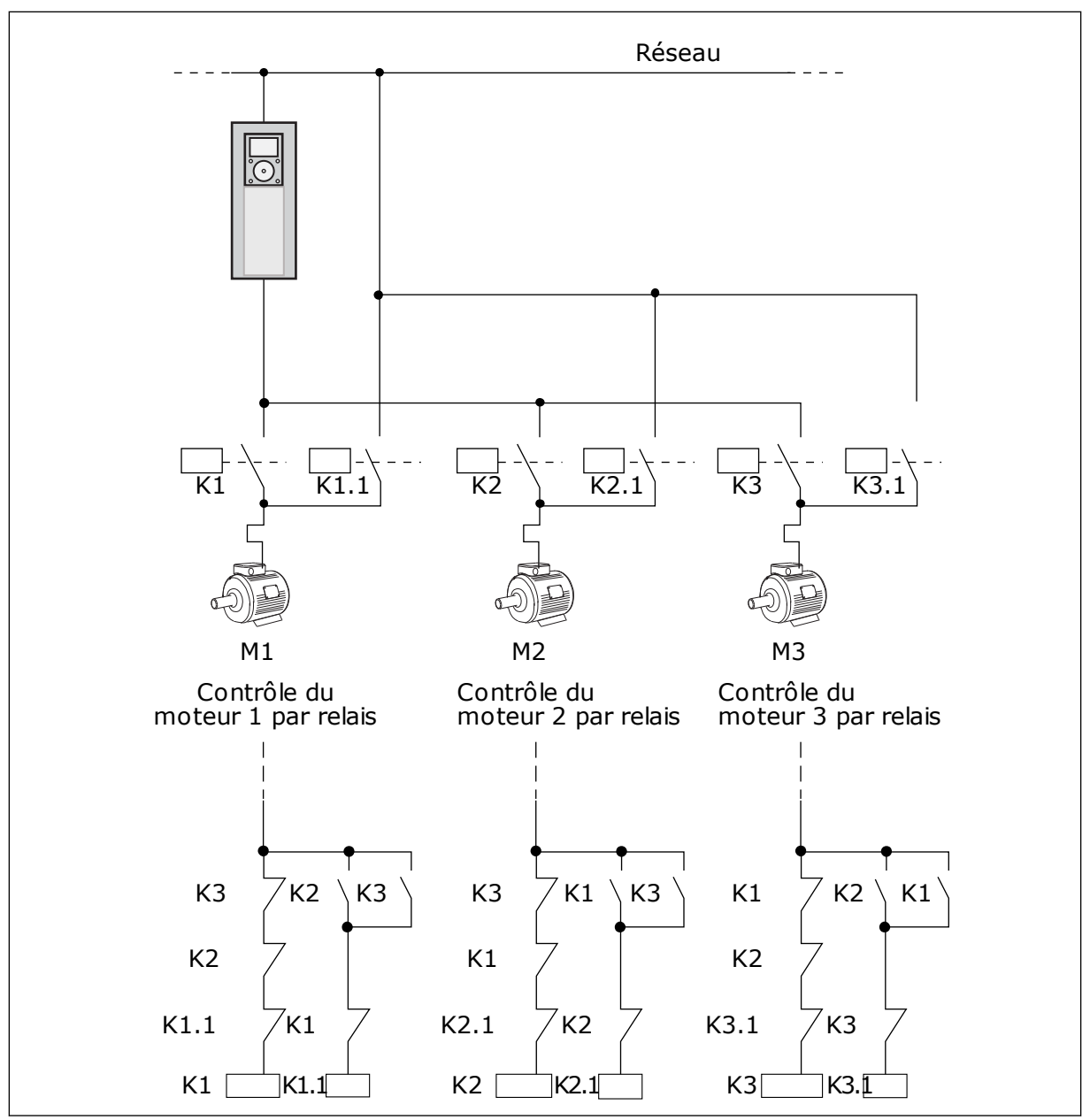

*Fig. 49: Sélection 1*

#### *P3.14.4 PERMUTATION (ID 1027)*

Utilisez ce paramètre pour activer ou désactiver la rotation de la séquence démarrage et la priorité des moteurs.

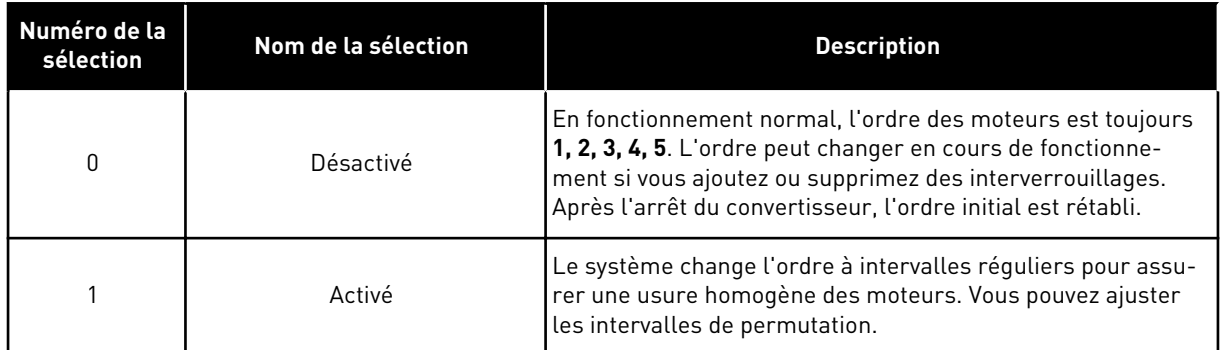

Pour ajuster les intervalles de permutation, utilisez le paramètre P3.14.5 Intervalle de permutation. Vous pouvez définir le nombre maximal de moteurs pouvant fonctionner simultanément à l'aide du paramètre Permutation : limite moteur (P3.14.7). Vous pouvez également définir la fréquence maximale du moteur régulateur (Permutation : seuil de fréquence P3.14.6).

Lorsque le process se trouve dans les limites définies à l'aide des paramètres P3.14.6 et P3.14.7, la permutation a lieu. Si le process se trouve hors de ces limites, le système patiente jusqu'à ce qu'il figure dans les limites et procède ensuite à la permutation. Cela évite toute chute soudaine de la pression pendant la permutation lorsqu'une capacité élevée est nécessaire au niveau d'une station de pompage.

#### EXEMPLE

Après une permutation, le premier moteur est placé en dernier. Les autres moteurs remontent d'une position.

Ordre de démarrage des moteurs : 1, 2, 3, 4, 5 --> Permutation --> Ordre de démarrage des moteurs : 2, 3, 4, 5, 1 --> Permutation -->

Ordre de démarrage des moteurs : 3, 4, 5, 1, 2

#### *P3.14.5 INTERVALLE DE PERMUTATION (ID 1029)*

Utilisez ce paramètre pour ajuster l'intervalle de permutation.

Ce paramètre définit la fréquence à laquelle permuter l'ordre de démarrage des moteurs/ pompes. La permutation a lieu lorsque le nombre de moteurs en rotation est inférieur au nombre limite de moteurs de la fonction permutation et que la fréquence est inférieure à la limite de fréquence de permutation.

Lorsque l'intervalle de permutation est écoulé, la permutation a lieu si le régime est inférieur au niveau défini avec P3.14.6. et P3.14.7.

#### *P3.14.6 PERMUTATION : LIMITE FRÉQUENCE (ID 1031)*

Utilisez ce paramètre pour définir la limite de fréquence de permutation. Une permutation a lieu lorsque l'intervalle de permutation est écoulé, que le nombre de moteurs en rotation est inférieur au nombre limite de moteurs de la fonction permutation et que le convertisseur de régulation fonctionne sous la limite de fréquence de permutation.

# *P3.14.7 PERMUTATION : CRITÈRE NOMBRE DE MOTEURS (ID 1030)*

Utilisez ce paramètre pour définir le nombre de pompes utilisées dans la fonction Multipompe.

Une permutation a lieu lorsque l'intervalle de permutation est écoulé, que le nombre de moteurs en rotation est inférieur au nombre limite de moteurs de la fonction permutation et que le convertisseur de régulation fonctionne sous la limite de fréquence de permutation.

# *P3.14.8 BANDE PASSANTE (ID 1097)*

Utilisez ce paramètre pour définir les limites de bande passante autour du point de consigne PID pour le démarrage et l'arrêt des moteurs auxiliaires.

Tant que la valeur de retour PID reste dans les limites de bande passante, les moteurs auxiliaires ne démarrent pas ou ne s'arrêtent pas. La valeur de ce paramètre est indiquée sous la forme d'un pourcentage du point de consigne.

#### *P3.14.9 BANDE PASSANTE : TEMPORISATION (ID 1098)*

Utilisez ce paramètre pour définir la durée avant le démarrage ou l'arrêt des moteurs auxiliaires.

Lorsque le retour PID n'est pas compris dans la largeur de la bande passante, la durée qui est définie avec ce paramètre doit s'écouler avant que les moteurs auxiliaires démarrent ou s'arrêtent. Le nombre de pompes en cours de fonctionnement augmente ou diminue si le régulateur PID ne parvient pas à conserver la valeur de process (retour) dans la bande passante autour du point de consigne.

Les limites de bande passante sont définies sous la forme d'un pourcentage du point de consigne PID. Tant que la valeur de retour PID demeure dans les limites de la bande passante, il n'est pas nécessaire d'augmenter ou de diminuer le nombre de pompes en cours de fonctionnement.

Lorsque la valeur de retour sort des limites de la bande passante, la durée spécifiée par le paramètre P3.14.8 doit s'écouler avant toute augmentation ou diminution du nombre de pompes en cours de fonctionnement. Des pompes supplémentaires doivent être disponibles.

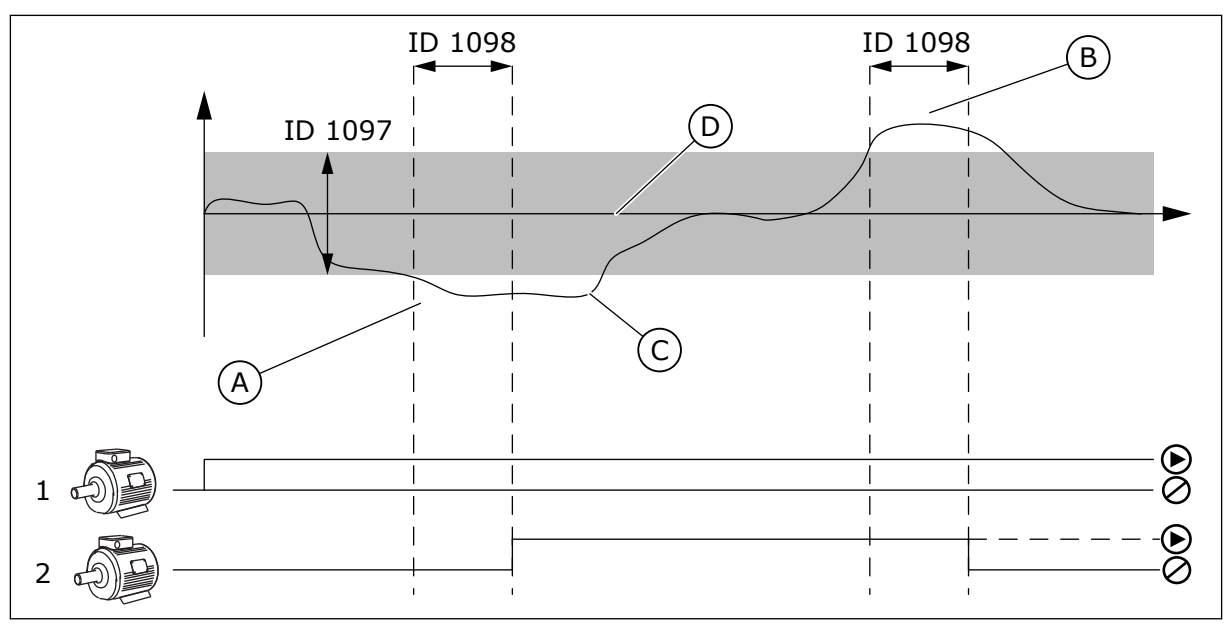

*Fig. 50: Démarrage et arrêt des pompes auxiliaires (P3.14.8 = Bande passante, P3.14.9 = Bande passante : temporisation)*

- A. La pompe qui contrôle le système fonctionne à une fréquence proche de la valeur maximum (-2 Hz). Le nombre de pompes en cours de fonctionnement augmente.
- B. La pompe qui contrôle le système fonctionne à une fréquence proche de la valeur minimum (+2 Hz). Le nombre de pompes en cours de fonctionnement diminue.
- C. Le nombre de pompes en cours de fonctionnement augmente ou diminue si le régulateur PID ne parvient pas à conserver la valeur de process (retour) dans la bande passante autour du point de consigne.
- D. Bande passante spécifiée autour du point de consigne.

# **10.15 MODE INCENDIE**

Lorsque le mode incendie est actif, le convertisseur réarme tous les défauts qui surviennent et continue de fonctionner à la même vitesse jusqu'à ce que ça ne soit plus possible. Le convertisseur ignore toutes les commandes du panneau opérateur, des bus de terrain et de l'outil PC.

La fonction Mode incendie propose deux modes : le mode Test et le mode Activé. Pour sélectionner un mode, définissez un mot de passe dans le paramètre P3.16.1 (Mot de passe du mode incendie). En mode Test, le convertisseur ne réarme pas automatiquement les défauts et s'arrête lorsqu'un défaut se produit.

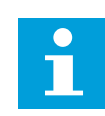

# **REMARQUE!**

Cette entrée est normalement fermée.

Lorsque vous activez la fonction Mode incendie, une alarme apparaît sur l'affichage.

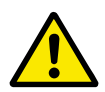

#### **ATTENTION!**

La garantie devient nulle si la fonction Mode incendie est activée ! Vous pouvez utiliser le mode Test pour tester la fonction Mode incendie sans annuler la garantie.

#### *P3.16.1 MOT DE PASSE DU MODE INCENDIE (ID 1599)*

Utilisez ce paramètre pour activer la fonction du mode incendie.

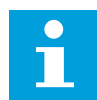

#### **REMARQUE!**

Tous les paramètres du mode incendie sont verrouillés lorsque le mode incendie est activé et que le mot de passe correct est défini pour ce paramètre.

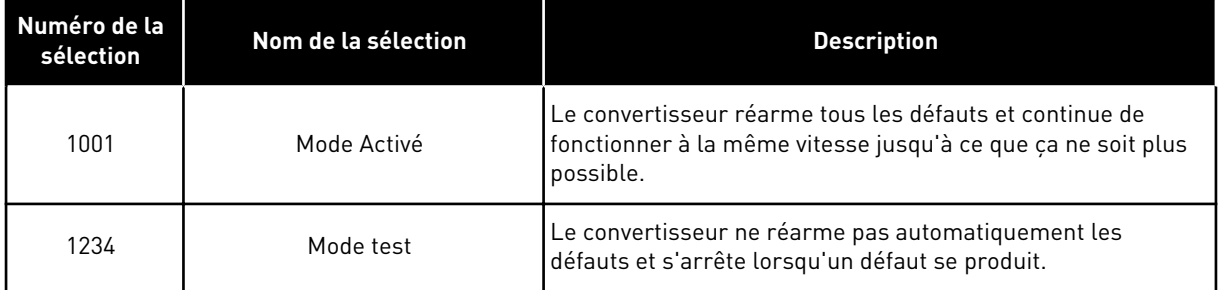

#### *P3.16.2 ACTIVATION DU MODE INCENDIE SI OUVERT (ID 1596)*

Utilisez ce paramètre pour sélectionner le signal d'entrée logique qui active la fonction Mode incendie.

Lorsque ce signal d'entrée logique est activé, une alarme apparaît sur l'affichage et la garantie est annulée. Le type de ce signal d'entrée logique est normalement fermé (NC).

Il est possible de tester le mode incendie avec le mot de passe qui active le mode Test. Dans ce cas, la garantie demeure valide.

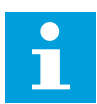

#### **REMARQUE!**

Si le mode incendie est activé et que vous renseignez le mot de passe correct pour le paramètre Mot de passe du mode incendie, tous les paramètres du mode incendie sont verrouillés. Pour changer les paramètres du mode incendie, commencez par attribuer la valeur 0 au paramètre P3.16.1 Mot de passe du Mode incendie.

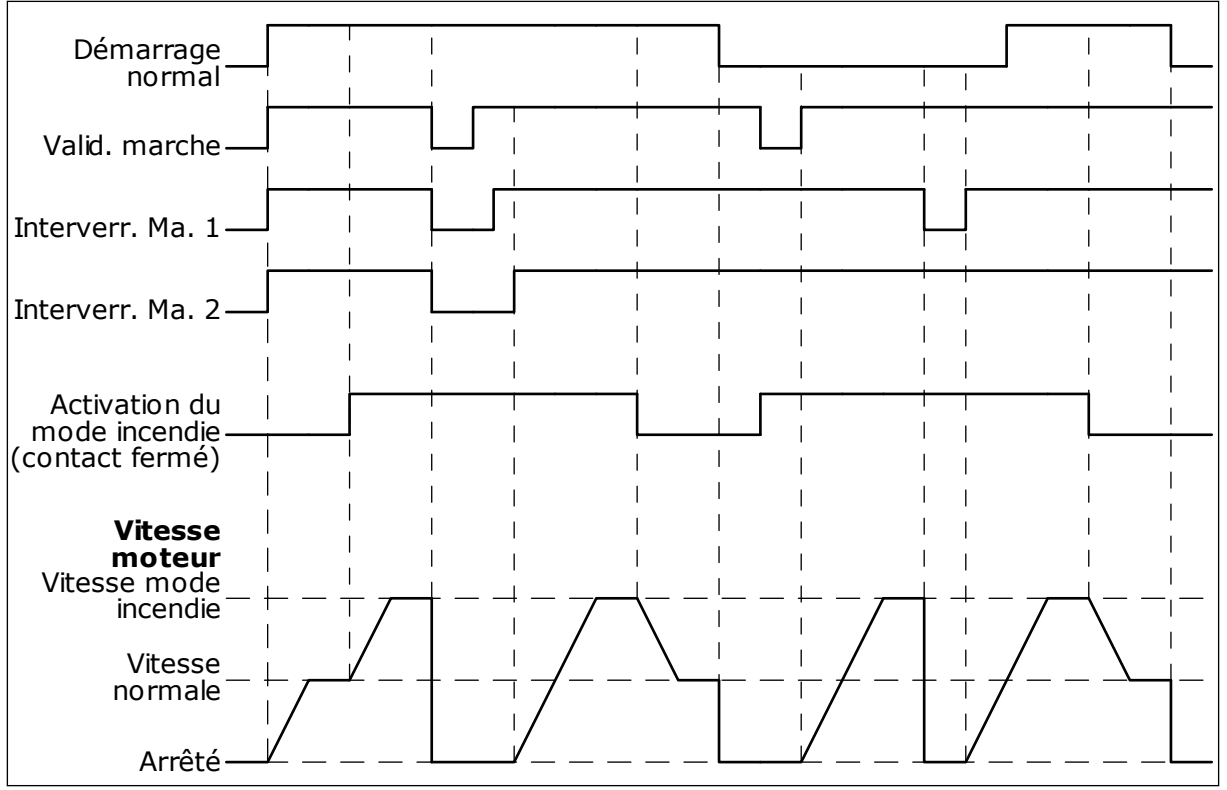

*Fig. 51: Fonction du mode incendie*

# *P3.16.3 ACTIVATION DU MODE INCENDIE SI FERMÉ (ID 1619)*

Utilisez ce paramètre pour sélectionner le signal d'entrée logique qui active la fonction Mode incendie.

Le type de ce signal d'entrée logique est normalement ouvert (NO). Voir la description du paramètre P3.16.2 Activation du mode incendie si Ouvert.

# *P3.16.4 FRÉQUENCE DU MODE INCENDIE (ID 1598)*

Utilisez ce paramètre pour définir la fréquence utilisée lorsque le mode incendie est actif. Le convertisseur utilise cette fréquence lorsque la valeur du paramètre P3.16.5 Source de fréquence du mode incendie est *Fréquence du mode incendie*.

# *P3.16.5 SOURCE DE FRÉQUENCE DU MODE INCENDIE (ID 1617)*

Utilisez ce paramètre pour sélectionner la source de référence de fréquence lorsque le mode incendie est activé.

Ce paramètre permet la sélection, par exemple, de l'entrée analogique 1 ou du régulateur PID en tant que source de la référence lorsque vous utilisez le mode incendie.

# *P3.16.6 INVERSION DU MODE INCENDIE (ID 1618)*

Utilisez ce paramètre pour sélectionner le signal d'entrée logique déclenchant une commande d'inversion du sens de rotation lorsque le mode incendie est activé. Ce paramètre est sans effet en mode de fonctionnement normal.

S'il est nécessaire que le moteur fonctionne toujours dans le sens AVANT ou ARRIÈRE en mode incendie, sélectionnez l'entrée logique adéquate.

EntLog emplct 0.1 = Toujours AVT EntLog emplct 0.2 = Toujours ARR

# *P3.16.7 PRÉDÉFFREQ1 MODEFEU (ID 15535)*

Utilisez ce paramètre pour définir la vitesse constante pour le mode incendie.

## *M3.16.10 ÉTAT DU MODE INCENDIE (ID 1597)*

Cette valeur d'affichage indique l'état de la fonction du mode incendie.

#### *P3.16.12 COURANT D'INDICATION D'EXÉCUTION DU MODE INCENDIE (ID 15580)*

Utilisez ce paramètre pour définir la limite de courant du signal d'indication d'exécution de la sortie logique.

Ce paramètre ne s'applique que lorsque l'option Indication exécution est sélectionnée pour une sortie relais et que le mode incendie est actif. La fonctionnalité Indication exécution de la sortie relais indique rapidement si le courant est transmis au moteur pendant un incendie.

La valeur de ce paramètre est le pourcentage déterminé à partir du courant nominal moteur. En cas d'incendie, si le courant transmis au moteur est supérieur au courant nominal multiplié par la valeur de paramètre, la sortie relais se ferme.

Par exemple, si le courant nominal du moteur est de 5 A et que vous définissez une valeur par défaut de 20 % pour ce paramètre, la sortie relais se ferme et le mode incendie est activé lorsque le courant de sortie atteint 1 A.

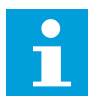

#### **REMARQUE!**

Ce paramètre est sans effet lorsque le mode incendie n'est pas activé. En mode de fonctionnement normal, si vous sélectionnez Indication exécution en tant qu'option pour une sortie relais, le résultat est identique à celui obtenu en sélectionnant Marche pour la sortie relais.

#### *M3.16.11 COMPTEUR DU MODE INCENDIE (ID 1679)*

Cette valeur d'affichage indique le nombre d'activations du mode incendie.

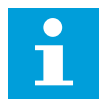

#### **REMARQUE!**

Vous ne pouvez pas remettre le compteur à zéro.

# **10.16 PARAMÈTRES DE L'APPLICATIF**

#### *P3.17.1 MOT DE PASSE (ID 1806)*

Utilisez ce paramètre pour définir le mot de passe administrateur.

# *P3.17.2 SÉLECTION °C/°F (ID 1197)*

Utilisez ce paramètre pour définir l'unité de mesure de température. Le système affiche tous les paramètres liés à la température et les valeurs d'affichage dans l'unité sélectionnée.

# *P3.17.3 SÉLECTION KW/HP (ID 1198)*

Utilisez ce paramètre pour définir l'unité de mesure de puissance. Le système affiche tous les paramètres liés à la puissance et les valeurs d'affichage dans l'unité sélectionnée.

# *P3.17.4 CFG BOUTON FONCTION (ID 1195)*

Utilisez ce paramètre pour définir les valeurs de la touche FUNCT.

Ce paramètre précise les sélections affichées lorsque vous appuyez sur la touche Funct.

- Locale/Distance
- Page de commande
- Changer de sens (uniquement visible sur le panneau opérateur)

# **10.17 SORTIE D'IMPULSION KWH**

#### *P3.18.1 LONGUEUR IMPULSION KWH (ID 15534)*

Utilisez ce paramètre pour régler la longueur d'impulsion kWh en millisecondes.

#### *P3.18.2 RÉSOLUTION IMPULSION KWH (ID 15533)*

Utilisez ce paramètre pour régler l'intervalle kWh entre le déclenchement d'impulsions.

# **11 LOCALISATION DES DÉFAUTS**

Lorsque les diagnostics de contrôle du convertisseur de fréquence identifient une condition de fonctionnement inhabituelle, le convertisseur affiche une notification. Vous pouvez visualiser cette notification sur l'affichage du panneau opérateur. L'affichage indique le code, le nom et une brève description du défaut ou de l'alarme.

Les infos de source vous renseignent sur l'origine du défaut, sa cause, son lieu de survenance et fournissent d'autres détails.

## **Il existe trois types de notification différents.**

- Une information n'a pas d'incidence sur le fonctionnement du convertisseur. Vous devez la réarmer.
- Une alarme vous informe d'un fonctionnement inhabituel du convertisseur. Elle n'arrête pas le convertisseur. Vous devez la réarmer.
- Un défaut arrête le convertisseur. Vous devez réarmer le convertisseur et trouver une solution au problème.

Pour certains défauts, vous pouvez programmer différentes réponses dans l'applicatif. Pour en savoir plus, voir le chapitre *[5.9 Groupe 3.9 : Protections](#page-73-0)*.

Réarmez le défaut en appuyant sur la touche de réarmement du panneau opérateur ou à l'aide du bornier d'E/S, du bus de terrain ou de l'outil PC. Le défaut est conservé dans l'historique des défauts, où vous pouvez le consulter. Pour connaître les différents codes de défaut, voir le chapitre *[11.3 Codes de défaut](#page-206-0)*.

Avant de contacter le distributeur ou l'usine en raison d'un fonctionnement inhabituel, préparez certaines données. Prenez note de l'ensemble des textes qui apparaissent sur l'affichage, du code de défaut, de l'ID de défaut, des infos source, de la liste Défauts actifs et de l'Historique des défauts.

# **11.1 AFFICHAGE D'UN DÉFAUT**

Lorsque le convertisseur affiche un défaut et s'arrête, recherchez l'origine du défaut et réarmez ce dernier.

Il existe deux procédures de réarmement d'un défaut : à l'aide de la touche de réarmement et à l'aide d'un paramètre.

# RÉARMEMENT À L'AIDE DE LA TOUCHE DE RÉARMEMENT

1 Appuyez sur la touche de réarmement du panneau opérateur pendant deux secondes.

# RÉARMEMENT À L'AIDE D'UN PARAMÈTRE DE L'AFFICHAGE GRAPHIQUE

1 Accédez au menu Diagnostics.

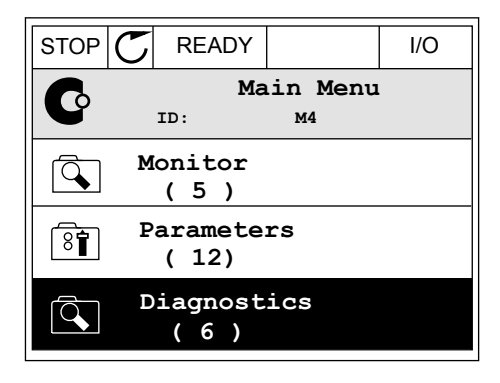

2 Accédez au sous-menu Réarmer défauts.

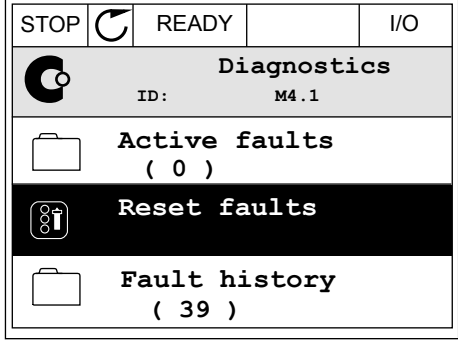

3 Sélectionnez le paramètre Réarmer défauts.

# RÉARMEMENT À L'AIDE D'UN PARAMÈTRE DE L'AFFICHAGE TEXTUEL

2 Utilisez les touches Haut et Bas pour repérer le paramètre Réarmer défauts.

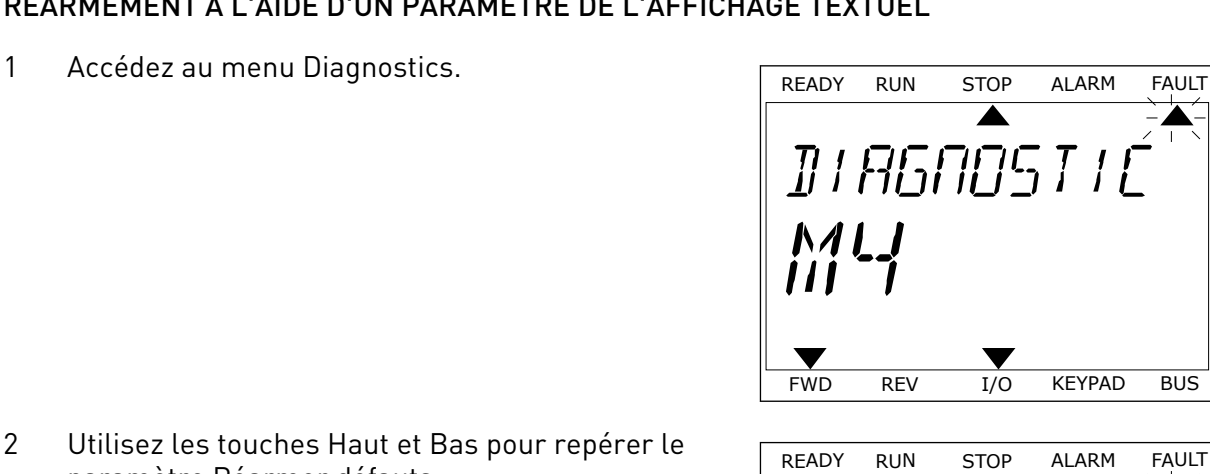

RESET FRUL

STOP READY I/O

**ID: M4.2**

**Reset faults**

**Help**

 $\boxed{8}$ 

i)

v

**Reset faults**

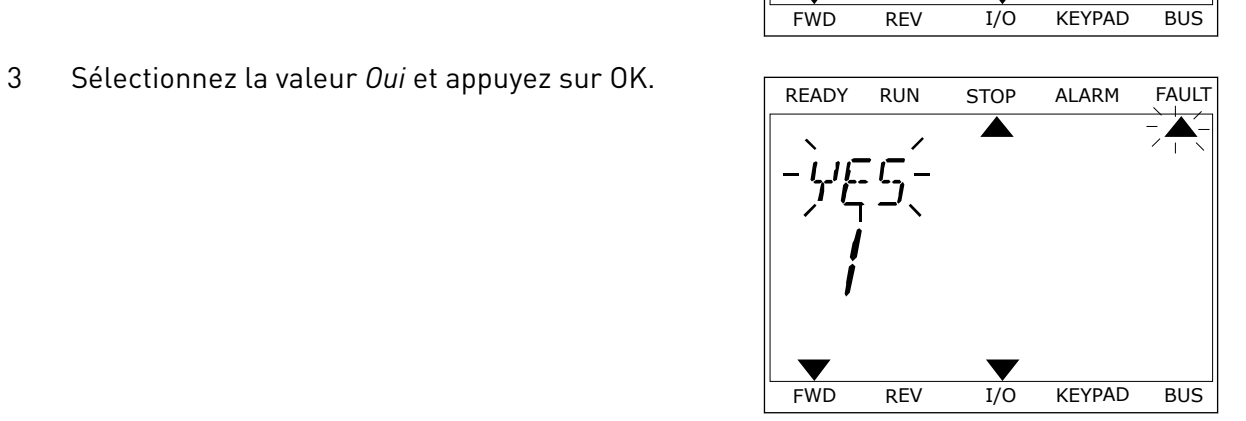

 $\blacktriangledown$ 

# **11.2 HISTORIQUE DES DÉFAUTS**

Dans l'historique des défauts, vous trouverez davantage d'informations sur les défauts. L'historique des défauts peut contenir jusqu'à 40 défauts.

# VISUALISATION DE L'HISTORIQUE DES DÉFAUTS VIA L'AFFICHAGE GRAPHIQUE

1 Pour consulter des données supplémentaires sur un défaut, accédez à l'historique des défauts.

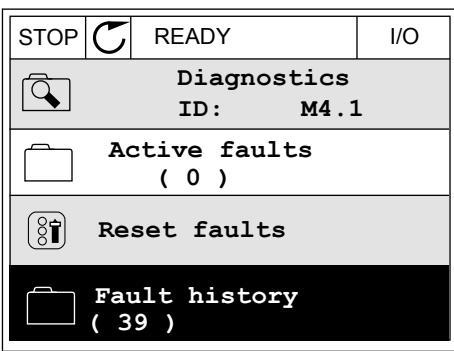

2 Pour étudier les données d'un défaut, appuyez sur la touche Droite.

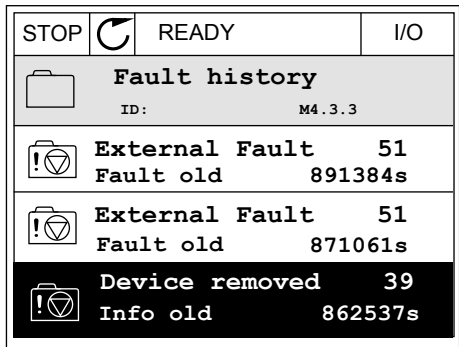

- -

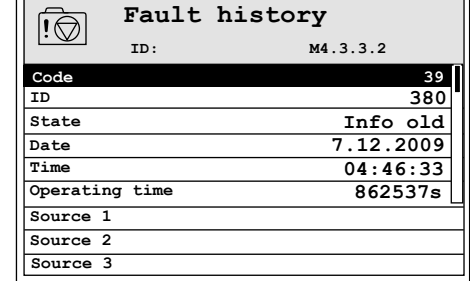

 $STOP$   $\boxed{\bigcirc}$  READY | I/O

#### VISUALISATION DE L'HISTORIQUE DES DÉFAUTS VIA L'AFFICHAGE TEXTUEL

1 Appuyez sur OK pour accéder à l'historique des défauts.

3 Les données s'affichent sous forme de liste.

2 Pour examiner les données d'un défaut, appuyez à Pour examiner les données d'un défaut, appuyée a READY RUN STOP ALARM FAULT

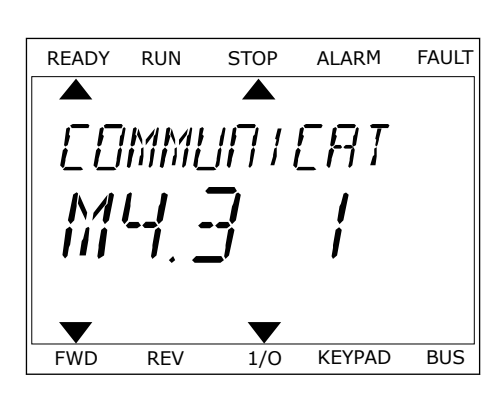

FWD REV 1/O KEYPAD BUS

FAULT HIST

 $M-1$ 

 $\blacktriangledown$ 

3 Utilisez la touche Bas pour passer en revue toutes Utilisez la touche bas pour passer en revue toutes<br>les données.

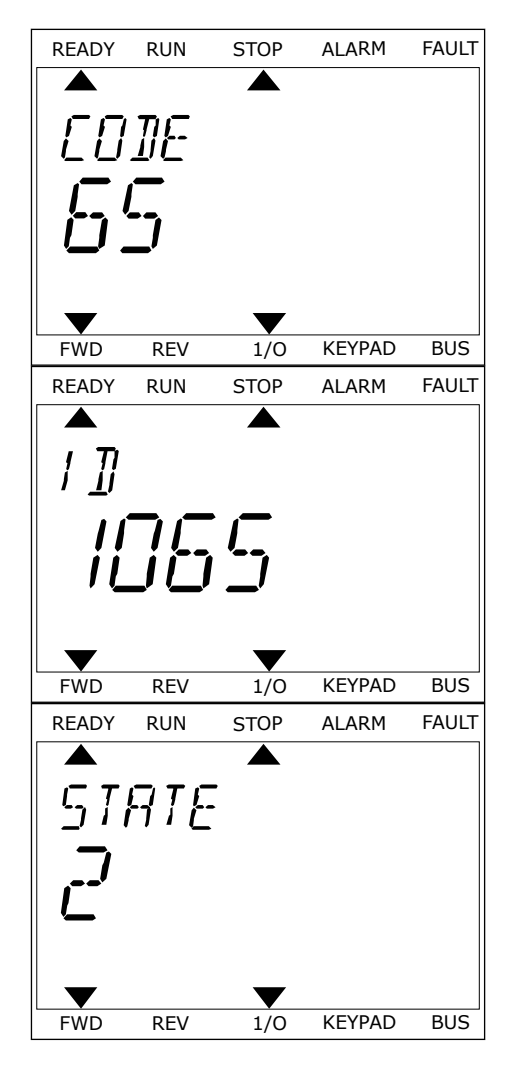

# <span id="page-206-0"></span>**11.3 CODES DE DÉFAUT**

#### *Table 61: Codes de défaut*

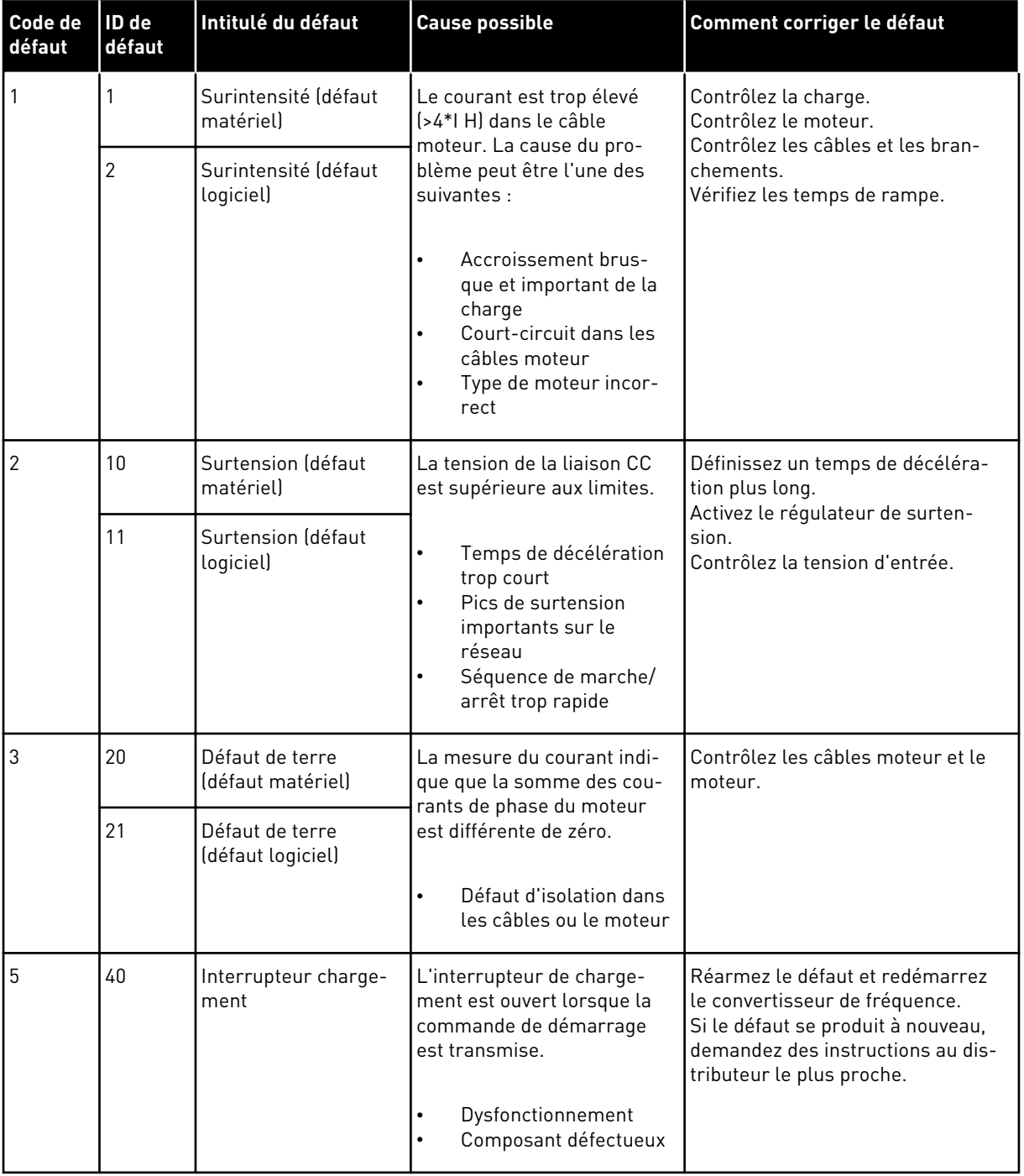

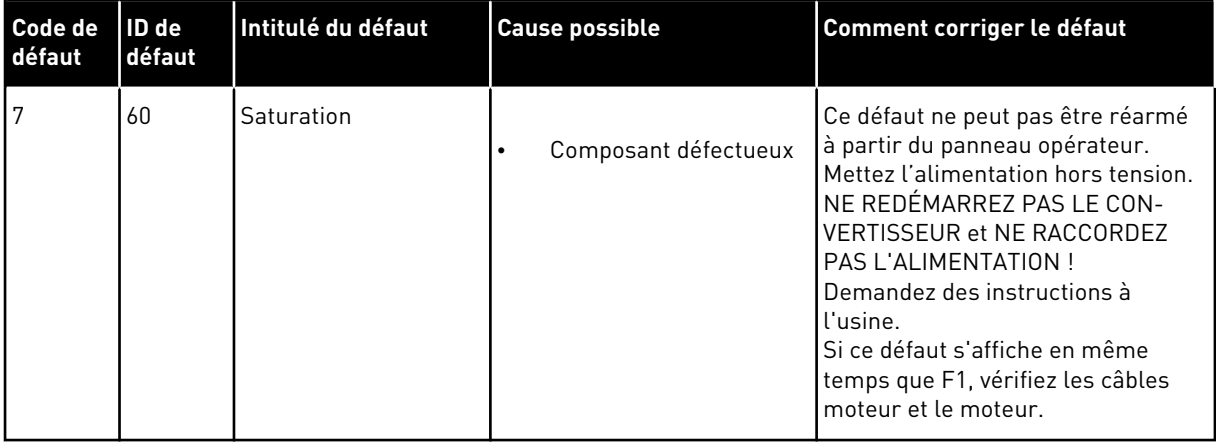

a dhe ann ann an 1970.<br>Tha ann an 1970, ann an 1970, ann an 1970.

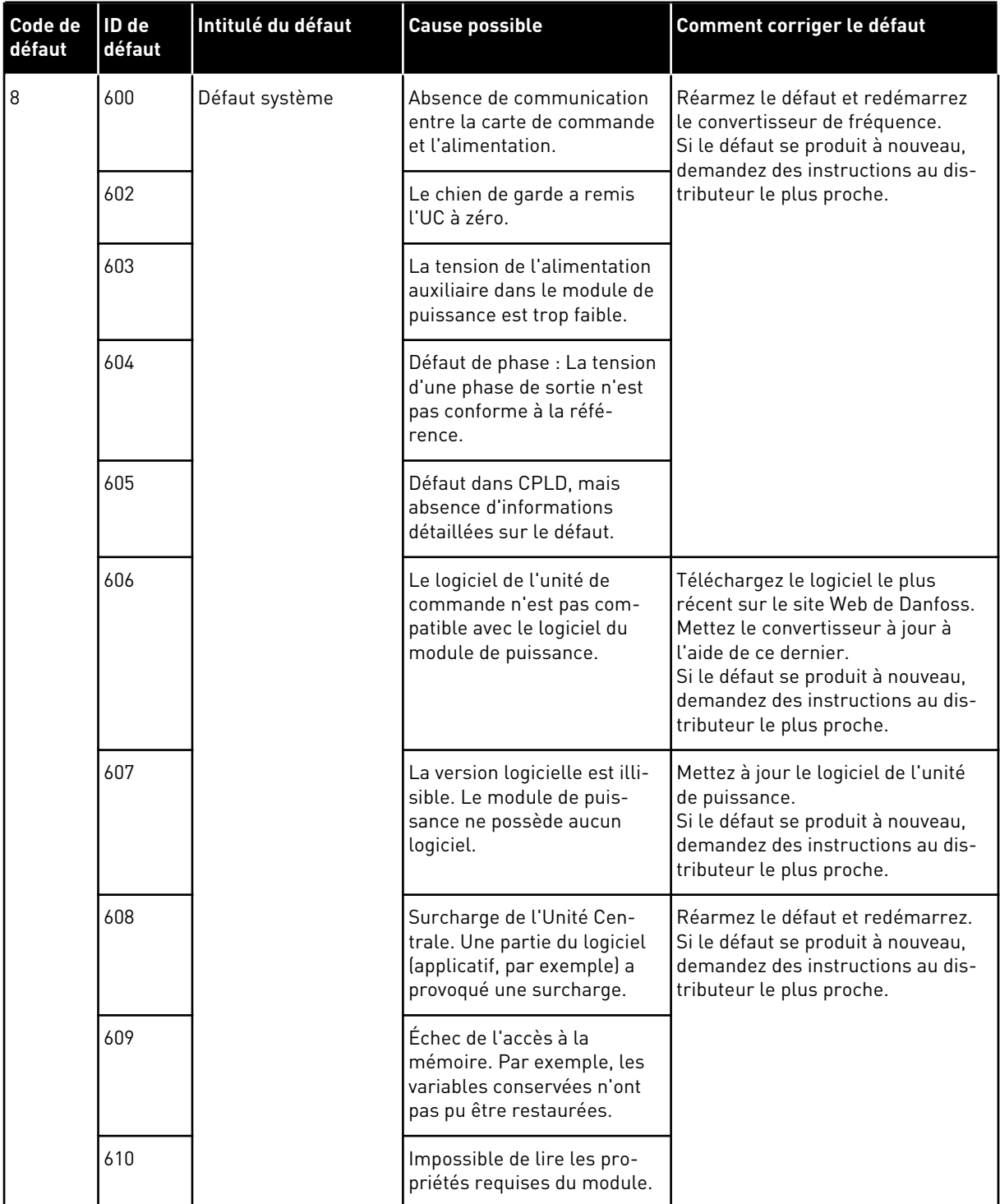

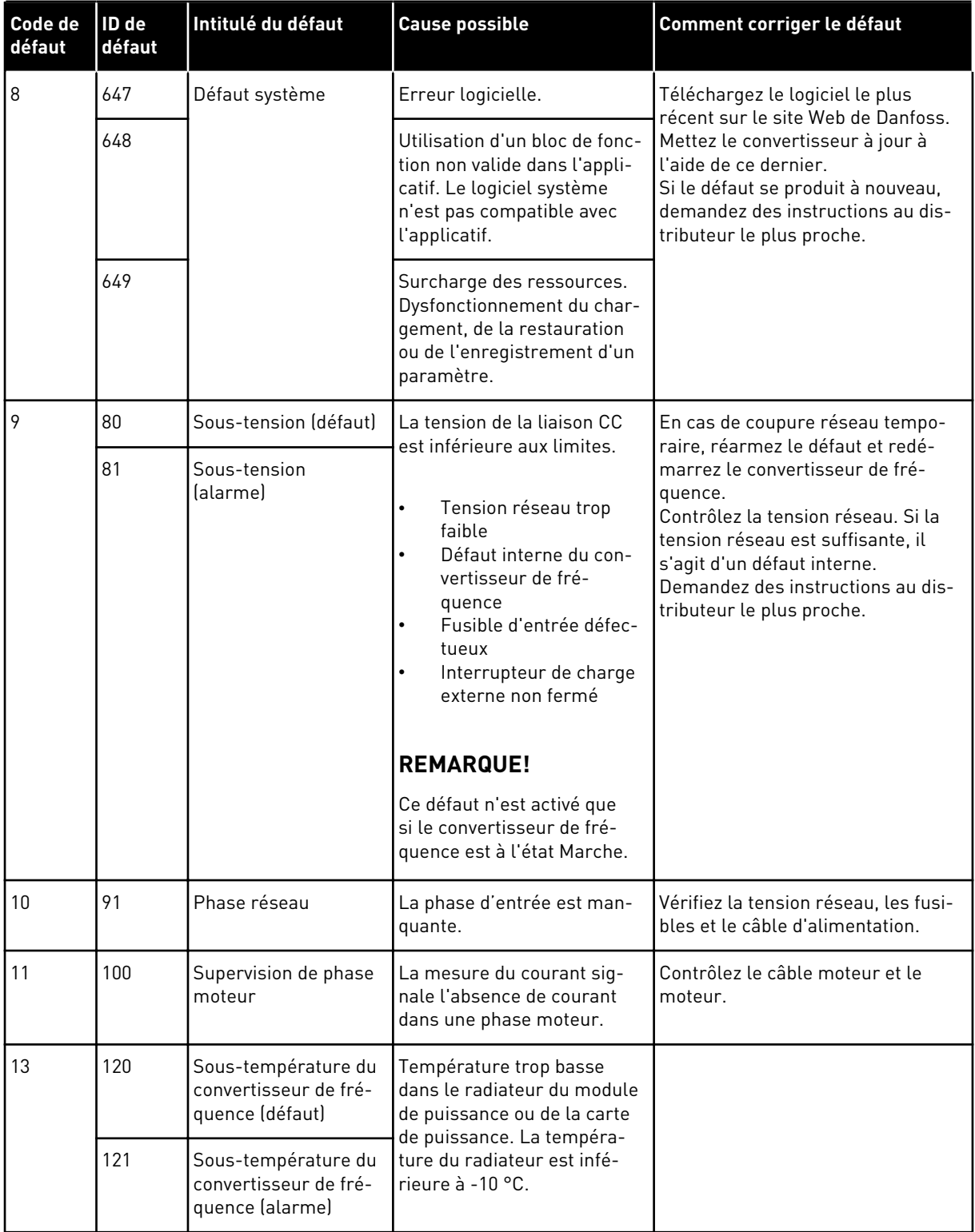

a dhe ann an 1970.

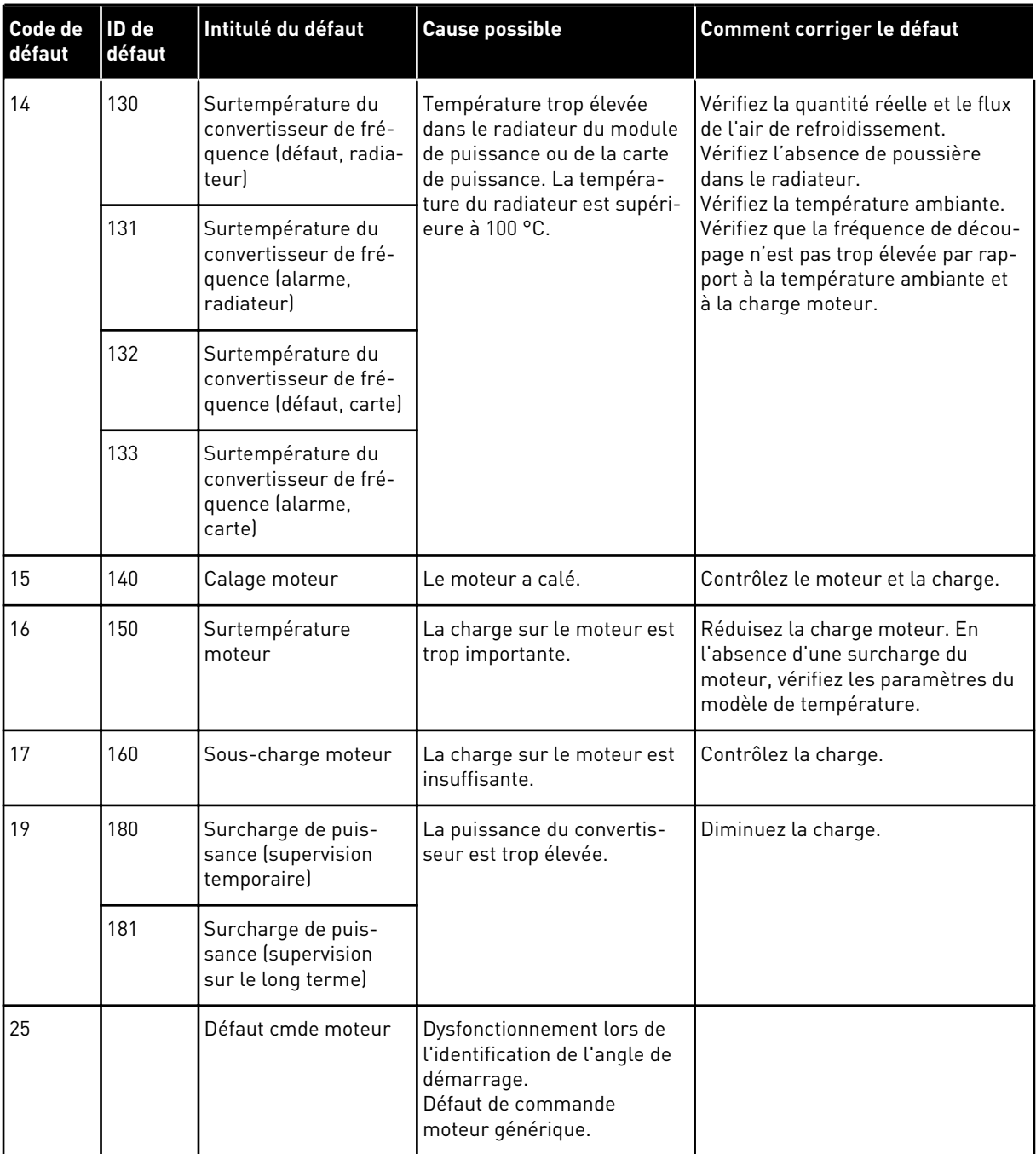

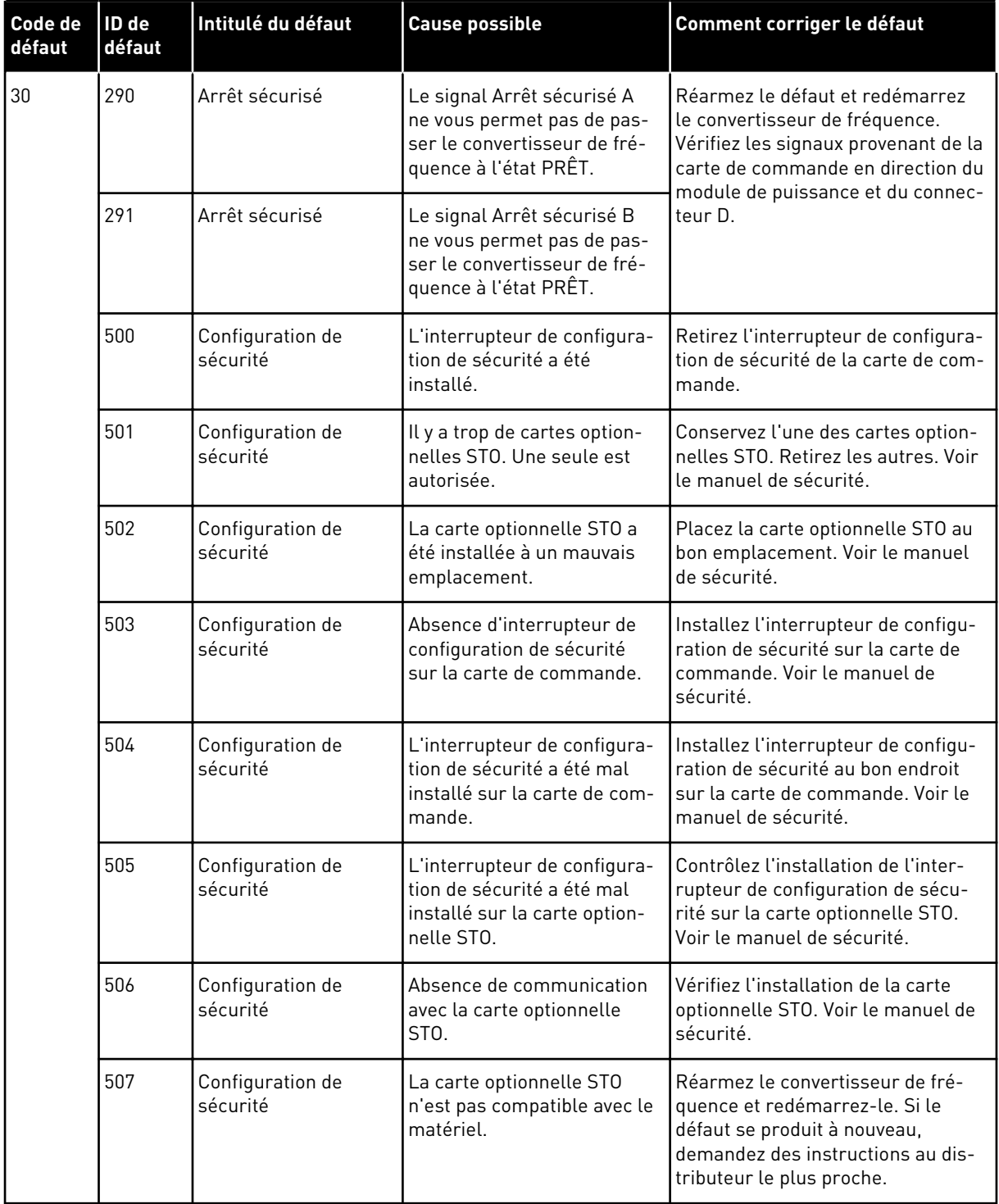

a dhe ann an 1970.

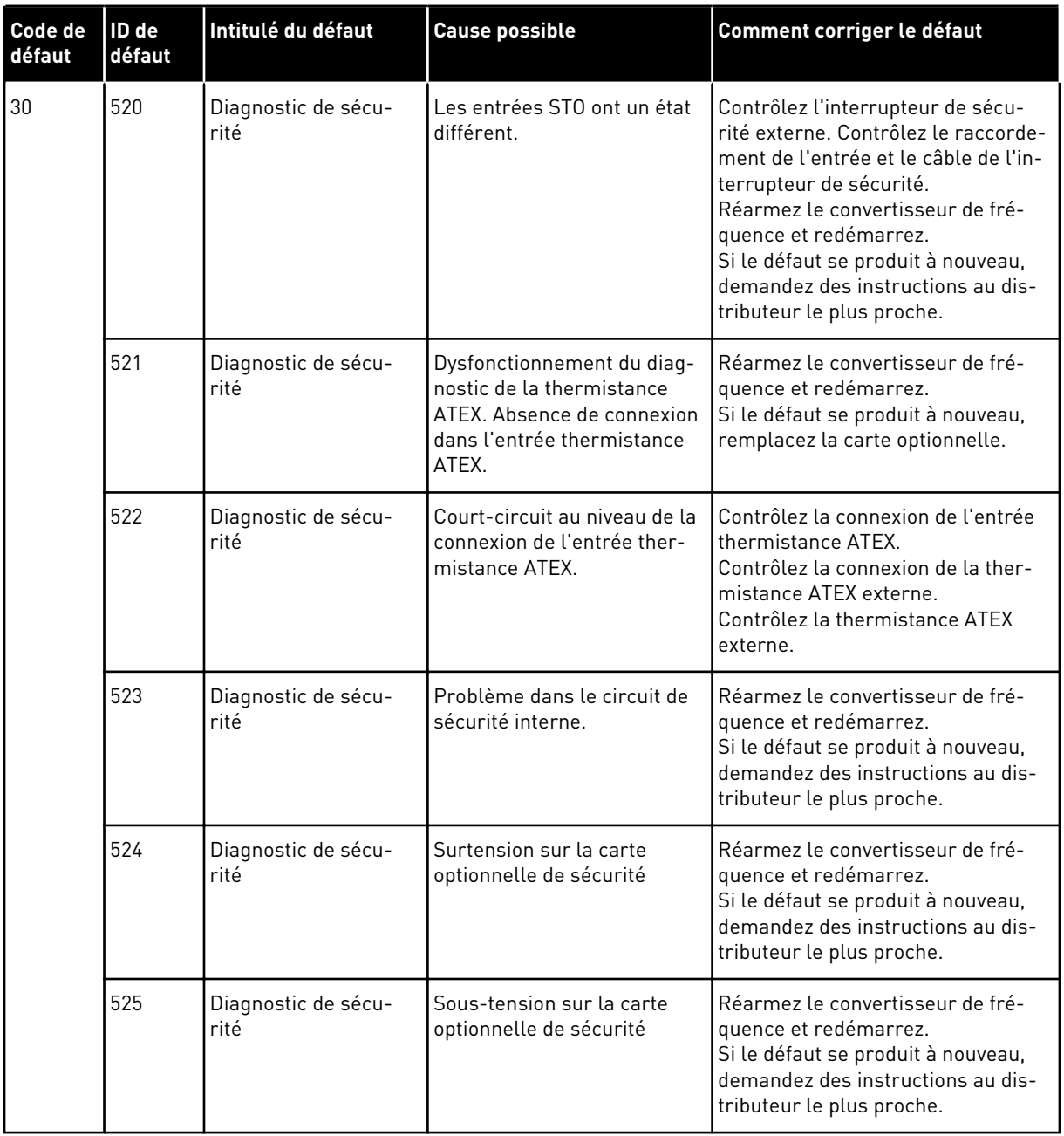

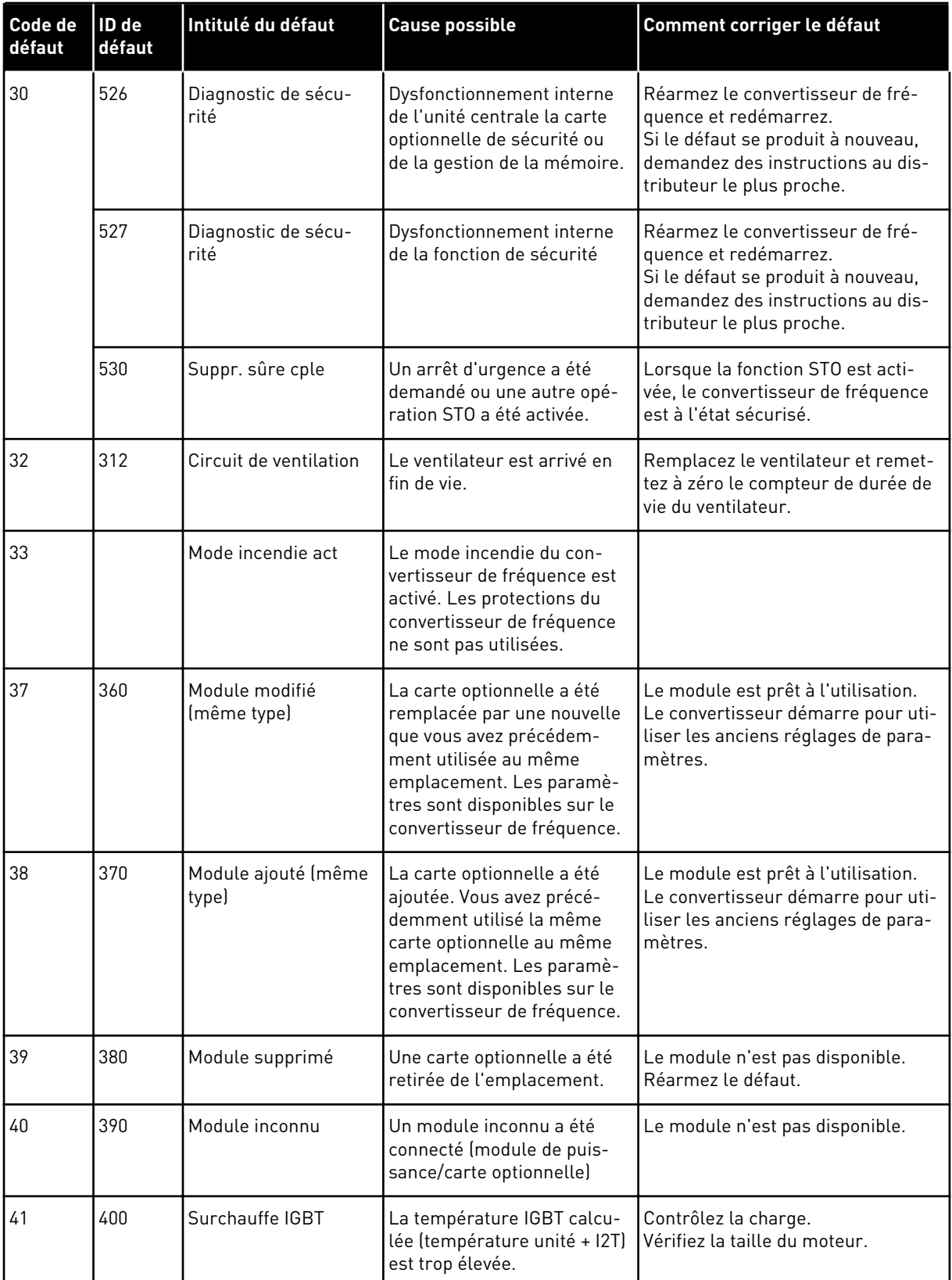

a dhe ann an 1970.<br>Tagairtí

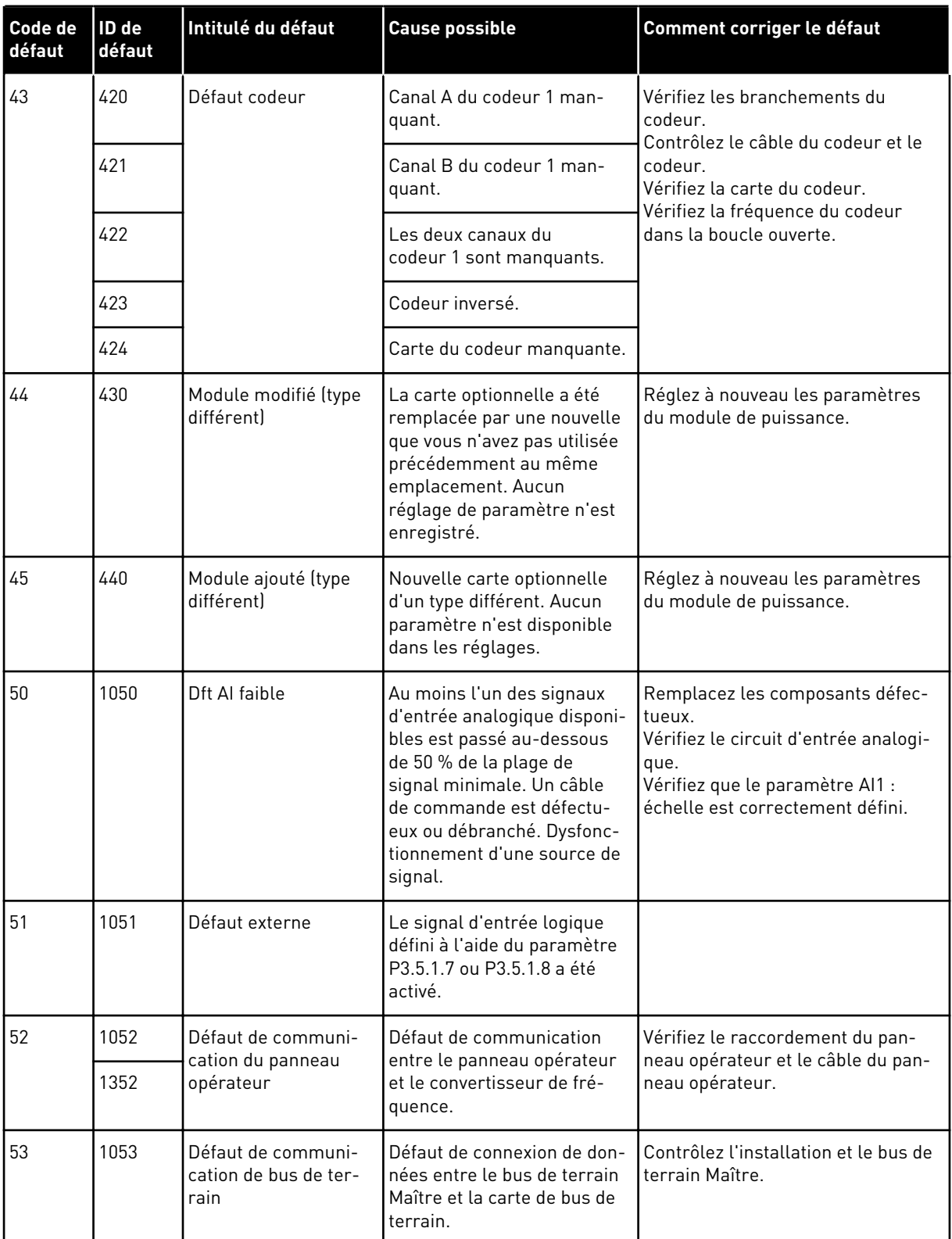

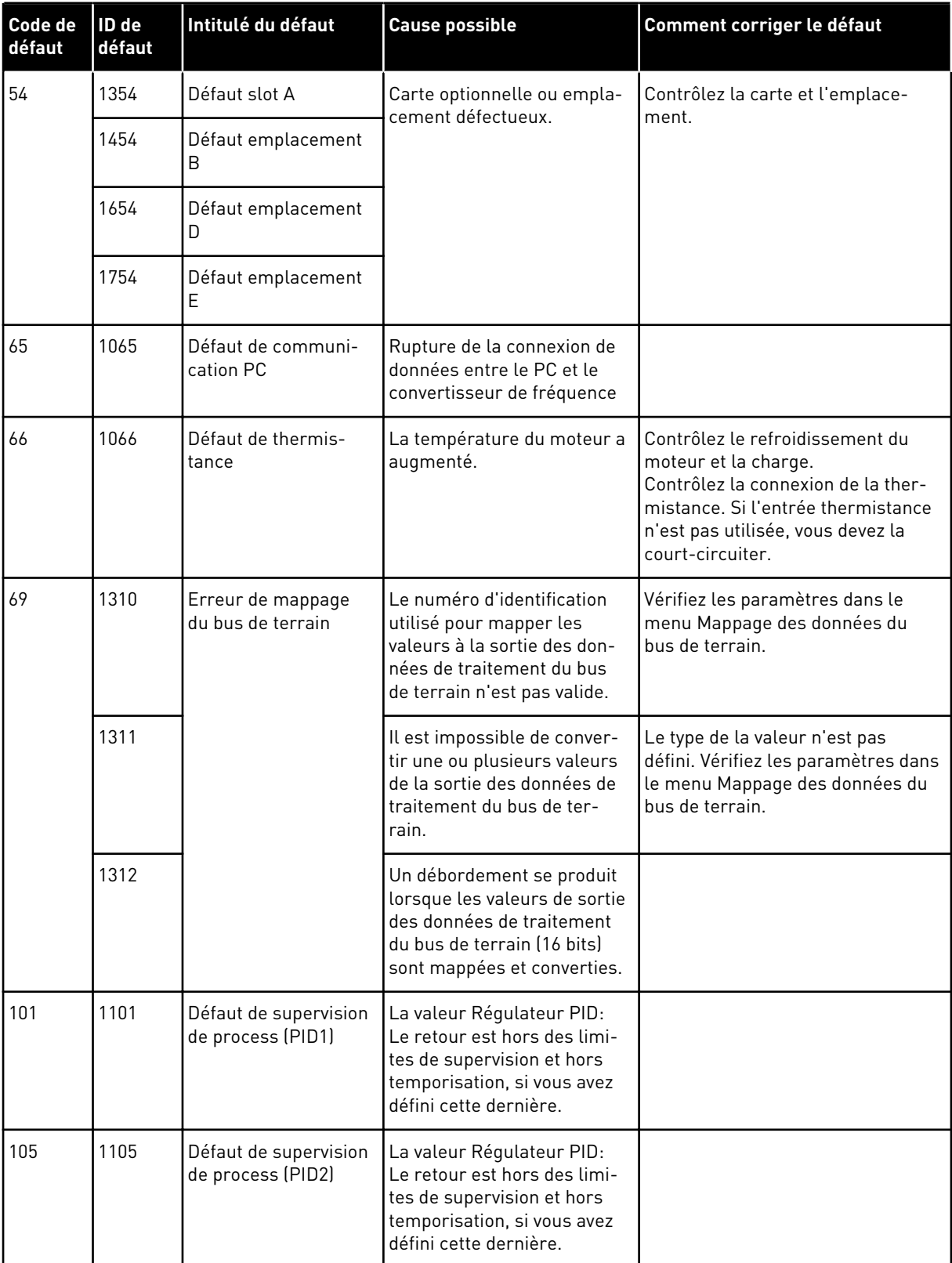

a dhe ann ann an 1970.<br>Tha ann an 1970, ann an 1970, ann an 1970.
## VAGON®

www.danfoss.com

Vacon Ltd Member of the Danfoss Group Runsorintie 7 65380 Vaasa

Finland

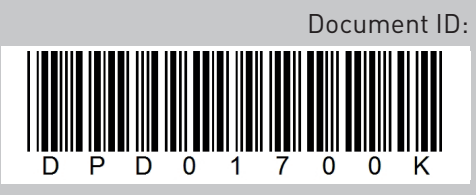

Rev. K

Sales code: DOC-APP100HVAC+DLFR